# **UNIVERSIDAD NACIONAL DE INGENIERIA**

Facultad de Ingeniería Eléctrica y Electrónica

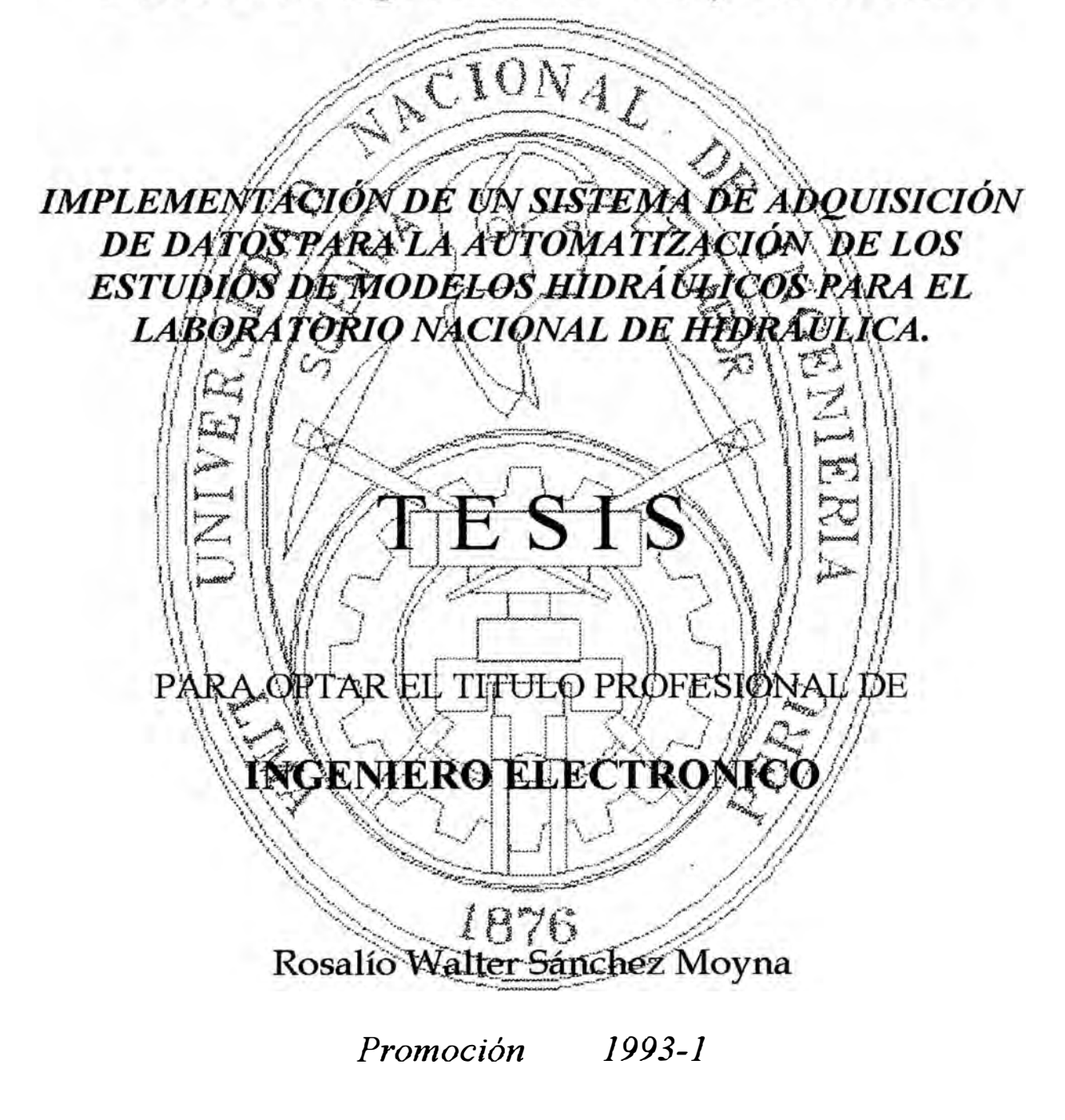

**LIMA - PERU - 1997** 

**DEDICO ESTE TRABAJO A WS PADRES Y TIOS A QUIENES AGRADEZCO**  POR MOSTRARME LAS DIFICULTADES DE LA VIDA, A MIS HERMANOS Y MIS AMIGOS DE COEFICIENCIA POR SU PERMANANTE APOYO, Y A MI **ALMA MATER POR DARME LA OPORTUNIDAD DE LOGRAR UNA DE WS** 

#### **SUMARIO**

Gran parte del presente trabajo ha sido desarrollado en el Laboratorio Nacional de Hidráulica, a través del proyecto 4027-95-02 del Instituto General de Investigación de la UNI.

Teniendo como objetivo principal el automatizar los procedimientos de estudios de modelos hidráulicos desde la fase de toma de datos hasta la obtención de resultados. Aprovechando la infraestructura existente y adecuándolos para trabajar con un sistema de adquisición de datos.

Para este caso se han diseñado e implementado todo el hardware y software necesarios.

El sistema implementado cuenta con todas las funciones y facilidades necesarias, pues se han incorporado los mismos criterios que se siguen en los diferentes procedimientos de calculo y medición de datos desde la fase de construcción del modelo hasta el desarrollo del estudio propiamente dicho. Incluye además opciones que permiten calibrar los sensores de velocidad ( correntómetros) previo a su uso en el estudio.

Aquí se plasma el aporte mutuo de las especialidades de Ingeniería Civil e Ingeniería Electrónica de la UNI, para lograr un objetivo común.

Así la gran ventaja de este sistema radica en que la concepción de su diseño se basa en problemas reales de nuestro país y las soluciones que plantea se ajustan perfectamente a los requerimientos de nuestro medio.

*IMPLEMENTACIÓN DE UN SISTEMA DE ADQUISICIÓN DE DATOS PARA LA AUTOMATIZACIÓN DE LOS ESTUDIOS DE MODELOS HIDRÁULICOS PARA EL LABORATORIO NACIONAL DE HIDRÁULICA* 

## **IMPLEMENTACIÓN DE UN SISTEMA DE ADQillSICIÓN DE DATOS PARA LA AUTOMATIZACIÓN DE LOS ESTUDIOS DE MODELOS HIDRÁULICOS PARA EL LABORATORIO NACIONAL DE HIDRÁULICA.**

# AUTOR: ROSALIO WALTER SANCHEZ MOYNA PROYECTO PARA OPTAR EL TITULO PROFESIONAL DE INGENIERO ELECTRONICO FACULTAD DE INGENIERIA ELECTRICA Y ELECTRONICA UNIVERSIDAD NACIONAL DE INGENIERIA LIMA -PERU-1997

#### **EXTRACTO**

Previo a plantear un solución a un problema es necesario conocerlo realmente, con este propósito se desarrolla todo un proceso de análisis y diagnostico del equipamiento existente en el laboratorio, con el objeto de verificar su funcionamiento y las metodologías de operación, todo este proceso se detalla en el Capítulo **I.**

Como paso siguiente se diseñan los circuitos electrónicos, denominados adaptadores de sensores, que permiten acondicionar los diferentes sensores de acuerdo a su principio de funcionamiento para obtener una señal adecuada para un proceso de digitalización. En el Capitulo II se detalla este proceso.

 $\tilde{\phantom{a}}$ 

Una vez que se tiene las señales eléctricas adecuadas el proceso siguiente es **la** digitalización de los datos. En el Capítulo III se presenta un análisis detallado que permite definir y diseñar la interface de digitalización, que como se apreciará mas adelante está basado en un converso *AID* de 12 bits y se ha implementado como una tarjeta Enchufable a un Slot EISA de un computador personal compatible.

Una vez logrado el formato digital y para cwnplir el objetivo lo que falta es el software de soporte. Herramienta que finalmente estará en permanente interacción con el usuario y debe ofrecer todas las facilidades para su manejo. En el capítulo IV se analiza y presenta con amplios detalles todos los procedimientos seguidos y las funciones que han sido implementados en el software de soporte.

Como resultado se tiene un sistema completo que consta de:

- Módulo de soporte de adaptadores
- Adaptadores para los sensores de fenómenos hidráulicos
- Interface de adquisición de datos
- Software de soporte

El módulo de soporte de adaptadores, cuenta con 8 Slots (8 canales) en configuración paralela. Esto permite conectar hasta 8 tarjetas de adaptadores de señal.

La interface de adquisición tiene una frecuencia de muestreo máxima de 10 Khz. Cabe indicar que las señales eléctricas tratadas en este caso son menores de 100 Hz.

El software de soporte ha sido implementado en entorno Windows, cuenta con las opciones necesarias de manejo de archivos y otros tales como:

- Procedimientos de adquisición de datos
- Presentación de señales analógicas en tiempo real
- procedimientos de ingreso de los datos necesarios para el modelamiento tales como : curvas de aforos, cotas de terreno y otros.
- Procedimientos independientes de cálculo de variables hidráulicas, tales como, velocidad, caudal, nivel de flujo.
- Procedimientos de desarrollo de estudios en modelos de bocatomas.

El sistema completo funciona del siguiente modo:

Los adaptadores entregan señales eléctricas de un nivel adecuado, estas señales son trasmitidos a la interface A/D, para su digitalización. La selección del canal de lectura es controlado por software

Los datos digitalizados son leídos desde el computador, y son procesados de acuerdo al tipo de aplicación que se esté desarrollando, para finalmente presentar los resultados en unidades de Ingeniería.

Con esto se ha logrado:

Automatizar el procesamiento de información en el desarrollo de estudios de modelos hidráulicos, mejorando el rendimiento en tiempo y precisión

Poner la tecnología electrónica y de informática desarrollada en el país, al servicio de los estudios en modelos hidráulicos, a efectos de trabajar en tiempos reales y lograr el control directo que permita objetividad y versatilidad.

Así la gran ventaja de este sistema radica en que la concepción de su diseño se basa en problemas reales de nuestro país y las soluciones que plantea se ajustan perfectamente a los requerimientos de nuestro medio.

#### TABLA DE CONTENIDO

INTRODUCCION CAPITULO I 1 1\AÉTODOS DE TOMA DE DATOS EN LOS ANÁLISIS Y DIAGNÓSTICO DE LOS ESTUDIOS DE MODELOS HIDRÁULICOS Y DEL EQUIPAMIENTO ELECTRÓNICO EXISTENTE 3 1.1 Generalidades 3 1.2 Análisis de la instrumentación existente en el Laboratorio Nacional de Hidráulica (LNH). 1.2.1 Captadores de velocidad 1.2.2 Captadores de niveles de flujo CAPITULO II DISEÑO DE LOS CIRCUITOS ANALÓGICOS (ACONDICIONADORES DE SEÑAL) PARA LOS SENSORES EMPLEADOS ACTUALMENTE EN EL LABORATORIO NACIONAL DE HIDRÁULICA. 2.1 Captadores de velocidad 5 5 24 33 33 2.1.1 Adaptador del micromolinete nixon y microcorrentómetro beuvert 33 2.1.2 Captadores de nivel de fluido 39

2.1.3 Modulo de soporte de adaptadores 42

**Pag** 

CAPITULO **III** 

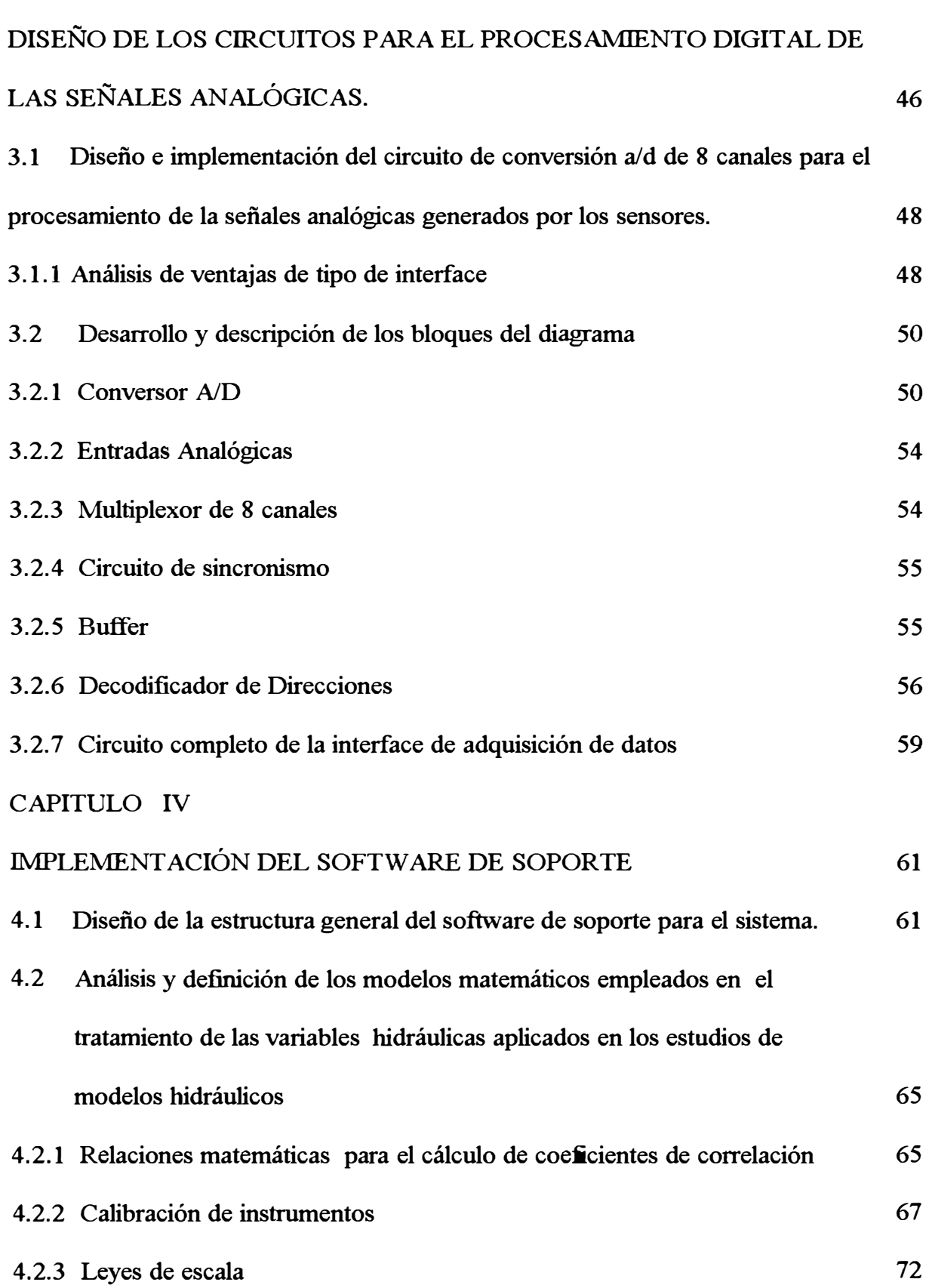

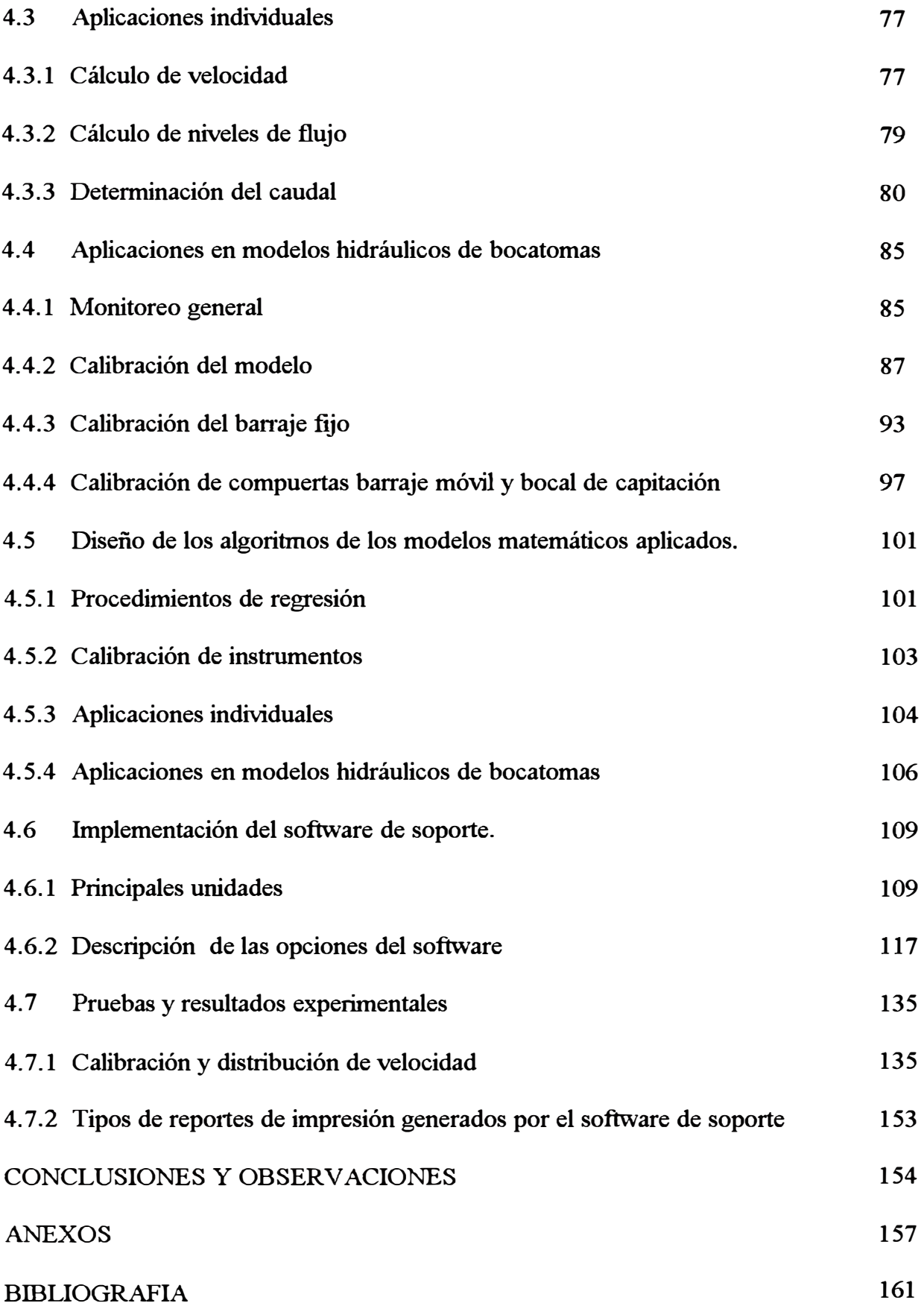

#### **INTRODUCCION**

La ejecución de muchas obras de Ingenieria involucran directamente a la ingenieria hidráulica, ejm. Centrales hidráulicas, canales de irrigación, reservorios etc. Evidentemente que cada una de ellas deben ser diseñados con la mayor confiabilidad posible para garantizar su funcionamiento, jugando para ello un papel esencial la capacidad de los Ingenieros responsables.

Cualquiera sea el caso del tipo de obras, estos requieren del rnodelamiento previo y para ello es necesario también desarrollar obras civiles a escala. En el proceso de rnodelamiento se desarrolla la simulación de los efectos fisicos a los cuales hipotéticamente estará sometido la obra final.

En cada etapa de estos procesos de prueba se emplean censores de variables hidráulicas, con los cuales se toman una gama de datos en forma discreta, utilizando equipos electrónicos auxiliares diferentes para cada caso y, generalmente los resultados se obtienen empleando cálculos matemáticos adicionales los que se comparan manualmente con otras tablas de datos disponibles.

Mediante este proyecto todos estos procesos de rnonitoreo y estudio de modelos hidráulicos, han sido integrados a un sistema informatizado de rnonitoreo, captura de señal, procesamiento y presentación de resultados. Habiendo desarrollado e implementado todas las partes electrónicas, tales corno adaptadores de sensores y hardware de adquisición de datos, además del software de soporte.

Este sistema permitirá la realización de los estudios de modelos en menores lapsos de tiempo y ampliando la gama de alternativas de análisis, algo muy útil en el caso de investigaciones en obras hidráulica importantes de irrigación, generación hidroeléctrica, abastecimiento, etc., donde la solución oportuna cuenta y la precisión de los resultados es vital para el posterior diseño de los diferentes sistemas que involucra la ingenieria hidráulica.

En los capítulos siguientes se detallan todos los procedimientos seguidos en la ejecución de este proyecto, que van desde el análisis de la instrumentación, en cuanto a sensores se refiere, toma de datos acerca del proceso de funcionamiento y los procedimientos de análisis de datos, hasta lograr implementar el sistema hardware-software de adquisición y procesamiento de datos. En cada caso se sustenta con aspectos teóricos y experimentales los detalles que fueran necesarios.

El sistema implementado se encuentra operativo, habiéndose desarrollado todas las pruebas de funcionamiento en el laboratorio Nacional de Hidráulica.

### **CAPITULO** I **MÉTODOS DE TOMA DE DATOS EN LOS ANÁLISIS Y DIAGNÓSTICO DE LOS ESTUDIOS DE MODELOS HIDRÁULICOS Y DEL EQUIPAMIENTO ELECTRÓNICO EXISTENTE**

#### *1.1 Generalidades*

El laboratorio Nacional de Hidráulica cuenta con la estructura física necesaria para desarrollar estudios de modelos hidráulicos. Parte de esta infraestructura lo constituyen los diferentes equipos electrónicos y sensores de fenómenos hidráulicos, de los cuales se puede mencionar: Los sensores de velocidad, sensores de niveles de líquidos, sensores de presión, estos instrumentos son conocidos en el laboratorio con la denominación de captadores .

Algunos de estos elementos son empleados actualmente con ayuda de equipos electrónicos de tecnología electrónica ya obsoleta y en otros casos con ayuda de ciertos elementos adicionales que permiten emitir señales audibles.

En todos los casos el proceso de toma de datos se realiza en forma manual y como consecuencia los procesos de cálculo de resultados se desarrolla también en forma manual, lo que implica dos trabajos diferenciados, un trabajo de campo y otro de gabinete.

Es en estas condiciones que para dar inicio a este proyecto se comienza por dar un reconocimiento del equipamiento existente, evaluación de los procesos y métodos empleados para las diferentes pruebas. Con el propósito de conocer con certeza los métodos y los procesos que involucra el desarrollo de un estudio de modelo hidráulico. Además de determinar la factibilidad de modernizar este proceso haciendo uso de la infraestructura aprovechable.

Resulta entonces que lo mas valioso de los equipos con que cuenta este laboratorio, son los elementos primarios que permiten captar los diferentes fenómenos hidráulicos, vale decir los sensores, los que se encuentran perfectamente operativos aunque los equipos electrónicos adicionales están obsoletos.

Del equipamiento existente se pueden mencionar los siguientes

#### *Equipos electrónicos*

Contadores electrónicos

Registradores de señal

Amplificadores se señala analógica compatibles con registradores

#### *Sensores ( elementos primarios)*

Captadores de Velocidad

- Micromolinete Nixon
- Microcorrentómetro Beuvert
- Correntómetro de Copas
- Correntómetro AOTT
- Correntómetro Dumas

Captadores de Nivel

• Sensores de Nivel de Olas ( niveles de agua).

En la mayoría de estos casos, no se ha encontrado literatura suficiente sobre especificaciones técnicas. Por este motivo ha sido necesario poner en operación cada uno de ellos siguiendo los mismos métodos que hasta entonces se empleaban, para ir reconociendo de esta forma sus características de funcionamiento y poder diseñar o plantear las características de los circuitos electrónicos que permitan integrarlos a un sistema de adquisición de datos.

En este capítulo se presenta un enfoque que permite reconocer el principio de funcionamiento de cada uno de los sensores mencionados para luego plantear una alternativa para su integración en un sistema de adquisición de datos. Posteriormente en el **Capítulo** IV, correspondiente al desarrollo del Software del sistema, se detallarán los métodos cuantitativos que involucran los procesos de toma de datos con estos sensores.

### *1.2 Análisis de la instrumentación existente en el Laboratorio Nacional de*

#### *Hidráulica (LNH).*

Para el desarrollo de este análisis se ha empleado el memoriscopio MM001, un equipo de adquisición de datos de 8 bits desarrollado por un Egresado de esta misma facultad como una Tesis Profesional, el mismo que cuenta con un software de procesamiento de señales analógicas. De este modo se ha logrado hacer un análisis mas exhaustivo de las formas de onda que se generan en cada sensor en operación, logrando captar las señales analógicas como si se tratara con un osciloscopio, además de poder determinar sus parámetros eléctricos.

#### **1.2.1 captadores de velocidad**

#### *1.2.1.1 Micromolinete Nixon*

Este instrumento viene a ser una de las últimas adquisiciones del L.N.H., cuenta con un equipo adicional ( contador de pulsos) que calcula la frecuencia de la señal y presenta los resultados en un display de 8 segmentos.

#### *a) Descripción*

Süve para la medición de velocidades en corrientes liquidas conductoras, su utilización es recomendada en particular para velocidades bajas, secciones mojadas reducidas o de medidas de fluctuación casi instantáneas.

#### *b) Características Físicas*

Este tipo de micromolinete posee una característica especial ya que logra la captación de señal a bajas velocidades de arranque, y posee gran sensibilidad debido a la pequeña inercia del equipo móvil (hélice de densidad poco diferente de 1, por lo que es adecuada para el agua o para la mayoría de líquidos para los cuales el empleo de este molinete está previsto).

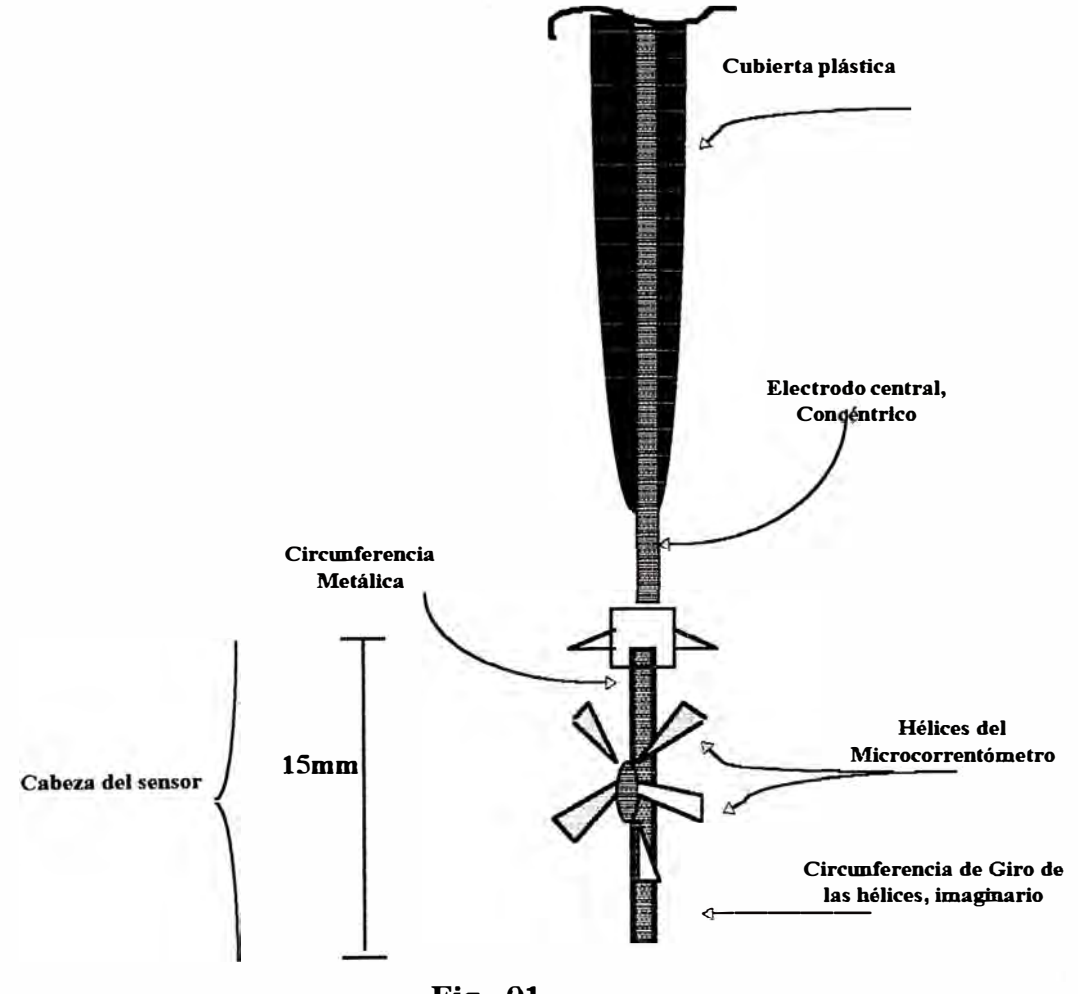

**Fig. 01** 

- No existe frotación de contacto.
- Hélice absolutamente inoxidable ( de material plástico moldeado).
- Eje de acero inoxidable reforzado, girando sobre rubíes.
- Equipo muy ligero.

#### *c) Características Geométricas*

Posee un diámetro de 35mm El adaptador en el cual se logra la instalación de este micromolinete posee un diámetro de 50mm con lo cual se obtiene un tirante de fluido mínimo de 5cm \* 5cm o para un diámetro de tubería de 8cm. ( Ver **Fig N<sup>º</sup>.01)**  De acuerdo a las especificaciones del fabricante, existen modelos de microcorrentómetros para velocidades mayores que llegan hasta 300 cm/seg. Actualmente el Laboratorio Nacional de Hidráulica, posee el modelo de velocidades lentas, pero el diseño desarrollado del circuito electrónico puede ser empleado también en estos otros modelo.

#### *d) Especificaciones técnicas*

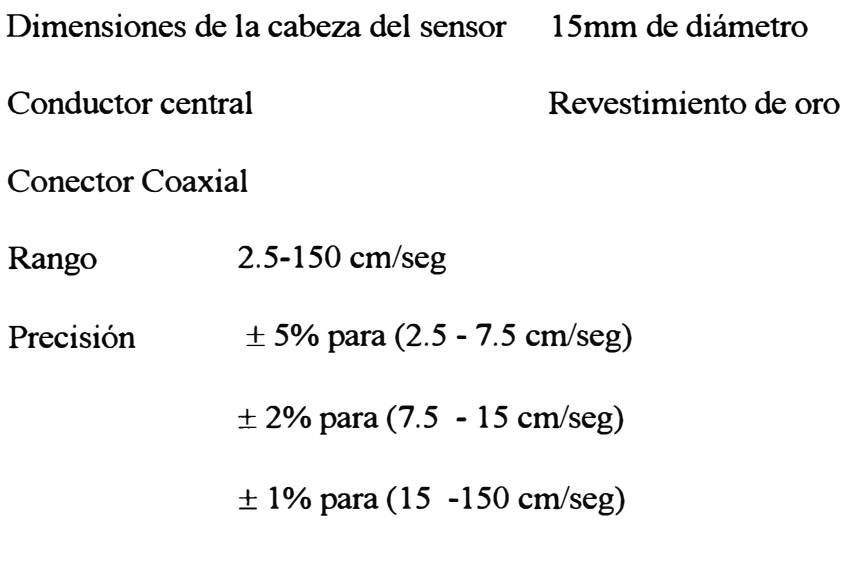

Longitud máxima de inmersión 43 cm

#### *e) Descripción del método de operación actual*

#### *Trabajo de campo*

Se ubica el instrumento en la zona de estudio, cuyo elemento de entrada viene a ser un sensor (micromolinete ), y su elemento receptor un contador digital. El contador muestra un promedio de la frecuencia de la señal, este valor se anota en formatos adecuados que es empleado en el trabajo de gabinete.

#### *Trabajo de gabinete*

Con los datos recogidos en el trabajo de campo se desarrollan todos los procedimientos de calculo para determinar los resultados, de acuerdo a los métodos y principios que esto involucra.

#### *f) Principio de Operación*

El instrumento cuenta con 6 aletas y un electrodo en el eje de giro. Si se aplica una **señal** eléctrica de alta frecuencia en el electrodo en forma permanente, al girar el micromolinete por efecto de la corriente de agua genera variaciones de potencial entre el electrodo y la referencia. Esta variación de potencial está directamente relacionado con la velocidad de giro la que a su vez es un efecto directo de la velocidad del líquido.

De esta manera la velocidad del líquido se traduce en una señal eléctrica alterna que puede ser tratado fácilmente mediante los circuitos electrónicos diseñados para el efecto.

#### *g) Rango de Operación*

Ha sido necesaria una nueva evaluación del rango de operación, cuyos detalles se describen.

Para hallar el rango mínimo de operación correspondiente al rango de velocidades se tuvo que simular un caudal mínimo de 0.0037m3/s en el canal de pendiente variable y luego se procedió a la variación de pendientes tratando de generar en la sección de ubicación del instrumento una energía específica mínima, las pendientes son negativas desde -1 % hasta -3% y se trabajaron hasta tres pos1c1ones del canal con dichas pendientes, siempre tratando de generar una menor energía específica y por consiguiente una menor cantidad de movimiento con el fin de obtener el rango mínimo. Cabe señalar que el número de revoluciones que da el instrumento esta directamente relacionado a la cantidad de movimiento y fuerza específica en dicha sección incidente en el área de las aletas del instrumento.

Para hallar el límite máximo de operación correspondiente al rango de velocidades se simuló un caudal máximo de 0.07339m3/s y luego de procedió a la variación de pendiente tratando de generar en la sección de ubicación del instrumento una mayor energía específica, cantidad de movimiento y fuerza específica. Las pendientes son positivas y se trabajaron hasta dos posiciones . Se debe tener en cuenta que para hallar un rango de operación máximo real, se debe probar en laboratorio hasta observar algún deterioro del instrumento debido a una fuerza específica mayor, de acuerdo a ello sugerir un valor menor, esto es lo que no se pudo realizar en el laboratorio ya que es el único instrumental que tenemos y lo que se ha hecho solamente es tomar en consideración para evitar deterioros, los rangos de operación detallados según manual de uso.

Los resultados de estas pruebas nos muestra, de acuerdo al análisis realizado, que el límite mínimo tiene un valor de 2.661 cm/s valor cercano al detallado en los rangos originales del instrumento de 2.5 cm/s.

En el estudio para lograr el límite de operación máxima se ha obtenido un valor de 195 cm/s mayor al rango de operación según manual, para este valor máximo se pudo observar que el instrumento se encontraba bajo fuertes solicitaciones de fuerza o cantidad de movimiento haciendo notar que podía comprometer la parte fisica del insttumento, por lo que se decidió respetar el límite máximo de operación inicial de 150.00 m/s.

Finalmente se puede resumir que el límite máximo o mínimo no lo determina la tecnología que este utilizando el instrumento sino las características fisicas del mismo, en líneas generales se puede seguir respetando el rango detallado en el manual.

#### *h) Montaje*

Para garantizar la generación de señal es indispensable implementar un procedimiento de montaje y un manual de operación, las recomendaciones básicas son:

Verificar las condiciones fisicas del micromolinete así como de sus complementos mecánicos.

Esta hélice es equilibrada en el agua, (su calibración en el aire no es, por lo tanto, asegurada).

Se debe tener cuidado con las paletas, son relativamente frágiles a causa de la elección del material plástico, del cual la densidad es próxima a uno.

Antes de cada pmeba, poner 1 pequeña gota de aceite de relojería extra-fluida sobre el eje de rotación de la hélices.

#### *1.2.1.2 Micromo/inete Beauvert 58*

#### *a) Descripción*

Es un instrumento de configuración similar al anterior, sirve también para la medición de velocidades en corrientes liquidas conductoras, su utilización es recomendada en particular para velocidades medias bajas, secciones mojadas reducidas, etc.

En este tipo de instmmento se tienen 4 modelos los cuales se diferencian por el paso hidráulico.

- Beauvert Amarillo (Paso 20cm)
- Beauvert Rojo (Paso 20cm)
- Beauvert Azul (Paso 8cm)
- Beauvert Verde (Paso 8cm)

#### *b) Características Físicas*

Este tipo de molinete posee una característica similar al anterior ya que logra la captación de señal a bajas velocidades de arranque, y posee grande sensibilidad debido a la pequeña inercia del equipo móvil (hélices de densidad cercano a 1, por lo que el empleo de este instmmento está previsto para el agua).

#### *c) Características Geométricas*

Este micromolinete posee un diámetro de 35mm, para sus cuatro modelos en pasos de 20 y 8 cms. El adaptador en el cual se logra la instalación de este micromolinete posee un diámetro de 50mm con lo cual se obtiene un tirante de fluido mínimo de 5cm\*5cm o para un diámetro de tubería de 8cm. ( Ver **Fig.No.02)** 

#### *d) Descripción del método de operación actual*

Los procedimientos empleados al usar este instrumento también define dos trabajos diferenciados, trabajo de campo y trabajo de gabinete.

El elemento de entrada es un sensor ( molinete) y el elemento receptor es un contador eléctrico, se permite que el contador cuente el número de pulsos generados por el molinete y de acuerdo al tiempo transcurrido se calcula manualmente la frecuencia de la señal.

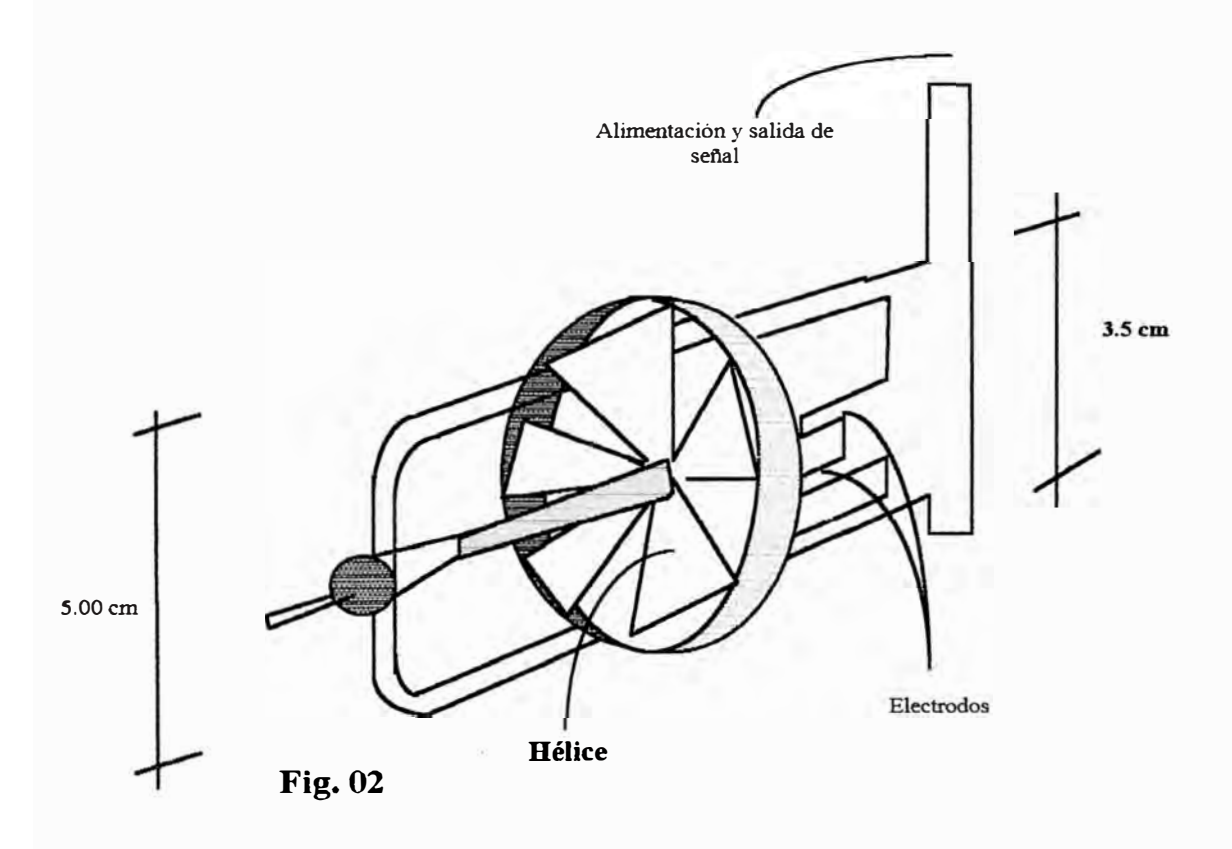

#### *e) Principio de Operación*

El conjunto está formado por un captador de velocidad o molinete, el cual tiene 2 electrodos y una línea referencial, la forma física del molinete hace que al girar en un medio acuoso varíe la resistencia del liquido entre los electrodos y la línea de referencia, esto sugiere que si se aplica una señal eléctrica en los electrodos, se producirán variaciones de potencial en forma periódica.

Se aprovecha esta variación de potencial para determinar la frecuencia de giro y en consecuencia velocidad del líquido.

Es evidente que las variaciones de potencial pueden ser captados por un circuito electrónico para su procesamiento posterior.

Electrónicamente el montaje de dos electrodos suprime todo riesgo de desarreglo debido a variaciones de conductividad (salinidad, temperatura, túrbidas).

#### *f) Rango de operación*

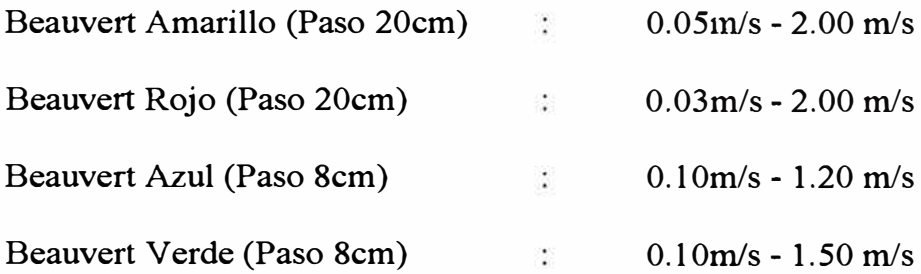

#### *g) Montaje*

Para garantizar la correcta generación de la señal es indispensable implementar un procedimiento de montaje. Las recomendaciones son:

- Es necesario en principio verificar las condiciones, físicas del molinete así como de sus complementos mecánicos, la parte delantera de la hélice es reparable gracias al centro que está formado de una parte saliente y una parte hundida aproximadamente sobre la mitad de la superficie.
- Esta hélice es equilibrada en el agua, (su calibración en el aire no es, por lo tanto, asegurada).
- Se debe tener cuidado con las paletas, son relativamente frágiles a causa de la elección del material plástico del cual está constituida cuya densidad es próxima a uno. Estas hélices deben ser manipuladas con cuidado.
- Las horquillas de rubí deben ir encajadas en piezas porta-horquillas enmangadas fijamente por una parte sobre el extremo del eje fijo en el brazo principal (lado abajo) y la otra parte sobre una varilla fileteada de regularización.
- En principio no es necesario desmontar estas piezas porta-horquilla, salvo por cambio en caso de rotura de un rubí. El enmangue se hace a mano o con un pequeño martillo de madera.
- La varilla fileteada de regularización permite regular el juego longitudinal entre el eje de la hélice y las horquillas. Una contratuerca dentada asegura el bloqueo de esta varilla fileteada.
- Para montar la hélice, se procede a destornillar la varilla fileteada, después de haber retrocedido la contra- tuerca, de fonna tal de soltar suficientemente el lugar para el paso de la hélice conveniente presentada. Sujetar el eje sacándolo del centro, lado de abajo, en la tuerca fija, y mantenerla allí. Presentar en seguida la hélice de forma que su eje saliendo de arriba este en el eje del aparato y entornillar la varilla fileteada para traer la tuerca sobre este extremo del eje. Entornillar el eje de forma que este gire libremente (soplando suavemente sobre sus paletas) pero también de forma que el juego longitudinal sea inferior a 1 ó 2/10 de mm. Bloquear la contratuerca dentada inmovilizando la varilla fileteada en rotación. Retomar si es necesario, la regularización del juego con la varilla fileteada antes del bloqueo final con la contratuerca.
- Antes de cada prueba, poner 1 pequeña gota de aceite de relojería extra-fluida sobre cada uno de los rubíes.

- .,.-

- Aflojar la tuerca dentada después la varilla fileteada girando en sentido inverso. La hélice cae por sí misma.
- Los dos electrodos soldados a los extremos de los cables pueden correr en su hueco horadado en el brazo-soporte principal, Ellas están inmovilizadas por tornillos situados en el interior del brazo principal.
- Los dos electrodos deben estar colocado a una distancia de 2 a 3 décimos de mm. de la salida del centro de la hélice (no se puede aumentar esta distancia), ya que por trabajar con campo eléctrico, si la distancia fuese mayor no generara variación en dicho campo.
- Después de cada serie de mediciones y por una detención de mas de algunas horas, es necesario desmontar la hélice. Lavarla en el agua limpia (tener cuidado con la fragilidad de las paletas); limpiar los extremos del eje de la esencia. Pasar de igual mismo un poco de esencia sobre las paletas. Limpiar el armazón, los electrodos en el agua limpia sacar toda suciedad. Secar el conjunto.
- Hacer el montaje de la hélice, lubricar las horquillas. Hacer la regularización correcta de la hélice y si es necesario de los electrodos.

#### *h) Propuesta de disefio del Adaptador Electrónico*

Dado la similitud del principio de operación del micromolinete Nixon con el microcorrentómetro Beuvert, es recomendable diseñar un solo circuito electrónico adaptador que permita la entrada de cualquiera de estos dos sensores.

La fig. 03 es un diagrama de bloques que conceptúa a nivel general las etapas que debe tener este circuito. El detalle de la implementación de este diagrama se presenta mas adelante.

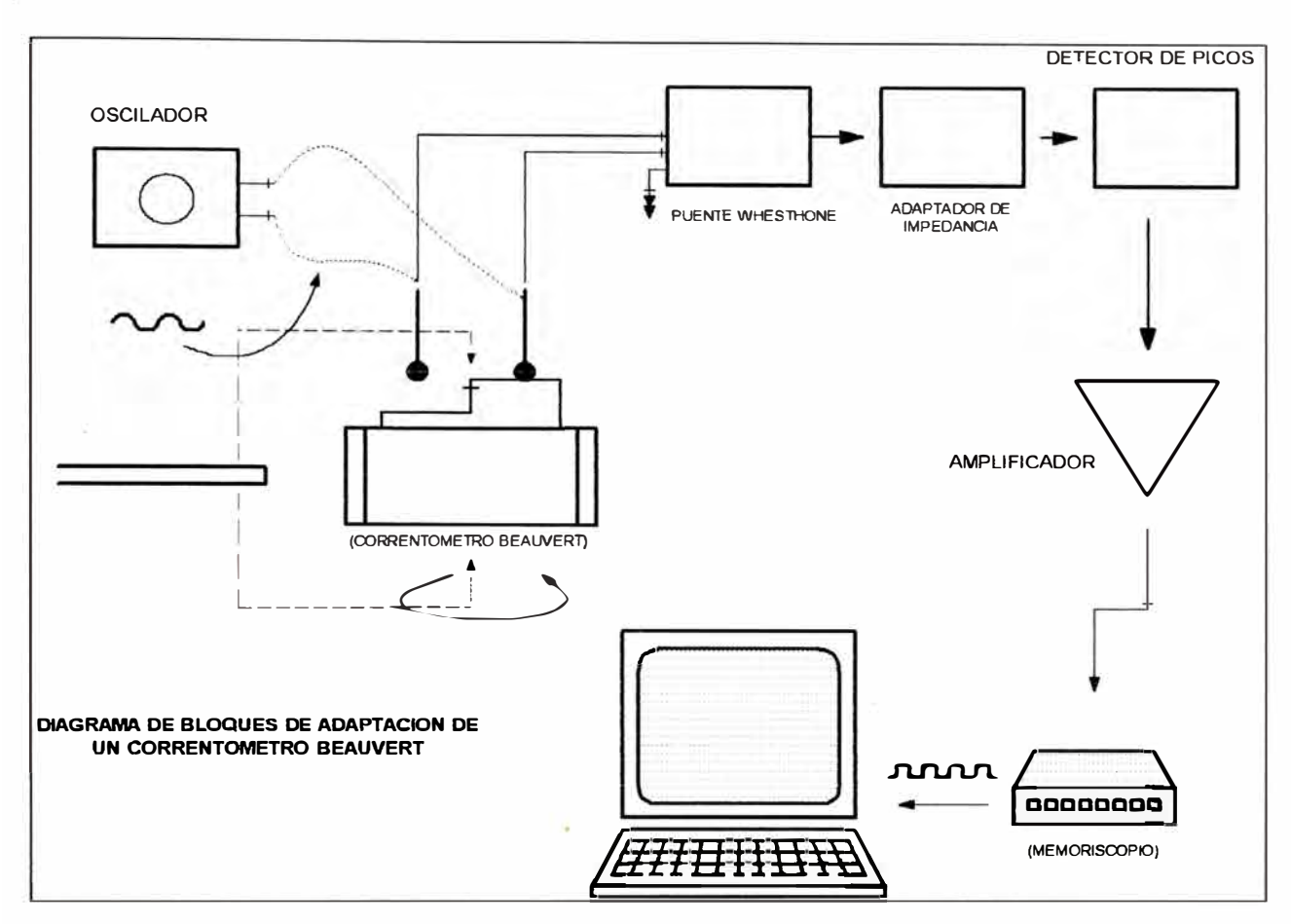

#### **Fig. 03**

#### *1.2.1.3 Correntómetro de Copas ( Gurley)*

#### *a) Descripción*

**El conjunto está formado por : un captador de velocidad o correntómetro de copas. Este posee un eje excéntrico de rotación el cual llega a hacer contacto con un filamento de acero, por cada giro completo.** 

#### *b) Características Físicas*

**Este tipo de correntómetro posee una característica especial ya que logra la captación de señal a bajas velocidades de arranque y medias, y no posee grande sensibilidad en comparación con el micromolinete Beauvert debido al material con el cual esta fabricado , pero si puede soportar gran cantidad de movimiento y trabajar a velocidades mayores, no es frágil y al contrario está fabricado con un material muy** 

conveniente para soportar este tipo de solicitaciones. La fig. **04,** es una representación de este correntómetro, presentado en corte transversal.

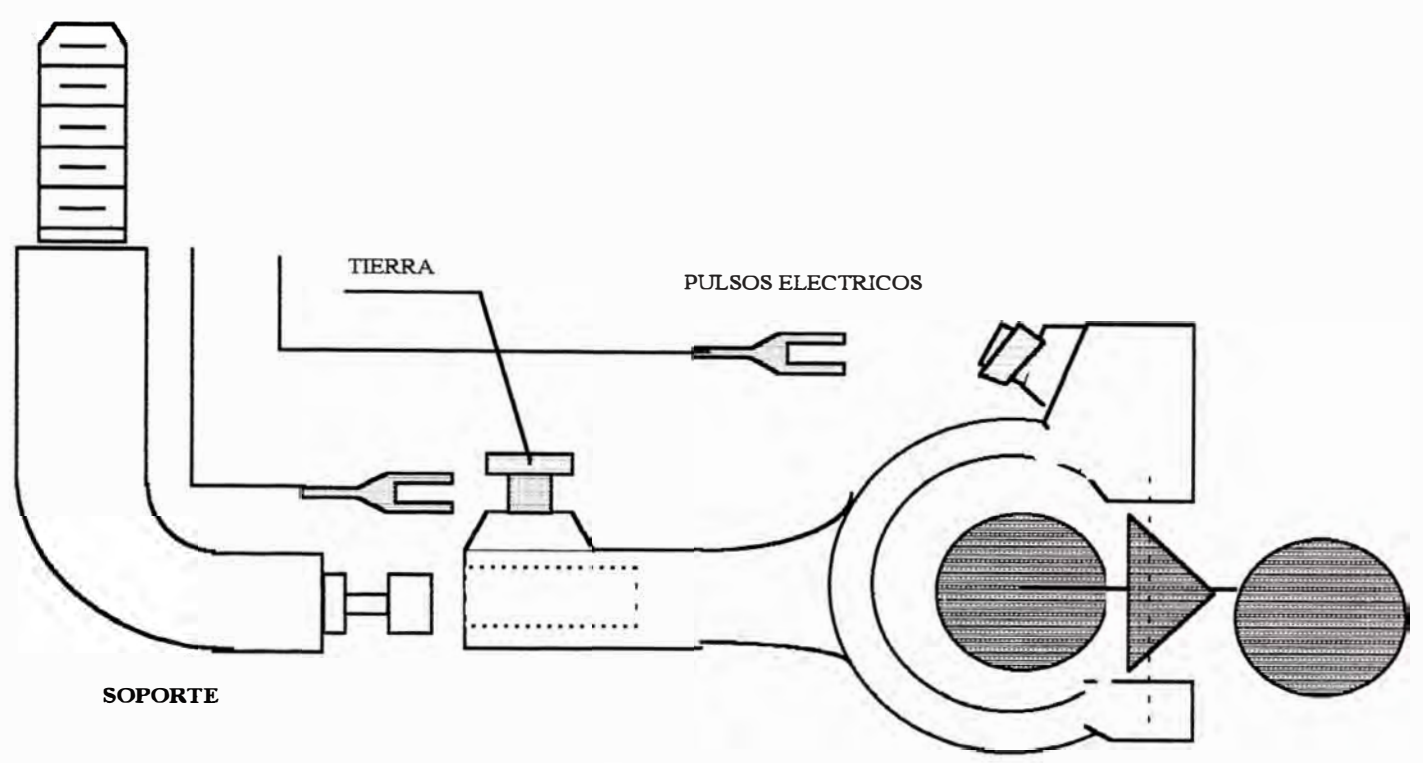

#### **Fig. 04 CORRENTOMETROGURLEY**

- Hélice absolutamente inoxidable (de material inoxidable).
- Eje de acero inoxidable reforzado
- Equipo ligero.

#### *e) Descripción del método de operación actual*

La forma como se emplea es mas precaria que para los instrumentos descritos anteriormente. El elemento de entrada lo constituye el sensor o correntómetro, y el elemento receptor esta conformado por dos audífonos conectados a una pequeña batería y en serie con el eje excéntrico y el filamento de acero, de esta forma al girar cierra el circuito y genera un ruido en los audífonos, el cual es captado auditivamente. El operador cuenta el número de ruidos que escucha en un periodo de tiempo y tabula este dato.

De esta manera cualifica el valor de frecuencia en forma manual, que es el parámetro que definirá la velocidad en la zona de estudio.

No cuenta con un sistema adicional que garantice la veracidad de la información adquirida, es decir no existe manera de prever que el instrumento este funcionando adecuadamente o si la información adquirida es la prevista.

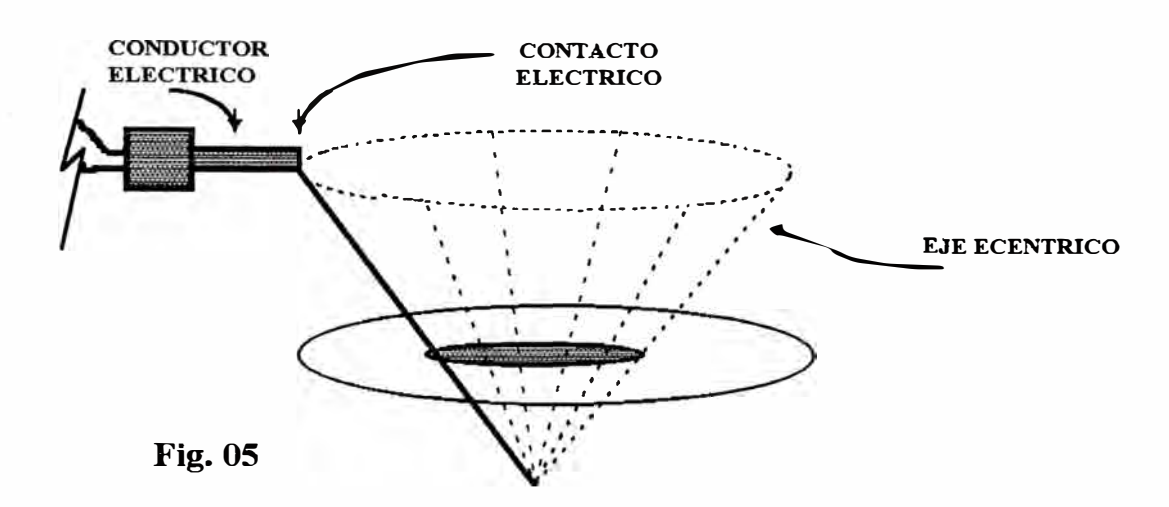

#### *d) Principio de Operación*

Desde un punto de vista eléctrico, este instrumento actúa como un Switch, el cual es aprovechado para generar señales cuadradas al ser alimentado con un nivel DC.

El instrumento posee un eje excéntrico y un aditamento conductor el cual al hacer contacto con dicho eje produce el cierre de circuito. Se ha acondicionado un circuito adicional de modo que cuando cierra el circuito produce un nivel de 0Volts. y en circuito abierto produce un nivel alto, 4 volts. aproximadamente.

En la fig. 05 se representa en forma aproximada, el recorrido que sigue el eje excéntrico para hacer contacto y cerrar el circuito.

#### *e) Diselfo del Adaptador*

De acuerdo al principio de operación se plantea un circuito adaptador electrónico, cuyas etapas se indican en la fig. 07.

cantidad de movimiento y fuerza específica. Las pendientes son positivas y se trabajaron hasta cuatro posiciones desde 0% a 4%.

#### *g) Montaje*

Para garantizar la generación de señal es indispensable implementar un procedimiento de montaje y un manual de operación. Las recomendaciones son:

Es necesario en principio verificar las condiciones fisicas del correntómetro de copas así como de sus complementos mecánicos.

En la patte superior de este insttumento se encuentra una zona en el cual se ubica el eje excéntrico y el filamento de acero , verificar que el contacto al girar el instrumento para cada vuelta sea el adecuado, y debe cerrarse herméticamente impidiendo el paso del agua en esta zona ya que de no tener cuidado no tendremos ninguna señal por que el sistema siempre se encontrará cerrado por ser el agua conductor.

Se recomienda utilizar el instrumento en un nivel de flujo que pase exactamente por el nivel superior de la zona de ubicación del eje excéntrico ya que por experiencias en el laboratorio para niveles de flujo por debajo de la zona antes señalada se produce un resalto de agua que puede influir en los valores reales de frecuencias generadas por las revoluciones del instrumento esto debido a que la parte superior tiene forma circular si se le diera una forma hidráulica podríamos ampliar este rango y utilizarlo para niveles de flujo menores.

Antes de cada prueba, poner 1 pequeña gota de aceite de relojería extra-fluida sobre cada una de las partes de este instrumento.

Los cables a usar son de unión simple, se debe tener el cable de conexión a tierra bien asegurado

la adaptación para aprovechar las características de switcheo es sencillo, como se aprecia en el lado izquierdo del gráfico.

Las etapas siguientes permiten acondicionar los pulsos eléctricos generados.

#### *f) Rango de Operación*

Para este instrumento en especial, por sus características fisicas se ha comprobado que su sistema anterior de adquisición de datos limitaba el rango máximo de operación ya que a mayor rotación del eje excéntrico y del mismo instrumento, los contactos se generan en tiempos mucho menores los cuales son imposibles de poder ser diferenciados por el oído del hombre, la afirmación de lo antes mencionado se presenta a continuación .

Con el fin de encontrar nuevos rangos de operación con el nuevo sistema, se realizaron pruebas en laboratorio:

Para hallar el rango mínimo de operación correspondiente al rango de velocidades se tuvo que simular un caudal mínimo de 0.001536 m3/s en el canal de pendiente variable y luego se procedió a la variación de pendientes tratando de generar en la sección de ubicación del instrumento una energía específica mínima, las pendientes son negativas desde -1% hasta -3% y se trabajaron hasta tres posiciones del canal con dichas pendientes, siempre tratando de generar una menor energía específica y por consiguiente una menor cantidad de movimiento con el fin de obtener el rango mínimo.

Para hallar el rango máximo de operación de velocidades se generó un caudal máximo de 0.04m3/s y luego de procedió a la variación de pendiente tratando de establecer en la sección de ubicación del instrumento una mayor energía específica,

Después de cada serie de mediciones y por una detención de mas de algunas horas, es necesario desmontar el instrumento. Lavarla en el agua limpia.

#### *1.2.1.4 Correntómetro Aott*

#### *a) Descripción*

La aplicación específica de este instrumento es para mediciones de velocidades en prototipo, es decir para aforos en ríos, su evaluación ha sido necesario ya que de alguna manera la zona donde se calibran estos instrumentos (poza calibradora), también ha sido analizada para su posterior adaptación a nuestro nuevo sistema.

Este instrumento servirá para los estudios en modelos hidráulicos en la fase de recolección de información en el prototipo para aforos en los ríos, etc.

El sistema de adquisición inicial al igual que el Nuevo Sistema de adquisición de este instrumento es de similar características que el correntómetro de copas por utilizar los mismos elementos.

#### *b) Características Físicas*

Se comporta como un pequeño interruptor que cierra el contacto en cada guo ( similar al correntómetro de copas), su arreglo interno permite este comportamiento. Esta característica lo ubica en el grupo de los sensores de contacto. En el diseño del circuito adaptador se aprovecha esta característica para generar señales eléctricas; realmente el circuito para este sensor es el mismo empleado para el correntómetro de copas (fig. 07).

#### *c) Principio de Funcionamiento Eléctrico*

Internamente se comporta como un simple interruptor que cierra y abre un contacto mecánico. en el diseño de los adaptadores se aprovecha esta función para activar una fuente DC cada vez que cierra el interruptor.

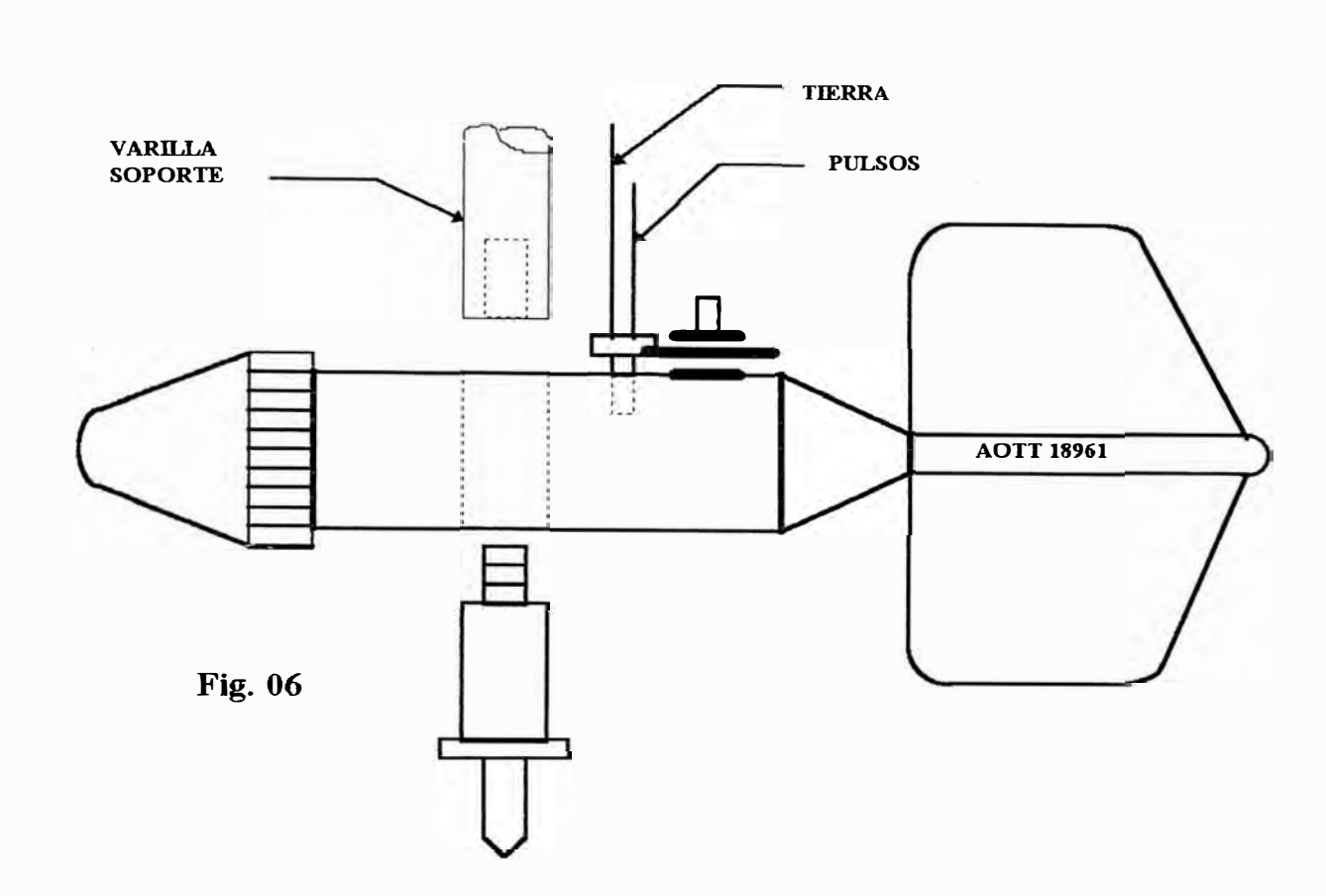

**La fig. 07 , muestra el diagrama de bloques del circuito de adaptación diseñado para este tipo de correntómetro. El mismo circuito es compatible par los tipos de correntómetros como el de copas o Dumas.** 

#### *d) Dise'lio de/, adaptador electrónico*

**El circuito adaptador es un arreglo de resistencias en sene alimentados por una fuente de 5 Volts.** 

**Cuando el correntómetro gira cierra el interruptor y el circuito adaptador conmuta a un arreglo determinado para dar salida de tensión positiva y cuando abre el circuito ocasiona una salida de nivel cero.** 

**Esta señal puede ser transmitido directamente al conversor A/D para su**  digitalización y posterior tratamiento en el computador. El tratamiento de la información captada es similar para todos los casos.

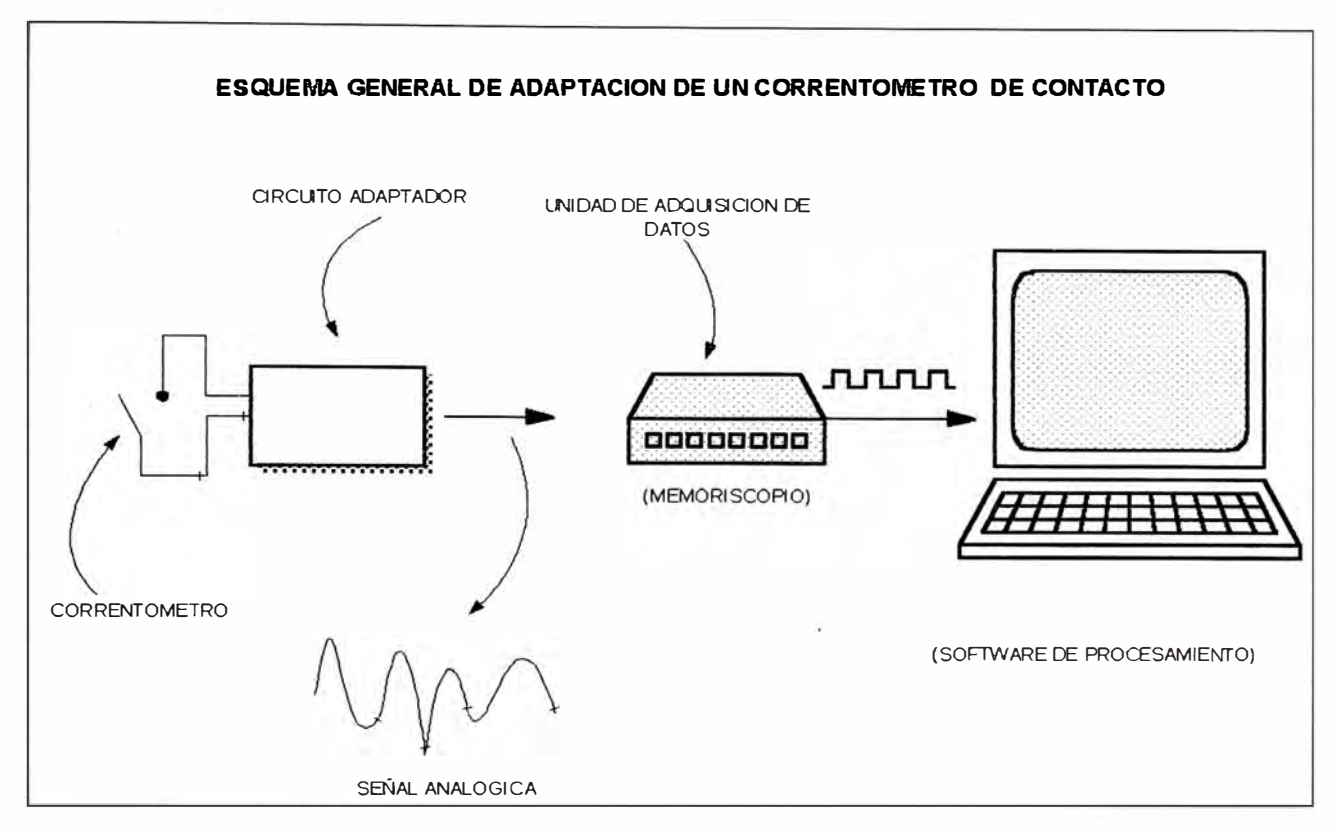

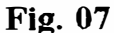

#### *e) Rango de Operación*

El rango de operación de este instrumento no ha tenido ninguna modificación, pues se adapta perfectamente al nuevo sistema.

#### *j) Montaje*

Las recomendaciones para su montaje dependen básicamente de la magnitud de las solicitaciones a la que va estar sometido en las pruebas o mediciones en campo y del uso que se quiera dar a este instrumento.

Pueden utilizar desde una simple barra vertical hasta lastres con pesos adecuados para cada aplicación.

Su adaptación ha sido una consecuencia ya que el adaptador electrónico diseñado para el correntómetro de copas se puede utilizar para este instrumento.

#### **1.2.2 Captadores de niveles de flujo**

#### *1.2.2.1 Sensor de Olas*

**Para nuestro sistema este sensor será empleado, para el cálculo de tirantes de flujo dinámico en movimiento lo que no se puede realizar con el sensor de presiones. Su utiliz.ación será de gran importancia ya que el tirante de** agua **es la variable que más se maneja en el estudio de modelos hidráulicos en general.** 

#### *a) Descripción*

**Este es un sensor del tipo Strain Gauge, e incluye un circuito adaptador y acondicionador intetno con dos etapas eléctricamente aisladas.** 

**Este sensor es empleado para determinar las variaciones de nivel de agua cuando se simulan presencia de olas o simples variaciones de nivel de agua.** 

**Su aplicación inicial era el de registrar la variación de los niveles de las olas en un modelo referido a estudiar este tipo de fenómenos para el análisis de modelos de defensas marítimas, puertos, etc.** 

#### *h ) Caracterlstu:as Físicas*

**La fig. 08 es una representación de este sensor. Para nuestra aplicación el eje de referencia para el cálculo del tirante es O\_ O. Según investigaciones realizadas se planteó un procedimiento para encontrar una curva de tal modo que se relacione el voltaje de salida con la carga de agua.** 

**Entre A y B no se encontró una relación directa entre las dos variables, la variación del voltaje no determinó ninguna proporcionalidad tal como mostramos en la figura adjunta, a pattir de B hacia adelante se encontró una relación directa determinándose con buena correlación una recta.** 

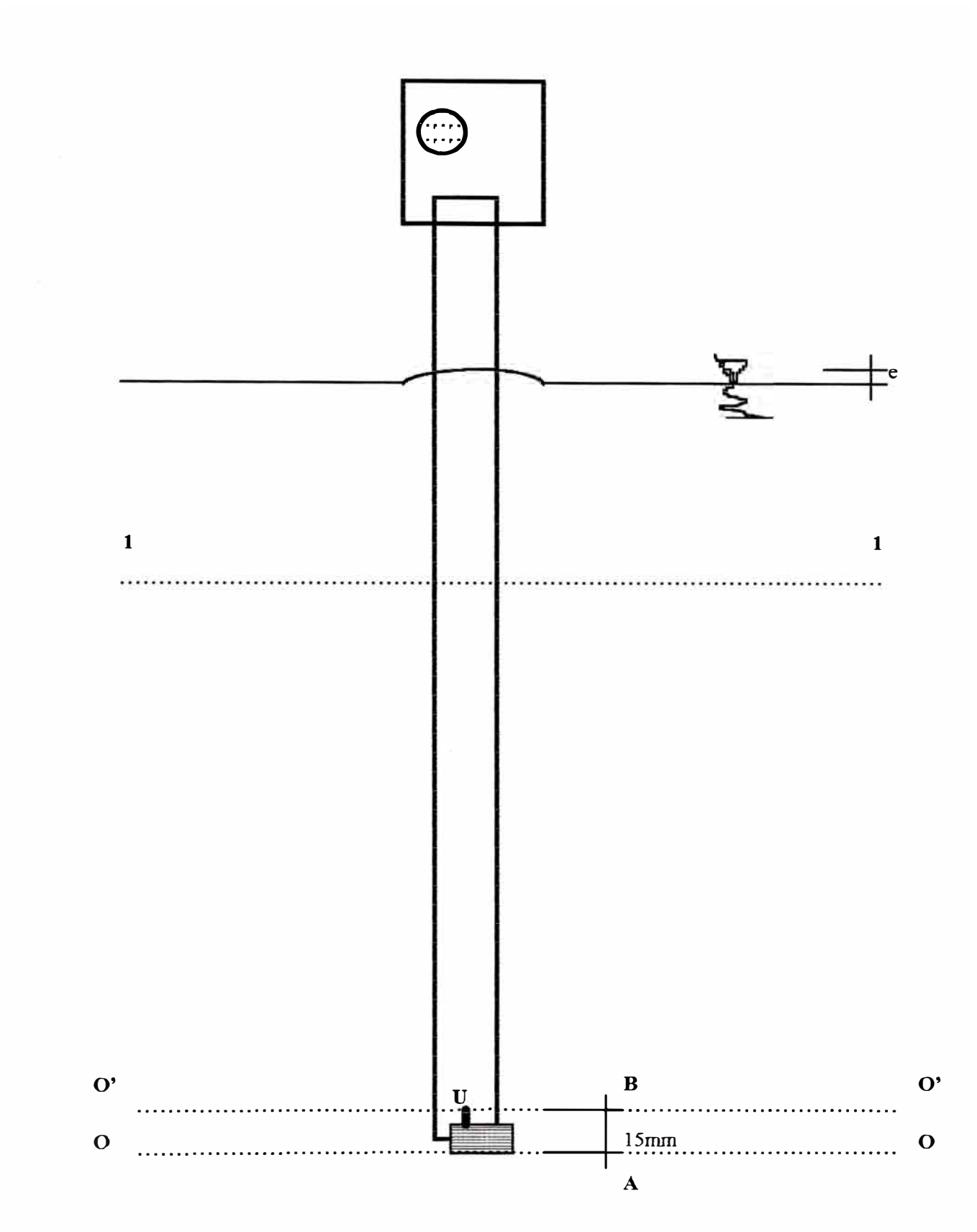

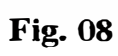

Como debemos utilizar este instrumento para medir tirantes de agua desde el fondo, la alternativa a seguir sería la siguiente: tener como dato la longitud entre A y B que realizando varias mediciones con el vernier nos dio un valor exacto de 15mm. Definiéndose para nuestra aplicación otro eje de referencia cuyas señales se calibrarán a partir de este eje O' O'.

La variación observada entre A y B se fundamenta del siguiente modo: Entre A y B se ubica la unión en U, como se muestra en el gráfico, a partir de U se realiza una calibración al milímetro de toda la barra en una longitud total de 55cms.

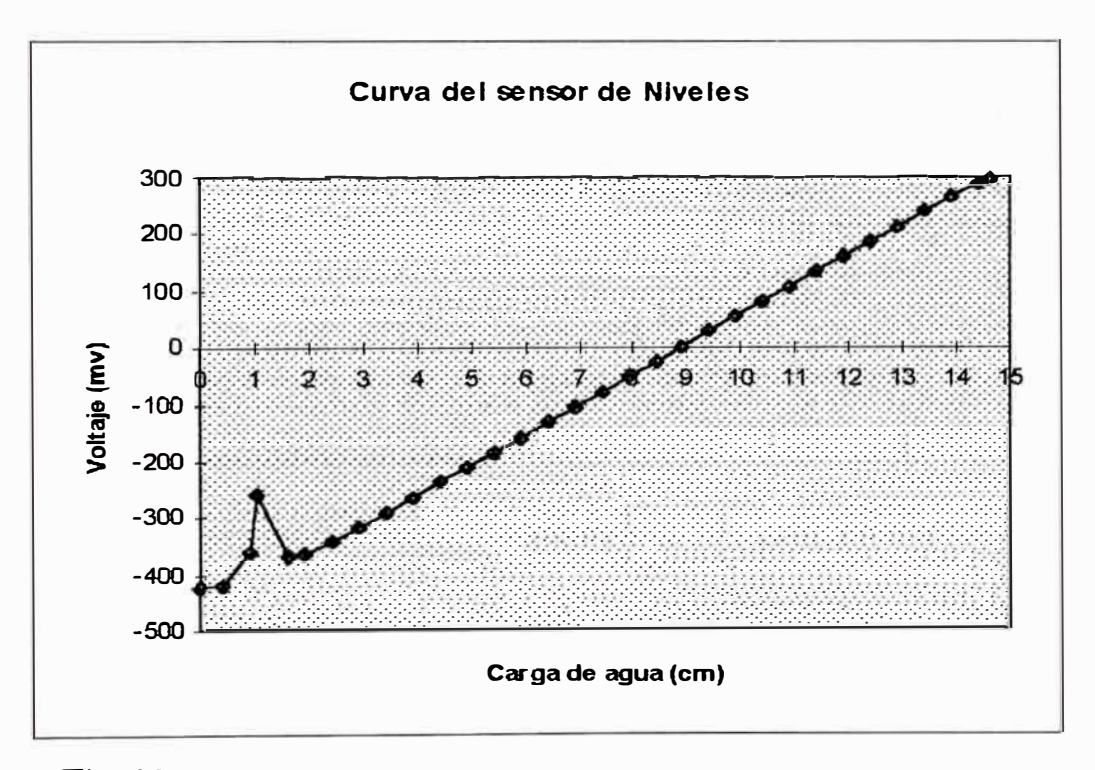

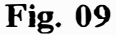

La curva obtenida se muestra en la fig. 09.

El dato obtenido de la longitud entre A y B, así como la curva de calibración serán incluidos en el software.
# *i) Tensión superficial*

**Para lograr obtener este valor se ha realizado una evaluación analítica y práctica en el laboratorio. Es necesario obtener este valor ya que existe por observación la formación entre las varillas de una hondonada producto de la tensión superficial, lo que introduce un error en la señal emitida, esto hace necesario determinar "e" tal como se muestra en la fig. 11.** 

**Una vez determinado" e" y la longitud entre A y B, la fórmula para obtener el verdadero valor del tirante será:** 

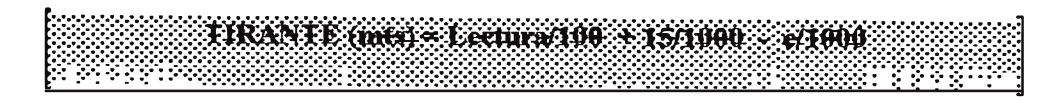

### ii) Evaluación Analítica

**Cuando se altera la forma de la superficie de un líquido, de manera que el área aumente, es preciso realizar para ello un trabajo; éste se recupera cuando la superficie se retrae a su forma primitiva, de modo que la superficie en cuestión resulta capaz de almacenar energía potencial.** 

**El trabajo necesario para aumentar el área de una superficie liquida resulta ser, experimentalmente, proporcional al aumento, definiéndose como coeficiente de tensión superficial la relación entre ambos conceptos.** 

 $dw = Ts dA$ 

 $Ts = d\mathbf{w}/d\mathbf{A}$ 

**Ts es el coeficiente mencionado, que se mide en unidades de trabajo o energía entre unidades de área es decir, por ejemplo, en dinas/cm. Representa la fuerza por unidad de longitud, en cualquier linea sobre la superficie.** 

Puede probarse que cuando un líquido presenta al aire una superficie curva, se genera en ese menisco curvo un desnivel de presión, de modo que la presión en el lado convexo es siempre menor que la existente en el lado cóncavo.

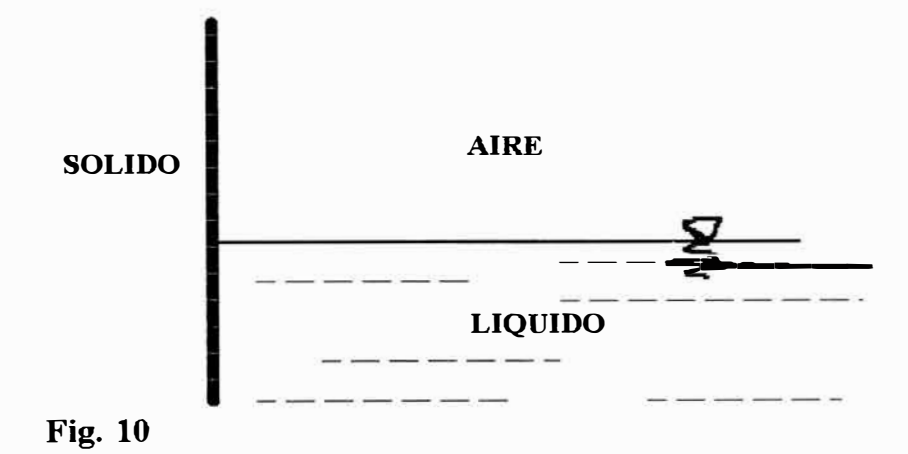

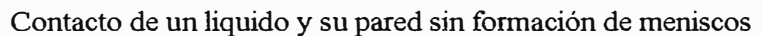

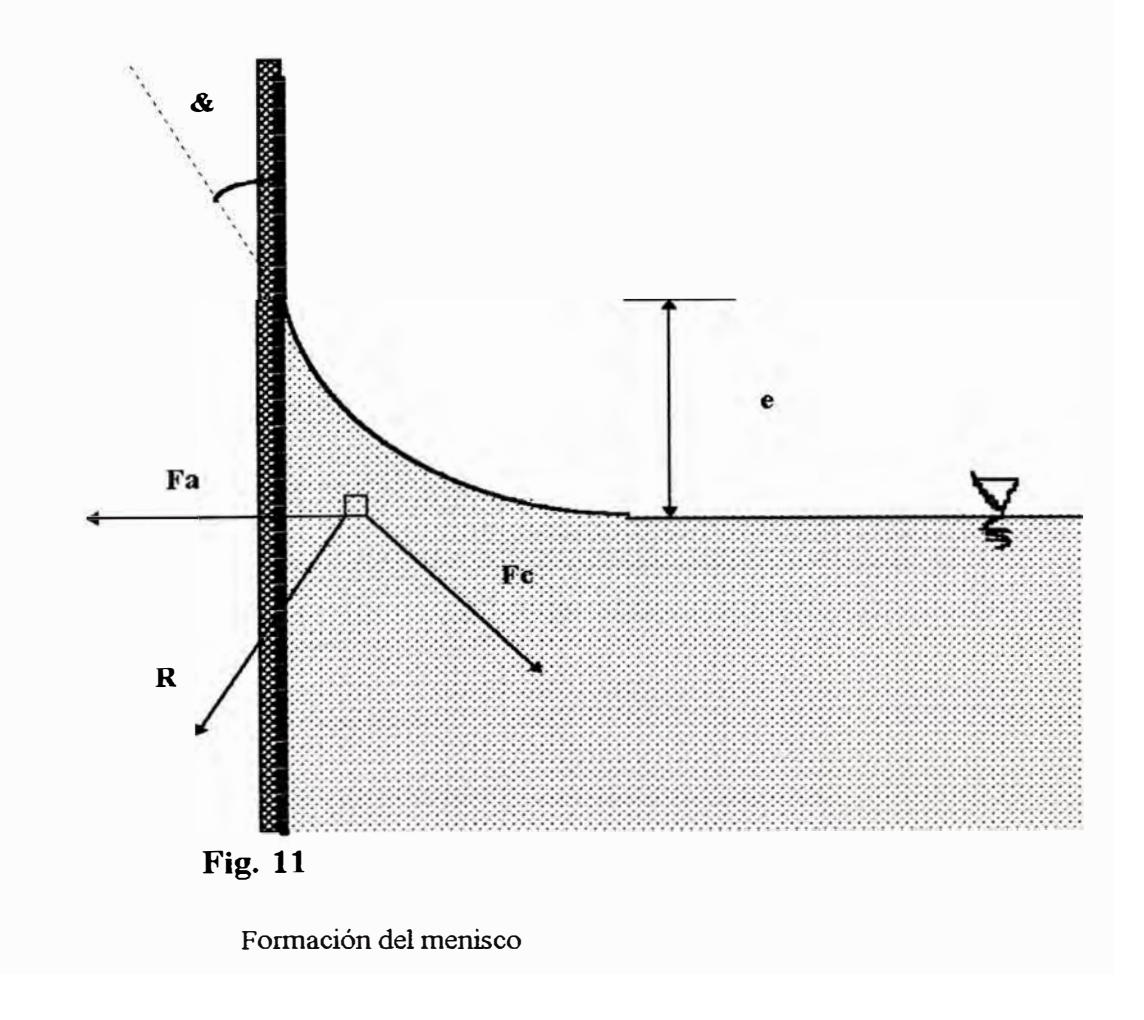

**Considérese en un líquido abierto al aire la zona de contacto con la pared sólida del recipiente.** 

**De acuerdo con las leyes de la hidrostática, la superficie del líquido sería la mostrada en la fig. 1 O. Considérense las moléculas superficiales del líquido en la inmediata vecindad con la pared sólida.** 

**Una de esas moléculas está solicitada por fuerzas de dos tipos: cohesión y adhesión. Las primeras son debidas a la acción de las restantes moléculas del líquido; las segundas son ejercidas por las moléculas de las paredes del recipiente en la fig. 11, se muestra el efecto que tenemos en el análisis de tensión superficial en las paredes de las varillas del sensor de olas.** 

### *üi,) EvaJuación Prácti.ca*

**Para lograr medir cual es el valor de "e" se siguió el siguiente procedimiento:**  Con ayuda de un linnímetro y un recipiente transparente de agua se realizaron **las medidas necesarias, se lograron medir hasta 5 veces cuya** 

**Con la curva ya determinada del sensor de olas se procedió a tomar el dato que emitía el sensor con ayuda de la interface, en seguida para la misma posición del sensor se tomó la medida de carga de agua con el Iiruúmetro, la diferencia de estos dos datos nos estaría dando el valor de "e" en forma netamente práctico se ha obtenido un valor aproximado de 15 mm.** 

### *e) Principio de operación*

**Entre los equipos auxiliares que eran necesanos usar para poder determinar las magnitudes eléctricas emitidas por este sensor se pueden mencionar:** 

*11*  :, **Un equipo amplificador que toma las señales de salida del sensor, este eqmpo además le daba la alimentación DC necesaria para el preamplificador interno del sensor.** 

**Un equipo registrador en papel, equipo comúnmente empleado en equipos antiguos de captación de niveles de señal.** 

**Es de entender que el nuevo sistema debe sustituir a estos dos equipos y aprovechar solo las caracteristicas del sensor y su preamplificador; y concluir con el objetivo de**  llevar las señales a un computador y hacer todo el análisis y cálculos necesarios **mediante un software de análisis.** 

**Básicamente su principio se sustenta en la variación de voltaje directamente proporcional a la variación de carga de** agua, **para los anteriores estudios se realizaba una calibración previa donde se determinaba una referencia cualesquiera.** 

**El elemento sensor es del tipo strain gauge y cuenta con un circuito electrónico adosado, que básicamente consiste en un arreglo de un puente Wheasthone aislado y una etapa preamplificadora.** 

**Este circuito requiere de dos fuentes externas de doble polaridad de ± 15 Volts. y las señales de salida son directamente proporcionales a la longitud del instrumento que se encuentra sumergido en el agua.** 

**De acuerdo a esto se puede concluir que solo será necesano implementar un circuito amplificador adicional que permita tomar las señales de salida y acondicionarlo de forma que pueda ser conectado directamente a una etapa de digitalización.** 

**En adelante cuando se hacen referencias a este sensor se entenderá que se refiere al**  conjunto "sensor mas circuito adosado" y cuando se haga referencias a las señales **eléctricas que genera como respuesta al efecto fisico que sensa, se entenderá que nos referimos a las señales de salida del circuito adosado al sensor.** 

**Su utiliz.ación será de gran importancia ya que el tirante de** agua **es la variable que más se maneja en el estudio de modelos hidráulicos en general.** 

# *d) Modo de empleo anterior*

**Cuando se empleaba este instrumento era necesario usar dos equipos adicionales para poder tener la información en forma gráfica.** 

**Un equipo amplificador de señales con doble fuente de doble polaridad. Este equipo pesa aproximadamente 5 Kgrs.** 

**Un Oscilador gráfico que permite registrar en un papel continuo las variaciones de la señal de salida del amplificador. Pesa aproximadamente 8 Kgrs.** 

**El sensor se conecta mediante un cable multipar al amplificador. Este cable lleva una linea de señal y 6 lineas de fuente ( dos fuentes aisladas de doble polaridad).** 

**La salida del amplificador se conecta al Oscilador gráfico.** 

**Antes de iniciar el trabajo se realiza una rutina de calibración para establecer los limites del gráfico en el papel cuadriculado en que se registrará la señal.** 

**El sensor es introducido en el** agua **y produce una señal eléctrica DC proporcional a la longitud introducida, la que se registra en el papel continuo del Oscilador gráfico, durante el tiempo que dure la prueba.** 

Como en los otros casos aquí también se desarrollan dos tipos de trabajos

# *i) Trabajo de campo*

**Consiste en la toma de datos de acuerdo al procedimiento descrito en los pán-af os anteriores** 

# *ü) Trabajo de gabinete*

**La información registrada en los papeles continuo debe ser traducido en el equivalente a longitud de sensor introducido, en forma manual, aplicando criterios de proporcionalidad y midiendo la amplitud de la señal registrada con instrumentos de precisión, esta labor desde ya es tedioso y los resultados están sujetos a los errores humanos que se puedan producir en este proceso.** 

# *e) Diseño electrónico*

**Considerando las características de este sensor se ha hecho el diseño del circuito electrónico que sustituye al equipo amplificador que empleaba este sensor, quedando con esto la señal lista para ser digitalizado y ser llevado al computador.** 

**El circuito electrónico externo debe ser capaz de proveer al sensor las dos señales DC de doble polaridad para alimentar su circuito interno, además de la etapa de tratamiento de la señal recibida, este circuito es básicamente un amplificador con su etapa de adaptación correspondiente.** 

# **CAPITULO 11 DISEÑO DE LOS CIRCUITOS ANALÓGICOS (ACONDICIONADORES DE SEÑAL) PARA LOS SENSORES EMPLEADOS ACTUALMENTE EN EL LABORA TORIO NACIONAL DE HIDRÁULICA.**

**Como se describe al principio, este proyecto tiene como objetivo principal implementar un sistema de adquisición de datos para el desarrollo de estudios hidráulicos empleando para ello todos los recursos existente en el laboratorio, modernizando de este modo este proceso y reduciendo costos.** 

### *2.1 Captadores de velocidad*

### **2.1.1 Adaptador del micromolinete nixon y microcorrentómetro beuvert**

**Por la similitud del principio de funcionamiento de estos instrumentos se ha diseñado un circuito que puede ser empleado indistintamente para cualquiera de ellos.** 

**La " fig. 12 " muestra este circuito, el cual describimos.** 

**Se ha implementado un arreglo del tipo Puente Weasthone, equilibrado.** 

**En el caso del Correntómetro Beuvert, que cuenta con 2 electrodos y una linea común, los electrodos son conectados a los puntos " I - " e " I+ " respectivamente, la línea común se conecta a la entrada " G ". Al girar el instrumento se originan desequilibrios de las resistencias en ambos lados en forma alterna, produciendo variaciones de voltaje** 

**En el caso del micromolinete Nixon, que cuenta con un electrodo y una linea**  común, el electrodo se conectará al punto " I - " y el punto común a la entrada " G ", en **este caso es necesano equilibrar nuevamente el puente para reducir el nivel DC producido por la carga.** 

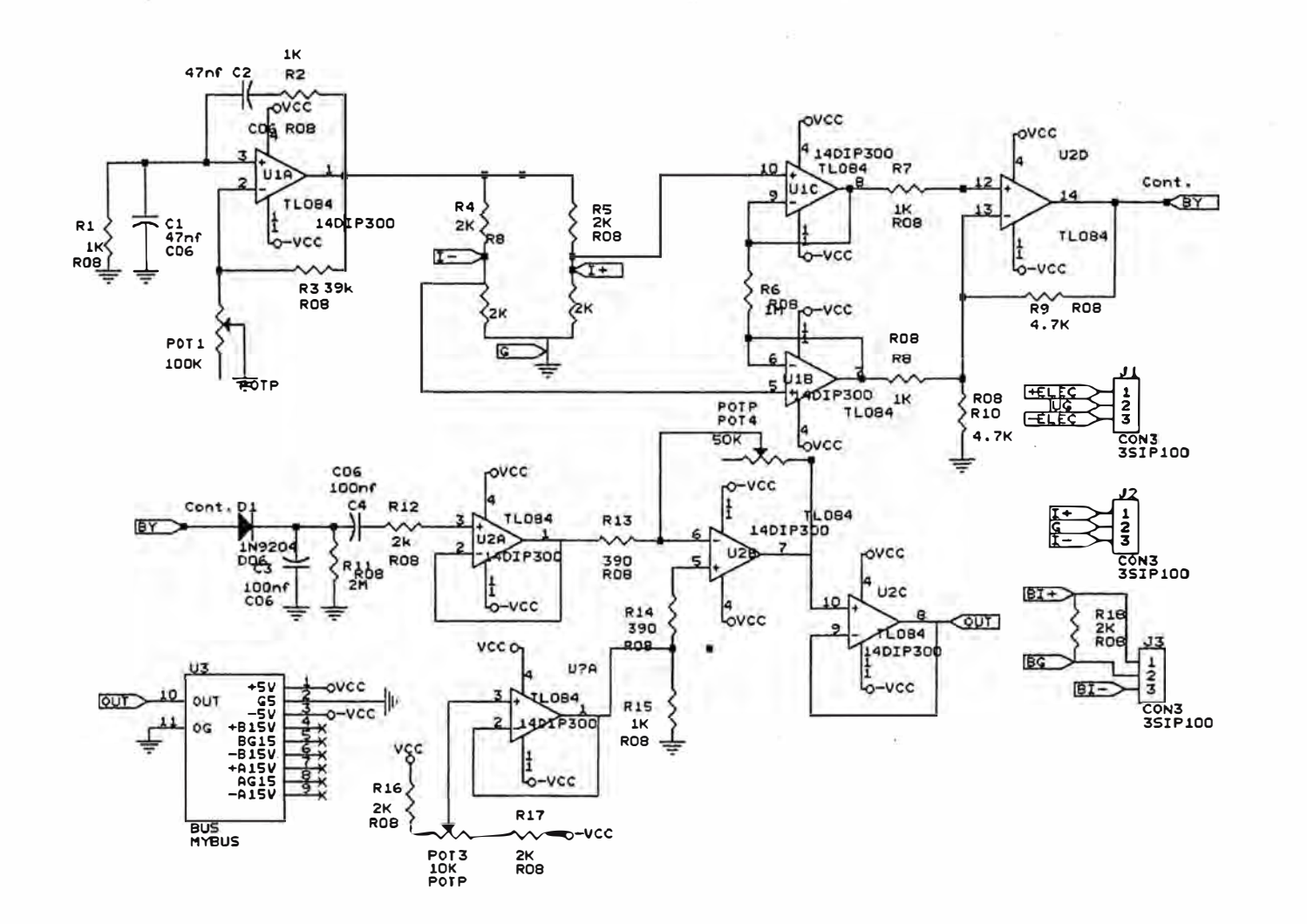

197

CIRCUITO ADAPTADOR PARA EL MICROCORRENTOMETRO NIXON Y BEAUVERT

UNIVERSIDAD NACIONAL DE INGENIERIA

 $\mathcal{O}_1$ 

 $\sim$ 

FACULTAD DE INGENIERIA ELECTRICA Y ELECTRONICA

FIG. 12

El puente mencionado es alimentado con una tensión alterna de 10 Khz. producido por un oscilador, "Opamp UlA" de la "fig. 12 ".

Al girar el instrumento genera variaciones cíclicas de resistencia en los brazos del puente al cual se encuentran conectados los electrodos, produciendo una tensión diferencial flotante entre los punto "I - " e "I + ", el arreglo de Opamps "U1B", "U1C" y " UlD", permite convertir la señal flotante en una señal con referencia a tierra.

Por efecto de las variaciones de resistencia producidos en el puente, la señal resultante en la salida es de un tipo de señal modulada en amplitud, del cual la portadora es la señal del oscilador y la modulante una señal que corresponde a la frecuencia de giro del instrumento.

La siguiente etapa es un demodulador, que permite detectar la señal producida por efecto de la rotación del instrumento.

La señal demodulada es luego amplificada hasta un nivel adecuado, lo que permita ser procesado por otros medios. La salida de este circuito cuenta con un adaptador de impedancias, que asegura mantener el nivel de la señal de salida cuando sean conectados a la interface de conversión A/D.

El amplificador cuenta con un control de nivel DC y control de amplitud que puede ser manipulado por el usuario, como un proceso de calibración de los equipos antes de dar inicio a las pruebas.

El circuito final ha sido implementado en una tarjeta enchufable, lo que permite ser conectado en uno de los slots del "Módulo de soporte de adaptadores".

Haciendo uso de este circuito para el acondicionamiento de estos adaptadores y el Memoriscopio MM001 para la adquisición de datos, se han desarrollado pruebas de

**calibración de ambos instrumentos y como resultado se presentan muestras de las señales obtenidas** 

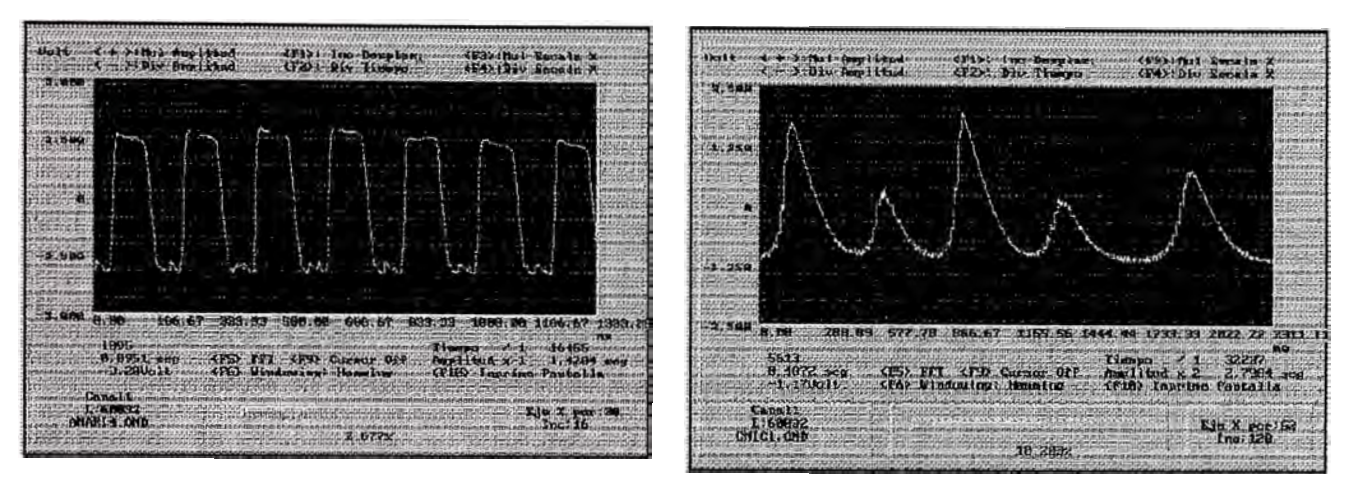

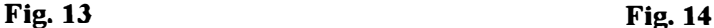

**La fig. 13. es una muestra de señal obtenida empleando un microcorrentómetro Beuvert de paso 20, mientras que la fig. 14, es una señal obtenida empleando un micromolinete Nixon.** 

### *Logros:*

**Con este circuito se sustituye en su integridad al antiguo equipo contador que se utilizaba con este sensor y evidentemente es mucho mas pequeño y versátil en su manejo, además de que el acabado final permite conectarse fácilmente a la interface de adquisición de datos.** 

**El circuito requiere de una fuente de doble polaridad de ±9 Volts., la cual es suministrado por el módulo de soporte de adaptadores, cuando es colocado en uno de sus Slots.** 

### 2.1.1.1 Adaptador del correntómetro de copas, dumas y aott

**Como se describió en la parte de análisis de sensores ( itimes l. 2.1. 3, l. 2.1. 4 ), estos tres tipos de captadores de velocidad tienen prácticamente el mismo principio de**  funcionamiento. Actúan como un switch ON/Off que es activado periódicamente cada vez que se completa una vuelta.

Por esta razón se ha diseñado un circuito adaptador que es compatible con cualquiera de estos res instrumentos.

La "fig. 15 ", muestra el circuito desarrollado, el cual se describe a continuación:

Uno de los conectores de los captadores se conecta a la entrada "IN " y el otro a la referencia a tierra.

De acuerdo a lo que se observa, normalmente la entrada ai Opamp "UlA" es un nivel DC de 2.5 Vols. Al girar el molinete en un momento dado cierra el circuito haciendo que la entrada "IN'' se cortocircuite a tierra, en ese instante la señal de entrada al Opamp "UlA" se hace cero.

El corto circuito se abre casi de inmediato, y la señal de entrada al opamp "UlA" sube nuevamente a 2.5 Volt.

En el caso del correntómetro de copas y el AOTT este proceso se repite por cada vuelta, mientras que para el Correntómetro Dumas este proceso se repite cada 10 vueltas.

De esta manera se aprovecha la característica de estos captadores para generar señales cuadradas cuya frecuencia está directamente relacionado con la velocidad de rotación del instrumento.

El amplificador cuenta con un control de nivel DC y control de amplitud que puede ser manipulado por el usuario, como un proceso de calibración de los equipos antes de dar inicio a las pruebas.

El circuito final, al igual que en el caso anterior, ha sido implementado en una tarjeta enchufable, lo que permite ser conectado en uno de los slots del "Módulo de soporte de adaptadores".

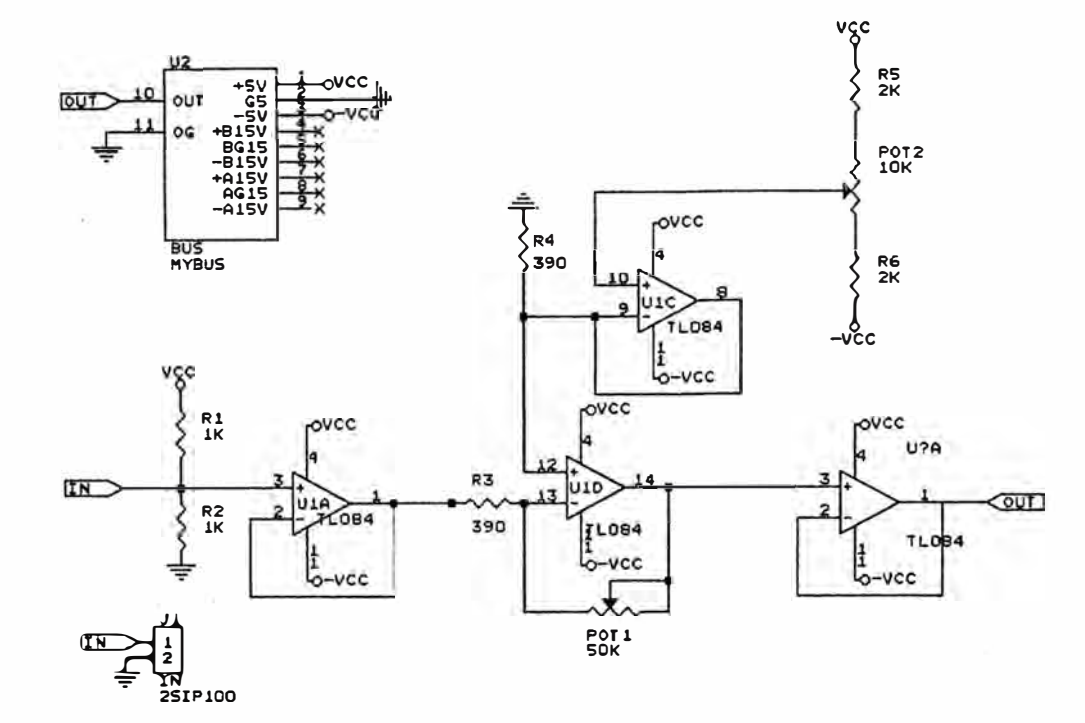

 $\overline{\mathcal{M}}$ 

CIRCUITO ADAPTADOR PARA EL CORRENTOMETRO DE COPAS, AOTT Y DUMAS

UNIVERSIDAD NACIONAL DE INGENIERIA

×

FACULTAD DE INGENIERIA ELECTRICA Y ELECTRONICA

FIG. 15

También se han desarrollado pruebas de calibración de estos correntómetros empleando este circuito y el memoriscopio. La **fig.16** es una muestra de señal obtenida, empleando el circuito diseñado.

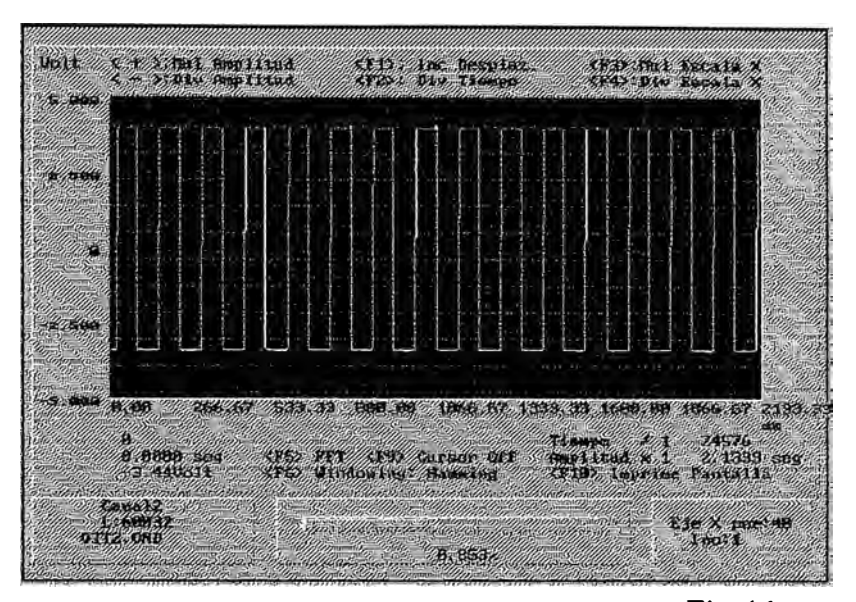

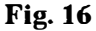

### *Logros:*

Con este circuito se sustituye totahnente los métodos tradicionales hasta hoy empleados para la toma de datos con estos instrumentos, los mismos que consistían en contar el número de revoluciones escuchando mediante un audífono, los ruidos que producían el aplicar a éste un voltaje de una pila , en cada cierre de circuito. Además de que el acabado final permite conectarse fácihnente a la interface de adquisición de datos, para su posterior procesamiento por software.

### **2.1.2 Captadores de nivel de fluido**

### *2.1. 2.1 Adaptadores para el sensor de nivel de olas*

La **fig. 17** muestra el circuito electrónico que se ha diseñado para adaptar este sensor y adecuar las señales para ser tratados por la interface de adquisición de datos.

Es un amplificador de ganancia controlable con capacidad de compensación de nivel DC. Esto permitirá al usuario calibrar los niveles de señal de salida antes de iniciar las pruebas.

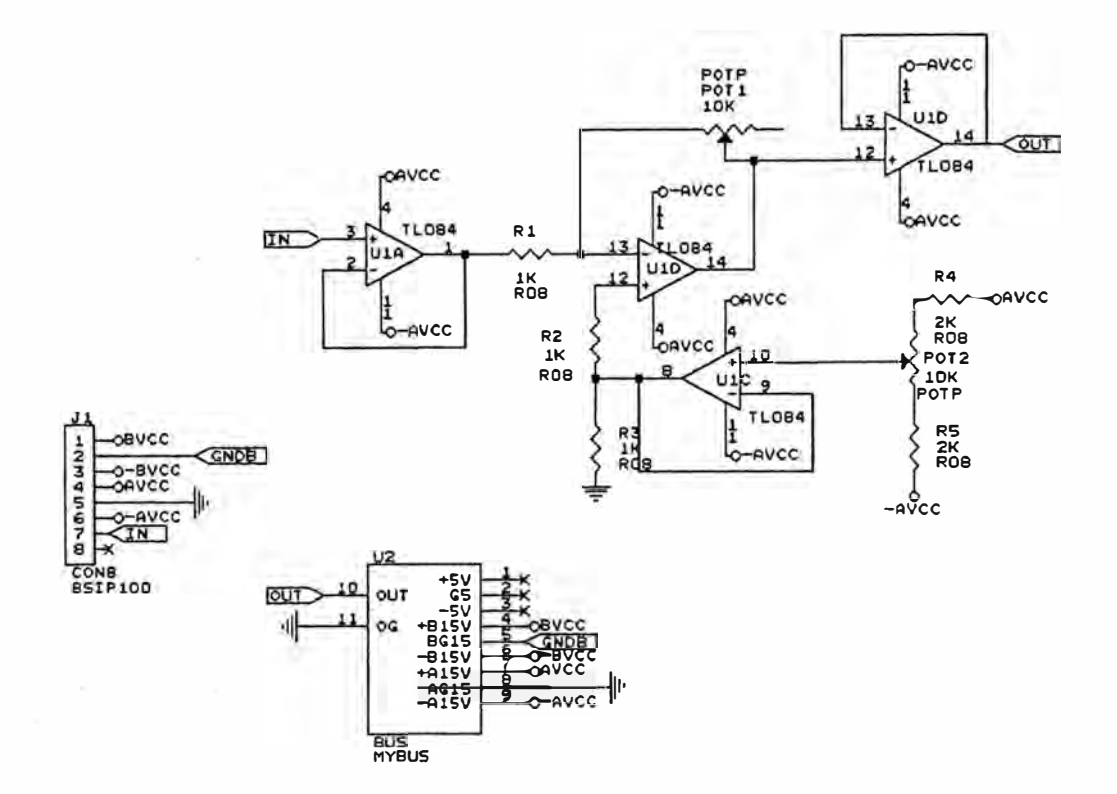

CIRCUITO ADAPTADOR PARA EL SENSOR DE NIVELES

UNIVERSIDAD NACIONAL DE INGENIERIA

FACULTAD DE INGENIERIA ELECTRICA Y ELECTRONICA

FIG. 17

El acabado del este circuito es una tarjeta enchufable, que permite ser conectado en uno de los slots del "Módulo de soporte de adaptadores".

Tiene un conector de salida del tipo DB25 el cual será conectado mediante un cableado adecuado al sensor.

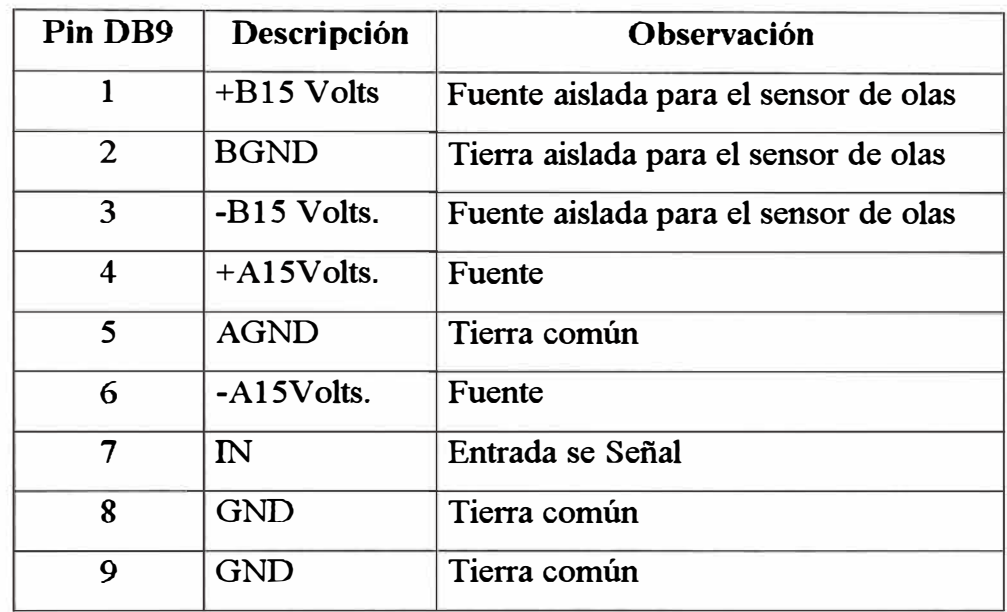

Los pines de este conector han sido implementados del siguiente modo:

**Cuadro 01** 

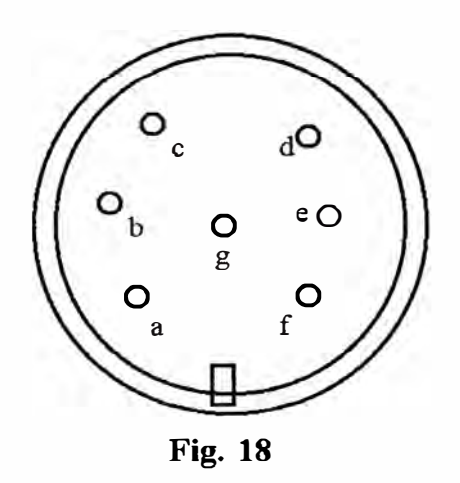

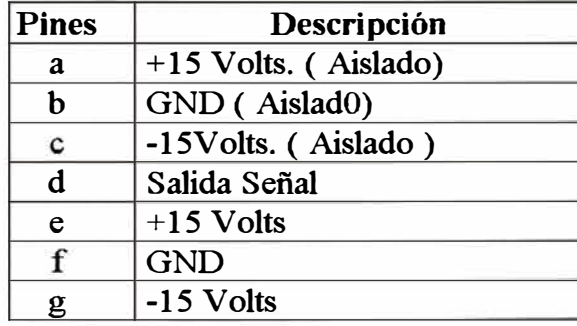

**Cuadro 02** 

Debe indicarse que el conector de salida del sensor de olas es del tipo Amphenol circular de 7 pines, cuya configuración es como se muestra en la fig. 18

**Como se observa, sus líneas son de fuente DC y de señal.** 

**En la tarjeta del adaptador de este sensor se han implementado líneas de paso para las fuentes necesarias, las mismas que son suministradas por el "Módulo de soporte de adaptadores".** 

### **2.1.3 Modulo de soporte de adaptadores**

### *2.1.3.1 Objeto* **del** *módulo*

**Dado los diferentes tipos de adaptadores implementados de acuerdo a lo descrito en párrafos anteriores y considerando que en el desarrollo de un estudio se emplean hasta 6 sensores simultáneamente, nace la necesidad de implementar un modulo base donde se puedan conectar estos sensores indistintamente, sin preocuparse de las líneas de alimentación o las líneas de salida de señal.** 

### *2.1.3.2 Implementación* **del** *módulo de soporte*

**La fig. 19. muestra el circuito correspondiente a este módulo de soporte** 

**Se ha implementado las siguientes fuentes de alimentación:** 

**01 fuente de doble de ±15 Volts. aislado de las demás fuentes.** 

**01 Fuente de doble polaridad de ±15 Volts. con referencia común.** 

**01 Fuente de doble polaridad de± 9 Volts. con referencia común.** 

**Cuenta con 8 Slots del tipo ISA standard de 62 pines, aunque solo se emplea un número necesario, de acuerdo a la aplicación que se desarrolle.** 

**Los pines empleados están unidos correspondientemente del modo detallado en el Cuadro 03.** 

**La notación utilizada es compatible con la notación del BUS de una PC en un Slot ISA.** 

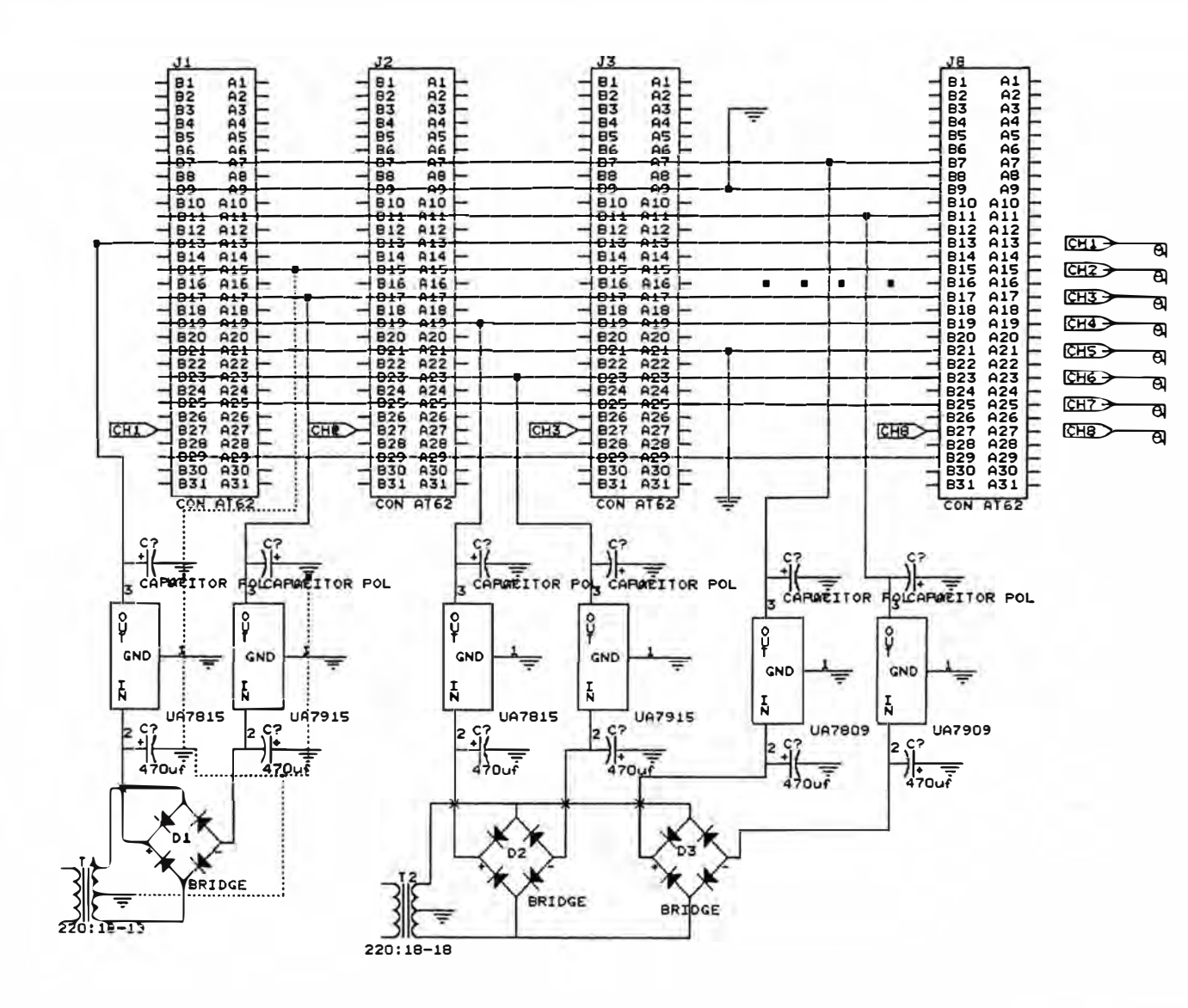

### MODULO DE SOPORTE DE ADAPTADORES

UNIVERSIDAD NACIONAL DE INGENIERIA

FACULTAD DE INGENIERIA ELECTRICA Y ELECTRONICA

FIG. 19

| Pin        | Descripción                        |  |  |  |
|------------|------------------------------------|--|--|--|
| B7         | $+9$ Volts.                        |  |  |  |
| B9         | $\operatorname{GND}$               |  |  |  |
| <b>B11</b> | -9Volts.                           |  |  |  |
| <b>B13</b> | $+15$ Volts. (aislado)             |  |  |  |
| <b>B15</b> | GND (aislado)                      |  |  |  |
| <b>B17</b> | - 15 Volts. (aislado)              |  |  |  |
| <b>B19</b> | $+15$ Volts                        |  |  |  |
| <b>B21</b> | <b>GND</b>                         |  |  |  |
| <b>B23</b> | $-15$ Volts.                       |  |  |  |
| <b>B25</b> | Disponible                         |  |  |  |
| <b>B27</b> | Salida de señales (independientes) |  |  |  |
| <b>B29</b> | Disponible                         |  |  |  |

**Cuadro 03** 

**El pin 27, es el único que no está unido entre los 8 Slots, esta es la linea de salida de señales de cada Slot y van directamente a unos pines de salida indicados como CHl, CH2 ... CH8, respectivamente. Los slots han sido etiquetados del siguiente modo para mantener un orden en la transmisión de señales analógicas a la interface de digitalización.** 

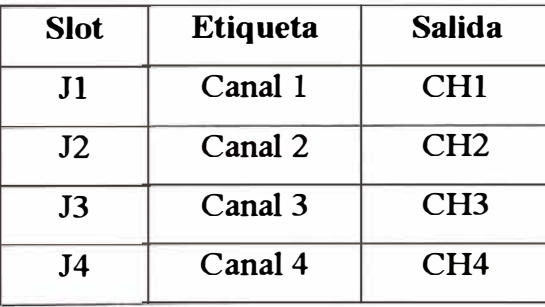

| Slot           | <b>Etiqueta</b> | <b>Salida</b>   | <b>Slot</b>    | <b>Etiqueta</b> | <b>Salida</b>   |
|----------------|-----------------|-----------------|----------------|-----------------|-----------------|
| J1             | Canal 1         | CH <sub>1</sub> | J <sub>5</sub> | Canal 5         | CH <sub>5</sub> |
| J2             | Canal 2         | CH2             | J6             | Canal 6         | CH <sub>6</sub> |
| J3             | Canal 3         | CH <sub>3</sub> | J7             | Canal 7         | CH <sub>7</sub> |
| J <sub>4</sub> | Canal 4         | CH <sub>4</sub> | J8             | Canal 8         | CH <sub>8</sub> |

**Cuadro 04** 

# *2.1.3.3 Funciones del módulo de soporte*

Principalmente permite integrar en un solo módulo estándar todos los adaptadores **para los diferentes tipos de sensores. Para esto los adaptadores han sido implementados de modo que sus pines son compatibles con cualquiera de los slots de este módulo.** 

**Provee de fuente DC a todas las tarjetas adaptadoras. Se han implementado en este módulo fuentes DC cuyos valores y línea de salida se indican en el "Cuadro 03".** 

# **CAPITULO 111 DISEÑO DE LOS CIRCUITOS PARA** EL **PROCESAMIENTO DIGITAL DE LAS SEÑALES ANALÓGICAS**

De los análisis de funcionamiento, de los diferentes sensores empleados para el desarrollo de los estudios de modelos hidráulicas, se puede detallar como un resumen los siguiente:

Los captadores de velocidad, que comprende los diferentes tipos de correntómetros, tienen como función fundamental generar una señal variables cuya frecuencia esta relacionado directamente con la velocidad de desplazamiento del fluido, no importando en gran medida la amplitud de la señal que se pudiera estar procesando. En consecuencia la precisión en su medición está mas relacionado a la frecuencia de muestreo de la interface de conversión de señal de Analógica a Digital.

El sensor de niveles de fluido tiene una longitud total de 50 cms y es empleado básicamente para medir la carga de agua ( nivel de fluido ) que pasa por los vertederos, mediante el cual se puede deternúnar el caudal del liquido. De los vertederos que existen en el laboratorio, el de 90° tiene la mayor altura y alcanza los 44 cm. Por otro lado de acuerdo a los criterios de diseño de los modelos hidráulicos el error máximo aceptable es de 5cm. en prototipo, con un coeficiente de longitud de 50.

Esto significa que en modelo el máximo error debe ser de 0.1 cm (5cm/50).

El **Cuadro** 05, muestra la gama de error que se tendria de acuerdo a un tipo de conversor ND que pudiera emplearse para estos casos.

**De este cuadro, evidentemente que lo mejor sería emplear un conversor de 16 bits, sin embargo puede no resultar lo mas ventajoso, por cuanto debe considerarse los costos adicionales y los condiciones de diseño a seguir para aprovechar su característica. Puede darse el caso que por causa de agentes externos, tales como los ruidos, no se logre aprovechar algunos niveles, lo que haría inútil su capacidad de precisión para el caso.** 

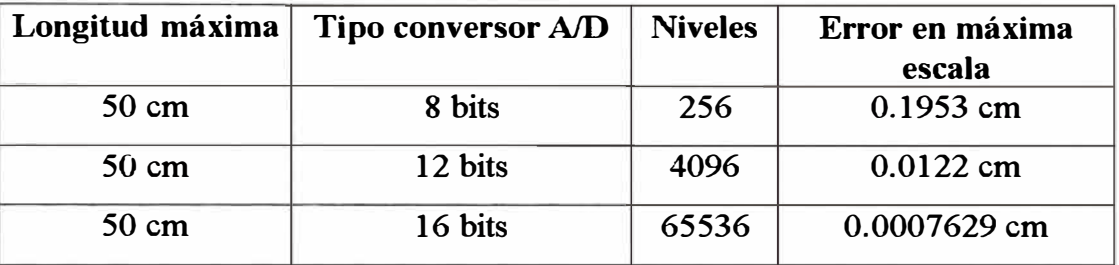

### **Cuadro 05**

Emplear un conversor de 8 bits definitivamente no permitiría cumplir con el **requisito de alcanzar la precisión deseada, por cuanto el error teórico ya resulta mas alto del recomendado para este tipo de cálculos.** 

**Se concluye pues que lo mas recomendable será emplear un conversor de 12 bits. Teóricamente y de acuerdo a la tabla anterior con este tipo de conversor se puede reducir el error a un nivel inferior del recomendado para nuestro caso, con lo cual se satisface este requerimiento .** 

**Una vez determinado el tipo de conversor A/D a ser empleado, el siguiente paso es diseñar el circuito correspondiente, que permita leer datos desde 8 posiciones diferentes ( 8 canales ) y transmitirlos a un computador en condiciones de seguridad necesarias. Esto se trata en el siguiente capítulo.** 

# 3.1 Diseño e implementación del circuito de conversión a/d de 8 canales para el *procesamiento de la señales analógicas generados por los sensores.*

**Antes de tomar una definición del diseño mas recomendable para este caso, se han analiz.ado las posibles ventajas y desventajas que pudieran ofrecer para nuestro caso los diferentes métodos de transmisión de la información digital al computador ( estación de monitoreo ). Estas consideraciones se detallan a continuación.** 

### **3.1.1 Análisis de ventajas de tipo de interface**

# *3.1.1.1 Interface externa*

**Que puede ser un equipo independiente que reciba las señales de los sensores por 8 puertos de entrada, los digitalize y los transmita al computador vía la interface serial o paralela.** 

### *a) Transmisión vía la interface serial, ( RS232)*

**La frecuencia de muestreo esta limitado por el estándar del RS232, a 115,200 bps. Considerando que nuestros datos se transmiten en formatos de 12 bits y tenemos además 8 canales que leer, nuestra máxima frecuencia de muestreo por canal quedaría limitado a 900Hz. Aparte del hardware necesario para poder sincronizar la transmisión de los datos y la selección de las señales analógicas de los 8 canales y una fuente externa para alimentar estos circuitos. Todas estas dificultades se podría salvar diseñando un equipo con inteligencia autónoma que tenga opción de comunicación con la PC, vía el puerto serial, pero los costos de diseño serían mas altos y dada nuestra necesidad y recursos no resulta conveniente esto.** 

# *b) Transmisión via la interface paralela ( LP1)*

**En modo estándar la máxima velocidad de transmisión está limitado a 400Kbps y la transmisión se realiza en bloques de 4 bits.** 

**Lo que significa que para cada valor de una muestra de 12 bits. sería necesario tres bloques de transmisión, además debería enviarse alguna señalización para reconocer cada dato y lograr una buena sincronización para evitar errores.** 

**Como en el caso anterior este problema también se podría resolver diseñando un equipo autónomo que se comunique con el computador vía el puerto paralelo, y llegamos a la misma conclusión de que dada nuestras necesidades y recursos no vale la pena asumir estos costos.** 

### *3.1.1.2 Interface interna*

**Se tiene libertad para fijar la máxima frecuencia de muestreo.** 

**La transmisión de datos se hace directamente al bus de datos, en formato de 12 bits o 16 bits, sin que sea necesario hardware adicional para ello.**

**El control de la transferencia de datos se puede hacer mas fácilmente mediante la decodificación del bus de direcciones.** 

**Se puede controlar mas fácilmente la lectura de datos e incluso los tiempos de conversión mediante una linea de dirección decodificada.** 

**No requiere fuente de alimentación adicional puesto que se emplearía la misma fuente del computador.** 

**Estas ventajas dan mas facilidad para el diseño del hardware, además reducen muchos costos adicionales tanto en componentes como en acabados que ya no son necesarios.** 

**Es claro que la tarjeta no deberá causar ningún tipo de incompatibilidad en caso de emplear el computador para otras tareas que no sea específicamente el monitoreo y toma de datos propios del desarrollo de los estudios de modelos hidráulicos.** 

**De esta manera se ha optado diseñar el equipo de adquisición de datos como una tarjeta interna, enchufable al Slot EISA de un computador compatible.** 

**El diagrama de bloques de la fig. 20, conceptúa en témrinos generales lo que será esta interface ND de 12 bits.** 

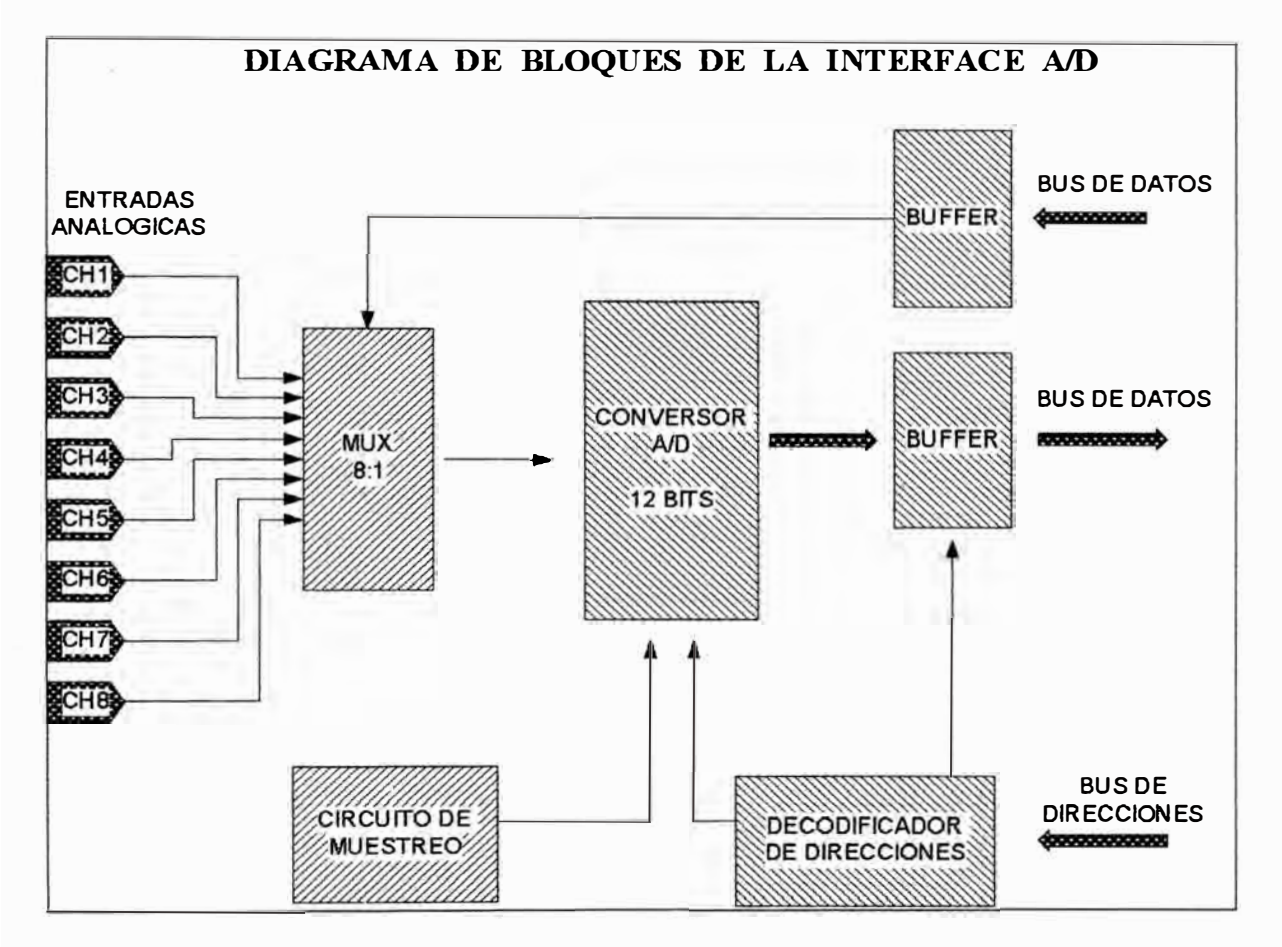

**Fig. 20** 

### *3.2 Desarrollo y descripción de los bloques del diagrama*

### **3.2.1 Conversor A/D**

**El desarrollo de esta etapa está basado en el ADC1241, de National Semiconductor. la fig. 21 es un diagrama de bloques de este conversor, el cual se describe a continuación:** 

**El ADC1241, es un Conversor de tecnología CMOS del tipo de aproximaciones sucesivas. Cuenta con 13 bits de salida, 12 bits de datos y uno de signo.** 

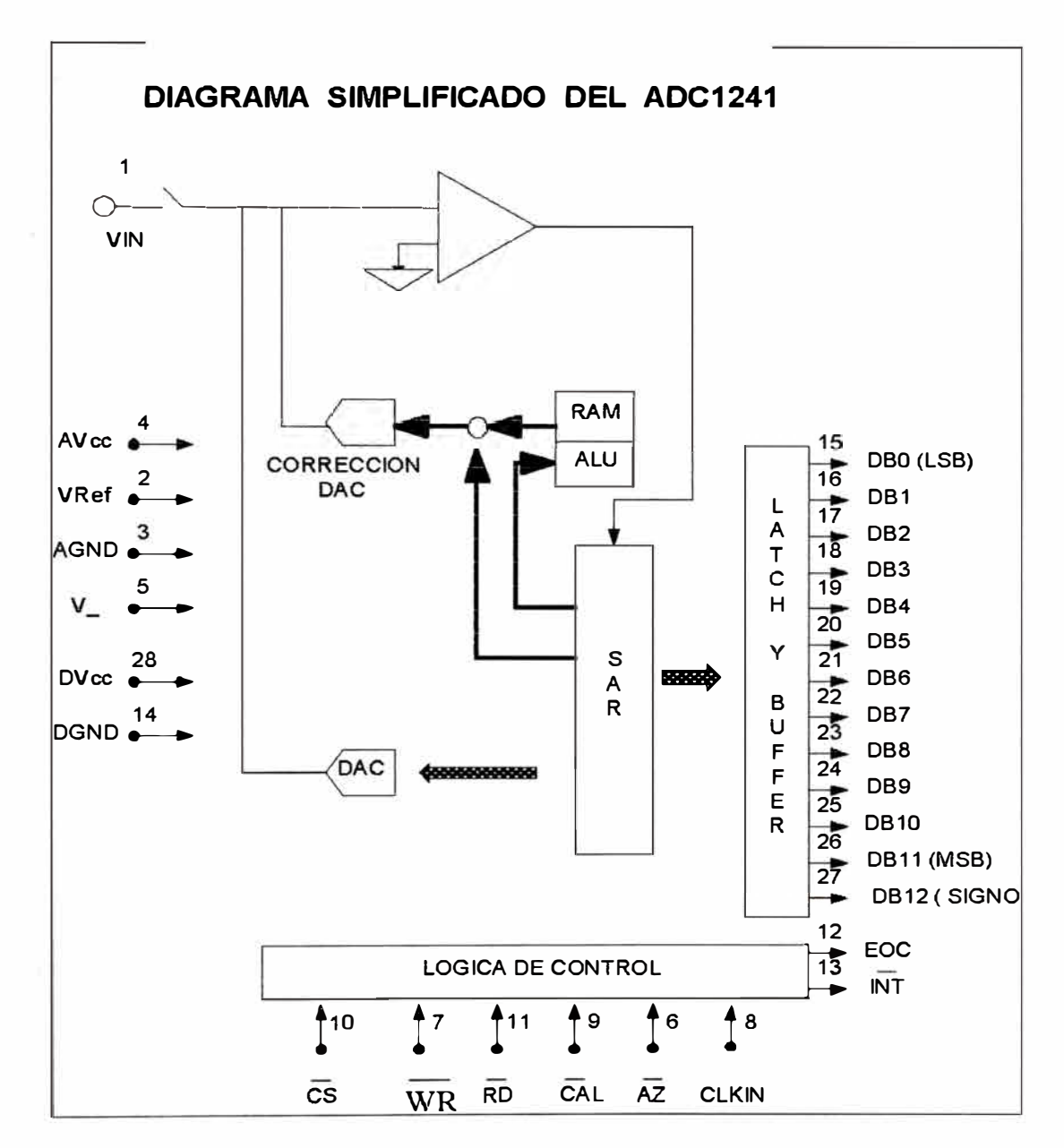

**Cuenta con un circuito interno "Sample and hold", de modo que las señales analógicas son muestreadas internamente.** 

### **Fig. 21**

**Cuenta además con un latch y un Buffer interno, que permite mantener los datos en la salida para ser leído, esta característica permite conectar directamente estas salidas al bus de datos de cualquier microprocesador.** 

**Resolución : 12 bits con signo** 

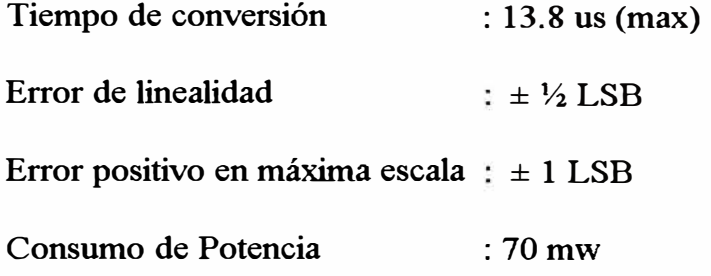

# *Descripción de los pines*

**DVcc (28):** 

- **A V ce ( 14 ) : Alimentación Digital y analógica, el rango aceptable de estas entradas es de +4.5V a +5.5V.**
- **V- (5) : Alimentación analógica positiva, el rango aceptable de estas entradas es de -4.5V a -5.SV.**
- **DGND (14)**
- **AGND (3) : Tierra Digital y Analógica respectivamente, es recomendable que se encuentren interconectados para garantizar la precisión.**
- **Vref (2) : Pin de voltaje de referencia, es recomendable que su valor no exceda en mas 50 mv. a los valores de Avcc o Dvcc y no esté por debajo de los 3.5Vdc.**
- **Vin ( 1) : Pin de entrada de la señala analógica. Es recomendable que su valor máximo no exceda en mas 50mv. al voltaje de fuente positiva o que no sea menor en menos de -50mv. al valor de la fuente negativa.**
- es **(10) : Entrada de control del Chip Select, se activa con nivel bajo** y **activa las funciones de WR y RD.**
- **RD ( 11) : Cuando la entrada RD y CS se encuentran en nivel bajo, se activa la salida tri-state del buffer se habilita, permitiendo leer los**

**resultados de la conversión , además la salida INT es inicializado a nivel alto.** 

- **WR(7) : Entrada de control de escritura. La conversión se inicia en el flanco de bajada de la señal en este pin cuando la entrada CS se encuentra en nivel bajo.**
- CLK (8) : Pin de entrad del reloj externo, que determina la frecuencia de **muestreo. El rango aceptable para este conversor varia entre 500**  Khz. *y* 4 Mhz.
- **CAL (9) : Entrada de control de Autocalibración. Cuando esta entrada se pone a nivel bajo el conversor se bloquea y se da inicio a un ciclo de autocalibración, el mismo que dura 1396 ciclos de reloj.**
- $AZ(6)$ **: Entrada de control de Autocalibración a cero, Cuando este pin se pone a nivel bajo durante una conversión, se da inicio a un ciclo de autocorrección a cero. El propósito de este ciclo es de corregir el voltaje offset del comparador.**
- **EOC (12) : Salida de control de fin de conversión, esta salida se encuentra en nivel bajo durante el ciclo de conversión o un ciclo de calibración.**
- **INT (13) : Salida de control de Interrupción , esta salida se pone en nivel bajo cuando se ha completado una conversión e indica que el resultado se encuentra en el latch de salida para ser leído. al leer el resultado poniendo la entrada RD en nivel bajo se inicializa esta salida a nivel alto.**

# **DB0-DB 12: salida de datos del tipo Tri-State. la salida se encuentra en dos formatos complementarios, siendo el bit DB12 el bit de signo , DBll el MSB y el DBO el LSB.**

**Tornando en cuenta estas consideraciones del conversor ADC 1241, se han diseñado los demás bloques para la interface A/D.** 

**Aparte de las consideraciones para las fuentes de alimentación, es necesario implementar adecuadamente los circuitos periféricos a fin de que los diferentes pines de control de entrada reciban las señales con el sincronismo adecuado.** 

### **3.2.2 Entradas Analógicas**

**De acuerdo a las recomendaciones descritas para la señal analógica de entrada en el conversor A/D se hace necesario implementar un arreglo de diodos limitadores referenciados a +5 Volts y -5 Volts., empleando diodos de alta velocidad, de esta manera se asegura que la señal de entrada no exceda de los 5 Volts. pico.** 

**Este arreglo se hace para las ocho líneas de entrada de señal analógica, como se indica en el circuito correspondiente.** 

### **3.2.3 Multiplexor de 8 canales**

**El conversor ADC 1241 tiene una sola entrada para señal analógica, en consecuencia se hace necesario desarrollar un proceso de multiplexación de las señales analógicas hacia una salida única antes de llegar al conversor. esta tarea se desarrolla empleando el multiplexor analógico 4051, de tecnología CMOS, que permite conmutar señales de hasta 5Volts. pico. Cuenta con entradas de control de 3 bits, que permite seleccionar hasta 8 líneas de entrada para la salida. Estas entradas de control son manejados en nuestro caso desde el computador vía software, de acuerdo a las posiciones que se desea leer, tal como se detallará en la descripción del software.** 

**la señal de salida del multiplexor es llevado luego a un arreglo de adaptador de impedancia para evitar las posibles perdidas de amplitud por acoplamiento de impedancia y la salida de esta va directamente a la entrada de señal analógica del ADC1241 ( pin 1).** 

# **3.2.4 Circuito de sincronismo**

**Los periodos de inicio de conversión son controlados por un circuito periférico**  basado en un divisor de frecuencia, cuenta con un reloj principal de 1 Mhz, cuya señal de **salida es dividido mediante un arreglo de dos contadores decádicos en cascada, de esta manera la señal de salida de los contadores resulta de 1 O Khz. la misma que es aplicado a la entrada WR del ADC 1241, esta entrada determjna pues la frecuencia principal de muestreo del equipo de adquisición de datos. Por otro lado cabe indicar que cuando se lee los ocho canales simultáneamente, la máxima frecuencia de muestreo por canal se reduce a 1 O Khz/8, es decir alcanza un máximo de 1.250 Khz, esta frecuencia es aceptable, considerando que para nuestro caso, de acuerdo a las pruebas previas desarrolladas, las**  señales a tratar no superan los 25 Hz.. Evidentemente que por software se puede hacer **que la frecuencia de lectura se reduzca aun mas de acuerdo al tipo de señal que se está tratando, tomando en cuenta las consideraciones técnicas para la digitalización adecuada de señales analógicas tales como la teoria del muestreo de niquist.** 

### **3.2.5 Buffer**

**En el diagrama de bloques se indica que debe haber un Buffer tri-state en la salida del ADC 1241 antes del bus de datos, dado que el conversor ya cuenta internamente con este bloque, no ha sido necesario implementar este bloque. Sin embargo sí se emplea un buffer tri-state para la transmisión de datos de control a los pines de control del multiplexor 4051, estos datos son trasmitidos desde el computador y tienen como objetivo seleccionar una de las líneas de entrada de señal analógica para ser digitalizado. Como se**  **menciona en párrafos anteriores estos datos se generan por software y se trasmite empleando un puerto de direcciones, la misma que se decodifica en el bloque denominado "decodificador de direcciones".** 

### **3.2.6 Decodificador de Direcciones**

**Los datos digitalizados deben ser transmitidos al computador direccionando adecuadamente los puertos de entrada y salida. Para nuestro caso se ha considerado una decodificación de 16 bits, esto permite poder seleccionar otro puerto en caso se produzca conflictos con algún otro dispositivo de entrada y salida que pueda estar usando el mismo**  puerto.

**En la fig. 22 se muestra el circuito decodificador empleado para esta interface.** 

**El primer decodificador (Ul) pernúte definir hasta 8 direcciones dependiendo de las variaciones de las entradas A03, A08, y AlO, esto se muestra en el "cuadro 06".** 

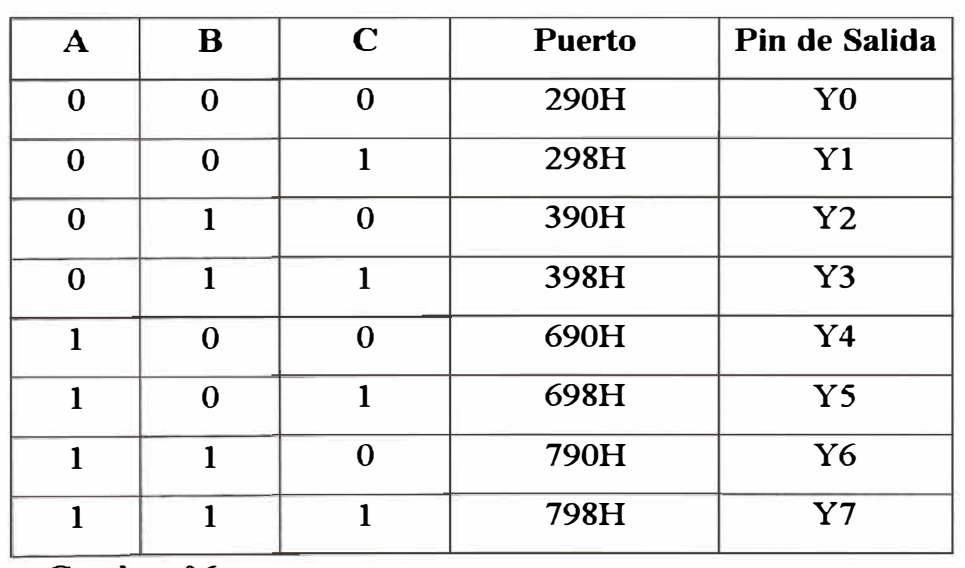

$$
A03 = A, A08 = B, A10 = C
$$

**Cuadro 06** 

**El segundo decodificador (U2), define las direcciones adicionales que pueden generarse para el modo de lectura de datos, considerando como primera dirección cualquiera de las mostradas en el cuadro anterior.** 

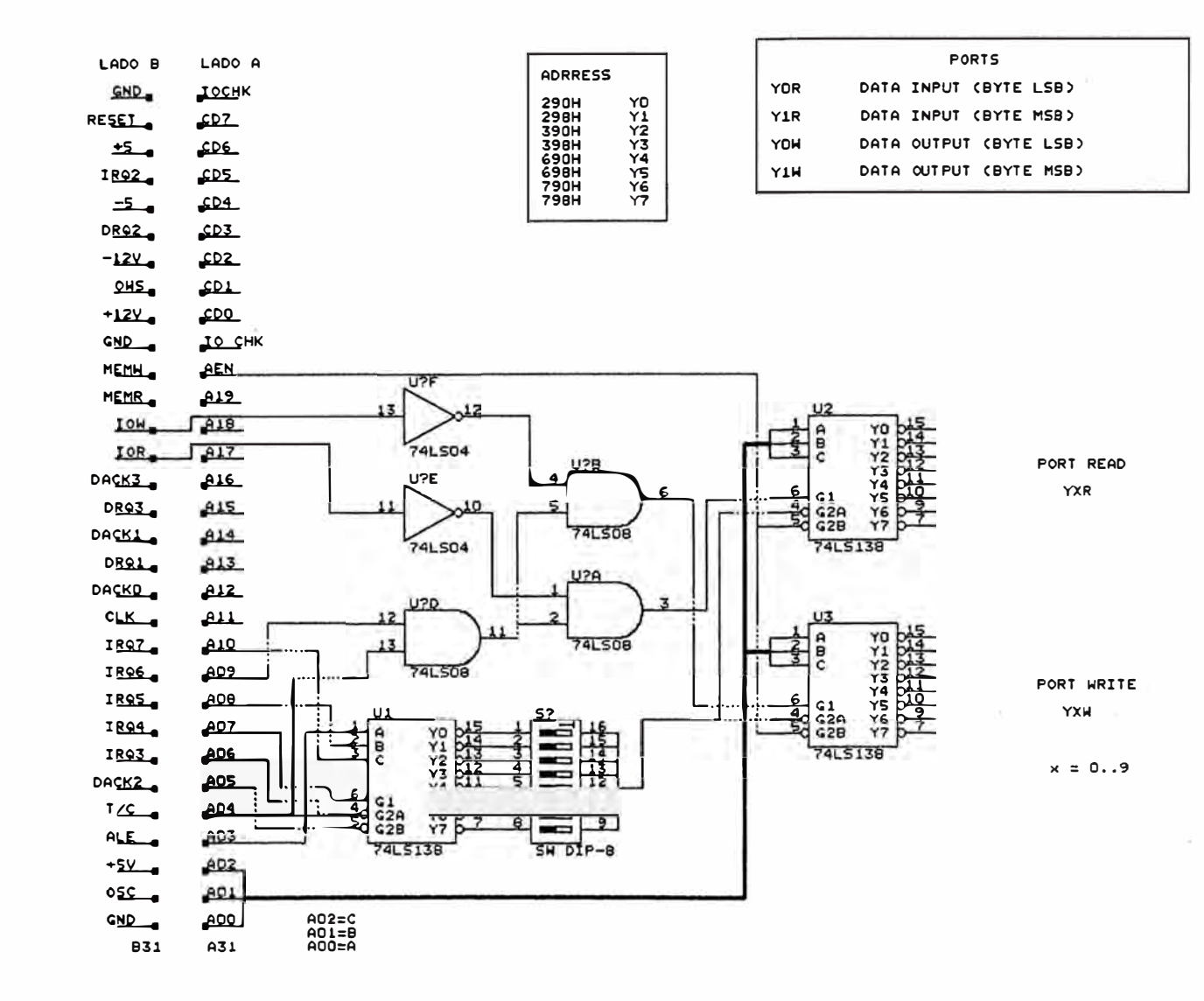

DECODIFICADOR DE DIRECCIONES

UNIVERSDAD NACIONAL DE INGENIERIA

FACULTAD DE INGENIERIA ELECTRICA Y ELECTRONICA

FIG. 22

**El tercer decodificador (U3 ), define las direcciones adicionales que pueden generarse para el modo escritura de datos, considerando como primera dirección cualquiera de las mostradas en el cuadro anterior.** 

**Para esta interface, el decodificador de direcciones está configurado por defecto en el puerto 290H, se emplea la linea YO del decodificador Ul tanto para la lectura como escritura de datos, esto obviamente puede ser modificado de acuerdo al** "Cuadro **06".** 

**Las direcciones adicionales que se pueden emplear en la programación, utilizando como primera dirección el puerto 290H, se muestran en el siguiente cuadro.** 

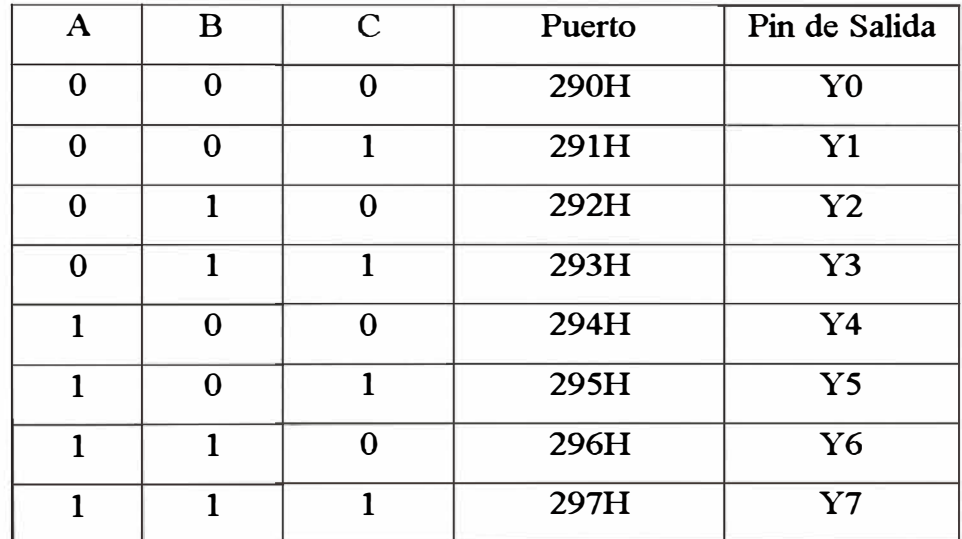

**Considerando A00<sup>=</sup>A, A0l<sup>=</sup>B, A02<sup>=</sup>C,** 

#### **Cuadro 07**

**La linea YO del decodificador U2 controla la línea RD del ADC 1241 para leer los datos resultantes de una conversión y la linea IOCS 16 habilita el bus de expansión de datos para poder leer los 12 bits que corresponde a un solo dato.** 

**La línea Y2 del decodificador U2 habilita el buffer tri-state 74125, para leer el estado de la salida INT del ADC 1241 y poder determinar el fin de una conversión.** 

**La línea YO del decodificador U3 habilita el buffer tri-state 74574, y permite enviar los 3 bits de control al multiplexor 4051, para seleccionar uno de los canales.** 

# **3.2. 7 Circuito completo de la interface de adquisición de datos**

**En la fig.23 se muestra el circuito de la interface de adquisición de datos empleando el ADC 1241. Esto comprende todas las etapas indicadas en el diagrama de bloques excepto la parte correspondiente al decodificador de direcciones el cual se muestra en la fig. 22 y que también viene a ser parte de la interface.** 

**Este circuito final ha sido implementado en forma de una tarjeta interna, enchufable a un Slot EISA de un computador compatible, y cuenta con un conector del tipo DB25, que permite conectarse con el "Módulo de soporte de Adaptadores".** 

**Debe recordarse que las señales analógicas de los 8 canales salen del Módulo de soporte en el nivel adecuado para ser digitalizados mediante esta interface.** 

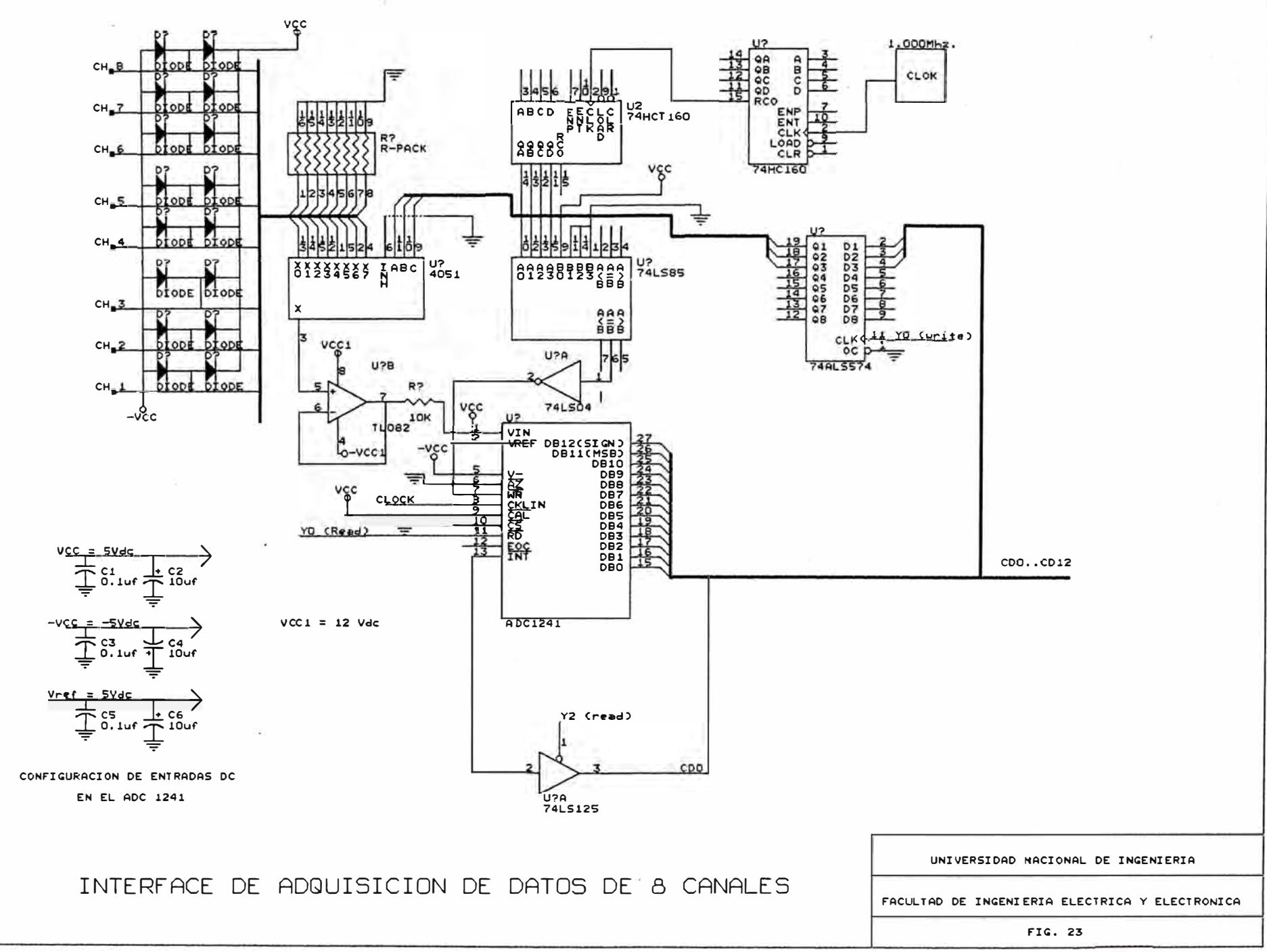

# **CAPITULO IV IMPLEMENTACIÓN DEL SOFTWARE DE SOPORTE**

### *4.1 Diseflo de la estructura general, del software de soporte para el sistema.*

En los capítulos anteriores se han analizado todos los procedimientos que se siguen, para la toma de información de los diferentes sensores, las variables **hidráulicas** que se manejan, los métodos seguidos para la calibración de sensores , se han detallado además los procedimientos que se siguen en el desarrollo de estudios de modelos hidráulicos en bocatomas.

Toda esta información debe ser integrado ahora en el software de soporte, que será finalmente la herramienta de soporte para este trabajo.

Pero *i*, como y por donde se da inicio a la implementación del software ?... para salvar esta interrogante se hace necesario desarrollar primero un marco referencial, dicho en otras palabras un diagrama de bloques que describa a nivel macro las funciones del programa y la relación que debe existir entre sus componentes.

Con este criterio se han desarrollado los diagramas de bloques necesanos, los mismos que han sufrido ciertas correcciones en el transcurso de la implementación del software.

La fig. 24, es el diagrama general del programa que se ha implementado, luego de realizadas las correcciones **y** modificaciones finales, aquí se detallan las opciones generales con que cuenta y el orden jerárquico de los mismos.

La **fig. 25** es un diagrama de bloques que detalla un poco mas la parte correspondiente a las aplicaciones específicas en estudios de modelos.

Refiriéndonos a la **fig. 24,** las opciones de monitoreo general y presentación de señales son rutinas únicas e independientes, pero se puede acceder a éstos desde cualquiera de las aplicaciones de estudios . Esto permite al usuario verificar las señales, sin necesidad de abandonar la aplicación actual, antes de tomar una acción de toma de datos.

Del mismo modo, en la **fig. 25,** se plantea que las opciones de cálculo de velocidad, cálculo de caudales, cálculo de niveles de fluido, sean módulos ( rutinas ) únicos e independientes. Esto permitirá poder ser llamados desde otras aplicaciones mas complejas, cuando sean necesarios, tal como se indica en la misma figura.

Esto sugiere de que dentro del programa se debe procurar hacer procedimientos únicos que desarrollen funciones específicas, los cuales podrán ser utilizados ya sea en forma independiente o ser llamados desde otras rutinas o ventanas de trabajo mas generales que necesitan de estas herramientas para completar sus objetivos.

Así por ejm. el procedimiento que permite medir velocidades **"Medición de Velocidades",** es una aplicación que puede ser considerado como una opción mas del grupo de aplicaciones, **fig. 24.** Sin embargo esta misma rutina es utilizado en la aplicación "Calibración de modelos ''y "Calibración de compuertas" , como parte del proceso que siguen estas aplicaciones, fig.25.
## **DIAGRAMA DE FLUJO DEL PROGRAMA**

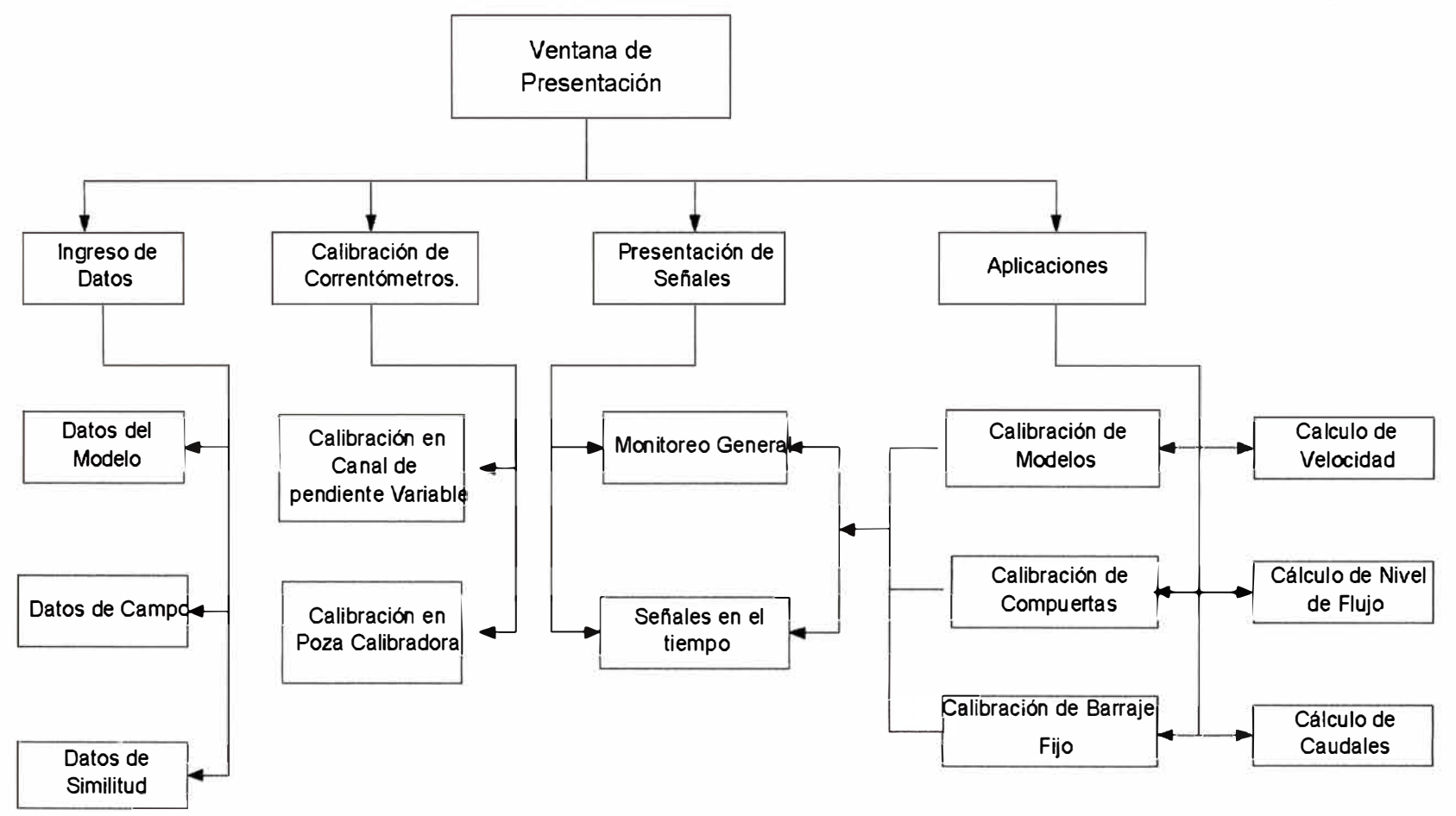

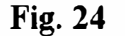

# **DIAGRAMA DE FLUJO DE APLICACIONES**

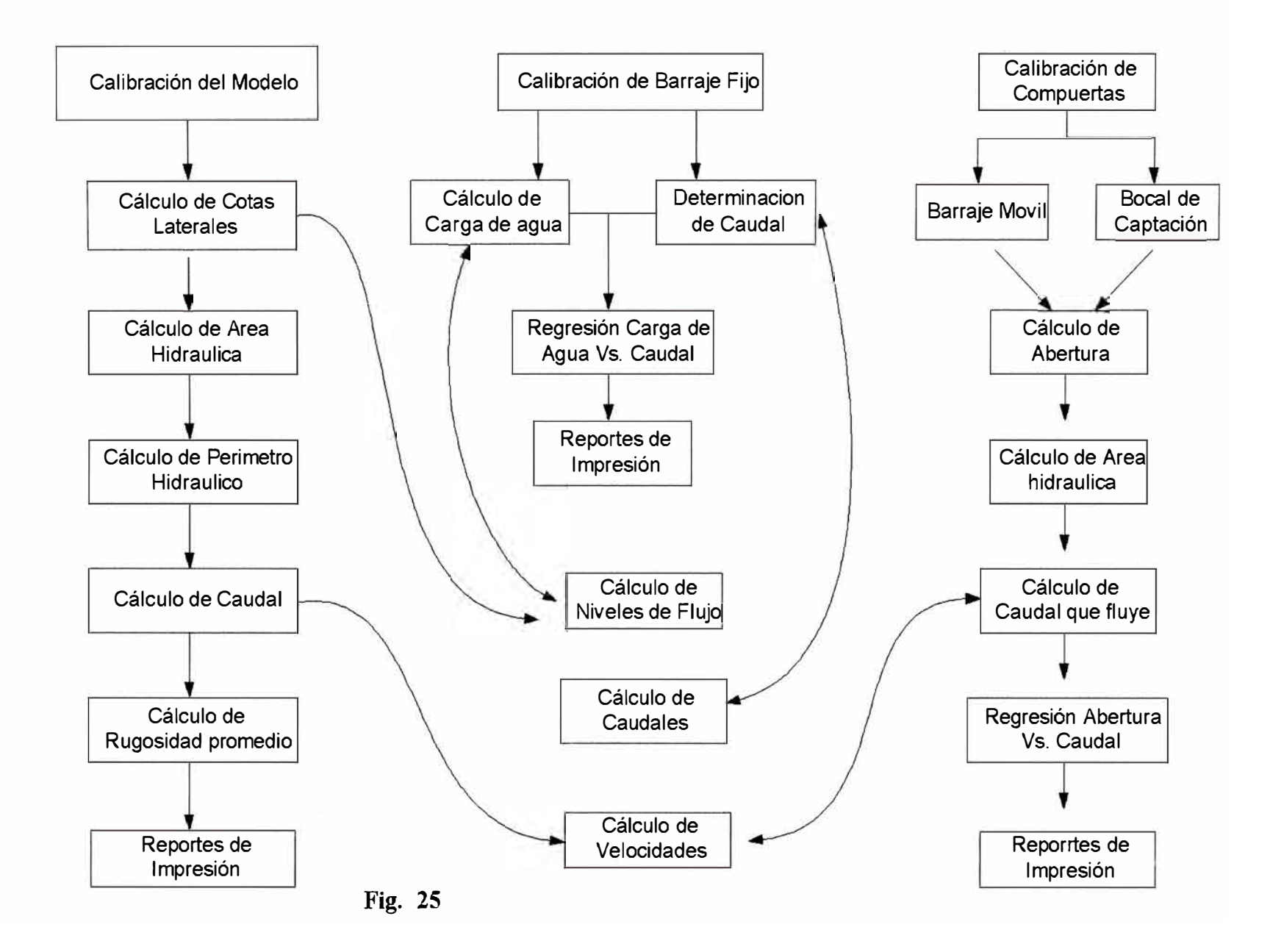

# *4. 2 Análisis y definición de los modelos matemá.icos empleados en el tratamiento* de las variables hidráulicas aplicados en los estudios de modelos hidráulicos

## **4.2.1 Relaciones matemáticas para el cálculo de coeficientes de correlación**

El tratamiento de datos discretos mediante métodos numéricos con el objeto de determinar los modelos matemáticos correspondientes es muy amplio.

Se trata de obtener una función  $Y = f(X)$ , en base a datos experimentales tabulados.

**Para** nuestro caso se emplearán las siguientes funciones conocidas, puesto que los datos que se tratan en este proyecto se pueden relacionar fácilmente a cualquiera de ellos:

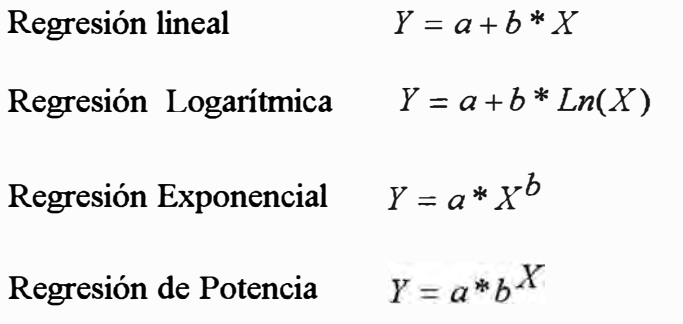

Es necesario determinar las constantes a y b , en todos los casos aplicados, mediante las siguientes ecuaciones:

*Regresión Lineal,* 

$$
b = \frac{n \sum_{i=1}^{n} x_i y_i - \sum_{i=1}^{n} x_i \sum_{i=1}^{n} y_i}{n \sum_{i=1}^{n} x_i^2 - (\sum_{i=1}^{n} x_i)^2}
$$
  

$$
a = \frac{\sum_{i=1}^{n} y_i - b \sum_{i=1}^{n} x_i}{n}
$$

*Regresión Logar-ltnuca* 

$$
b = \frac{n \sum_{i=1}^{n} \ln(x_i) \ y_i - \sum_{i=1}^{n} \ln(x_i) \sum_{i=1}^{n} y_i}{n \sum_{i=1}^{n} \ln(x_i)^{2} - \left(\sum_{i=1}^{n} \ln(x_i)\right)^{2}}
$$

$$
a = \frac{\sum_{i=1}^{n} y_i - b \sum_{i=1}^{n} \ln(x_i)}{n}
$$

*Regresión Exponencial,* 

$$
b = \frac{n \sum_{i=1}^{n} x_i ln(y_i) - \sum_{i=1}^{n} x_i \sum_{i=1}^{n} ln(y_i)}{n \sum_{i=1}^{n} x_i^2 - (\sum_{i=1}^{n} x_i)^2}
$$

$$
a = \frac{\sum_{i=1}^{n} ln(y_i) - b \sum_{i=1}^{n} x_i}{n}
$$

*n* 

*Regresión de Potencia* 

$$
b = \frac{n \sum_{i=1}^{n} \ln(x_i) \ln(y_i) - \sum_{i=1}^{n} \ln(x_i) \sum_{i=1}^{n} \ln(y_i)}{n \sum_{i=1}^{n} \ln(x_i)^{2} - \left(\sum_{i=1}^{n} \ln(x_i)\right)^{2}}
$$
  

$$
a = \frac{\sum_{i=1}^{n} \ln(y_i) - b \sum_{i=1}^{n} \ln(x_i)}{n}
$$

## **4.2.2 Calibración de instrumentos**

#### *4.* **2.** *2.1 Generalidades*

En el diseño de circuitos electrónicos de adaptación de sensores, se ha aprovechado las características de funcionamiento de cada uno de ellos para generar señales eléctricas variables, cuyas frecuencias dependen de la velocidad con que gira el sensor.

Sin embargo teóricamente no se tiene una ecuación matemática que relacione esta frecuencia con la velocidad del fluido. Pero existen modelos matemáticos lineales que relacionan estas variables **y** que han sido determinados experimentalmente.

La ecuación general es

Velocidad a b-frecuencial

Por el carácter experimental , las constantes a y b resultan únicos para cada instrumento y es necesario recalcularlos periódicamente mediante un procedimiento de calibración.

El Laboratorio Nacional de Hidráulica cuenta con dos lugares exclusivos para desarrollar pruebas de calibración de instrumentos.

## *Canal, de Pendiente Variable*

Adecuado para la calibración de capadores pequeños, tales como:

- Micromolinete Nixon
- Microcorrentómetro Beuvert
- Correntómetro de Copas.

## *Poza Calibrad.ora*

Adecuado para la calibración de sensores mas grandes **y** que son empleados generalmente para el desarrollo de aforos a nivel de prototipo, tales como

- Correntómetro AOTT
- Correntómetro DUMAS

#### *4. 2. 2. 2 Objeávo*

Determinar los valores de las constantes a y b de la ecuación:  $V = a+b*F$ empleando las ecuaciones de regresión lineal.

Este proceso se debe realizar para cada captador de velocidad antes de que puedan ser empleados en el desarrollo de un estudio.

## *4.2.2.3 Procedimiento de calibración en el Canal de pendiente variable*

Partimos de la ecuación:

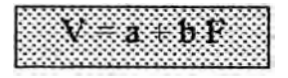

V : Velocidad

F : Frecuencia

a y b constantes a determinar.

Se deben tomar datos experimentales de velocidad del agua y frecuencia de la señal generada por los capadores de velocidad para aplicar una regresión lineal y determinar a **yb.**

- 1. Se suministra al canal un caudal de agua a una cierta velocidad, iniciando de preferencia de la mas baja posible.
- 2. El instrumento es introducido en posición vertical en la corriente de agua. Por lo general el molinete se ubica a una altura proporcional al 40% del tirante de agua referido de la base del canal de pendiente variable, véase Fig. 26.
- 3. Se lee la señal eléctrica emitida por el captador, se determina la frecuencia y se almacena el dato en una tabla.

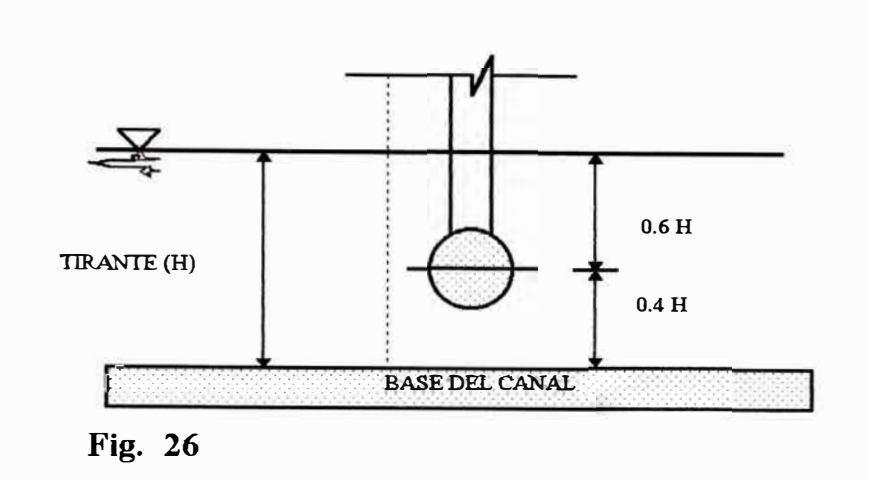

- 4. Se mide la velocidad del agua mediante un método paralelo, usualmente se mide la distancia recorrida en un tiempo determinado, empleando para ello partículas con mínimo peso que son arrastrados por el agua. El valor de velocidad resultante es también tabulado.
- 5. Se pueden repetir los pasos 3 y 4 varias veces, sin variar las condiciones de velocidad, a fin de tener como resultado un promedio de velocidad y frecuencia. Esto a criterio del operador.
- 6. Se incrementa el caudal de entrada del agua lo que a su vez varia la velocidad.
- 7. Se repite los pasos del 1 al 5, hasta tener un número suficientes de datos para aplicar un proceso de regresión entre la velocidad y la frecuencia, con lo que se calcula las constantes a y b.

Culminado este proceso el instrumento está listo para ser llevado al campo y ser utilizado en el desarrollo del estudio de modelos.

## *4.2.2.4 Procedümento de calibración en la poza calibradora*

En este caso no se puede simular un caudal de agua discurrente, pues se trata de una poza estática de aproximadamente 100 Mts. de longitud.

Cuenta con un carro calibrador que se desplaza a lo largo de la poza a velocidades que pueden controlarse.

La velocidad se simula entonces con el desplazamiento del carro calibrador y los instrumentos objeto de la calibración, son adosados al carro en los puntos que han sido diseñados para tal efecto.

#### *Características del carro calibrador:*

- Tipo C36
- Velocidad ajustable entre 0.022 *mis* y 5 *mis*

La velocidad del carro es medido con ayuda de un tacómetro generador conectado al eje del motor. El tacómetro generador produce un voltaje de corriente directamente proporcional a la velocidad del motor impulsor y entrega este voltaje de corriente continua a un indicador analógico ubicado en el panel de control, donde se puede leer el valor de la velocidad.

Sin embargo es mas recomendable leer la velocidad empleando uno de los sensores de contacto ubicados en una de sus ruedas, con el siguiente procedimiento.

Los terminales de este sensor se conectan al circuito adaptador del correntómetro de copas ( fig 25 ), pues el principio de funcionamiento es el mismo. Con la información obtenida y considerando el radio de la rueda se calcula el desplazamiento total durante el tiempo de la toma de datos. Con lo cual se tiene la velocidad del carro.

El procedimiento seguido para la calibración de correntómetros es el rmsmo descrito

para el caso del canal de pendiente variable con la única diferencia de que en este caso no interesa la profundidad a la que se ubique el instrumento, pues la velocidad es controlado exclusivamente por el carro y ya no depende del agua.

Obtenido los coeficientes a y b , el instrumento está listo para ser empleado en el desarrollo del estudio de modelos o cualquier otra aplicación que corresponda.

El **cuadro 08,** es un ejemplo de datos de calibración para un micromolinete Nixon.

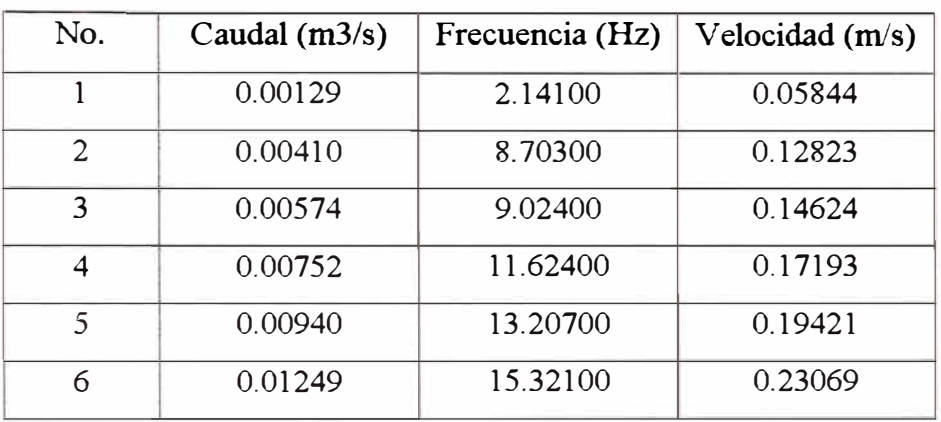

## **Cuadro 08**

Luego de la regresión se obtiene:

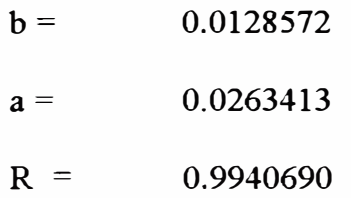

Con lo que la fórmula para este instrumento queda así:

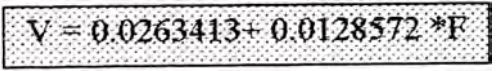

- R : Coeficiente de correlación
- F : Frecuencia

En la fig 27 . se presenta la gráfica de los datos del Cuadro 08 y una recta que representa la función obtenida luego de la correlación lineal.

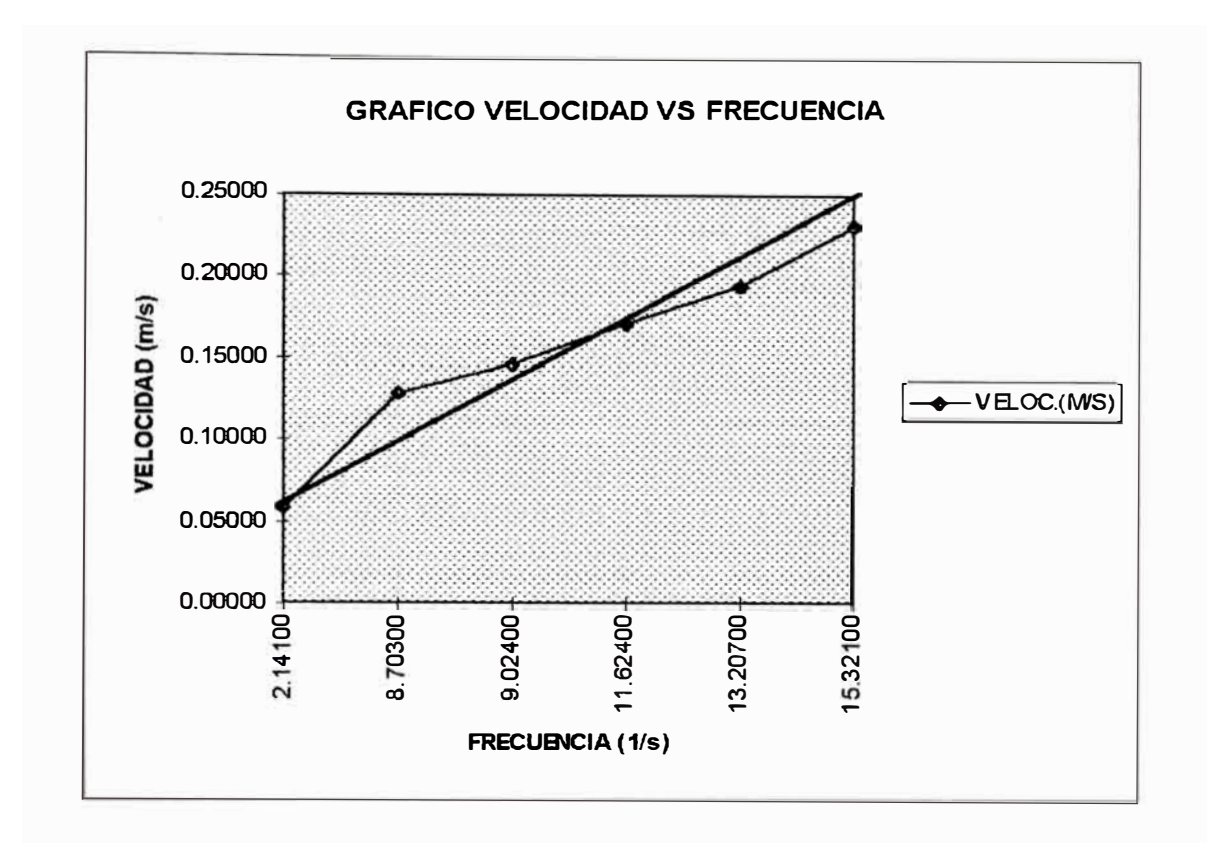

Fig. 27

## 4.2.3 Leyes de escala

Para este caso se toman en consideración tres tipos de leyes de similitud.

- Similitud de Froude
- Similitud de Reynold
- •Similitud de Weber

De estos tres, la mas usada es la Similitud de Froude que relaciona la fuerzas de inercia con las gravitacionales.

A continuación se detalla las relaciones matemáticas empleadas por cada una de

estas leyes para determinas los diferentes coeficientes de escala, que pueden ser

empleados en el desarrollo de un estudio de modelos.

#### *4.2.3.1 Similitud de Froude (unidades métricas)*

#### *a) Datos*

Longitud de Prototipo  $===>(p)$ 

Longitud de Modelo ====>  $(\text{lm})$ ;  $nl = lp/lm$ 

Densidad del Fluido en Prototipo====>( ROp )

Densidad del Fluido en Modelo====>( ROm ); nRO <sup>=</sup>ROp/ROm

Peso Específico del Fluido en Prototipo====> ( GAp )

Peso Específico del Fluido en Modelo<sup>=</sup>=<sup>=</sup>=> ( GAm) } nGA <sup>=</sup>GAp/GAm

## *b*) Resultados

#### *Magnitudes geométricas*

Coeficiente de Escala de Longitud ( n1 ) ====>nl = lp / lm Coeficiente de Escala de Area  $(nA) = == > nA = n1^2$ 

Coeficiente de Escala de Volumen ( $nVol$ )====> $nVol = n1<sup>3</sup>$ 

## *Magnitudes cinematecas*

Coeficiente de Escala de Tiempo  $(nT) ===>=>nT = (nl * nRO / nGA)^{1/2}$ Coeficiente de Escala de *Nelocidad* (nV)====>nV = (nl\*nGA / nRO) <sup>1/2</sup> Coeficiente de Escala de Aceleración ( $nAC$ )====> $nAC = nGA / nRO$ 

Coeficiente de Escala de Descarga (  $nQ$  )====> $nQ = nI^{5/2} * (nGA / nRO)^{1/2}$ 

#### *Magnitudes dinámicas*

Coeficiente de Escala de Masa (n M)  $===>nM = nRO*n^3$ 

Coeficiente de Escala de Fuerza (  $n F$ ) ====> $nF = nGA * nI^3$ 

Coeficiente de Escala de Densidad (n RO) ==<sup>=</sup>=>nRO = ROp/ROm

Coeficiente de Escala de Peso Específico (n GA)====>nGA <sup>=</sup>GAp/GAm

Coeficiente de Escala de Presión (n PR) ====>nPR =  $nG A * nI$ 

Coeficiente de Escala de Impulso y Momento

$$
===> nIM = nI7/2 * (nRO * nGA)1/2
$$

Coeficiente de Escala de Energía y Trabajo (n EW) ====> *nEW* = *n/ <sup>4</sup>*\* *nGA* 

Coeficiente de Escala de Potencia (n POT)====>  $nP_{ot} = \frac{nI^{7/2} * nGA^{3/2}}{M}$  $n \overline{R} O^{1/2}$ 

## *Magnitudes complementarias*

 $nl^{2/3}$ Coeficiente de Escala de Rugosidad (  $nN$  )===>  $nN = \frac{m}{nV}$ 

Coeficiente de Material de Transporte Fondo===> *ntr* = *nd <sup>312</sup>*\* *nGA<sup>112</sup>*\* *ni*

## *4.2.3.2 Similitud de Reynolds (Unidades Métricas)*

#### *a) Datos*

Longitud de Prototipo  $====>($  lp)

Longitud de Modelo =====>( $\text{ln }$ )  $\rightarrow$  nl =  $\text{ln}/\text{ln}$ 

Densidad del Fluido en Prototipo=====>( ROp)

Densidad del Fluido en Modelo=====>( ROm ) } nRO = ROp/ROm

Viscosidad Dinámica en Prototipo======>( Up)

Viscosidad Dinámica en Modelo======>( Um ) } nU = Up/ Um

## *b) Resultados*

#### *Magnitudes geométricas*

Coeficiente de Escala de Longitud ( nl  $) = = = \Rightarrow$ nl = lp / lm Coeficiente de Escala de Area  $(nA) = == > nA = n1^2$ Coeficiente de Escala de Volumen ( $nVol$ )====> $nVol = nVol = n$ <sup>3</sup>

#### *Magnitudes cinemáti.cas*

Coeficiente de Escala de Tiempo  $(nT)$ ====>  $nT$  = (nl \* nRO / nGA)<sup>1/2</sup> Coeficiente de Escala de \Velocidad (  $nV$  )====> $nV = nU / (n1 * nRO)$ **2**  Coeficiente de Escala de Aceleración (  $nAC$  )====>  $nAC = \frac{nU^2}{2M}$  $nRO<sup>2</sup>* nl<sup>3</sup>$ Coeficiente de Escala de Descarga (  $nQ$  )====> $nQ = n1 * nU / nRO$ *Magnitudes dinánucas*  Coeficiente de Escala de Masa **(n** M) ====>nM <sup>=</sup>nRO\*nl **<sup>3</sup>** Coeficiente de Escala de Fuerza ( n F)====>  $nF = \frac{nU^2}{R}$  $nRO$ Coeficiente de Escala de Densidad (n RO) ====>nRO = ROp/ROm **2**  Coeficiente de Escala de Peso Específico (n GA)====>  $nGA = \frac{nU^2}{3m}$  $n^3 * nRO$ **2**  Coeficiente de Escala de Presión (n PR)====>  $nPR = \frac{nU^2}{2R}$  $nl^2 * nRO$ Coeficiente de Escala de Impulso y Momento (n IM) ====>  $nIM = nI^2 * nU$ Coeficiente de Escala de Energía y Trabajo (n EW) ====>  $nEW = \frac{nl * nU^2}{l}$  $nRO$ 

Coeficiente de Escala de Potencia (n POT)====>  $nPOT = \frac{nU^3}{n^2}$  $nl * nRO^2$ 

#### *Magnitudes complementarias*

Coeficiente de Escala de Fricción ( $nN$ ) ====> $nN = nU / nI$ 

## *4.2.3.3 Similitud de Weber (unidades métricas)*

#### *a) Datos*

Longitud de Prototipo =====>  $(\vert p \vert)$ 

Longitud de Modelo =====>  $(\text{lm})$ ; nl = lp/lm Densidad del Fluido en Prototipo=====>( ROp ) Densidad del Fluido en Modelo=====>(ROm) ; nRO = ROp/ROm Tensión Superficial Prototipo=====>( TENp ) Tensión Superficial Modelo=====>( $\text{TEM}$ ) ; nTEN = Up/Um

#### *b) Resuhados*

#### *Magnitudes geométricas*

Coeficiente de Escala de Longitud ( n1  $) = = = \Rightarrow$ nl = lp / lm

Coeficiente de Escala de Area ( $nA$ ) ====> $nA = nA = nI^2$ 

Coeficiente de Escala de Volumen ( $nVol$ )====> $nVol = nVol = n$ <sup>3</sup>

$$
m_{\lambda} = m_{\lambda} = m_{\lambda}
$$

#### *Magnitudes cinemáticas*

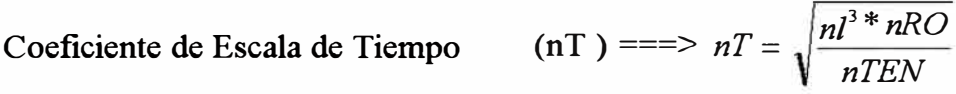

Coeficiente de Escala de Velocidad ( nV ) ===>  $nV = \sqrt{\frac{nTEN}{N}}$ *nl\*nRO* 

Coeficiente de Escala de Aceleración (  $nAC$  )===>  $nAC = \frac{nTEN}{nTEN}$  $nl^2 * nRO$ 

Coeficiente de Escala de Descarga (  $nQ$  ) ===>  $nQ = \sqrt{\frac{nl^3 * nTEN}{RQ}}$ *nRO* 

## *Magnitudes dinámicas*

Coeficiente de Escala de Masa (n M) ===>nM = nRO\*  $nl^3$ 

Coeficiente de Escala de Fuerza ( n F) ===>nF = nTEN  $*$  nl

Coeficiente de Escala de Densidad (n RO) ===>nRO <sup>=</sup>ROp/ROm

Coeficiente de Escala de Peso Específico (n GA) ===>  $nGA = nTEN / nI^2$ 

Coeficiente de Escala de Presión (n PR)===> nPR = nTEN / nl

Coeficiente de Escala de Impulso y Momento (n IM)

$$
===> nIM = \sqrt{nI^3 * nRO * nTEM}
$$

Coeficiente de Escala de Energía y Trabajo (n EW) ==>nEW = nRO\* *nz<sup>2</sup>*

Coeficiente de Escala de Potencia (n POT) ==>  $nPOT = \sqrt{\frac{m}{nRO}}$ 

#### **4.3 Aplicaciones individuales**

Las aplicaciones individuales abarcan todos los procedimientos en que es necesario desarrollar pruebas o toma de datos sobre el comportamiento de una sola variable hidráulica. En estos casos se emplea un solo instrumento, que puede ser un captador de velocidad o un sensor de nivel según sea el caso.

Esto da la posibilidad de que puedan utilizar en otras aplicaciones que no estén dentro de los límites del presente estudio.

#### **4.3.1 Cálculo de velocidad**

Para esta aplicación se emplea uno de los captadores de velocidad

La toma de datos se puede realizar en el laboratorio en el Canal de Pendiente variable o en cualquier estructura de canal abierto que puede ser incluso parte de un modelo en estudio.

El procedimiento consiste en tomar datos de velocidad de agua en canal abierto ya sea por razones de ensayo o simple monitoreo.

La frecuencia de las señales eléctricas obtenidas está relacionado con la velocidad del fluido en campo abierto mediante la siguiente ecuación.

$$
V=A+B^{\frac{1}{2}}F
$$

V : Velocidad en modelo

A: Constante A

B : Paso Hidráulica

F : Frecuencia de la señal eléctrica obtenida.

Los valores de A y B, son característicos para cada captador de velocidad y se determinan en el proceso previo de calibración de instrumentos.

Se considera que los resultados obtenidos corresponden a las mediciones en el modelo, si los trabajos corresponden a pruebas experimentales de laboratorio, el valor de velocidad es el correcto. Pero si se trata de modelar un prototipo este valor debe ser multiplicado por el Coeficiente de Velocidad, cuyo valor depende de la ley de similitud que se emplea, para determinar el valor de velocidad en prototipo se usa la fórmula.

Velprototipo = Vel. Modelo \* Nvel.

Los resultados pueden ser tabulados en un formato como el siguiente :

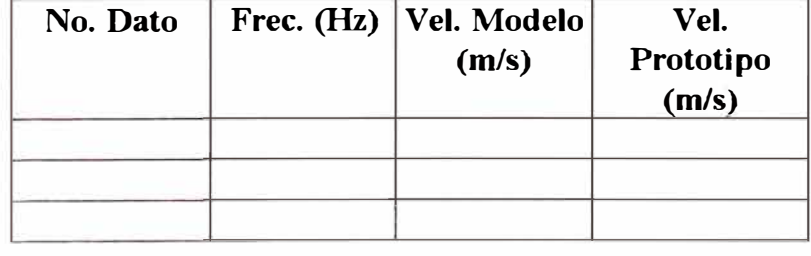

| <b>MEDIA</b> |  |  |
|--------------|--|--|
| <b>STD</b>   |  |  |

**Fig. 28** 

Como es sabido, la velocidad de un fluido no es constante en todos los puntos de la sección transversal que forma en su recorrido y responde mas bien a una curva de distribución de velocidades. Entonces la interrogante es .. ¿ en que punto debe ubicarse el captador de velocidad, para que el resultado sea considerado como la velocidad del fluido total?.

Existen dos puntos o dos formas de realizar esta medición, lo cual ha sido demostrado experimentalmente y es comúnmente usado.

La primera, considerando la posición del captador de velocidad a 0.6 del tirante medido, y la segunda considerando dos posiciones a 0.2 y 0.8 del tirante medido y tomando como resultado el promedio de las dos lecturas.

En el desarrollo del presente sistema se considera siempre la primera opción.

## **4.3.2 Cálculo de niveles de flujo**

El objetivo de esta aplicación es darle al usuario en general la posibilidad de desarrollar pruebas individuales de cálculo de tirantes ( nivel de agua), que vienen a ser otra de las variables hidráulicas comúnmente empleadas en el desan-ollo de estudios de modelos hidráulicos.

Para esto se emplearán los captadores de niveles, sensor de olas. instrumento que fuera descrito en el capitulo anterior.

Similar al caso anterior si se desarrollan pruebas en modelos los resultados finales corresponden al mismo modelo. Esto significa que para poder calcular el valor correspondiente al prototipo será necesario emplear la siguiente fórmula.

Tprot.:::= Tmod.:\* Nlong.

Tprot. = Tirante en prototipo

Tmodel = Tirante en modelo

 $NI = Coeficiente$  de escala de longitud.

Los resultados pueden ser tabulados de acuerdo a los requerimientos, en formatos diferentes, del cual la fig. **29** es un ejemplo.

 $\frac{1}{4}$ 

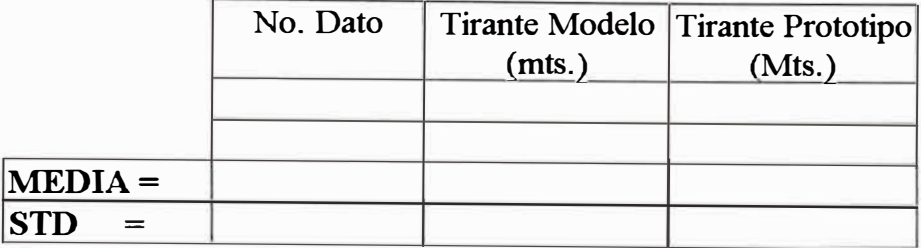

#### **4.3.3 Determinación del caudal Fig. 29**

#### *4.3.3.1 Objetivo*

Uno de los principales objetivos es la detenninación del caudal discurrente por los elementos de la estructura en estudio, esto se realiza con ayuda del sensor de olas y la tabla de los vertederos.

Este proceso puede ser desarrollado a nivel didáctico o a nivel de desarrollo de estudios de modelos hidráulicos.

## *4.3.3.2 Procedinúento*

El procedimiento consiste en detenninar el nivel de agua que fluye por un vertedero, para luego comparar este valor con la tabla de caudales del vertedero, detenninando de esta manera el caudal que discurre por aquí. Este es el método mas conocido y confiable que se aplica a nivel de ingeniería hidráulica para el cálculo del caudal de agua que discurre en un canal abierto.

Se empleará el sensor de olas para captar las señales de nivel de agua, reemplazando con esto al linnímetro. Los valores de altura será detenninados por software en base a la información digital transmitida al computador por la interface de adquisición de datos.

Existen tres tipos de vertederos comúnmente usados para este proceso:

- Vertedero de 90<sup>º</sup>
- Vertedero de 53.8<sup>º</sup>

• Vertedero de 27°

Cada uno de ellos tiene una tabla característica que relaciona el nivel de agua que fluye con el caudal correspondiente. El **Cuadro 09,** es la tabla del vertedero de 90<sup>º</sup> .

|       |          |       |          |       |          | Cuadro 09 |          |  |
|-------|----------|-------|----------|-------|----------|-----------|----------|--|
| h(mm) | Q(l t/s) | h(mm) | Q(l t/s) | h(mm) | Q(l t/s) | h(mm)     | Q(l t/s) |  |
| 100   | 4,450    | 185   | 20,600   | 270   | 52,994   | 355       | 105,722  |  |
| 101   | 4,569    | 186   | 20,885   | 271   | 53,490   | 356       | 106,482  |  |
| 102   | 4,690    | 187   | 21,173   | 272   | 53,988   | 357       | 107,246  |  |
| 103   | 4,811    | 188   | 21,462   | 273   | 54,489   | 358       | 108,016  |  |
| 104   | 4,934    | 189   | 21,752   | 274   | 54,993   | 359       | 108,792  |  |
| 105   | 5,059    | 190   | 22,044   | 275   | 55,500   | 360       | 109,572  |  |
| 106   | 5,184    | 191   | 22,338   | 276   | 55,993   | 361       | 110,357  |  |
| 107   | 5,311    | 192   | 22,633   | 277   | 56,490   | 362       | 111,148  |  |
| 108   | 5,440    | 193   | 22,929   | 278   | 56,990   | 363       | 111,943  |  |
| 109   | 5,569    | 194   | 23,228   | 279   | 57,493   | 364       | 112,744  |  |
| 110   | 5,700    | 195   | 23,527   | 280   | 57,999   | 365       | 113,550  |  |
| 111   | 5,852    | 196   | 23,829   | 281   | 58,510   | 366       | 114,415  |  |
| 112   | 5,966    | 197   | 24,132   | 282   | 59,023   | 367       | 115,279  |  |
| 113   | 6,101    | 198   | 24,436   | 283   | 59,540   | 368       | 116,142  |  |
| 114   | 6,237    | 199   | 24,742   | 284   | 60,060   | 369       | 117,005  |  |
| 115   | 6,375    | 200   | 25,050   | 285   | 60,583   | 370       | 117,867  |  |
| 116   | 6,514    | 201   | 25,359   | 286   | 61,110   | 371       | 118,728  |  |
| 117   | 6,655    | 202   | 25,669   | 287   | 61,640   | 372       | 119,589  |  |
| 118   | 6,796    | 203   | 25,982   | 288   | 62,173   | 373       | 120,449  |  |
| 119   | 6,939    | 204   | 26,295   | 289   | 62,709   | 374       | 121,308  |  |
| 120   | 7,083    | 205   | 26,611   | 290   | 63,250   | 375       | 122,167  |  |
| 121   | 7,229    | 206   | 26,928   | 291   | 63,793   | 376       | 123,025  |  |
| 122   | 7,376    | 207   | 27,246   | 292   | 64,340   | 377       | 123,882  |  |
| 123   | 7,525    | 208   | 27,566   | 293   | 64,890   | 378       | 124,739  |  |
| 124   | 7,674    | 209   | 27,888   | 294   | 65,443   | 379       | 125,595  |  |

*Tabla del Vertedero de 90<sup>º</sup>*

J f

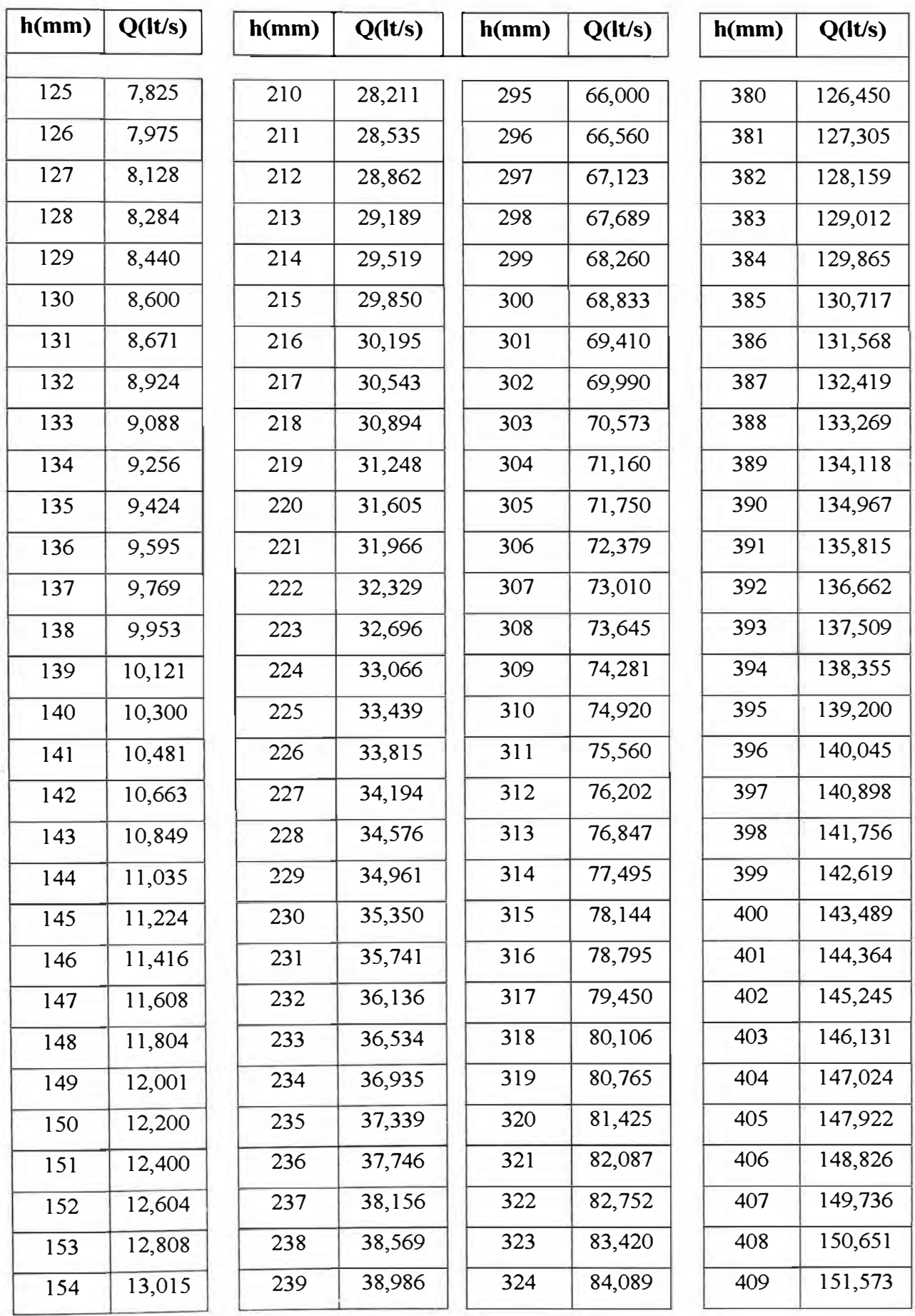

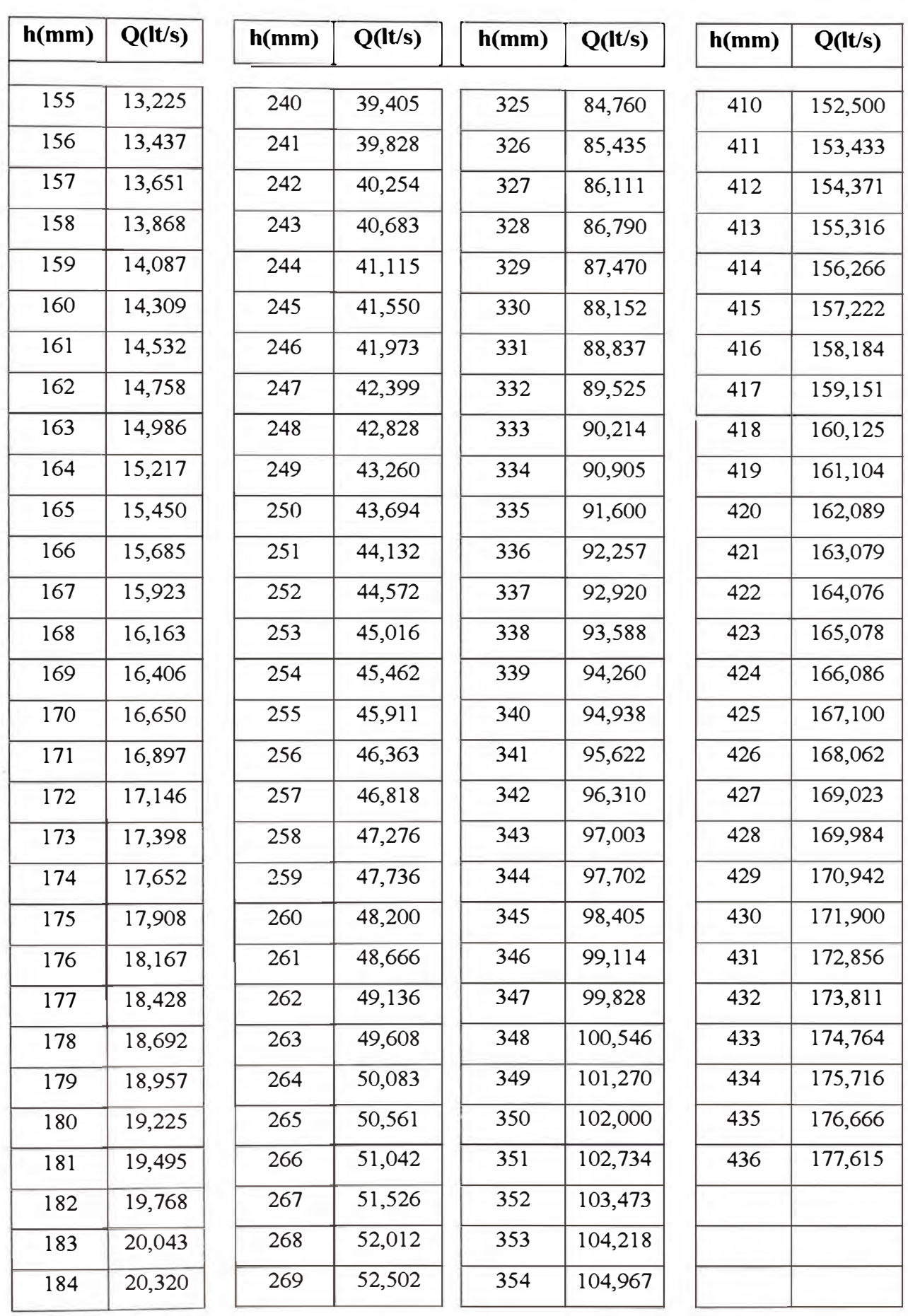

La fig. **30** es una representación sencilla de lo que viene a ser el proceso de cálculo de caudales en canales abiertos.

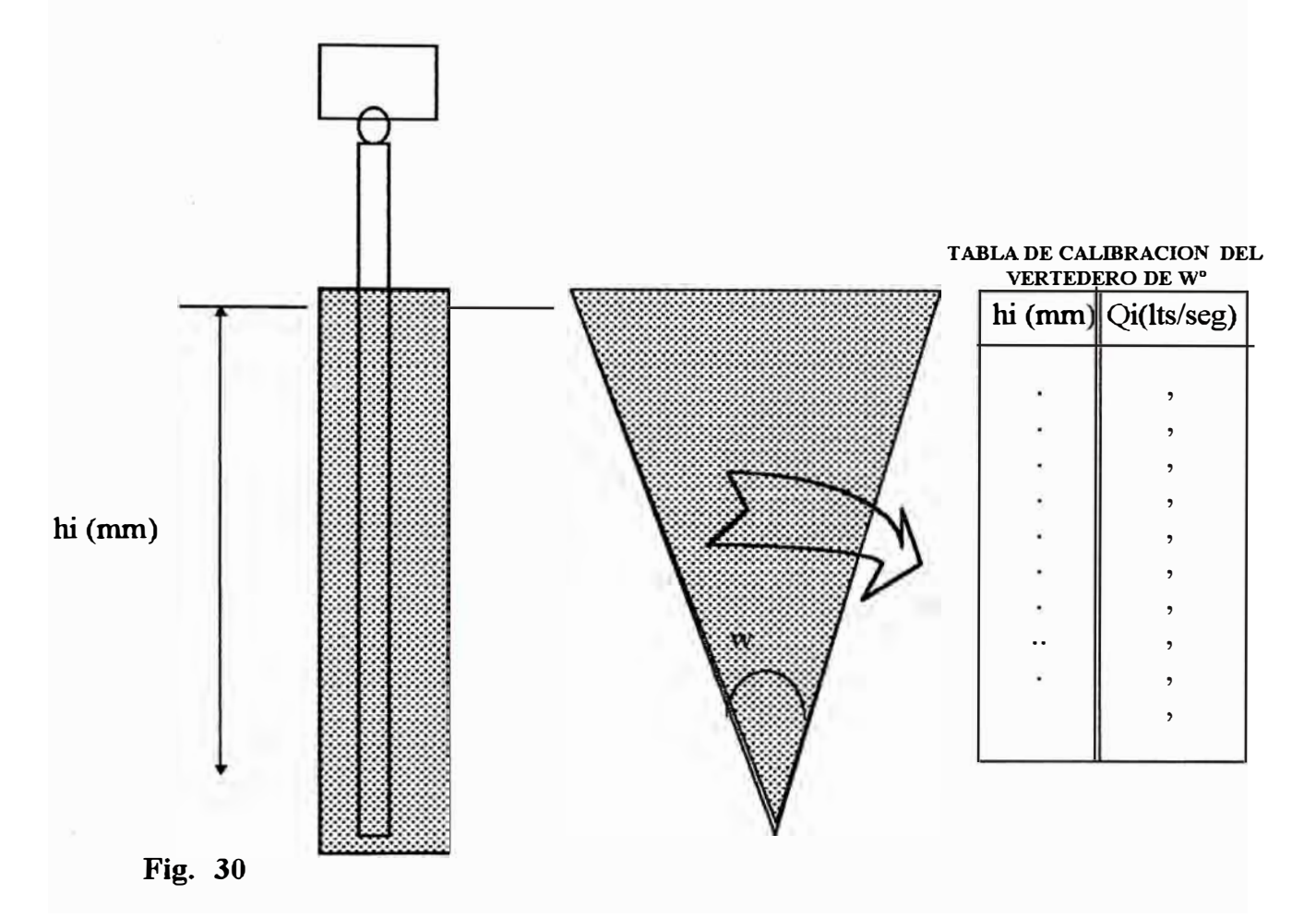

La tabla presentada en el **"cuadro** 09 "tiene valores discretos por cuanto es un resultado experimental, pero se puede aswnir que existe linealidad entre un valor y su consecutivo.

Se acota esto porque los valores de tirante a calcularse no siempre coinciden con los valores representados en **la** tabla, pero se encuentran entre dos valores conocidos. En este caso es necesano realizar un proceso de interpolación para determinar el caudal correspondiente.

#### *4. 4 Aplicaciones en modelos hidráulicos de bocatomas*

En estas aplicaciones se realizan tomas de datos de diferentes variables hidráulicas que en resumen son una combinación de las aplicaciones individuales antes detalladas.

#### **4.4.1 Monitoreo general**

Este proceso está aplicado a los modelos de bocatomas, donde se pueden establecer puntos de medición fijos para tener una información permanente del comportamiento de las variables hidráulicas y tomar acción en caso necesario.

Esto también permite verificar las variables que se están manejando en el estudio tales como el caudal de ingreso al río o al modelo, o el caudal que este discurriendo por las diferentes estructuras de una bocatoma como el barraje fijo, barraje móvil, bocal de captación, el nivel de operación normal, etc.

La fig. 31 Es una distribución aproximada de un modelo hidráulico de bocatomas donde:

Los puntos signados como 1,2,4,5 indican la ubicación de los vertederos donde se calculan los caudales de agua empleando los sensores de nivel y las respectivas tablas de vertedero, empleando el mismo procedimiento indicado en el Item 4.3.3

En el punto tres se mide el nivel de operación normal, indica el nivel de agua que se debe mantener en esta zona para garantizar un caudal de captación constante que cubra la demanda. Aquí se emplea un sensor de nivel de agua para mediar este valor. Si este valor varia fuera de los niveles previstos en el proyecto será compensado variando las compuertas ubicadas en la zona indicada como "Barraje Móvil".

Q 1 : Caudal de ingreso medido en el vertedero 1.

Q2 : Caudal de ingreso medido en el vertedero 2.

N. Op. Normal: Nivel de operación normal.

Q4 : Caudal de derivación o de demanda, medido en el vertedero 4.

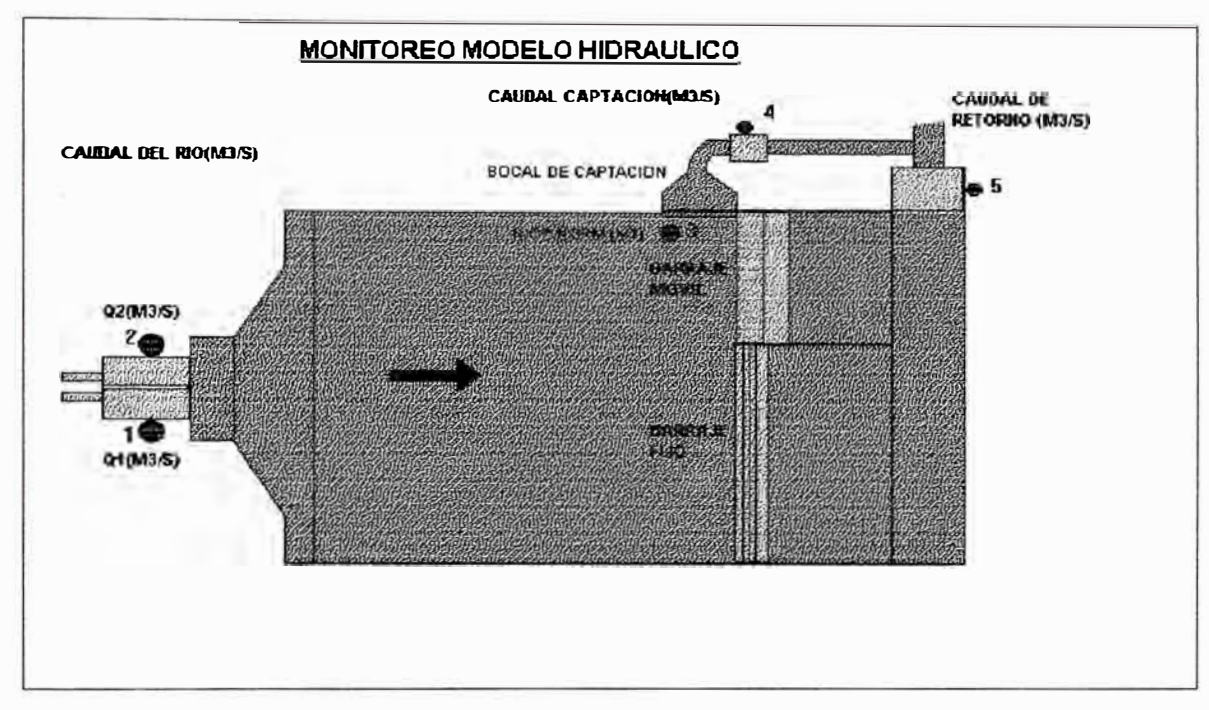

**Fi2. 31** 

Q5 : Caudal de Barraje que fluye por el barraje fijo y barraje móvil juntos.

El caudal de retomo viene a ser

Q retorno =  $Q4 + Q5$ 

Teóricamente debe ser **igual** al Caudal del Río que ingresa a la zona de bocatomas.

Todas estas variables deben ser calculadas con fórmulas para prototipo con la siguiente relación general de caudal:

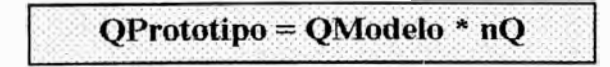

nQ : Coeficiente de escala de carga, calculado previamente empleando una ley de similitud.

#### **4.4.2 Calibración del modelo**

## *4.4.2.1 Objeávo*

El objetivo principal de esta aplicación es lograr confirmar la verdadera similitud entre el modelo y el prototipo a través de la determinación del coeficiente de rugosidad, una vez determinada las escalas correspondientes.

Esta actividad es de vital importancia para la investigación y es la consecutiva a la actividad de construcción del modelo, se realiza antes de la construcción de las estructuras a escala en el modelo.

## *4.4.2.2 Procet.inuento*

La toma de información de datos para la determinación de algunos parámetros que nos llevarán a encontrar el coeficiente de rugosidad se lleva a acabo en una sección transversal preestablecida del modelo ( será recomendable realizarlo en la sección donde se ubique el eje de la estructura - bocatoma).

De acuerdo a los datos suministrados por la parte diseñadora se simulan los caudales recomendables. Para cada caudal, en la sección transversal mencionada se realiza la adquisición de datos de nivel, velocidades en **las** diferentes sub áreas hidráulicas, caudales y se procesan las variables de radio hidráulico, perimetro hidráulico y **el** coeficiente de rugosidad de Manning, por subárea, para luego establecer un ponderado y hallar el valor de rugosidad promedio en la sección transversal.

Lo antes mencionado se realiza para cada caudal obteniéndose su respectivo coeficiente de rugosidad, para finalmente establecer un coeficiente de rugosidad promedio del canal.

 $\frac{1}{2}$ *I'* 

'"'

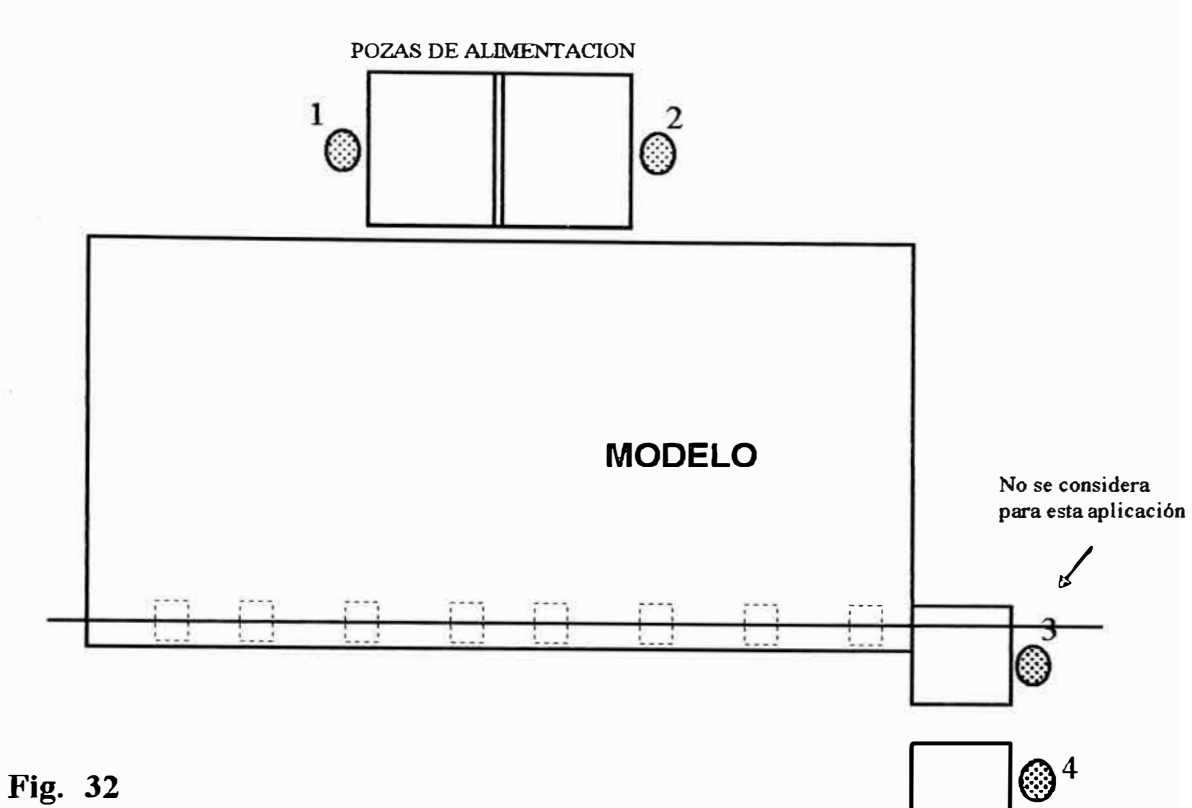

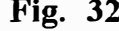

Pareciera una tarea tediosa, pero las operaciones se realizan en forma instantánea empleando las opciones implementadas en el Software con este fin.

## *Instrumentos a utilizar*

3 Sensores de Olas

1 Micromolinete Nixon

## *Distribución de instrumentos*

La fig. 32 es un esquema aproximado de la distribución de instrumentos para el desarrollo de estas pruebas.

## *4. 4. 2.3 Procedi.núentos matemáti.cos*

Las pruebas se desarrollan en una sección transversal que puede formar una sección hidráulica como la fig **33.** 

• Con la ayuda de los sensores de olas se calcula los CNFi ( Cota de nivel de flujo en el sector i ) , con estos datos se proceden a calcular las intersecciones que en el segundo proceso se detalla.

 $CNFi = YM$  min(en cada sector) + Tirante(sensor de olas)

Tirante = 1.5mm +  $\Delta t$ 

 $YMmin = YC4$  ( valor Y de la cota C4).

Altura del menisco de la parte inferior del Sensor de olas, donde no existe

linealidad. : 15 mm

 $\Delta t$ : Valor de altura medido por el sensor de olas en mm.

• Estos resultados son convertidos a escala del prototipo, empleando el Coeficiente de Longitud ( NI).

CNFM = YMmin + tirante( Cota de nivel de flujo en modelo)

 $CNFP = Ypmin+$  tirante\*nl ( Cota de nivel de flujo en Prototipo)

• Determinar las intersecciones XCI y XCD ( X de cota izquierda y X de cota derecha respectivamente), para cada sector hidráulico con el fin de conseguir los parámetros tal como perimetro, área, etc.

Para esto se asume que dos cotas consecutivas se unen mediante una recta, entonces se determina la intersección aplicando la ecuación de la recta.

 $CD$  ( Cota derecha ) = CNFP

$$
XCD = \left(\frac{CD - C5}{m}\right) + XC5
$$

$$
m = \left(\frac{C6 - C5}{XC6 - XC5}\right)
$$

m : Pendiente de recta.

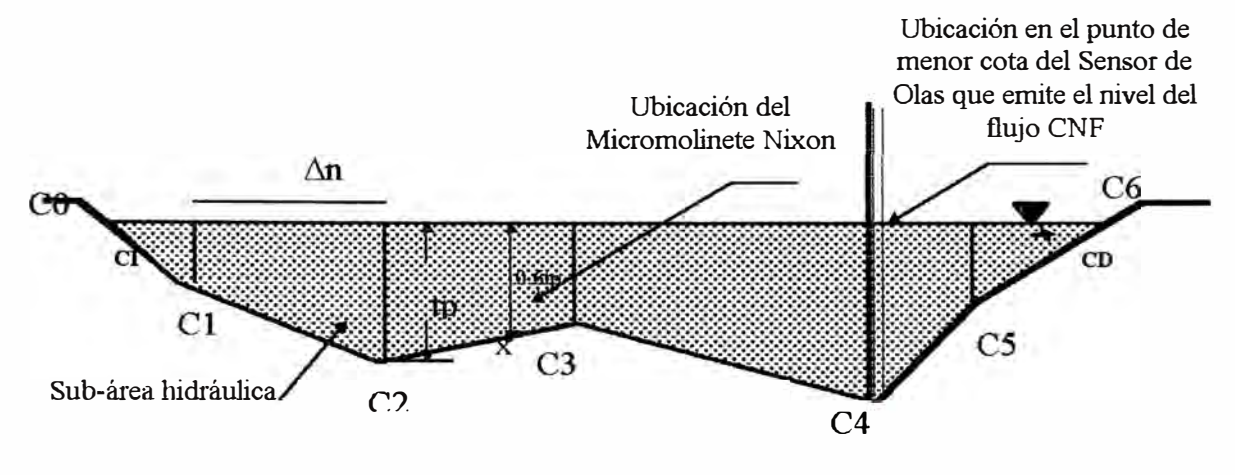

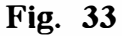

Sin embargo pude formarse mas de un sector hidráulico dependiendo de la topografía del terreno (fig. 34), en este caso los procedimientos de cálculo de área y perimetro se repiten para cada sector.

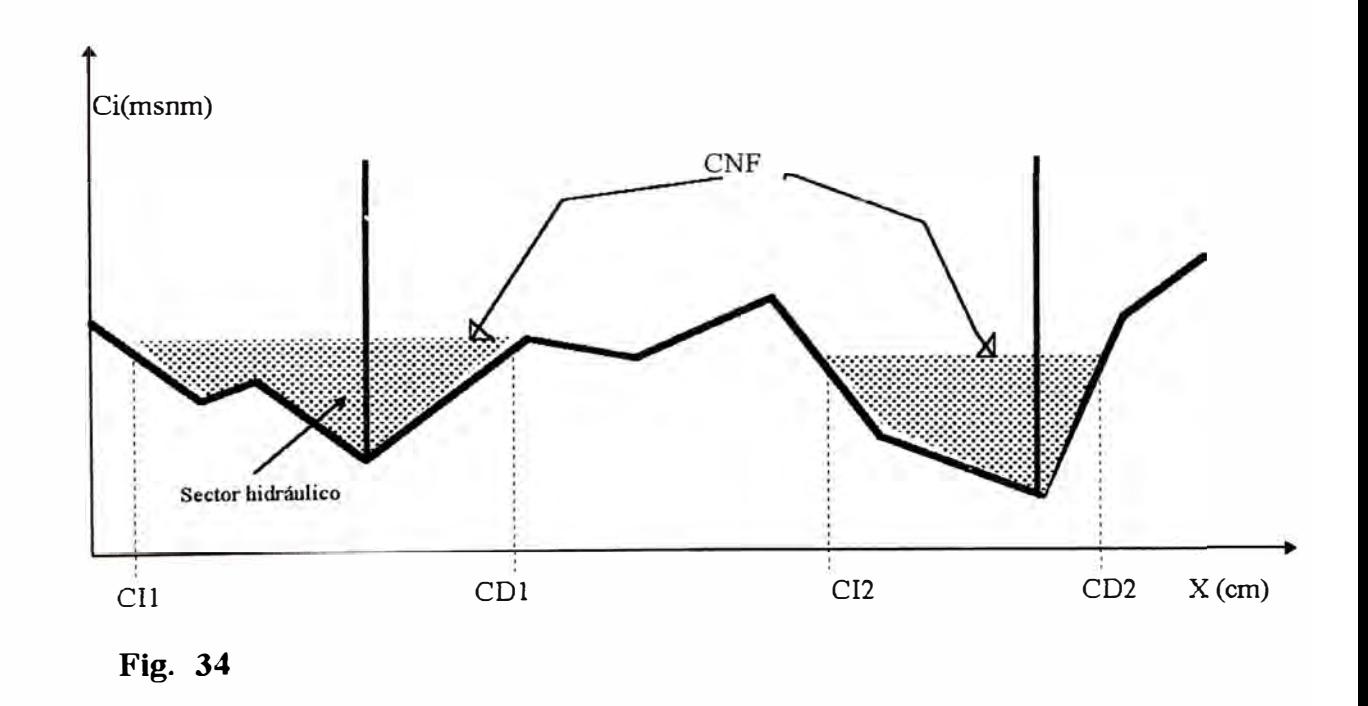

Para los siguientes pasos del procedimiento nos referiremos en todos los casos a la

fig. 33.

- Se sigue el mismo proceso para determinar el XCI.
- Luego se procede a calcular el área y el perímetro del sector hidráulico de la siguiente manera:

## *Cálculo del Area*

$$
A = \sum_{i=0}^{n-1} A_i
$$
  

$$
Ai = \left(\frac{2CNF - C_i - C_{i+1}}{2}\right) \Delta n
$$

 $\Delta n = XC_i + 1 - XC_i$ 

 $\sim$   $\sim$ 

## *Cál,culo del Perímetro*

$$
P = \sum_{i=0}^{n-1} \sqrt{(C_i - C_{i-1})^2 + (XC_i - XC_{i-1})^2}
$$

Donde :

n: número de subáreas que se forman de acuerdo con el numero de cotas del sector.

Considerando que:

para  $i = 0$ , toma los valores de CI del sector

para  $i = n$ , toma los valores de CD del sector

En caso de formarse mas de un sector hidráulico se repite el proceso y se obtiene el resultado final:

$$
A = \sum_{j=1}^{m} Aj
$$

$$
P = \sum_{j=1}^{m} Pj
$$

*<sup>m</sup>*= número de sectores hidráulicos formados, esto depende de la topografia y el caudal simulado.

• Una vez obtenida el área y el perímetro se procede al cálculo de la velocidad y el caudal que pasaría por cada sector hidráulico con el fin de hallar en forma definitiva el valor del *coeficiente de rugosidad* el cual nos confirmará la similitud hidráulica entre modelo y prototipo.

$$
Qi = \frac{\sum_{j=1}^{n} Aj * Vj}{\sum Aj}
$$

De la formula de Manning:

$$
ni = \frac{Pi^{2/3} * S^{1/2} * Ai^{1/3}}{Qi}
$$

ni : Coeficiente de rugosidad en cada sector hidráulico

De la fórmula de Horton

$$
nc = \left[\frac{\sum (Pi * ni)^{3/2}}{\sum Pi}\right]^{2/3}
$$

## *Donde:*

Vj : Velocidad Media en cada subárea hidráulica, el valor de esta variable nos la

da el microcorrentómetro.

Aj : Area de cada subárea hidráulica

Qi : Caudal en cada Sector Hidráulico

ni : Coeficiente de rugosidad por cada sector hidráulico

ne : Es el coeficiente de rugosidad promedio del modelo para expresarlo en escala de prototipo debemos afectarle la escala:

# $ncP = nc*nn$

ncP : Coeficiente de rugosidad en prototipo

nn : Coeficiente de escala de rugosidad

Para lograr obtener resultados con una precisión adecuada, en la fase de construcción se debe tener un control estricto en la representación adecuada de las secciones transversales consideradas en los modelos, con el fin de que no se acumulen mayores errores en el proceso de lectura de velocidad y caudales.

## **4.4.3 Calibración del barraje fijo**

## *4.4.3. 1 Descripción*

El barraje fijo constituye un elemento principal dentro del funcionamiento de la bocatoma, su función principal es la de represar el agua para poder llegar al nivel de operación normal, donde se logra captar la cantidad de agua requerida para la derivación por el bocal de captación.

## *4.4.3.2 Ohjeavo*

El objetivo principal de esta aplicación es determinar la curva de calibración para el futuro funcionamiento del Barraje Fijo . Este procedimiento de calibración se lleva acabo para dos condiciones: cuando el barraje se encuentra sin colmatar y cuando se encuentra colmatado.

## *Instrumentos a utilizar*

Los instrumentos a utilizar en esta aplicación serán únicamente las de un solo tipo pertenecientes a los captadores de niveles de flujo. El sensor de olas adaptado convenientemente para proporcionar datos de niveles de flujo se utilizarán hasta en cinco posiciones tal **y** como se muestra en la distribución.

## *Distribución de los instrumentos*

En la fig. 35, se hace una representación sencilla de la distribución de instrumentos para esta aplicación.

- 1 y 2: Dan valores del caudal de servicio con ayuda de la tablas de calibración de sus respectivos vertederos
- 3: Nos va dar a conocer el nivel de operación normal de la Bocatoma
- 4: Nos da a conocer el caudal de derivación con ayuda de la tabla de su vertedero triangular
- 5: Nos da a conocer el caudal de retomo a la cisterna de alimentación del Laboratorio.

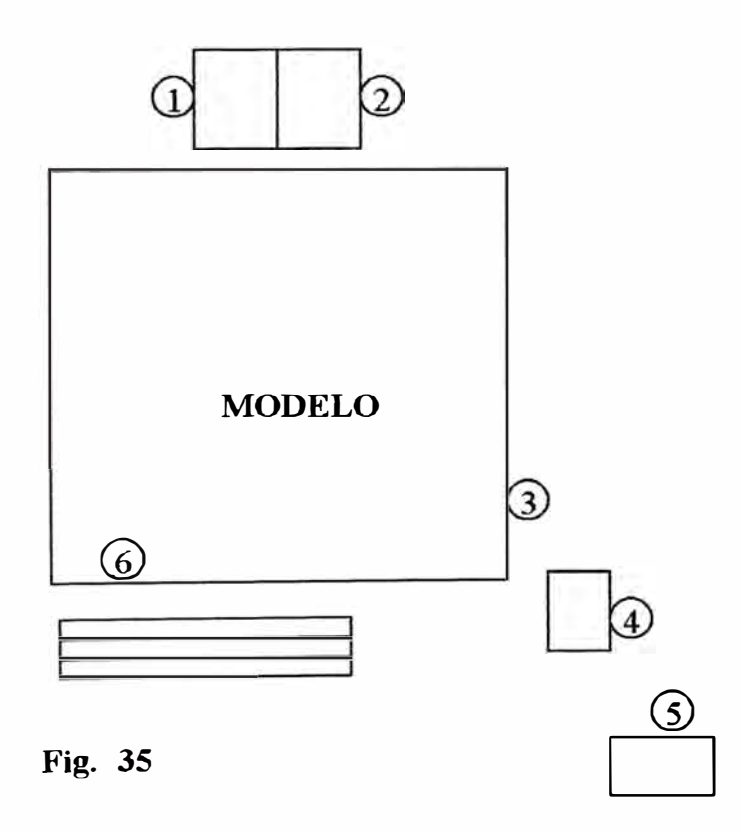

6: Nos va a dar a conocer el nivel de flujo sobre la cresta del barraje fijo, con este valor se halla la carga de agua por encima de la cresta de dicha estructura.

#### *4.4.3.3 Procedümento*

**En principio se debe tener en cuenta la ubicación de la instrumentación a utilizar para la adquisición de datos el sensor Nº 06 ( fig. 35) está ubicado en una posición de tal modo que no se encuentre dentro de la depresión de lámina de agua en la cresta del vertedero. La ubicación óptima se da en función de la altura del barraje fijo** 

**El desarrollo de la prueba requiere de los siguientes pasos:** 

- **l. Tomar como datos los siguientes:**
	- Cota de la Cresta de barraje Fijo (COTACRESTA msnm)
	- **• Cota de la Losa de Protección aguas arriba del barraje(COT A LOSA msnm)**
	- **• Cota de la losa de disipación de energía (COTA DISIP msnm)**
	- **• Cota Salida del Barraje Fijo (COTA SALIDA msnm)**

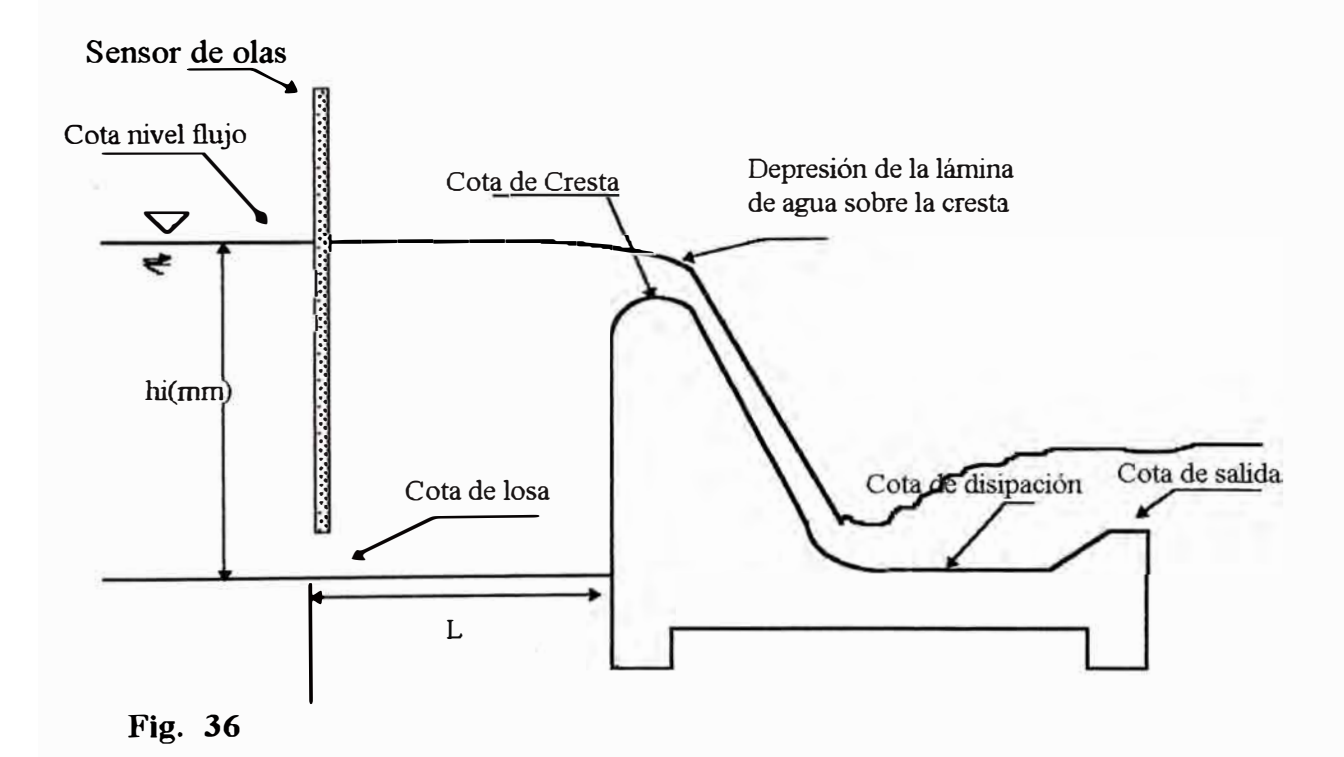

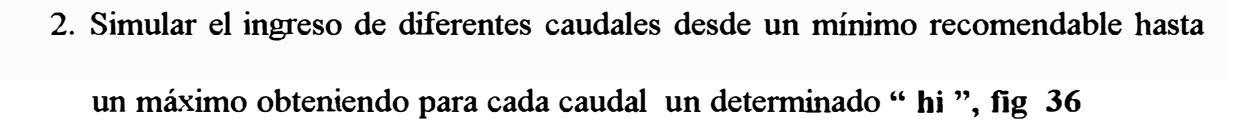

Como en todos los casos este resultado debe ser afectado por el coeficiente de escala para detemúnar su equivalente en prototipo

El caudal que pasa por el barraje fijo puede ser controlado o hallado por medio del caudal de servicio, el que se determina con ayuda de dos sensores de olas y las curvas de calibración de los dos vertederos ubicados en los puntos 1 y 2 ( fig 31), y se puede confirmar con el caudal hallado en la zona de retorno (5).

Esta ptueba se desarrolla con las compuertas de barraje móvil y de captación totalmente cerrados.

3. Los valores obtenidos de la carga de agua son tabulados en un formato como el siguiente.

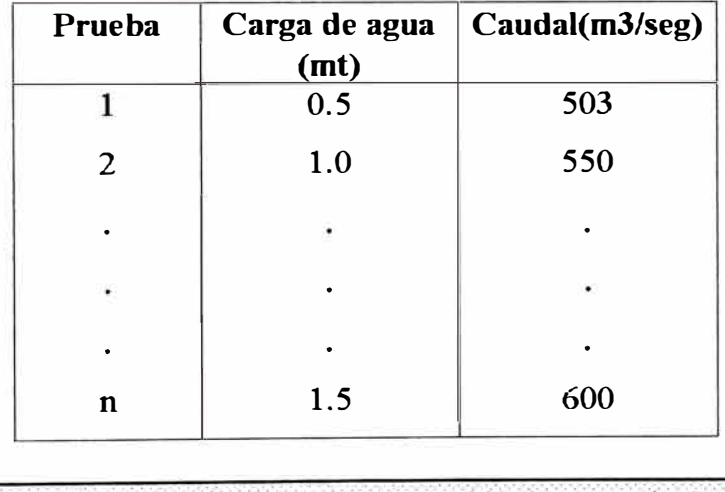

Carga de Agua = Cota de Losa + hi\*nl - Cota de Cresta

4. Con los datos de la tabla se realiza una regresión exponencial, tratando de encontrar las constantes de la fótmula:

$$
Q = A * H^B
$$

Donde:

H: Carga de agua sobre la cresta

Q : Caudal que fluye por el barraje fijo

Para el proceso de regresión se usan las mismas fórmulas de estadística descritas para la calibración de instrumentos.

La curva hallada luego de la regresión, se utilizará durante la investigación para el cálculo del caudal que pasa por el barraje fijo cuando se encuentre en condición colmatada y sin colmatar.

#### **4.4.4 Calibración de compuertas barraje móvil y bocal de capitación**

## *4.4.4.1 Ohjeli,vo*

El objetivo principal de esta aplicación es establecer la curva de funcionamiento futuro de las compuertas móviles. Con esta información se podrá lograr un dimensionamiento adecuado de los elementos de la estructura en estudio.

## 4.4.4.2 Datos generales

Tipo de compuerta

Número de compuertas

Altura de las compuertas

Ancho efectivo de las compuertas

Compuerta de Limpia

- Tipo
- Numeración
- Ancho
- Altura

Cota de fondo de solera Longitud del barraje móvil Longitud poza de disipación Cota de fondo Poza de Disipación

Cota del terreno de aguas abajo

Caudal de diseño del barraje móvil

## *4. 4. 4. 3 Procedi.mi.ento*

La idea es similar a la de cualquier calibración con la diferencia que, son las condiciones de operación las que cambian, para nuestra aplicación, se simularán diversos caudales para los cuales se tendrán sus respectivas aberturas en las compuertas.

Como se indica hay dos zonas de calibración de compuertas y para cada uno se aplica un procedimiento diferente, estas zonas son:

- Bocal de Captación
- Barraje Móvil

#### *Bocal de Captación*

La calibración se puede realizar en forma individual para cada compuerta del canal de derivación y bajo la condición de operación normal.

- **1.** Se variarán los caudales de captación desde un caudal mínimo hasta un caudal mayor o menor al de derivación .
- 2. Se calcula los valores de abertura , empleando un linnímetro instalado en esta zona. No se cuenta con un sensor que permita leer directamente este dato.

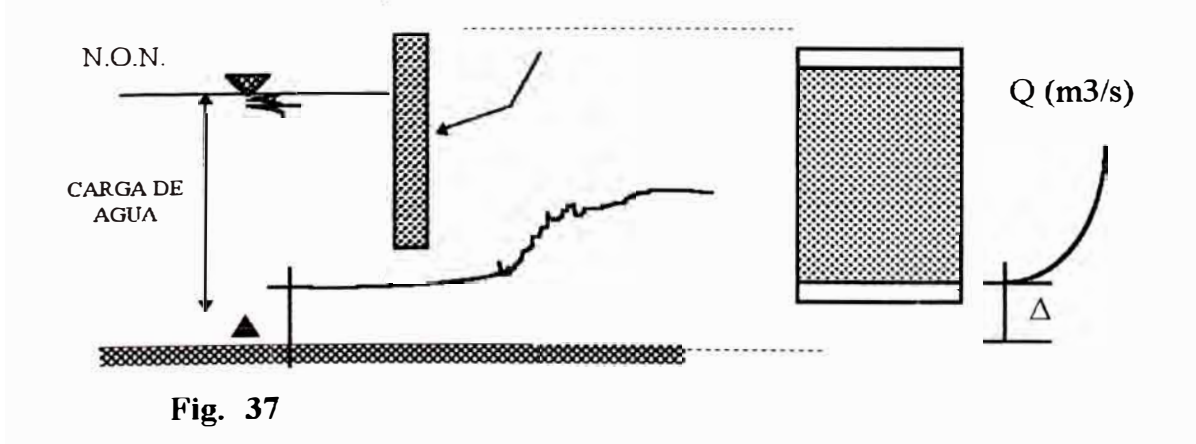
- 3. El valor del caudal se calcula empleado el vertedero instalado en el punto 4 (Fig. 31).
- 4. Con los datos del caudal y las aberturas se desarrolla un proceso de correlación exponencial, con el objeto de hallar una curva característica entre la abertura y el caudal en esta zona.

$$
Q = A * Abertura^B
$$

El procedimiento se reduce a un proceso de cálculo de caudales en un vertedero descrita en el **Item** 4.3.3

### *Barraje Móvil,*

En este caso, las compuertas se analizan bajo las distintas condiciones de nivel de operación normal en forma individual.

Para evaluar cada abertura de la compuerta en estudio, las demás deberían permanecer con otra abertura para un determinado caudal y niveles de operación, lo que interesa para efectos de las relaciones matemáticas son los datos de abertura y el caudal discurrente por la compuerta en análisis.

Para poder determinar el caudal en cada compuerta es necesano calcular la velocidad y el área hidráulica que se forma.

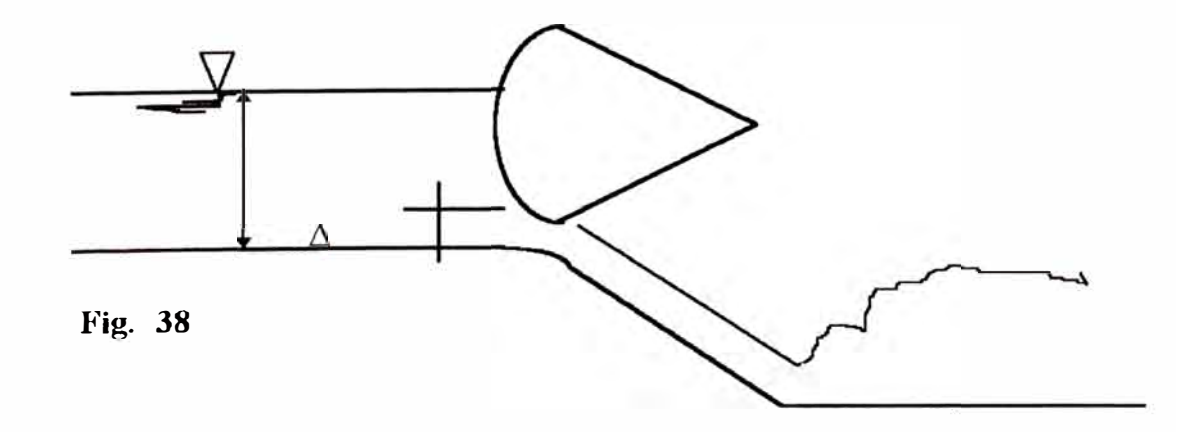

**Se emplearan los demás sensores en las ubicaciones indicadas en la fig 31 . para determinar las condiciones de operación en que se desarrolla la prueba.** 

**El siguiente es un procedimiento comúnmente empleado para este caso:** 

- **1. Variar la abertura de compuerta desde un mínimo hasta un máximo adecuado**
- **2. Determinar el valor de la abertura, empleando un liruúmetro instalado, debido a que para este caso tampoco existe un sensor que permita leer directamente este valor.**
- **3. Se vaóan las otras compuertas hasta lograr que el agua cubra totalmente la sección transversal formada por la abertura de la compuerta en estudio.**
- **4. Medir la velocidad del** agua **en la entrada de la compuerta en estudio**
- **5. Luego se puede calcular el caudal que discurre por la compuerta:**

Qcomp= Vmed\*Area (M3/s)

Area = Abertura\* Ancho efectivo de compuerta

**Vmed : Velocidad leída con el captador de Velocidad** 

- **6. Estos resultados se obtienen para cada caudal de prueba y cada nivel de** operación determinado según las características definidas en el estudio del **modelo.**
- **7. Finalmente se obtiene para cada compuerta una tabla de Caudal vs abertura y se realiza el mismo procedimiento que en los casos anteriores para obtener la curva de ajuste por el método de regresión.**

$$
Q = A * Abertura^B
$$

#### 4.5 Diseño de los algoritmos de los modelos matemáticos aplicados.

En los pasos anteriores se han detallado las fórmulas matemáticas e incluso los procedimientos a seguir para cada una d e las aplicaciones previstas, sin embargo es necesario hacer un algoritmo de programación para poder implementar con mayor facilidad cada una de las operaciones previstas.

El desarrollo del programa se basa en el uso de la programación orientada a objetos, entonces se trata de ir creando herramientas básicas, para ser empleados en la implementación de aplicaciones mas complejas, evitando de este modo las operaciones repetitivas.

Los algoritmos tienen la misma orientación como se podrá apreciar en los detalles siguientes.

#### **4.5.1 Procedimientos de regresión**

#### *Cálculo de coeficientes a y b*

*Entrada :Tablas de datos AA y BB de valor real con n valores cada uno.* 

*Salida : Valor de ay b* 

*Paso 1:* 

*Para i=l hasta n hacer sumaAA =SumaAA* + *AA[i} sumaBB=SumaBB+BB[i} suma(AA\*BB)* **=** *Suma(AA\*BB)* + *AA[i}\*BB[i] Suma(BB\*BB)= Suma(BB\*BB)+ BB[i]\*BB[i}* 

*Paso 2: Hallar el valor de "b" con* 

$$
b = \frac{n * (suma(AA * BB)) - (sumaAA) * (sumaBB)}{n * suma(BB * BB) - (sumaAA) * (sumaAA)}
$$

*Paso3* 

*Hallar el valor de "a" con* 

$$
a = \frac{\operatorname{rt*}(\operatorname{suma}(AA * BB)) - (\operatorname{suma}AA) * (\operatorname{suma}BB)}{n * \operatorname{suma}(BB * BB) - (\operatorname{suma}AA) * (\operatorname{suma}AA)}
$$

*Fin.* 

### *Regresión Linea/,*

*Entrada : Tablas de datos AA y BB de valor real con n valores cada uno.* 

*Salida : Valor de a y b* 

*Pasol : Aplicar procedimiento" cálculo de coeficientes ay h".* 

*Fin* 

### **Regresión Logarítmica**

*Entrada : Tablas de datos AA y BB de valor real con n valores cada uno.* 

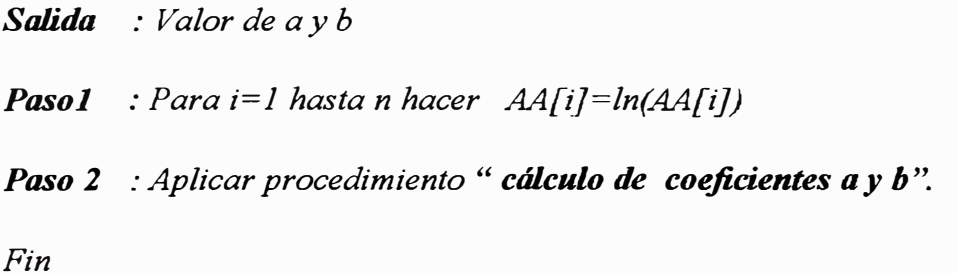

### *Regresión Exponencial,*

*Entrada : Tablas de datos AA y BB de valor real con n valores cada uno.* 

*Salida : Valor de a y b* 

*Paso] : Para i=l hasta n hacer BB[i]=ln(BB[i])* 

*Paso 2 : Aplicar procedimiento " cálculo de coeficientes a y h* ".

#### *Regresión de Potencia*

*Entrada : Tablas de datos AA y BB de valor real con n valores cada uno. Salida : Valor de a y b Pasol : Para i=l hasta n hacer AA[i]=ln(AA[i}) y BB[i}=ln(BB[i}) Paso 2 : Aplicar procedimiento* " *cálculo de coeficientes a y b* ". *Fin* 

#### **4.5.2 Calibración de instrumentos**

 $(V)$ 

Se refiere a la calibración de los captadores de velocidad, lo que puede ser desarrollado en el canal de pendiente variable o en la poza calibradora

*Entrada: Valores individuales de Frecuencia en Hz.(F) y Velocidad en mis* 

*Salida : Valor de a y b* 

*Pasol : repetir el proceso hasta un número a criterio* 

*Leer el valor de frecuencia Fi* 

*Leer el valor de Vi* 

*Paso 2 : Hallar el promedio de los valores de Vi y Fi del paso anterior y almacenar en una Tabla de Vy F* 

*Paso 3: Variar la velocidad del agua en forma creciente y repetir los pasos ly2* 

*Paso 4 : Repetir el paso 3 hasta tener una tabla con suficientes datos (a criterio)* 

*Las veces que se repita el paso tres indica el número de datos de la tabla.* 

*Paso 5 : Aplicar "Regresión Lineal* " *haciendo AA =F y BB= V* 

*Fin.* 

### **4.5.3 Aplicaciones individuales**

#### *Cálculo de velocidad*

*Entrada : Valores individuales de Frecuencia en Hz. (F), leídos con un correntómetro* 

*Salida : Valores individuales de Velocidad (V)* 

**Paso1** : Introducir los instrumentos a una altura de 0.6 del Tirante *máximo* 

*Paso 2 : Leer el valor de frecuencia Fi* 

*Paso 3 : Aplicar la ecuación V= a+bF* 

*Donde a y b son los valores hallado en el proceso de calibración para este instrumento.* 

*El resultado en un valor en modelo* 

*Paso 4 : Hacer Vprototipo* **=** *Nvel\*V* 

*Nvel : coeficiente de escala de velocidad* 

*Fin.* 

#### *Cálculo de nivele de flujo ( Tuantes)*

*Entrada : Valores individuales de amplitud de señal DC, leídos con un sensor de nivel (sensor de olas)* 

- *Salida : Valores individuales de Tirante ( T) ó altura de agua*
- *Paso] : Ubicar el instrumento de medición en forma adecuada de acuerdo a las recomendaciones de montaje.*

*Paso 2 : Leer el valor de amplitud DC en formato digital. ( N)* 

*Paso 3 : Aplicar la ecuación T= (50\*N/4096)\*10* 

*El valor de T es en modelo y está en mm.* 

*Paso 4 : Hacer Tprototipo* = *nl\*T* ; *nl : coeficiente de escala de longitud Fin.* 

### *Cálculo de Caudales*

*Entrada : Valores individuales de amplitud de Tirante en mm y tabla de vertederos.* 

*Salida : Valores de Caudal en m3/s.* 

- *Paso] : Ubicar el sensor de niveles en forma adecuada en el tubo comunicante que a su vez está conectado al vertedero en uso.*
- *Paso 2 : Leer el tirante empleando el procedimiento de "Cálculo de nivel de flujo"*
- *Paso 3 : Ubicar el intervalo en que se encuentra el valor de T en la tabla del vertedero en uso.*
- *Paso 4 : Interpolar entre los intervalos hallados, el valor correspondiente de Caudal (Q).*

*Este valor de Q corresponde al modelo y está expresado en Lts/seg.* 

*Paso 5: Hacer Qprototipo =( nQ\*Q )/1000* 

*Con lo que se obtiene el valor del caudal en prototipo expresado en m3/s.* 

*nQ : coeficiente de escala de caudal* 

### **4.5.4 Aplicaciones en modelos hidráulicos de bocatomas**

### *4.5.4.1 Monitoreo general*

Para este caso se deben instalar todos los sensores necesarios en forma adecuada en los puntos indicados en la **fig** <sup>31</sup>

Es **un** proceso secuencial, que permite monitorear el comportamiento de las variables hidráulicas.

> *Entrada : Valores individuales de Tirante en mm en diferentes puntos y tabla de vertederos.*

*Salida : Valores de Caudal en m3/s. y nivel de flujo en Mts.* 

*Pasol : Calcular el caudal en el punto 1, QJ.* 

*Paso 2 : Calcular el caudal en el punto 2, Q2.* 

*Paso 3 : Hacer Qrio* = *Ql+Q2* 

*Paso 4: Calcular el tirante en el punto 3* 

*Paso 5 : Repetir el paso 1 para los puntos 4 y 5 respectivamente.* 

*Paso 6: Mostrar los resultados en pantalla.* 

*Paso 7: Repetir los pasos del 1 al 6* 

*Paso 8: Parar cuando el usuario lo decida* 

*Fin.* 

Para el cálculo de caudales se emplea el procedimiento " **Cálculo de Caudales** " descrito en el **item 4.5.3** 

Para el cálculo de Tirante se empleará el procedimiento **"Cálculo de nivel de flujo"** descrito en el **item 4.5.3** 

*Entrada: Valores de Curvas de qforos, número se sectores hidráulicos.*

*Salida : Coeficiente de rugosidad del modelo "Ne"*

*Paso 1 : Leer el valor de tirante en la cota mínima del sector*

*Paso 2 : Hacer CNF* = *Tprototipo +CotaMinima*

 $Hacer$   $CD = CI = CNF$ 

Paso 3 : Hallar los valores de XCI y X CD, empleando interpolación de *recta.*

*Paso 4 : Hallar el Area del sector hidráulico, aplicando*

$$
A = \sum_{i=0}^{n-1} A_i
$$

$$
Ai = \left(\frac{2CNF - C_i - C_{i+1}}{2}\right)\Delta n
$$

$$
\Delta n = XC_{i+1} - XC_i
$$

Donde n = número de subáreas.

*Paso 5 : Calcular el perímetro del sector aplicando*

$$
P = \sum_{i=0}^{n-1} \sqrt{(C_i - C_{i-1})^2 + (XC_i - XC_{i-1})^2}
$$

*Paso 6 : Repetir para cada subárea del sector*

*Ubicar el captador de velocidad a una profundidad de O. 6T a la altura del punto medio entre la cota superior e inferior del subsector. Leer la velocidad Aplicar la fórmula Qsubarea* **=** *AreaSubsector \* Velocidad Guardar el valor de Qsubarea.*

Paso 7 : Aplicar la fórmula de Maning para hallar el coeficiente de

*rugosidad del sector.* 

$$
ni = \frac{Pi^{2/3} * S^{1/2} * Ai^{1/3}}{Qi}
$$

*Almacenar el valor de ni* 

*Paso 8 : Si hay otro sector hidráulico, repetir los pasos del J al* 7 Paso 9 : Aplicar la formula de Horton para hallar el coeficiente de *rugosidad del modelo.* 

$$
nc = \left[\frac{\sum (Pi * ni)^{3/2}}{\sum Pi}\right]^{2/3}
$$

Paso 10 : Hallar el coeficiente de rugosidad del prototipo haciendo

 $ncP = nc * nn$ 

*nn: Coeficiente de escala de rugosidad* 

*Fin.* 

Para los casos del la **calibración de barraje fijo y calibración de compuertas,** se describe los pasos a seguir en los ítems **4.4.3.3** y **4.4.4.3** respectivamente, lo que en suma es un algoritmo que puede ser implementado por software empleando la herramientas descritas para los cálculos básicos necesarios.

Para todas las aplicaciones en que se realizan lecturas de datos de un sensor, se plantea una posibilidad de monitoreo general y presentación de las señales analógicas captadas.

Estas opciones permitirán verificar las señales antes de ser leídos en formato digital.

#### *4. 6 Implementación del software de soporte.*

El software de soporte del sistema ha sido implementado en entorno windows, escrito empleando el lenguaje visual **"Delphi".** 

*De* acuerdo a las funciones que desempeña, se puede decir que el software tiene dos funciones fundamentales.

- Interacción y control de la interface de adquisición de datos.
- Procesamiento de datos e interacción con el usuario

Estas están estrechamente relacionados, pues *en* la mayoria de casos, para obtener un resultado se requiere leer los datos digitalizados de las señales de entrada que corresponden al valor de una variable hidráulica. Por ello en adelante cuando se describa al software se entenderá que todo es una misma función.

El software completo ha sido implementado en un total de 40 unidades, sin considerar las unidades propias del lenguaje de programación.

### **4.6.1 Principales unidades**

Una unidad exclusiva para definición e inicialización de las variables globales del programa **"Unidad Formato".** 

Una Unidad exclusiva para la lectura de datos digitalizados y presentación de señales en pantalla del monitor **"Unidad Edit\_".** 

Dos unidades que contienen todos los procedimientos de cálculo desde los mas simples hasta los mas complejos y que son empleados en todas las aplicaciones objeto del presente estudio, estas son: unidad **"Modelos"** y **"Particul".** 

El resto son unidades que permiten la presentación de las pantallas de interacción

con el usuario y el manejo de las opciones de las mismas, refiriéndonos con esto a las diversas ventanas de trabajo que involucran todo el sistema desarrollado.

Vamos a detallar brevemente cada una de las cuatro unidades mencionadas y consideradas como las mas importantes.

#### *4. 6. l. 1 Unidad formato*

El hecho de definir todas las variables globales del programa en una sola unidad permite desarrollar una estructura mas fácil de manejar y sobre todo permite mantener un orden en el desarrollo de las aplicaciones.

En esta unidad se han definido todas las variables globales del programa, esto incluye las declaraciones de tipos de variables las definiciones de registros, punteros dinámicos y todo lo necesario para mantener los datos del programa.

Adicionalmente se inicializa aquí todas las variables globales.

A continuación se presenta un extracto de la parte inicial de esta unidad. La unidad completa consta de 400 lineas aproximadamente y resultaría muy extenso presentarlo en forma completa.

### Unit formato:

```
interface
uses {strings, windos} wincrt {objects};
type
Matriz1=Array[1..100,1..100] of Real:
Matriz2=array[1..20] of real;
Matriz3=Array[1..100] of real;
Matriz4=Array[1..20,1,,10] of real:
mm=array[1,,20000] of integer;
Matriz=array [1..50] of real;
Matrizpasa=^matriz;
Tabla=record
    alturamm: Real:
    Qmodelo : Real;
  end:
Matriz5=Array[0..400] of Tabla;
sensor1=record
      { * Microcorrentometros * }
      Grupo
                :Byte:
      Nombre :String[30];
      Codigo
                :String[7];
      Serie
              :string[7];
      Alas
              :Byte:
      Vel
              :Real:
      Paso
              :real:
      Consta :real:
      end:
 sensor2=record
      Grupo
                :byte:
      Nombre :String[30];
      Codigo
                :String[7];
      Serie
              :string[7];
      Longitud :real;
      Sensibilidad:real;
     end:
  sensor3=record
      Grupo
                : Byte;
      Nombre :String[20];
      Codigo :String[7];
      Serie
               :string[7];
               :Word;
      Tipo
      Sensibilidad:real;
     end;
```
# *4.6.1.2 Unidad Edft*

**Contiene todos los procedimientos que penniten leer los datos digitales de la interface de adquisición de datos, graficar en pantalla las formas de onda y enviar la orden para definir el canal a ser leído.** 

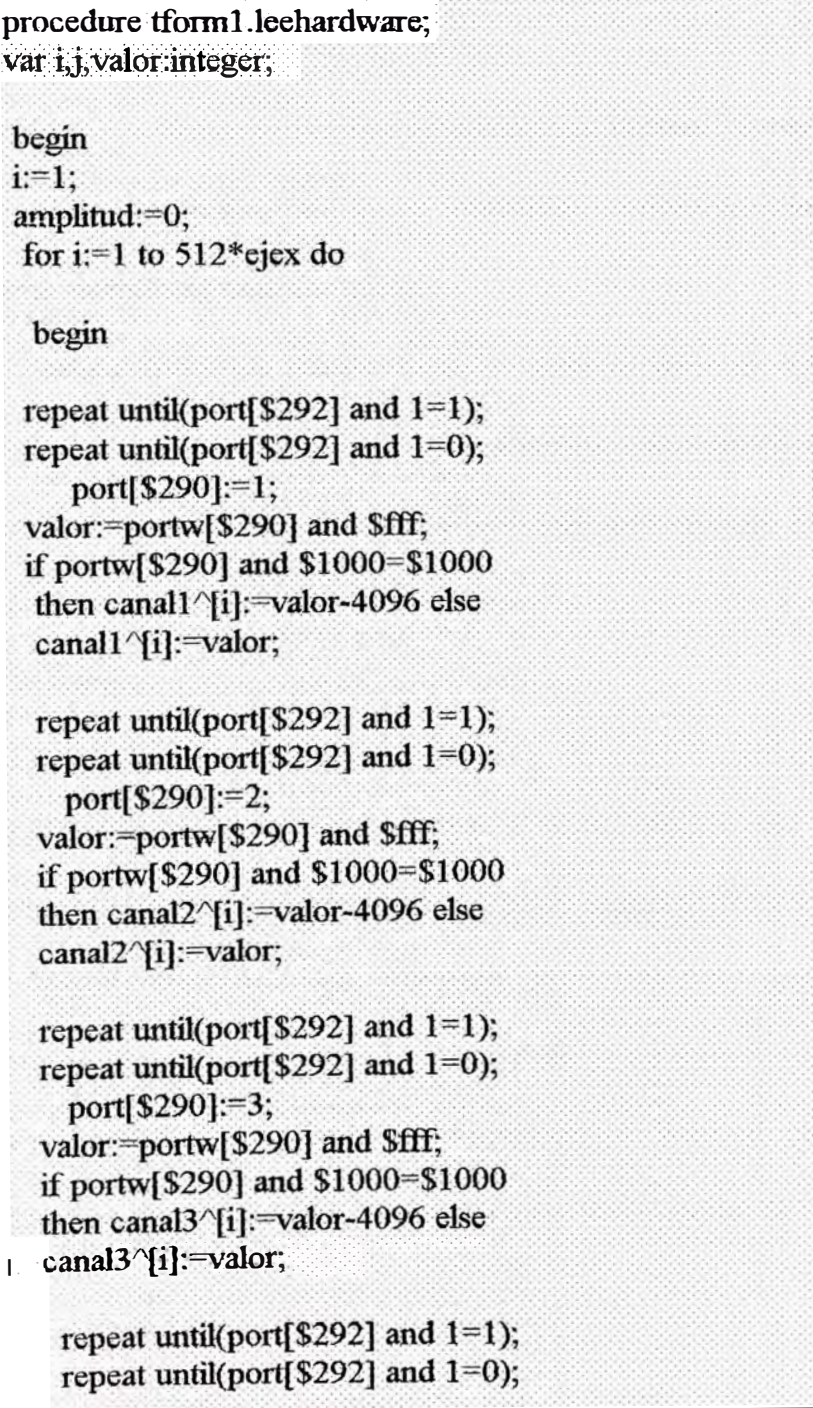

El extracto adjunto muestra el procedimiento de lectura de datos digitales de la interface A/D.

Para cada presentación en pantalla se leen 512 datos por canal, cada dato de 12 bits.

Los datos se leen por el puerto 290H, mientras que por el puerto 292H se lee el estado lógico de la salida INT ( Pin 13 del ADC1241).

La lectura se hace efectiva cada vez que se detecta un cambio de nivel de **Alto a Bajo** en el puerto 292H. que indica que se ha concluido el ciclo de conversión en el ADC1241 y los datos están listos para ser leídos.

El comando port $[$290] = n$ , donde n:=0..7, envía el valor binario de n a las entradas de control del multiplexor 4051, de la interface de adquisición de datos, predeterminando con esto el canal que debe ser conmutado a la entrada del ADC 1241, para su correspondiente digitalización y posterior lectura.

## *4. 6. J. 3 Unidad Particul*

Contiene todos los procedimientos auxiliares empleados en las diferentes aplicaciones de estudios de modelos. Estos son por ejm. las rutinas para el cálculo de coeficiente aplicando los métodos de regresión descritos en capítulos anteriores.

Así mismo algunas funciones que permiten leer tablas de datos que serán empleados en el cálculo de resultados, tales como las tablas de los vertederos.

Los siguientes cuadros, muestran los procedimientos para el cálculo de los coeficientes de regresión, que han sido implementados como parte de esta unidad.

```
procedure operaregre(AA:matriz;BB:matriz;JJ:integer);
begin
sumy:=0;sumx:=0;sumy2:=0;sumx2:=0;sumxy:=0;
rr[1]:=1.0*ii:
for k:=1 to ji do
  begin
      sumx:=sumx+bb[k];
      sumy:=sumy+aa[k];
      sumx2:=sumx2+bb[k]*bb[k];sumy2:=sumy2+aafk]*aa[k]:
      sumxy:=sumxy+aa[k]*bb[k];
  end:
 rr[2]=sum;rr[3]=sum;rr[4]=sum;2:
 rr[5]:=sum2:r[6]:=sumxymeanx:=sum/j;rr[7]:=meanx;meany:=sumy/ji;rr[8]:=meany;
 sdxn:=sqrt((jj*sumx2-sqr(sumx))/sqr(jj));rr[9]:=sdxn;
 sdyn:=sqrt((ji*sumy2-sqr(sumy))/sqr(ji));rr[10]:=sdyn;
 sdx:=sqrt((ji*sumx2-sqr(sumx))/(ji*(ji-1)):rr[11]:=sdx;sdy:=sqrt((jj*sumy2-sqr(sumy))/(jj*(jj-1)));rr[12]:=sdy;
 lrb:=(ij*sumxy-sumxx*sumy)/(ij*sumx2-sqr(sumx));\pi[14]:=lrb;lra:=(sumy-lrb*sumx)/ji:rr[13]:=lra:
cor:=(ii*sumxy-sumx*sumy)/sqrt((ii*sumx2-sqr(sumx))*(ii*sumy2-sqr(sumy)));
 rr[15]:=cor;
end:
Procedure Rlineal(AA:matriz;BB:matriz;JJ:integer);
 begin
  operaregre(AA,BB,JJ); {regresion linea}
  for i2:=1 to 15 do resulta[1,i2]:=\pi i[i2];
 end:
procedure Rlogaritmico(AA:matriz;BB:matriz;JJ:integer);
 begin
 for i2:=1 to ji do bb[i2]:=ln(bb[i2]);
  operaregre(AA,BB,JJ); {regresi¢n logar;tmica}
  for i2:=1 to 15 do resulta[2,i2]: \pi[i2];
 end;
procedure Rexponencial(AA:matriz;BB:matriz;JJ:integer);
  begin
  for i2:=1 to ji do aa[j2]:=ln(aa[j2]);
    operaregre(AA,BB,JJ); {regresion exponencial}
    rr[13]:=exp(tr[13]);rr[14]:=exp(rr[14]);for j2:=1 to 15 do resulta[3,j2]:=rr[j2];<br>end:
```
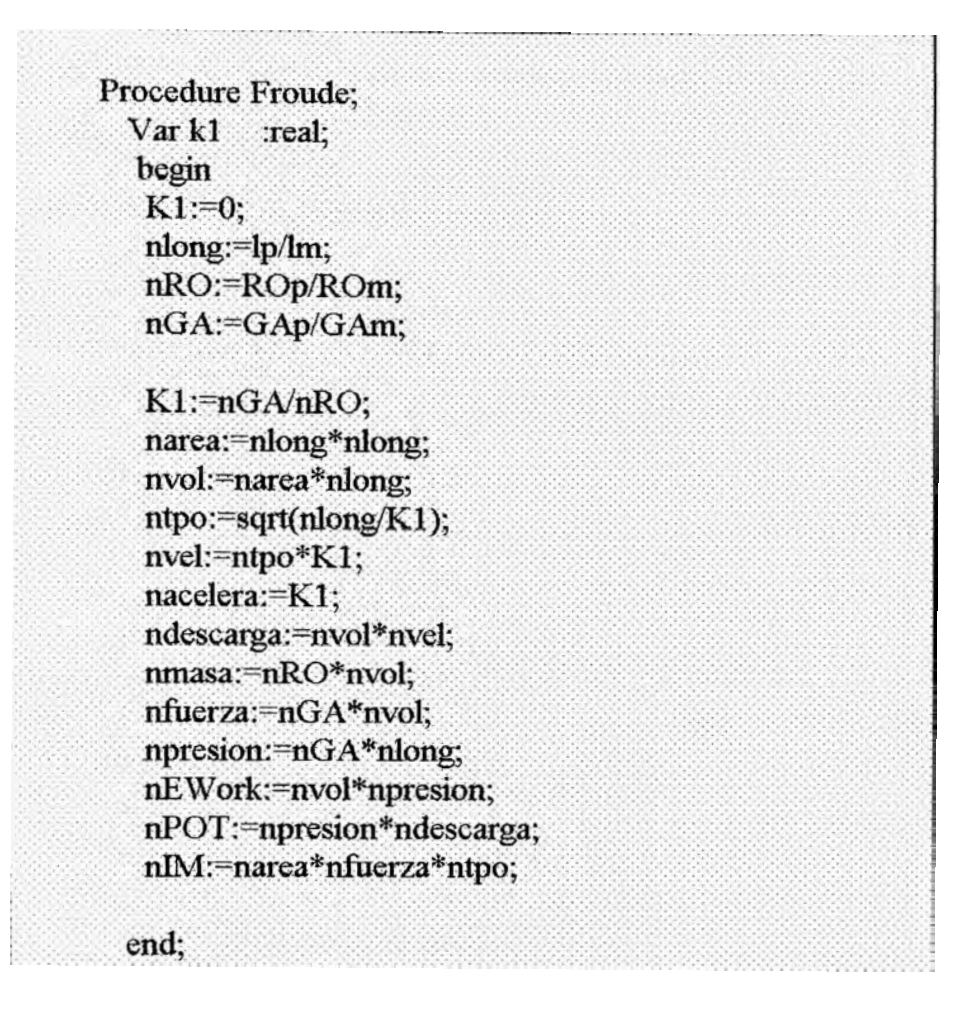

## *4.6.1.4 Unidad Modelos*

Aquí se han implementado los procedimiento para el desarrollo de las aplicaciones en si, referidos al desarrollo de las aplicaciones en bocatomas, tales como : Calibración de instrumentos, calibración de modelos, Calibración de barraje fijo y otros descritos en el

### **Item 4.2**

El siguiente cuadro muestra parte de los procedimiento de calibración de modelos, que han sido implementados como parte de esta unidad.

```
Procedure Cotalateral(a :integer);
   Begin
                {** calcula cota izquierda del sector**}
         compara:=false; j:=minsector[a];
         repeat
        if(altura[a]>(vertical^[seccion,j-1]- vertical^[seccion,minsector[a]])) then
              begin j:=j-1;compara:=false; end
              else compara:=true
         until compara=true:
       incio:=HI:=altura[a]-(vertical^[seccion,j]-vertical^[seccion,minsector[a]]);
       CotaIY[a]:=HI+vertical^[seccion.il:
                                                          {** coordenada Y**}
       K1:=(horizontal^[seccion,j-1]-horizontal^[seccion,j]);
       K2:=(vertical/[seccion,j-1]-vertical/[seccion,j]);
       k3:=K1/K2:
       CotalX[a]:=Horizontal^[seccion,j]+(CotalY[a]-vertical^[seccion,j])*k3;
                                      {**coordenada X**}
        {** calcula cota Derecha del sector**}
      i:=minsector[a];
        compara:=false;
         repeat
        if(altura[a] \geq (vertical \leq seccion, j+1] - vertical \leq seccion, minsector[a]]) then
                 begin j:=j+1;compara:=false; end
                 else compara:=true
         until compara=true;
         Fin = i;
     HD:=altura[a]-(vertical^[seccion,j]-vertical^[seccion,minsector[a]]);
     CotaDY[a]:=HD+Vertical Yseccion, i];
                                                           {** coordenada Y**}
     k3:=(horizontal\tection,j+1]-horizontal\tection,j])/(vertical\tection,j+1]-
vertical (seccion, il);
     CotaDX[a]:=Horizontal^[seccion,j]+(CotaDY[a]-Vertical^[seccion,j])*k3;
     Nsubareas:=fin-inicio+2:
           {**coordenada X**}
  end:
```
### **4.6.2 Descripción de las opciones del software**

La pantalla principal del programa es una presentación general, que cuenta con menús pull Down, cada uno de ellos con un grupo de opciones definidas, los cuales vamos a detallar.

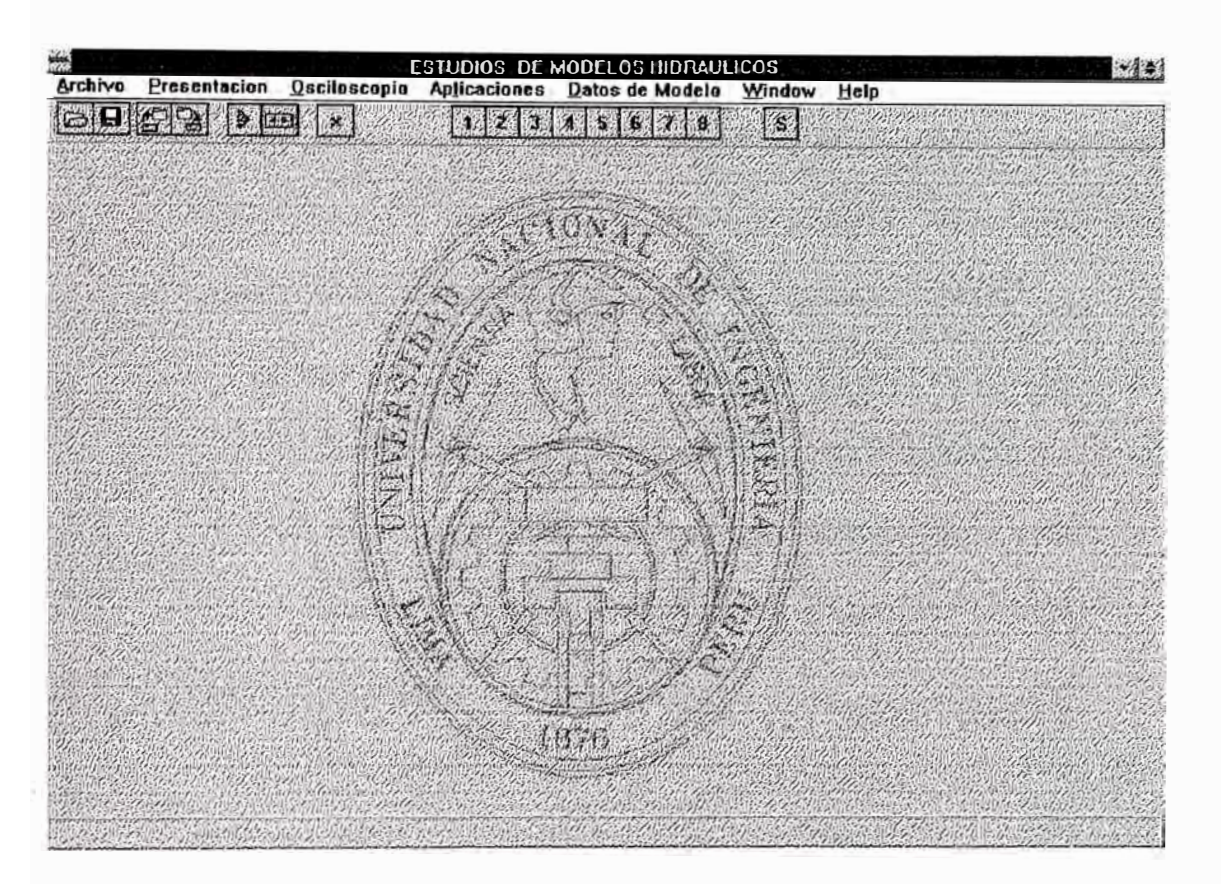

**Fig. 39** 

### *4.6.2.1 Menú archivo*

Contiene todas las funciones generales, con que debe contar un programa, y

son la siguientes:

- a ) *Cargar Señal :* Permite cargar a memoria un archivo de un tipo de señal desde unidad de ahnacenanúento del computador, Disco duro ó Disquete
- b ) *Guardar señal :* Permite almacenar en forma de archivo, una forma de onda que se encuentra en la memoria de la máquina, tras haber sido leído con la opción "Lectura de señal " del Menú "Presentación ".
- c ) *Cargar Proyecto :* Permite cargar los datos de un proyecto, que se encuentran en forma de archivo de datos, y actualizar todas las variables de datos del programa. Esta opción es muy útil toda vez el desarrollo de estudios del proyecto puede llevar un tiempo prolongado.
- d ) *Guardar proyecto :* Graba en un archivo todos los datos y resultados obtenidos durante la sesión de trabajo, si se trata del mismo proyecto es recomendable actualizar el archivo ya existente del proyecto, aunque el usuario tiene la posibilidad de grabar con un nuevo nombre.
- e ) *Configurar impresora* : Permite configurar el tipo de impresora que se está usando. Esto permitirá al administrador de impresoras del Windows ejecutar el driver adecuado, cuando se realicen operaciones de impresión de reportes. esta configuración queda grabado para futuras sesiones de trabajo.

## *4.6.2.2 Afenú Presentación*

- a ) *Lectura* de *Señales :* Permite almacenar en memoria datos de una señal en formato digital, esta señal puede ser posteriormente grabado en forma de archivo en una unidad de disco.
- *h*) *Presentación de señales : Permite visualizar en pantalla, las formas de* onda que se están captando en un canal determinado. Las señales se captan simultáneamente en los 8 canales, de modo que el usuario puede seleccionar el canal que desea ver. La fig 40 Muestra una presentación de una señal con esta opción.

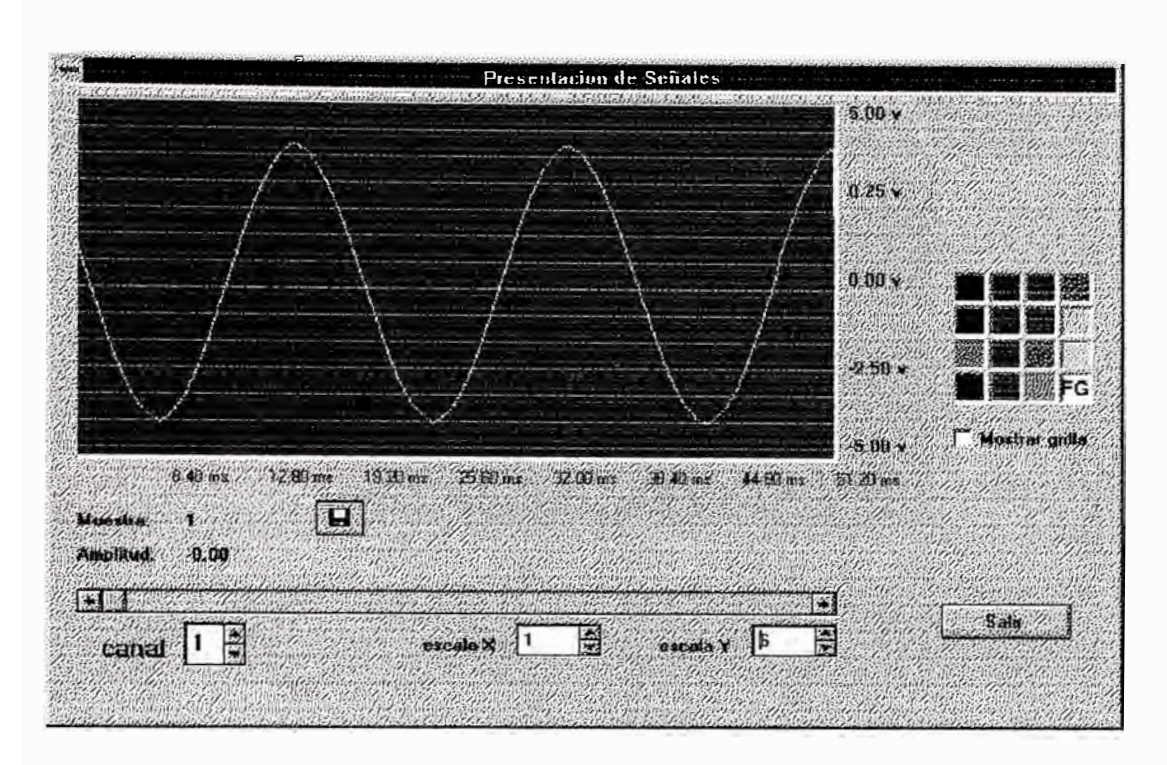

**Fig. 40** 

c) Monitoreo General : Presenta en pantalla un esquema general de un modelo hidráulico de bocatomas, indicando en cada punto los estados de las variables físicas.

Son 5 puntos leen permanentemente, como se indicó en el Item 4.4.1. En la **fig.41** se aprecia los puntos monitoreados con sus correspondientes valores. Cuenta con opciones para configurar los canales que leerá. Cada uno de los

datos requeridos, de acuerdo a sus respectivas ubicaciones.

Las opciones "Presentación de señal" y "Monitoreo General, son ampliamente utilizados en el desarrollo de las aplicaciones, como opciones que facilitan al usuario verificar las señales captadas y el estado de las variables hidráulicas del modelo respectivamente.

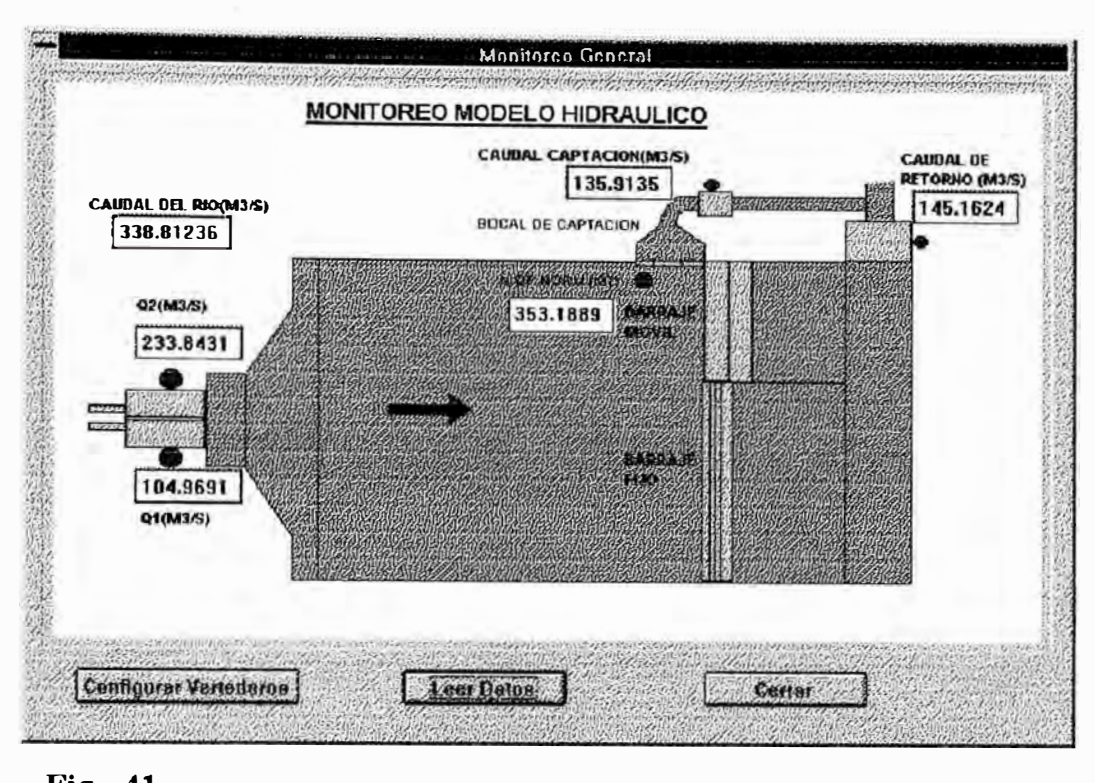

**Fig. 41** 

#### *4.6.2.3 Menú Aplicaciones*

Contiene todas las opciones para el desarrollo de aplicaciones individuales y aplicaciones en modelos de bocatomas.

Antes de iniciar cualquiera de estas aplicaciones es recomendable verificar los datos de similitud, en el Menú "Datos Generales", puesto que todos los resultados que se obtengan en escala de prototipo dependen de estos datos.

#### *a) Calibración de modelos*

Aplicación que permite al usuario desarrollar el proceso de calibración de modelos paso a paso, siguiendo los mismos procedimientos descritos en el Item 4.4. 2 Cuenta con las opciones necesarias para ir mostrando progresivamente los resultados parciales y finales obtenidos. Estos resultados se presentan en una tabla

de resultados los mismos que pueden ser impresos si el usuario así lo desea.

La fig 42, muestra una de las ventanas que presenta esta aplicación, el gráfico que se muestra es una simulación de la formación de sectores hidráulicas, indicando el valor de la cota mínima y la cota de Nivel de flujo (CNF), el valor mostrado del CNF ha sido leído por el computador de uno de los canales de lectura.

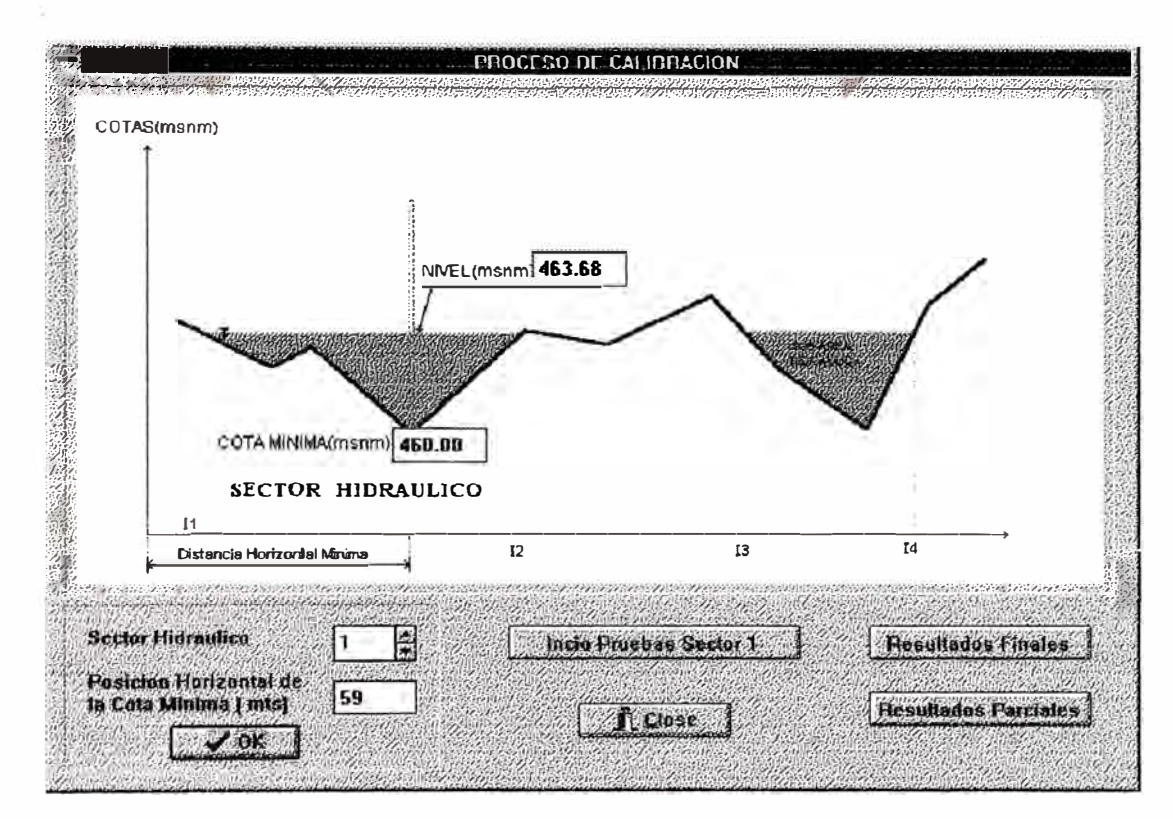

Fig. 42

## *b*) *Calibración de barraje fijo*

Muestra en un pantalla de presentación propia, los estados de las variables hidráulicas, que involucra esta aplicación.

Cuenta con las opciones necesarias para desarrollar el proceso de calibración en la zona de barraje fijo.

Tiene dos opciones seleccionables para las condiciones de cálculo de la carga de agua, "Caudal de Río " y "Caudal con fórmula".

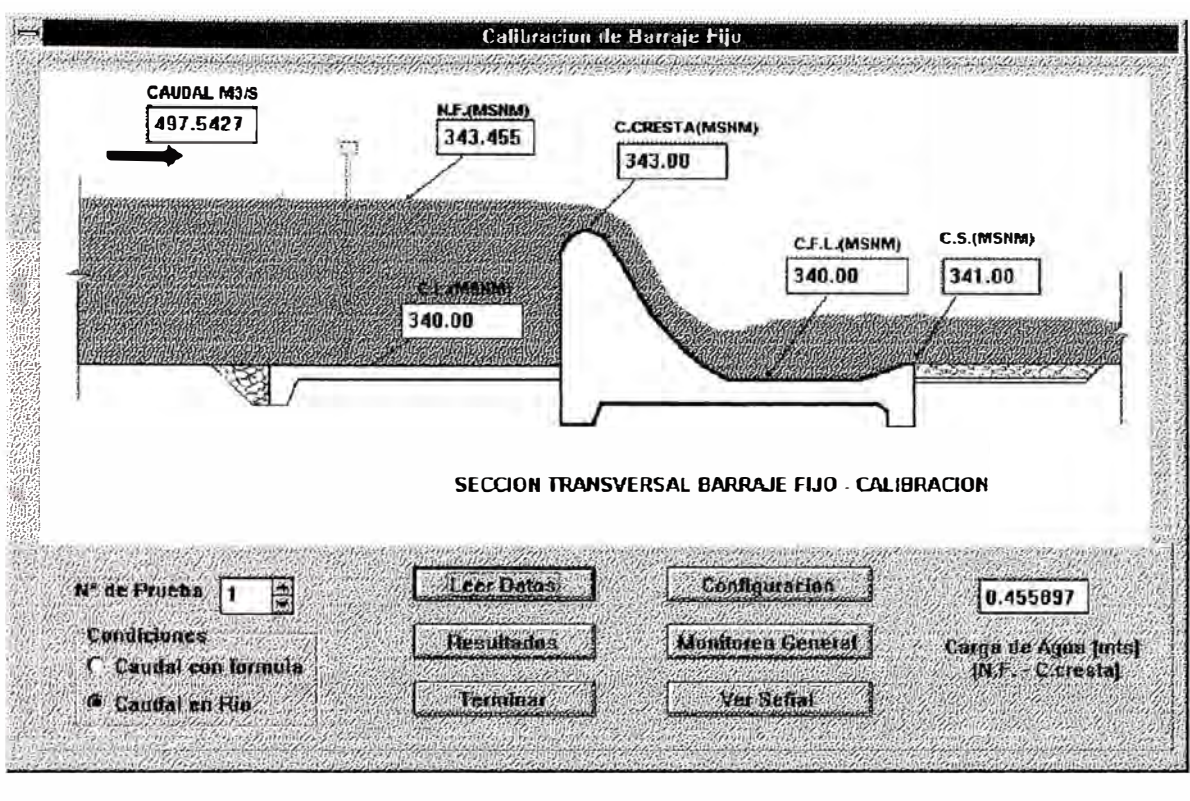

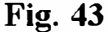

*Caudal de* Río *:* Para aplicar esta opción, se debe cumplir con la condición de que todo el caudal del rio pase por la zona de barraje fijo, lo que permite determinar el caudal ya sea con los vertederos de la zona de caudal de retomo o en la zona de caudal de tio. Una vez tabulado estos resultados se desarrolla un proceso de regresión exponencial para determinar la relación (fórmula) entre el caudal y la carga de agua discurrente por esta zona. Una vez determinado la fórmula, se puede utilizar ésta para futuros cálculos en esta zona, especialmente cuando las condiciones varien.

*Caudal con Fórmula :* Esta opción es empleado cuando no es aplicable la opción de cálculo de caudal con los vertederos de entrada o salida, como en el primer caso. Este caso se presenta por ejm. cuando solo una parte del caudal del rio pasa por esta zona, entonces no se puede mediar el caudal con los vertederos.

Nótese que previamente se debe detenninar la fórmula con la opción anterior y en las condiciones necesarias.

La fig. 43 muestra la ventana de trabajo de esta aplicación, cuenta con las opciones necesarias para desarrollar todos los pasos necesarios en el proceso de calibración de barraje fijo.

La aplicación termina cuando el usuario decide salir de la ventana de trabajo.

## *e) Calibración de Compuertas*

Permite desarrollar pruebas de calibración de las compuertas tanto de la zona de Barraje móvil, como del Bocal de captación.

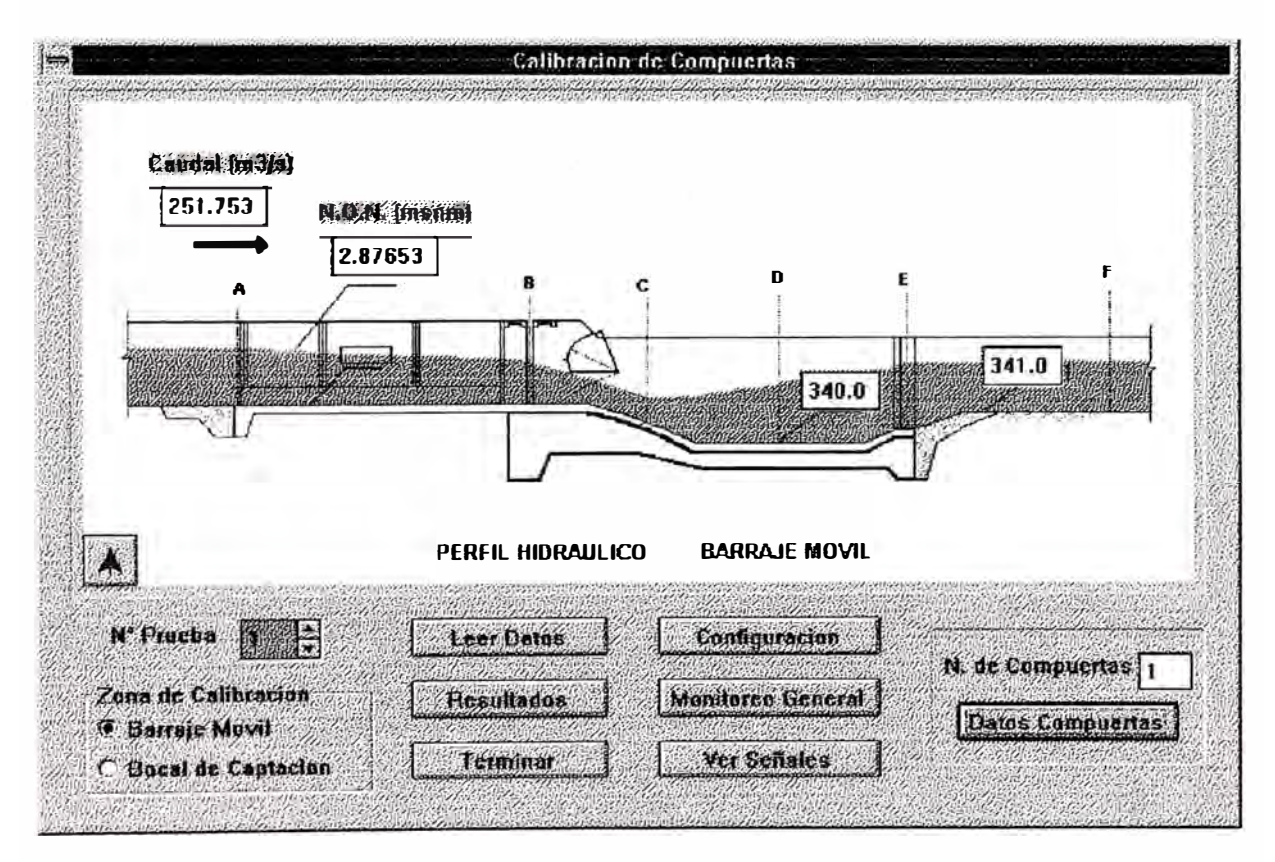

### Fig. 44

Cuenta con las opciones necesanas para ingresar datos característicos de cada compuerta, tales como altura de compuerta, ancho efectivo de compuerta; datos necesarios para la determinación del caudal que discurre por las compuertas.

Se han implementado todas las opciones necesarias para desarrollar el proceso de calibración de cada una de las compuertas que existen en el modelo.

La **fig. 44** es una ventana de presentación General de la aplicación "Calibración de compuertas", que a su vez cuenta con opciones adicionales que permiten al usuario desarrollar las secuencias de calibración de cada compuerta y obtener un reporte final de resultados.

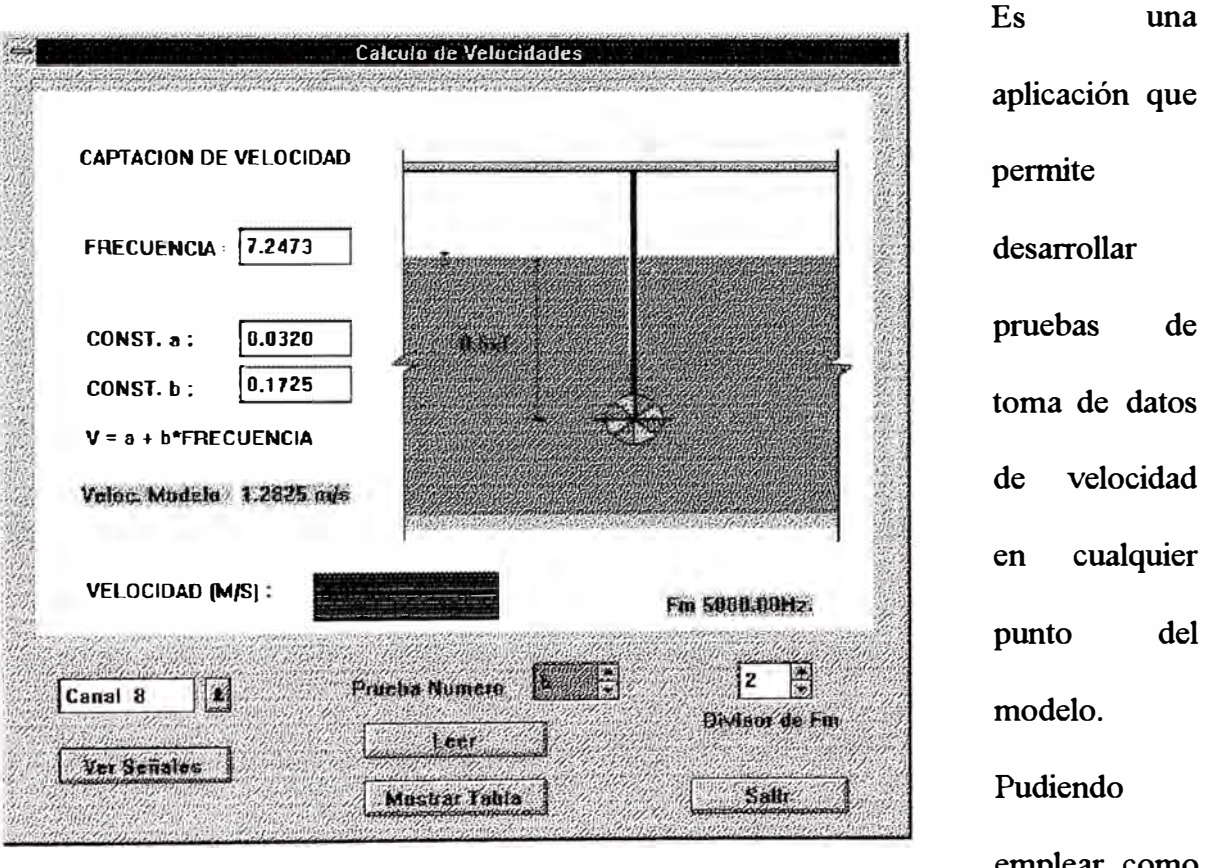

*d) Cá/,culo de velocidad :*

emplear como

elemento sensor cualquiera de los captadores de velocidad descritos en capítulos anteriores.

El objetivo de esta aplicación es darle al usuario la libertad de evaluar en forma individual velocidades en diferentes puntos del modelo ya sea como parte de los estudios o simplemente con fines didácticos.

**Fig. 45** 

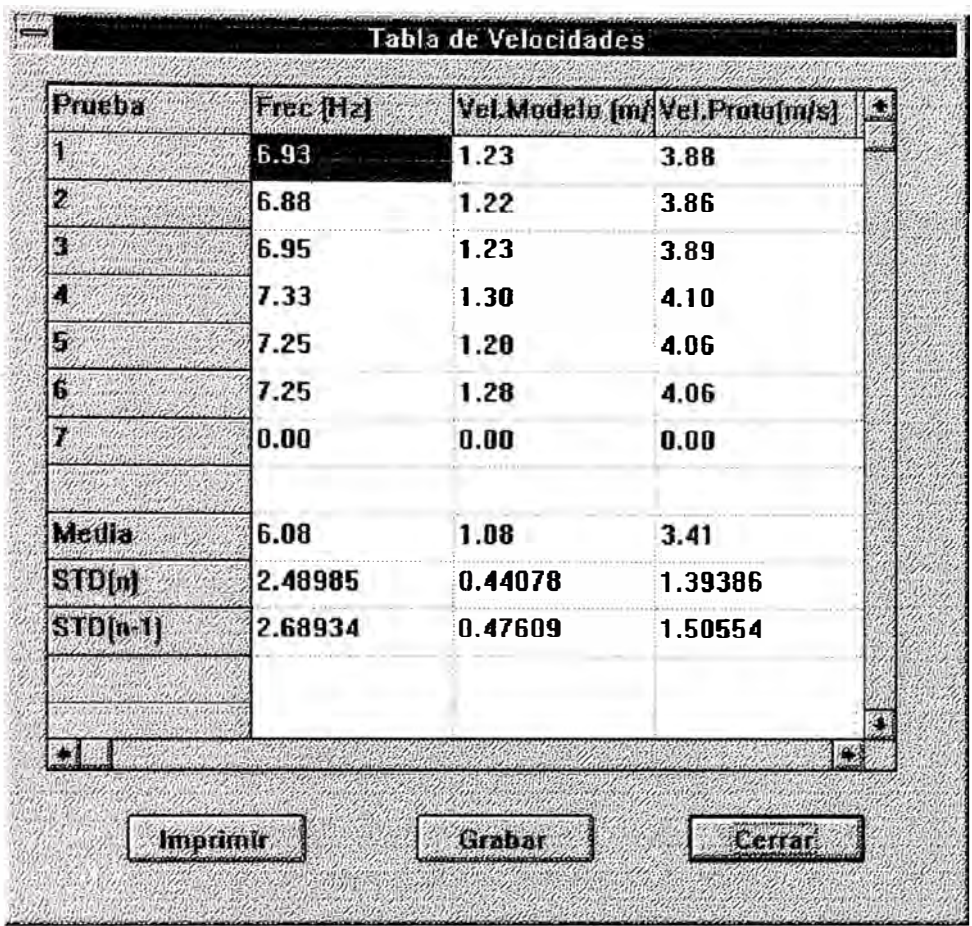

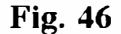

**Se muestra como resultados la velocidad en modelo y su equivalente en prototipo. Adicionalmente pennite almacenar los resultados de cada prueba en una tabla y generar un reporte de impresión. Opción que puede ser desestimado por el usuario. La fig. 46, es una tabla de presentación de resultados de una prueba de este** 

**tipo.** 

## e) *Cálculo de Nivel de Flujo*

**Con esta opción se pueden desarrollar pruebas individuales de cálculo de nivel de flujo en cualquier punto del modelo. Empleando para ello el sensor de niveles de olas. La fig 47 muestra la ventana de esta aplicación.** 

La posición del sensor en un canal determinado es configurable desde la misma ventana de esta aplicación.

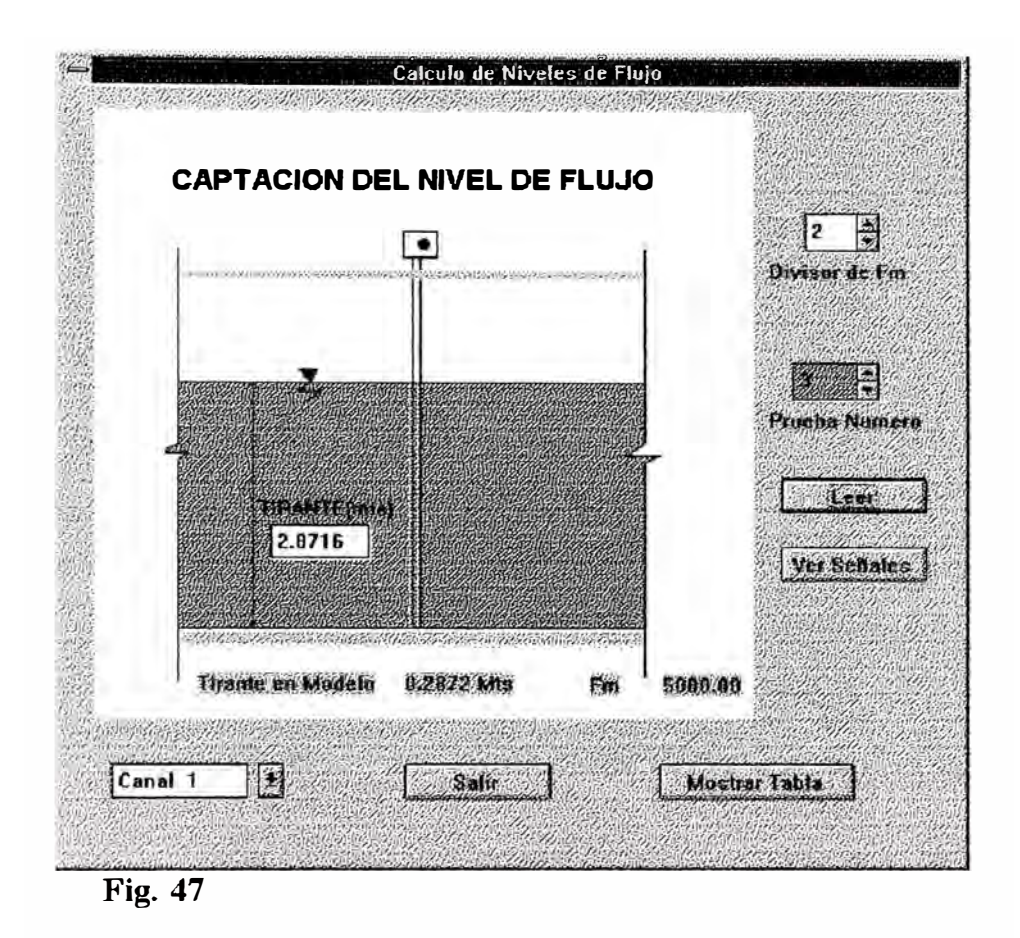

Muestra en pantalla resultados en modelo y su equivalente en prototipo, tal como se puede apreciar en la fig. 47, dando al usuario la libertad de realizar pruebas que pueden ser parte de un estudio de modelos o simplemente pruebas de laboratorio con fines didácticos .

## *./) Cálculo de Caudales*

Esta opción corresponde al método de cálculo de caudales empleando un vertedero triangular. Para tal caso es necesario medir la altura de agua que fluye a través del vertedero, para luego contrastar el resultado con la tabla del vertedero. Para el cálculo de la altura se emplea un sensor de olas ubicado en un recipiente junto al vertedero, aprovechando el principio de los vasos comunicantes.

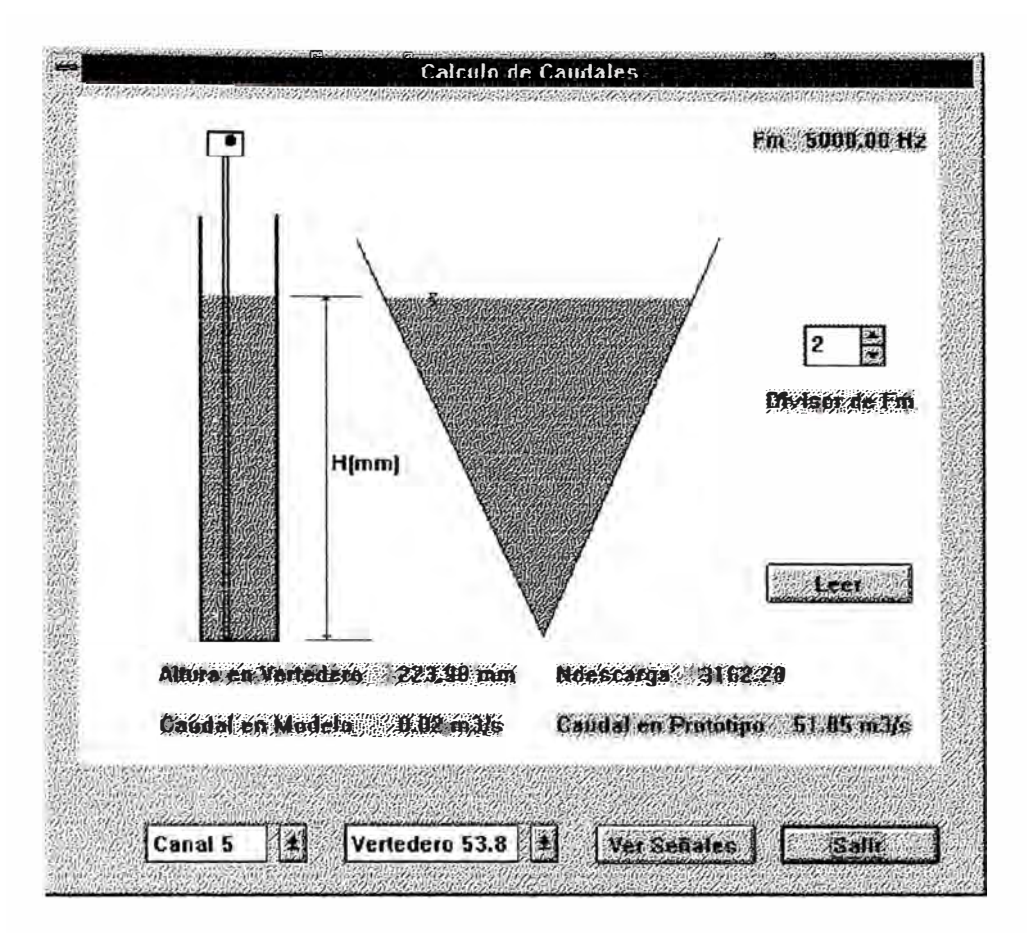

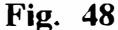

Al igual que en los casos anteriores, el resultado de cada prueba se presenta en pantalla, en escala de modelo y su equivalente en prototipo, lo que facilita emplear esta opción para desarrollar esta pruebas como parte de un estudio de modelo o con fines didácticos.

La fig. 48 es la pantalla de presentación de esta opción, donde se pueden apreciar las opciones con que cuenta y las presentaciones de resultados de la prueba.

### *4.6.2.4 Datos del Modelo*

Como en todo estudio, es necesario almacenar datos del modelo, alguno de los cuales como información y otros como imprescindibles para realizar el modelamiento y pruebas correspondientes. Este menú cuenta con 3 opciones que permiten ingresar los datos necesarios del modelo.

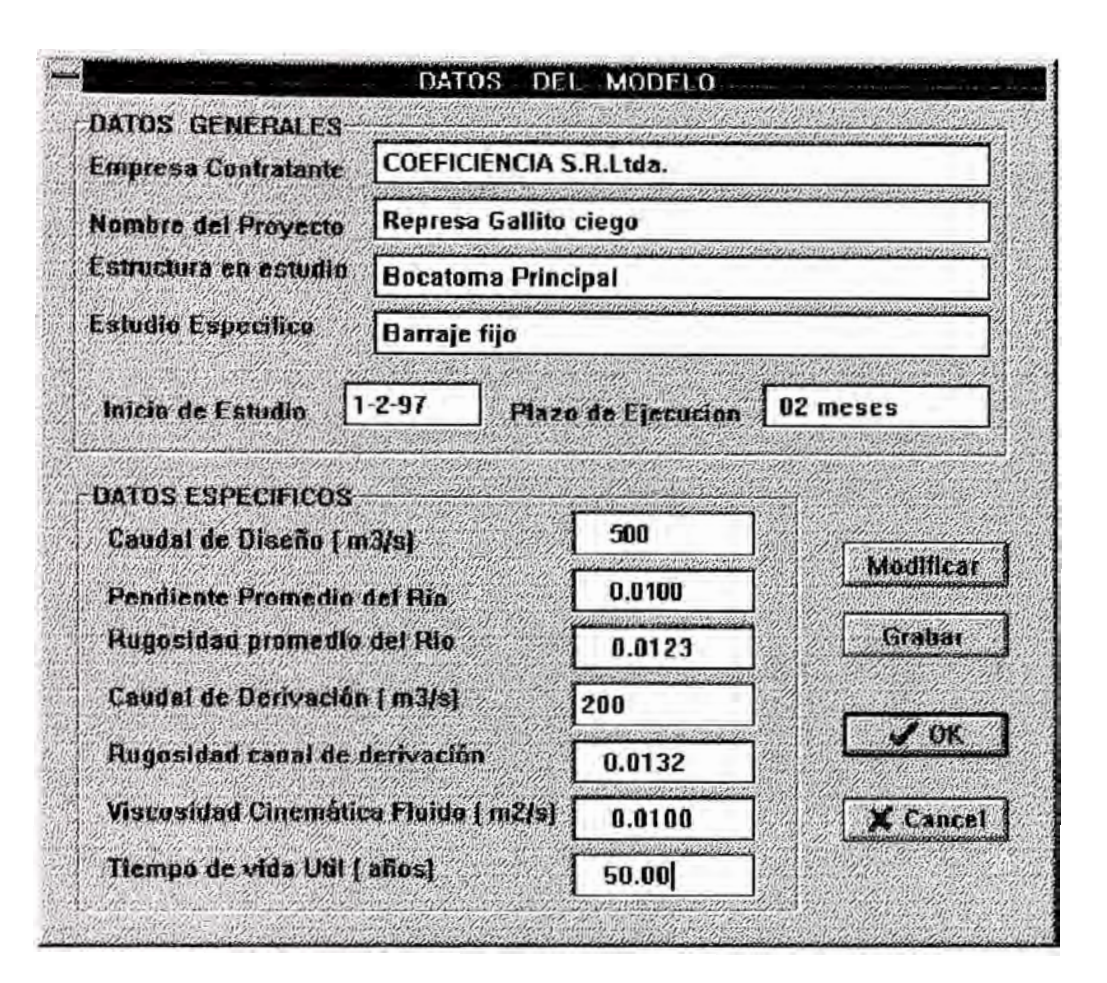

Fig. 49

### *a) Datos Generales*

Pennite ingresar los datos Generales del modelos, que son utilizados para fines de información e identificación del estudio , tales como

- Nombre de la empresa contratante
- Nombre del modelo
- Tiempo estimado y otros.

La fig. 49 es la pantalla de presentación correspondiente a esta opción, donde se puede apreciar el detalle de los datos que permite ingresar.

Toda esta información se puede ingresar al inicio y no será necesario volver a ingresar durante el desarrollo de los trabajos, salvo para corregir o modificar.

### *b <i>b Datos de similitud*

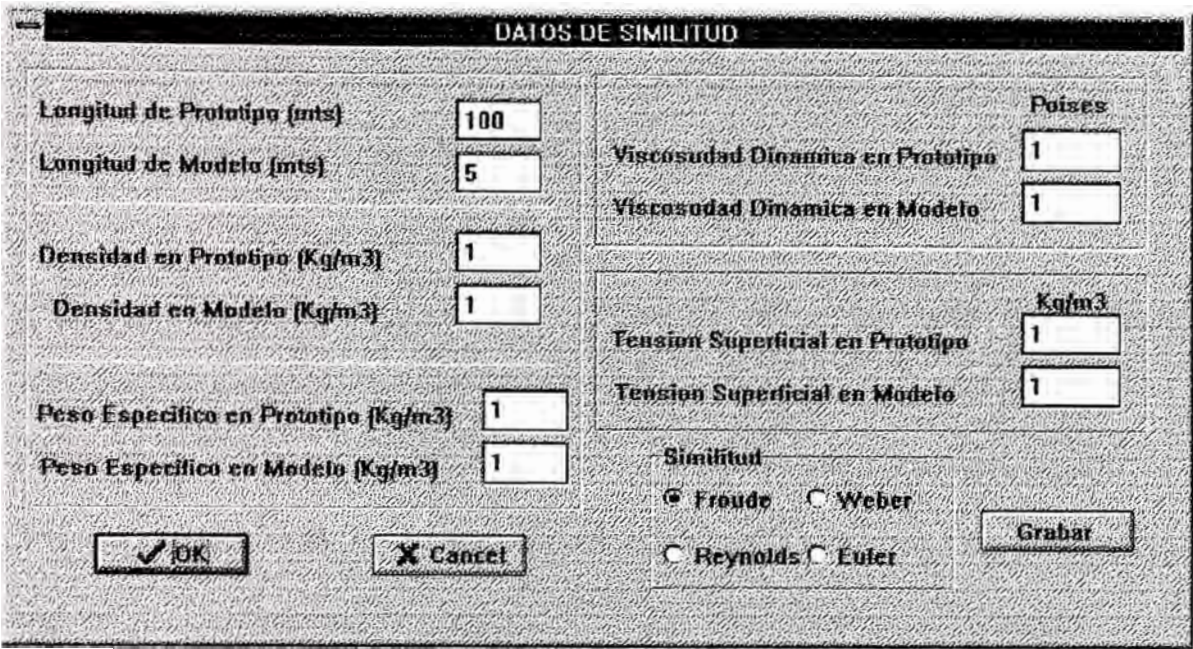

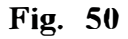

Por último, el usuario debe ingresar los datos mínimos necesarios que permitan determinar todos los coeficientes de escala de similitud para el modelo. Debe tener en cuenta que sino se ingresan estos datos, se asumirá por defecto que la relación es de 1:1 para todos los casos. Cuando se trata de un coeficiente de escala uno, significa que los trabajos son de laboratorio con fmes didácticos.

La fig 50 muestra la ventana donde se deben ingresar los datos de similitud. A partir de estos datos, el programa calcula automáticamente los demás coeficientes de escala. Por defecto se emplea la ley de Similitud de Froude, pero el usuario puede seleccionar otra en la misma ventana.

Cuando se cierra esta ventana se recalcula automáticamente los todos los coeficientes empleando las fórmulas correspondientes a la ley de similitud seleccionado.

Es recomendable que cuando se inicie un estudio, el usuario ingrese los datos de escala antes de desarrollar cualquier aplicación.

Los datos de escala calculados son válidos para todo el programa y se mantienen en memoria mientras dure la sesión de trabajo.

### *e) Datos complementarios*

Adicional a los datos mostrados en la ventana de datos Generales, se reqweren otros datos importantes y necesarios especialmente para el proceso de construcción del modelo, tales como los datos topográficos, datos geológicos y otros. Cuando se selecciona esta opción, se presenta un submenú donde se puede seleccionar entre tres grupos de datos para ser ingresados. La fig 51 muestra este submenú. Será necesario que el usuario seleccione uno por uno e ingrese los valores correspondientes a estos tres grupos de datos.

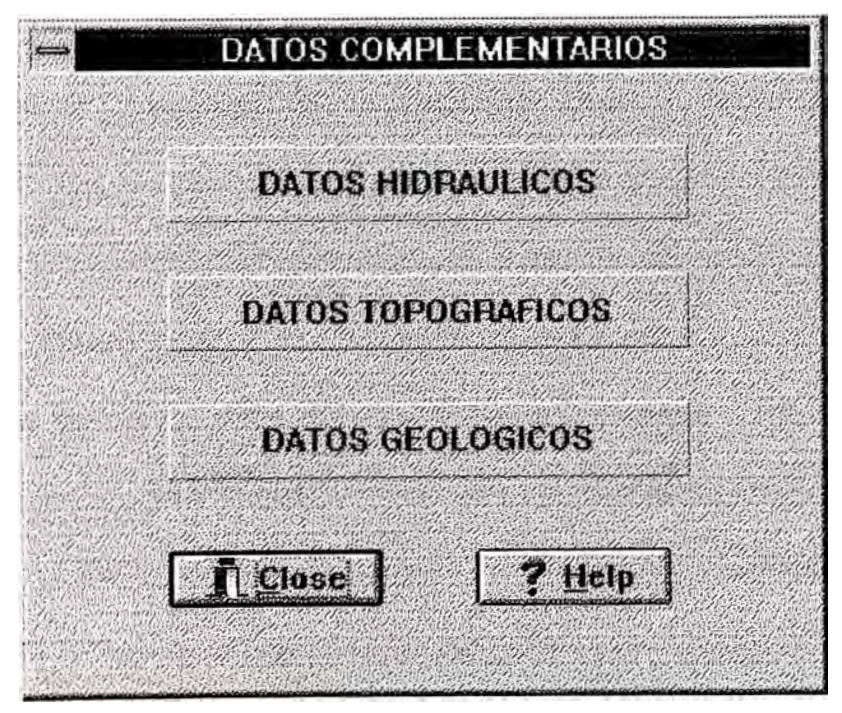

**Fig. 51** 

*Datos hidráulicos :* Generalmente se desarrollan labores de aforo en el prototipo, puede ser en un rio para nuestro caso; donde se desarrollan pruebas para determinar en campo

algunas de las variables hidráulicas mas importantes tales como: Tirante en la zona mas profunda, área hidráulica, Caudal, Velocidad y perimetro hidráulico. Generalmente estos son datos **Fig. 52**

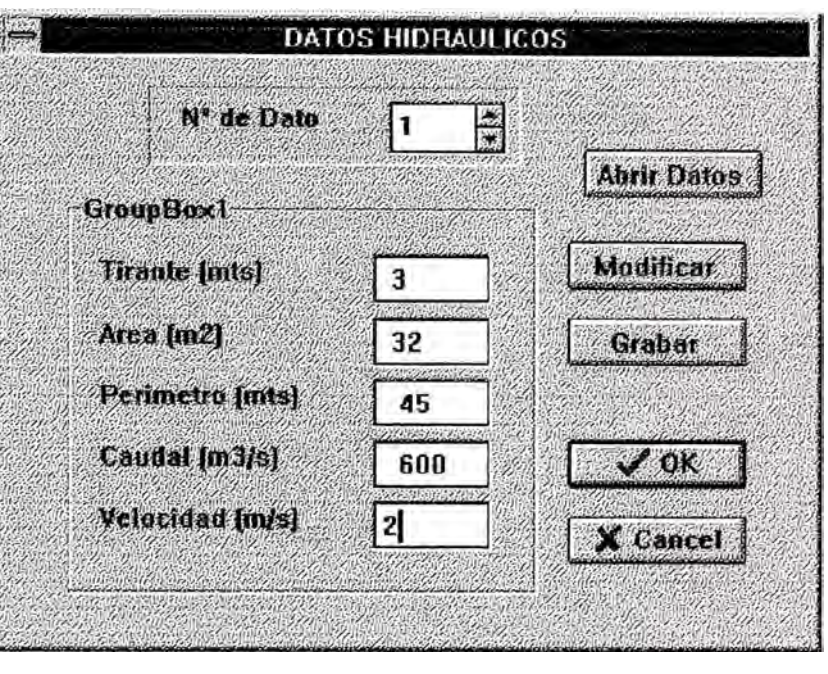

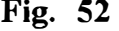

estadísticos, que pueden ser empleados para contrastar los resultados del modelo y asegurar una buena similitud entre el prototipo y el modelo construido. La **flg 52,**  muestra la ventana de presentación para el ingreso por teclado de estos datos.

*Datos Topográficos :* Corresponden exclusivamente a la topografia del terreno. Se trata de valores de cotas de las secciones transversales del rio. Por lo general se desarrollan aforos hasta en 50 secciones transversales rio arriba, con el fin de tener una información adecuada del terreno, en cada sección transversal se toman valores de hasta 100 cotas, de acuerdo al ancho del rio y los criterios de ingenieria.

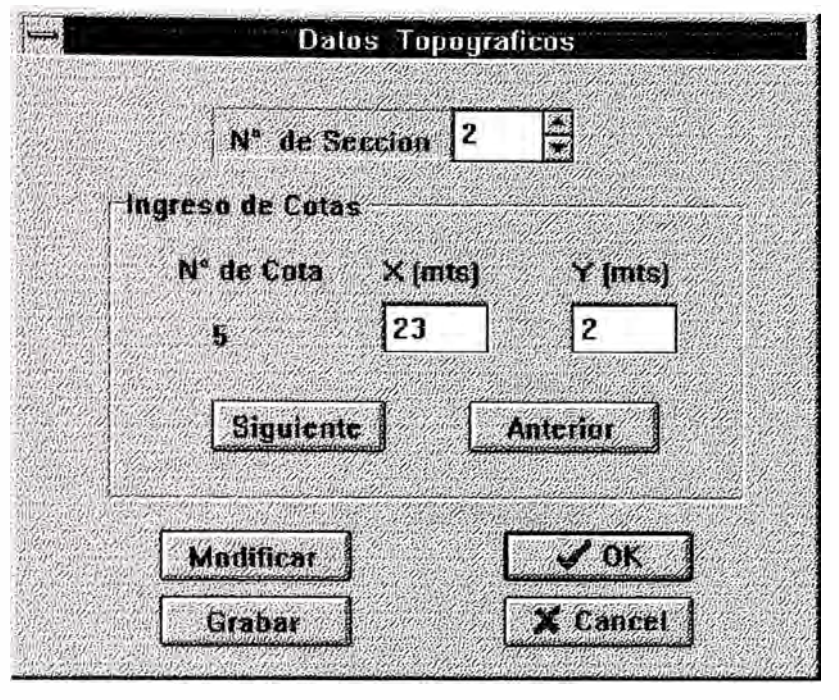

**Todos los datos ingresan en escala de prototipo. El software está preparado para** 

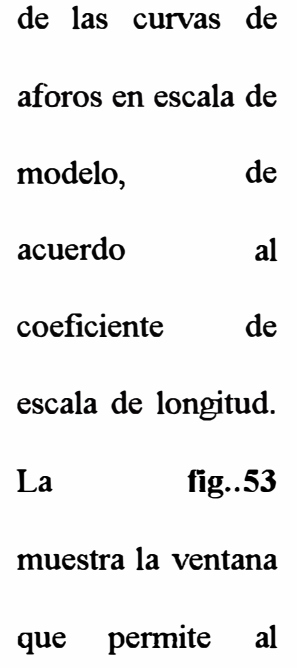

**generar los valores** 

**Fig. 53** 

**usuario ingresar todos los datos de las curvas de aforos.** 

**La siguiente tabla es una muestra de presentación de datos topográficos en escala de prototipo. Se muestran además en las figs. 54 y 55, las curvas de estas secciones transversales.** 

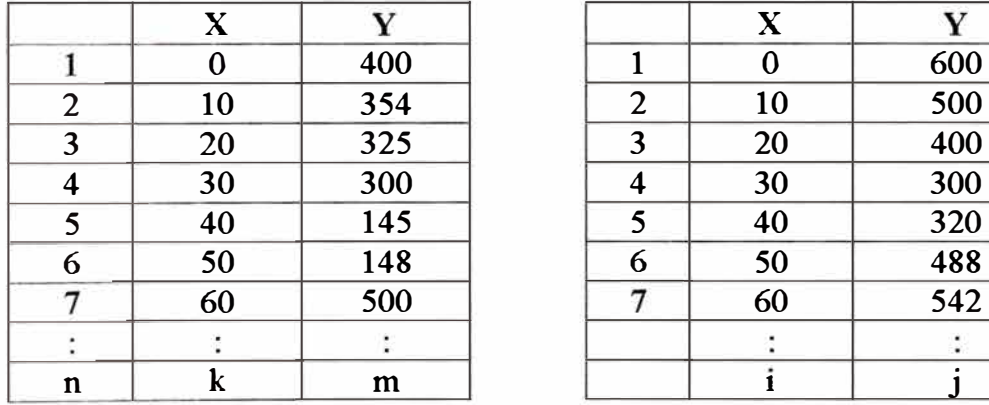

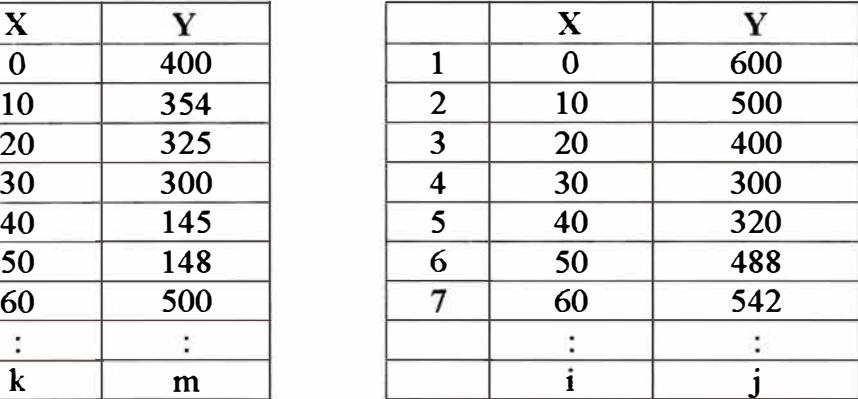

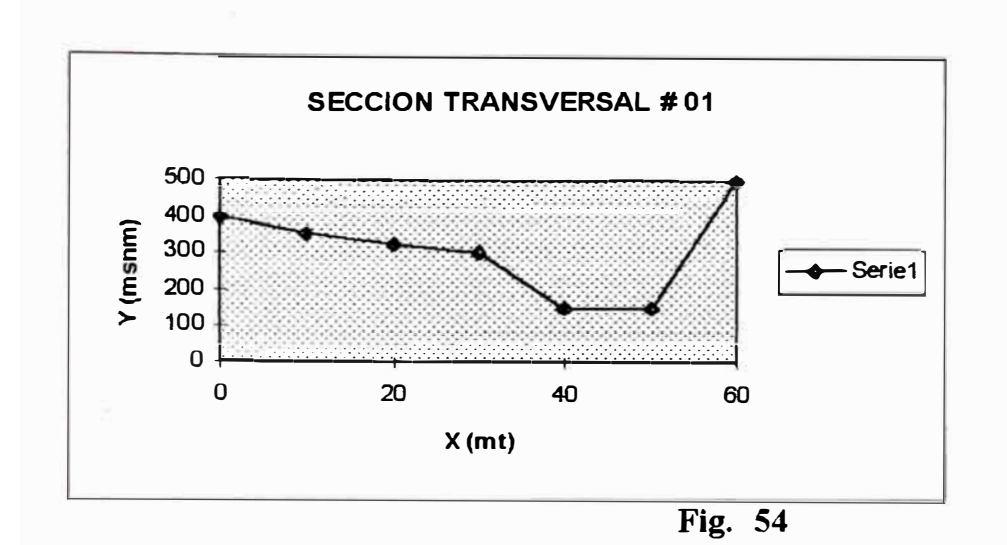

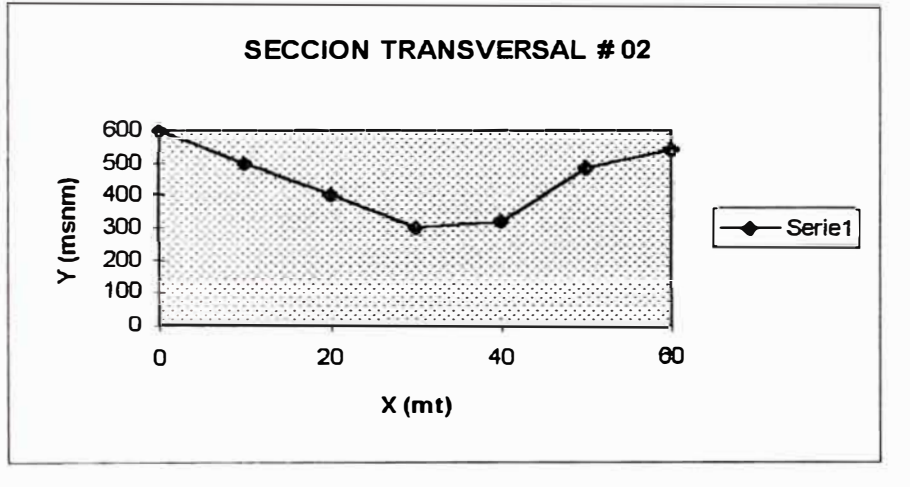

**Fig. 55** 

A partir de estos datos se genera la tabla de cotas en escala de modelo para la construcción del mismo, empleando la siguiente relación .

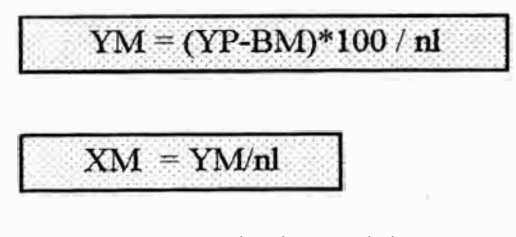

YM : Cota en escala de modelo

YP : Cota en escala de Prototipo

n1 : Coeficiente de escala de longitud

BM: Brench Mark.

De modo que el resultado puede ser presentado en una tabla como la siguiente:

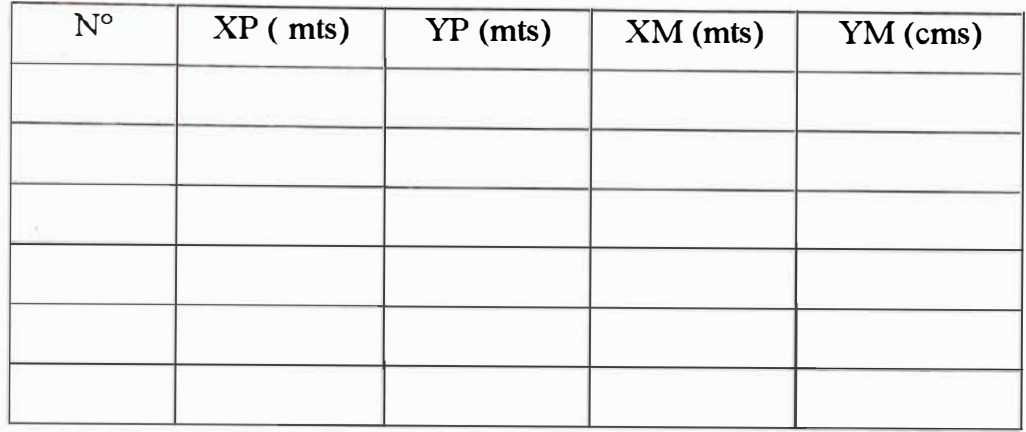

*Sección Transversal i* 

## *Datos Geológicos*

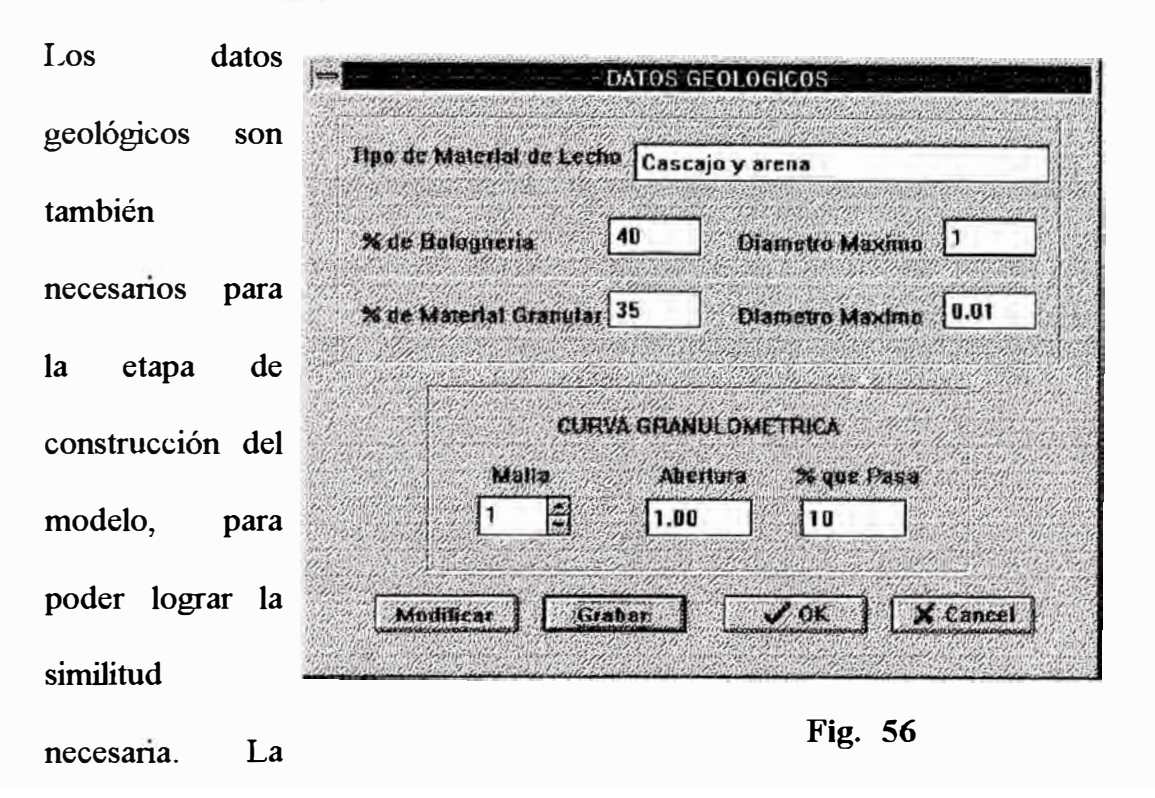

**fig. 56** es la ventana de ingreso de estos datos. Básicamente corresponden al tipo de material que predomina en la zona en que se proyecta construir la obra civil. Estos datos también son importantes para definir adecuadamente el tipo de material que se debe emplear en la fase de ejecución de obra.
## *4. 7 Pruebas y resultados experimentales*

En la parte experimental se han desarrollado pruebas de calibración de instrumentos, con el objeto de verificar la contabilidad del empleo de este nuevo sistema que integra el software y el hardware desarrollado.

en cada caso se ha procurado desarrollar un procedimiento paralelo de desarrollo de las mismas tareas empleando los métodos manuales hasta ahora utilizados.

En los siguientes párrafos se muestra los resultados de algunas de las pruebas realizadas con los respectivas tablas de resultados.

## *4. 7.1* **Calibración y distribución de velocidad**

## *4. 7. 1.1 Mzcromolinete Nvcon*

### *Calibración*

Para el proceso de calibración se han seguido los pasos descritos en el *Item 4.2.2.*  Como se ha mencionado en anteriores párrafos, el proceso de calibración de un captador de velocidad, en resumen , consiste en determinar las constantes a y b de la ecuación:

Velocidad =  $a+b*F$ recuencia.

Haciendo uso de los procedimientos comunes de métodos numéricos.

En este caso particular se han tomado 6 valores de frecuencia y velocidad, cada valor es un promedio de 30 datos leídos bajo las mismas condiciones.

Con estos datos se realiza la regresión lineal para determinar los coeficientes antes mencionados.

El cuadro siguiente muestra los datos obtenidos, cabe indicar que estas pruebas se desarrollaron en el Canal de pendiente variable.

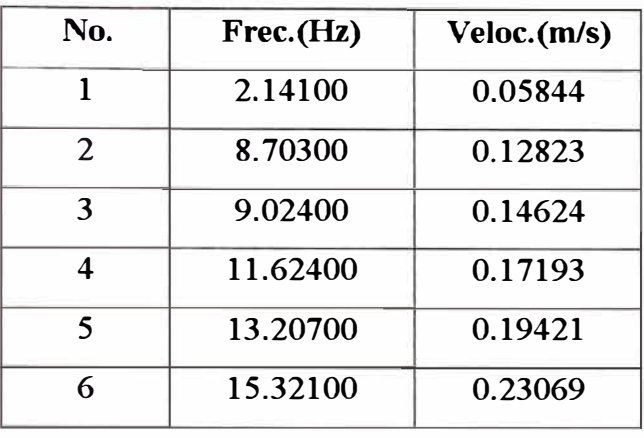

**Cuadro 10** 

Aplicando el método de correlación lineal se obtuvieron los siguientes valores:

 $b = 0.0128572$ 

 $a = 0.0263413$ 

 $R = 0.9940690$ 

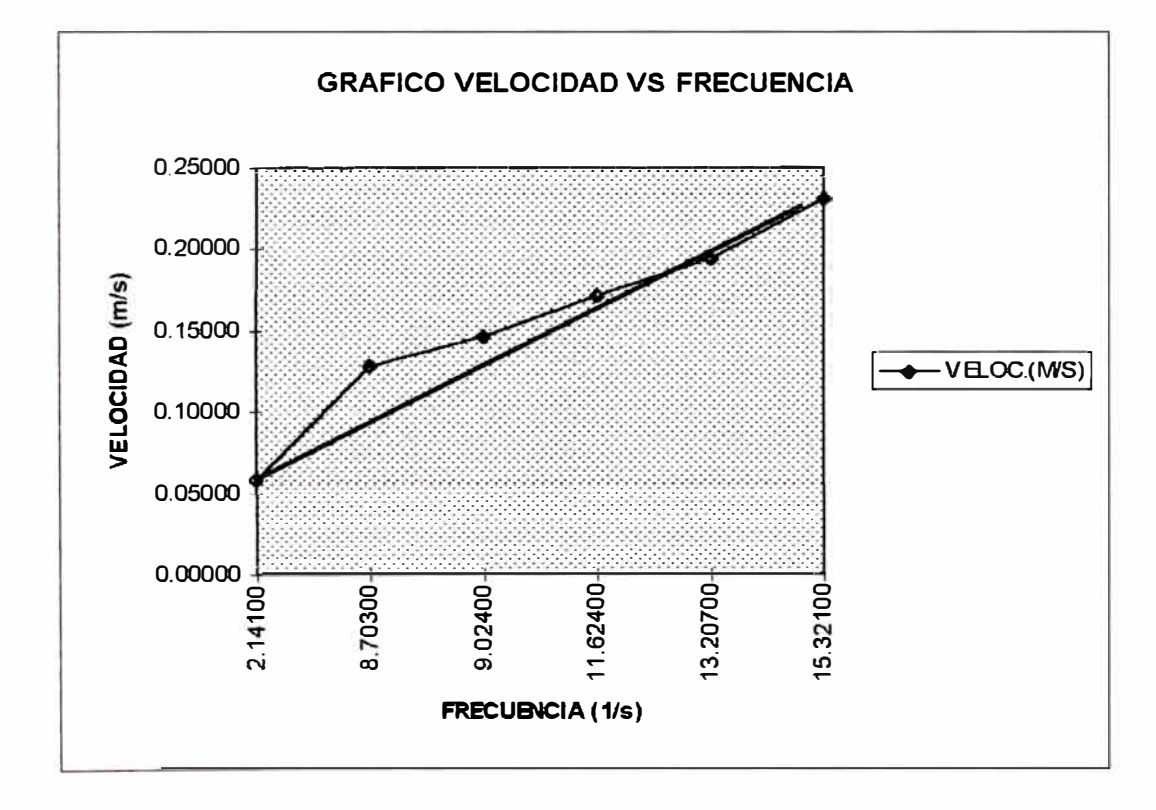

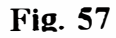

Se observa que la correlación R, es muy próximo a uno, en consecuencia se puede tomar como válido la ecuación:

Velocidad =  $0.0263413 + 0.0128572$  \* Frecuencia.

La fig. 57, muestra el gráfico de Velocidad Vs. Frecuencia, según la tabla de datos del cuadro 10.

## *4. 7. J. 2 Microcorrentómetro Beauvert amarill.o*

## *Calibración*

Para este modelo específico se han tomado 9 valores medios para realizar la regresión lineal respectiva y de manera similar al caso anterior estos valores son los promedios de 30 datos leídos.

En el **Cuadro 11** se muestra los datos obtenidos en estas lecturas.

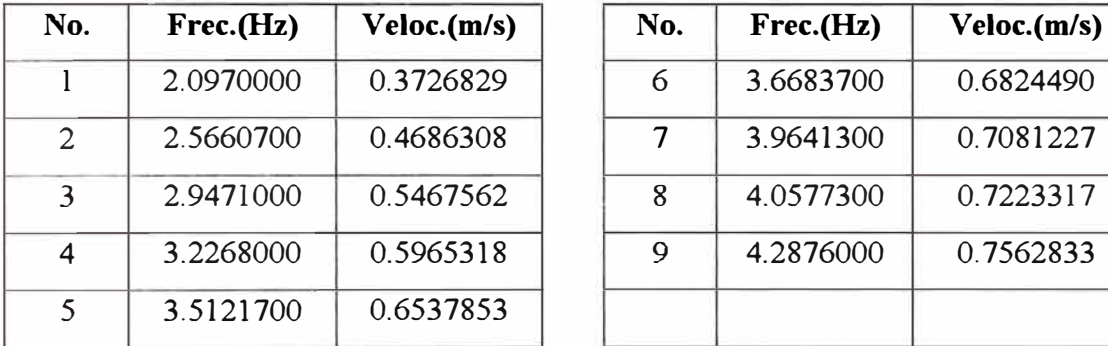

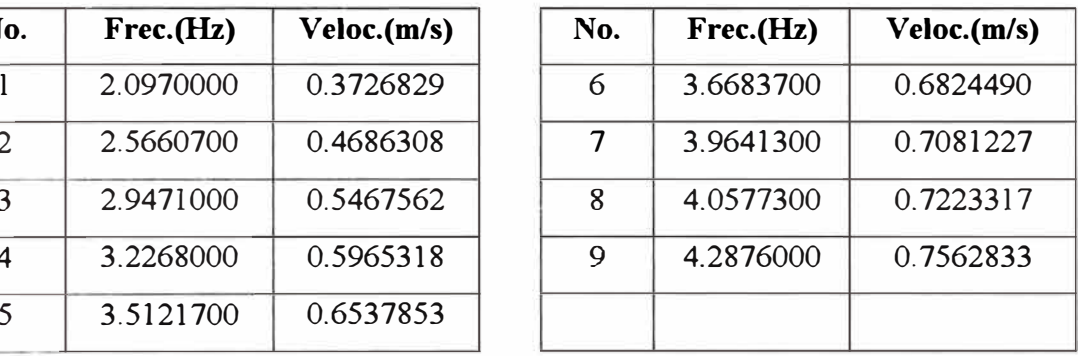

## **Cuadro 11**

Aplicando el método de correlación lineal para los datos de esta tabla se obtiene los siguientes valores de a y b.

 $b = 0.1748748$  $a = 0.0226836$  $R = 0.9942872$ 

Con lo cual se obtiene la siguiente relación, para el caso de este correntómetro.

 $Velocidad = 0.0226836 + 0.1748748$  \*Frecuencia

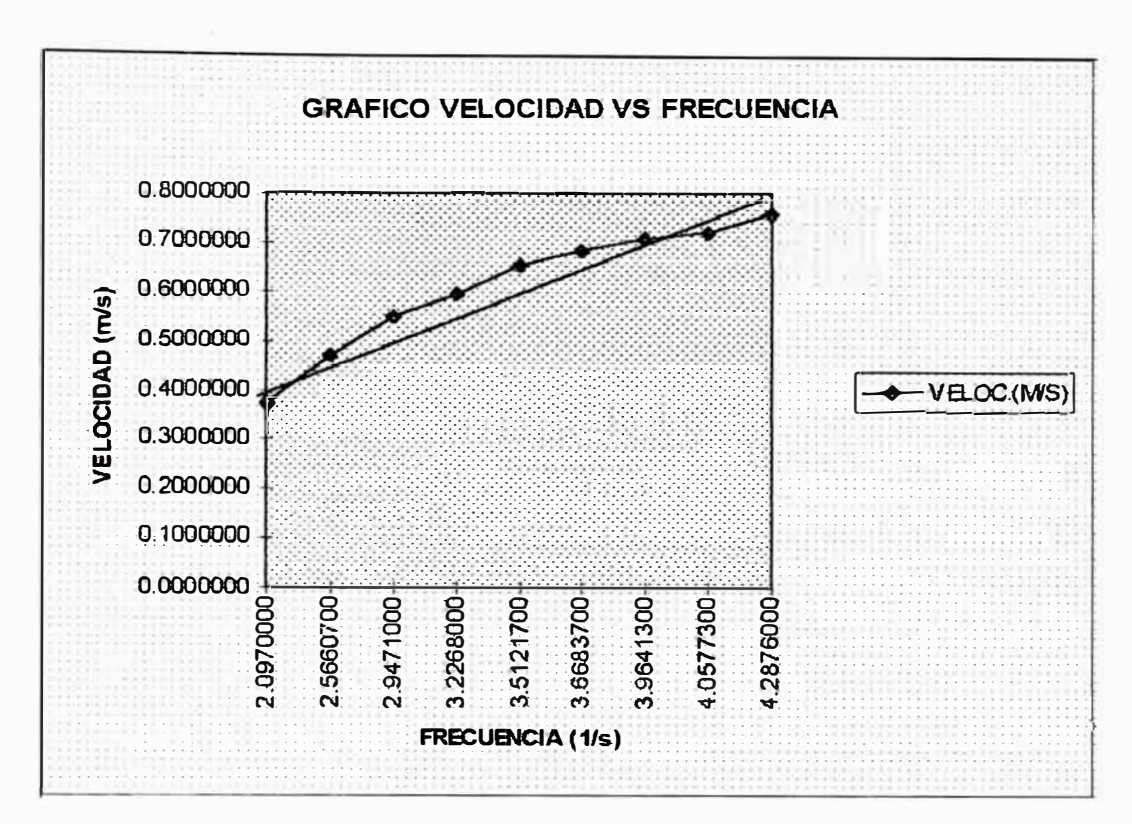

**Fig. 58** 

La fig. 58, muestra el gráfico de los datos mostrados en el cuadro 11.

#### Distribución de Velocidad

Con el fin de buscar una aplicación durante la fase de diagnóstico de los instrumentos se ha planteado realizar pruebas para la determinación de la distribución de velocidad en un canal rectangular.

El procedimiento seguido es el siguiente :

Luego del montaje se procede a fijar un tirante y un caudal fijo, condiciones para las cuales se va ha determinar la curva de distribución de velocidad en el plano central del canal. Para este caso, el tirante es de 0.2961 mts. y el caudal de  $0.0531$  m $3/s$ .

El instrumento es izado desde el fondo del canal en pasos de 01 cm. y se toman 30 lecturas de velocidad para cada posición y el valor promedio se toma como

un dato de velocidad.

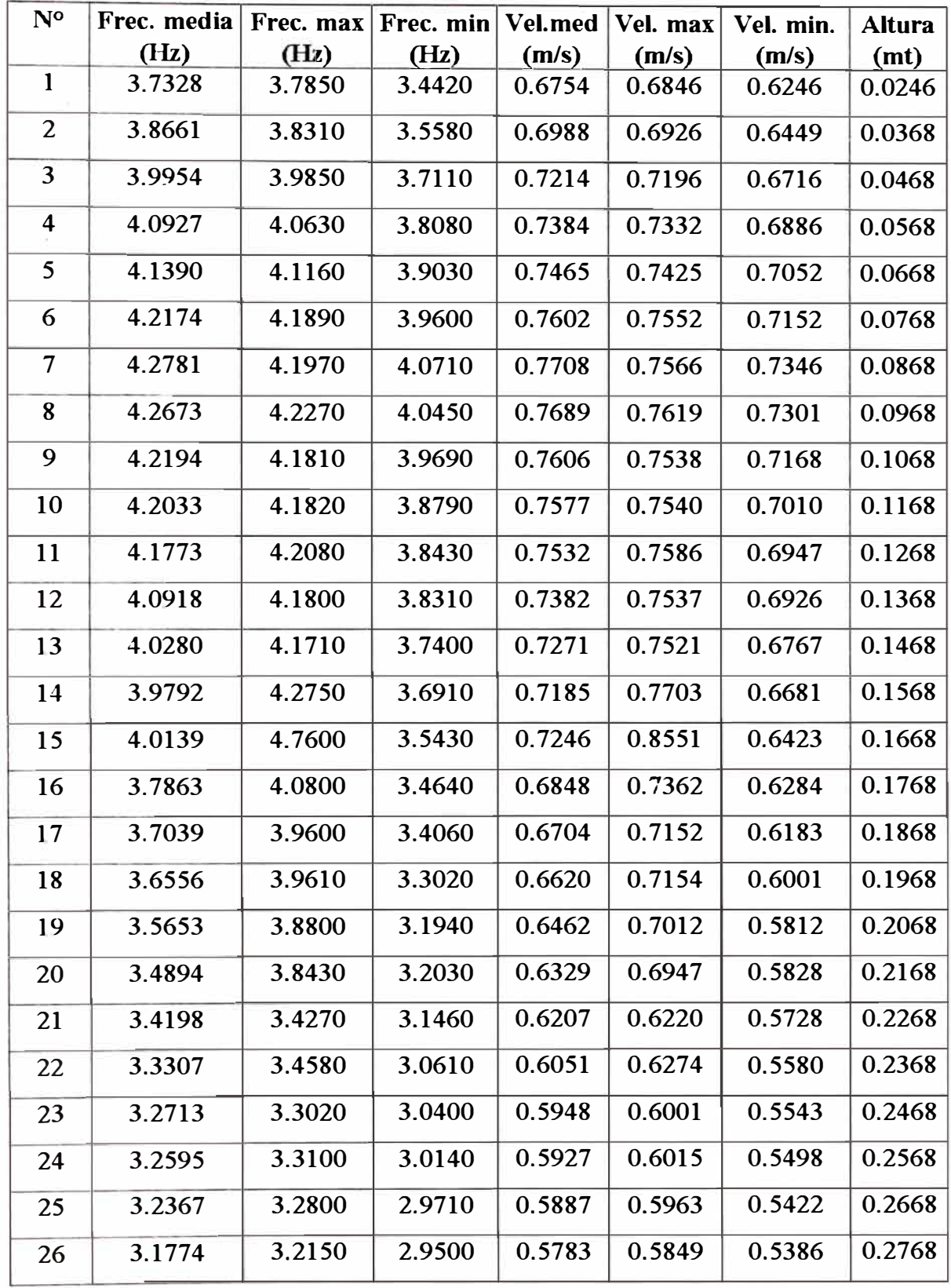

**Cuadro 12** 

Este procedimiento se repite hasta llegar al rango mínimo de operación de nivel de flujo del instrumento, cercano a la superficie de agua.

La tabla de resultados se muestra en el cuadro 12, donde se indica además los máximos y mínimos valores en cada posición con el fin de ver la variación de velocidad.

Se puede observar en los gráficos de las figs. 59, 60, 61 que las curvas de distribución de velocidades tienen la forma de una curva de una función logarítmica, con estos datos se podría obtener la ecuación de esta curva mediante una regresión logarítmica.

Pudiéndose así mismo determinar el valor medio de la Velocidad.

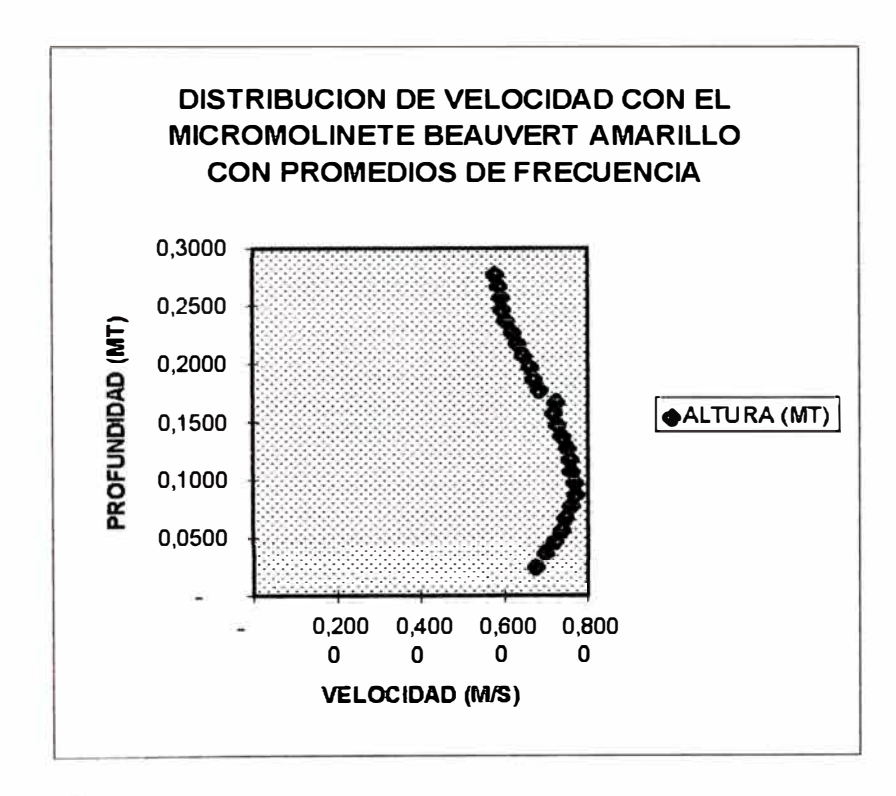

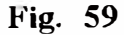

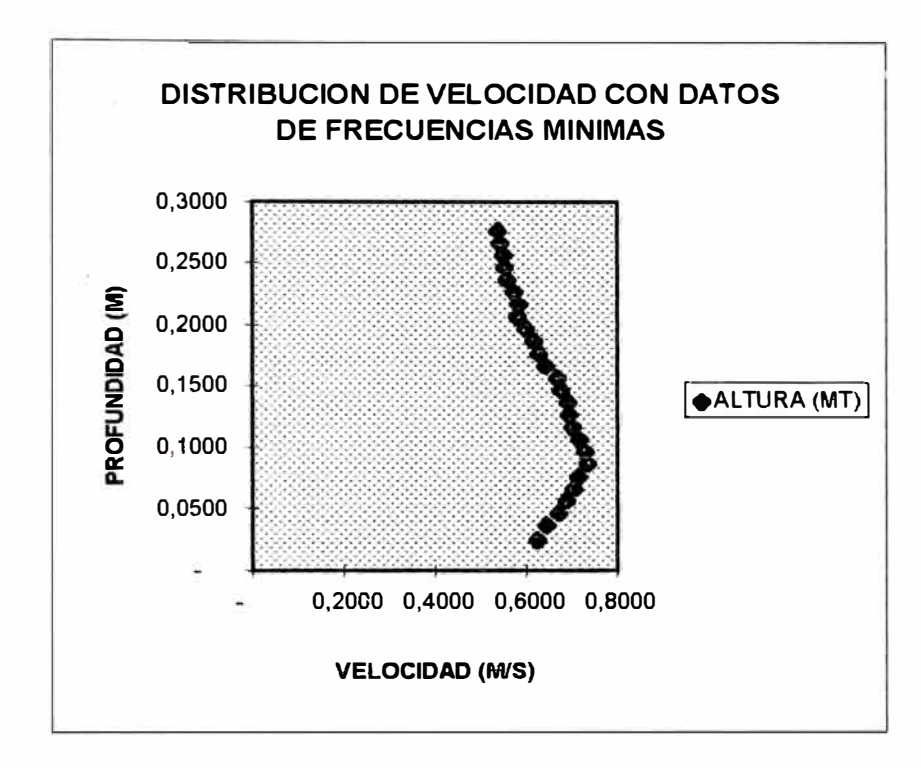

Fig. 60

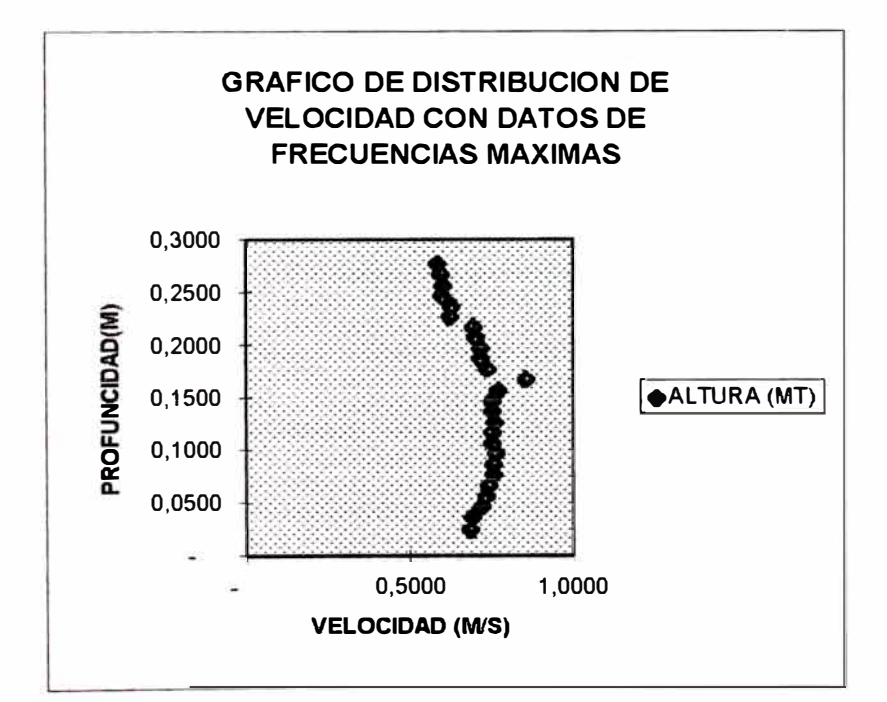

Fig. 61

Siguiendo los mismos procedimientos se han desarrollado pruebas de calibración para el resto de modelos de correntómetro Beuvert y el correntómetro de copas.

En los siguientes párrafos se presentan los cuadros de resultados y gráficos correspondientes para el resto de captadores de velocidad.

## *4. 7.1.3 Microcorrentómetro Beuvert rojo*

#### *Ctili.bración*

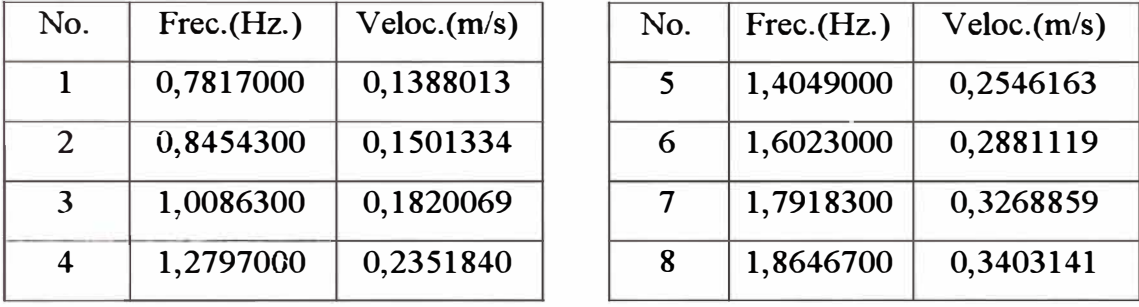

#### **Cuadro 13**

El cuadro 13, muestra los datos obtenidos en el proceso de calibración de este captador, de donde se obtiene los siguientes resultados para los coeficientes a y b.

- $b = 0,1851602$
- $a = -0,0053481$
- $R = 0,9996959$

Se observa que R ( coeficiente de correlación) es muy próximo a uno, lo que garantiza la validez de estos resultados.

La Fig. 62, es el gráfico de los datos del cuadro 13, comparado con la recta que se obtiene con los coeficientes de la regresión lineal.

Para este caso se ha considerado un tirante de 0.2620 mts. y un caudal de 0.0280 m3/s.

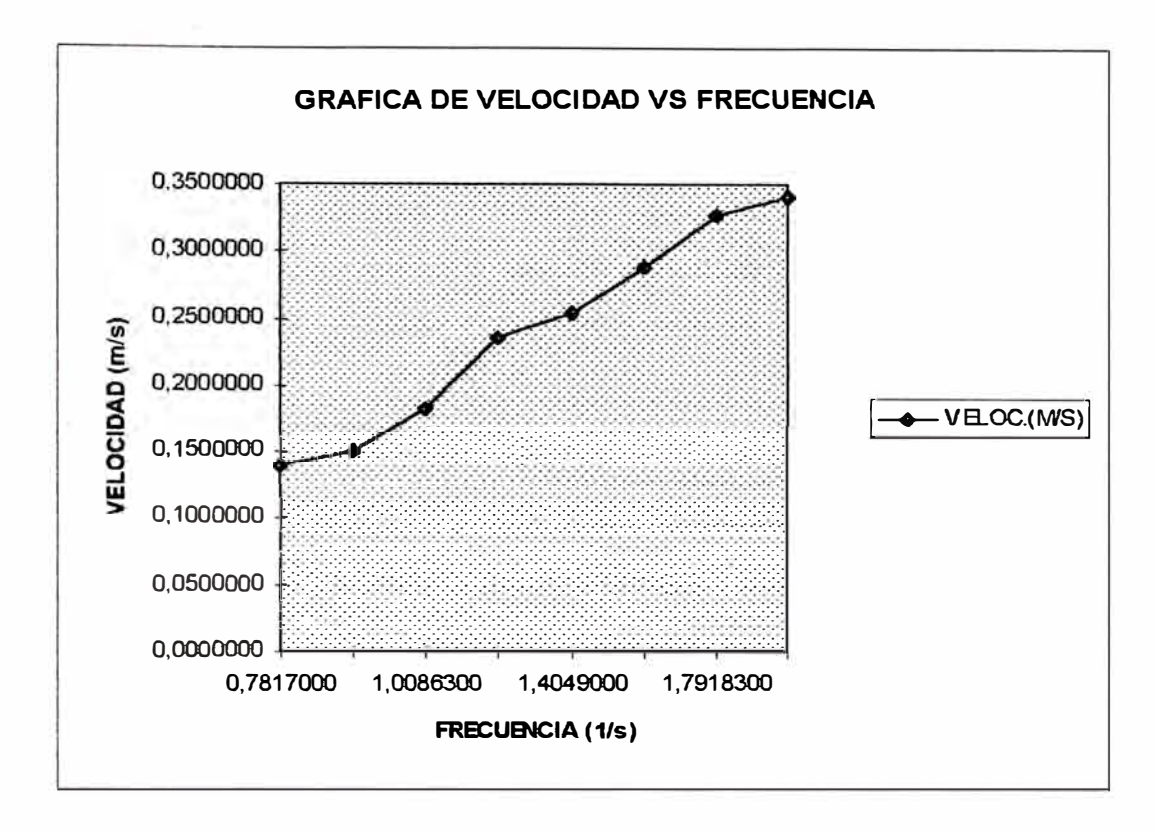

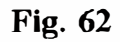

# Distribución de Velocidad

La tabla de resultados se muestra en el cuadro 14, donde se indica además los máximos y mínimos valores medidos en cada posición con el fin de ver la variación de velocidad.

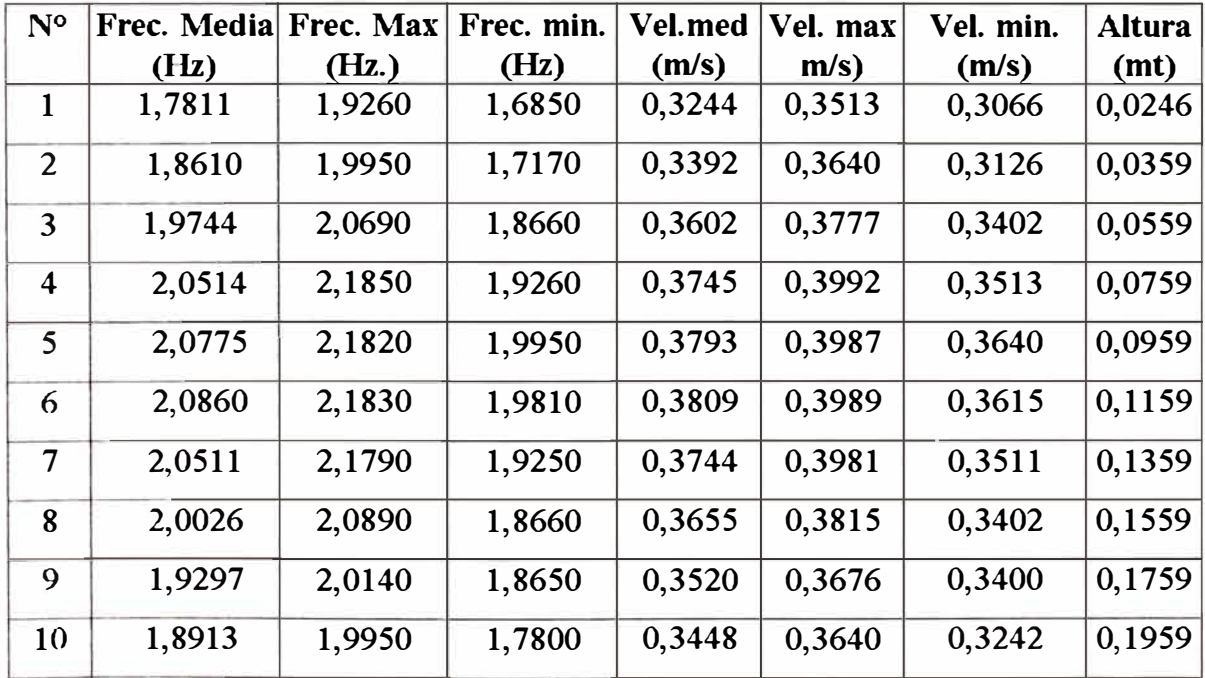

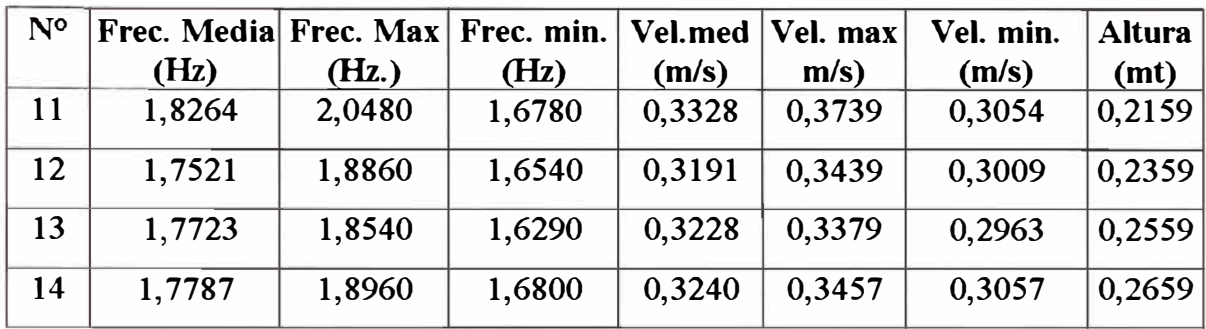

# Cuadro 14

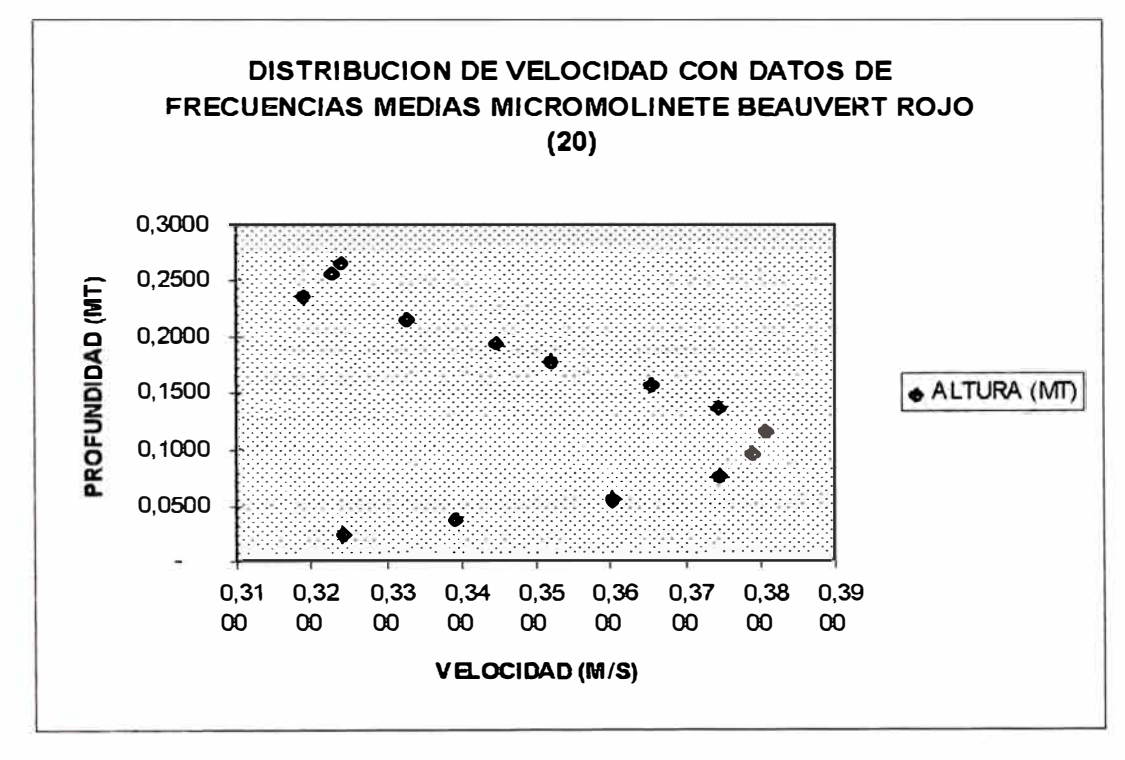

# Fig. 63

En la fig. 63, se observa que la distribución de velocidad tiene también la forma de una curva de función logarítmica, esto sugiere que si se realizara una regresión logarítmica se podría obtener la ecuación matemática correspondiente.

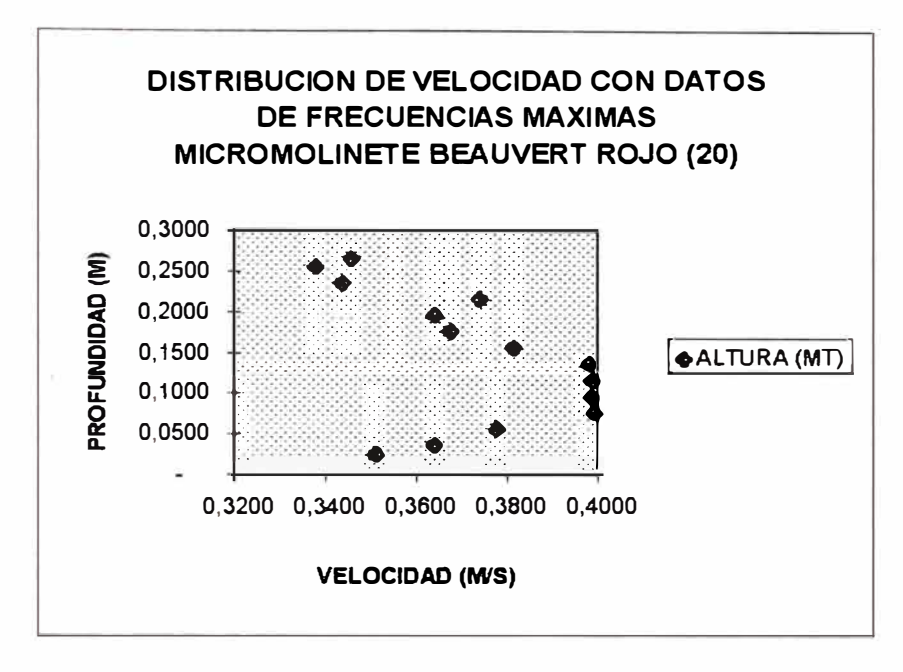

**Fig. 64** 

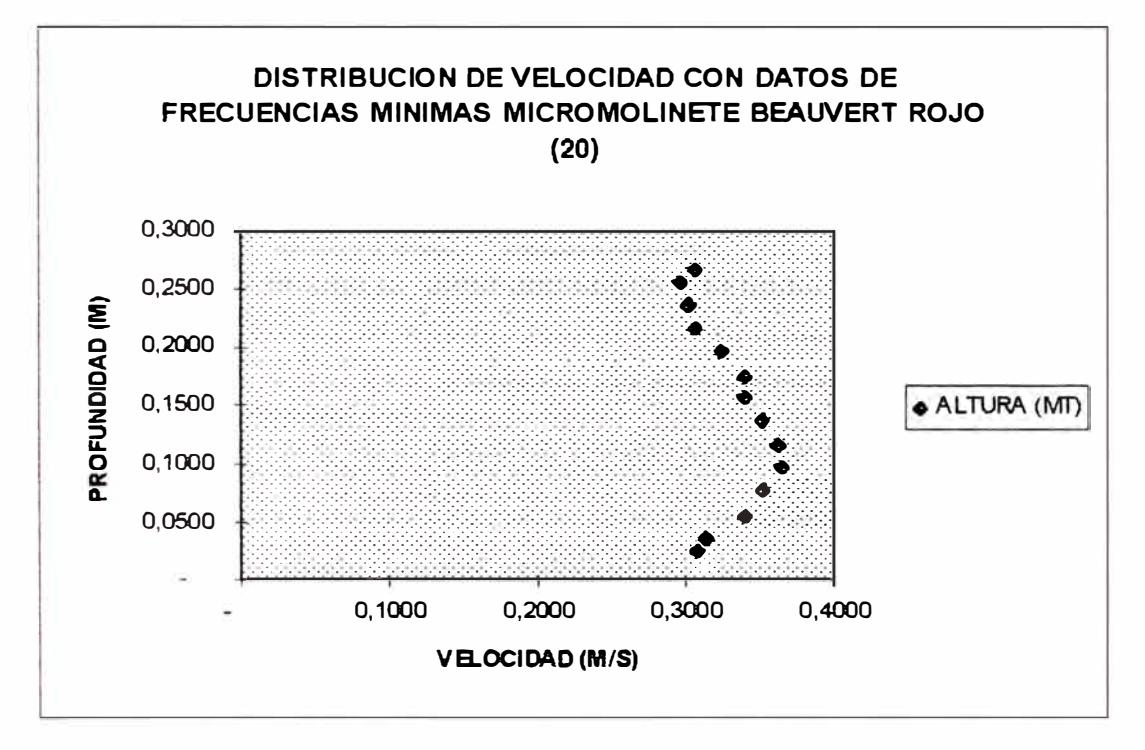

Fig. 65

## 4.7.1.4 Microcorrentómetro Beauvert azul

## Calibración

Para este modelo específico se han tomado 8 valores para realizar la regresión lineal respectiva.

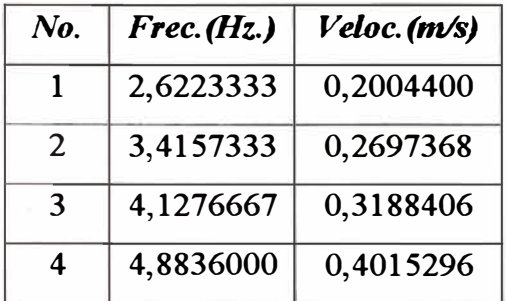

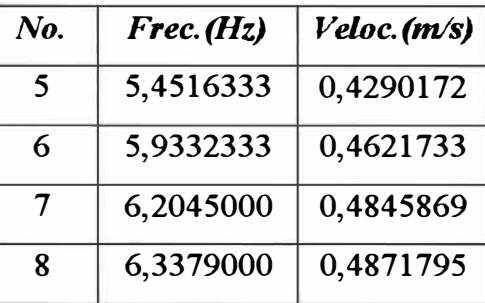

Cuadro 15

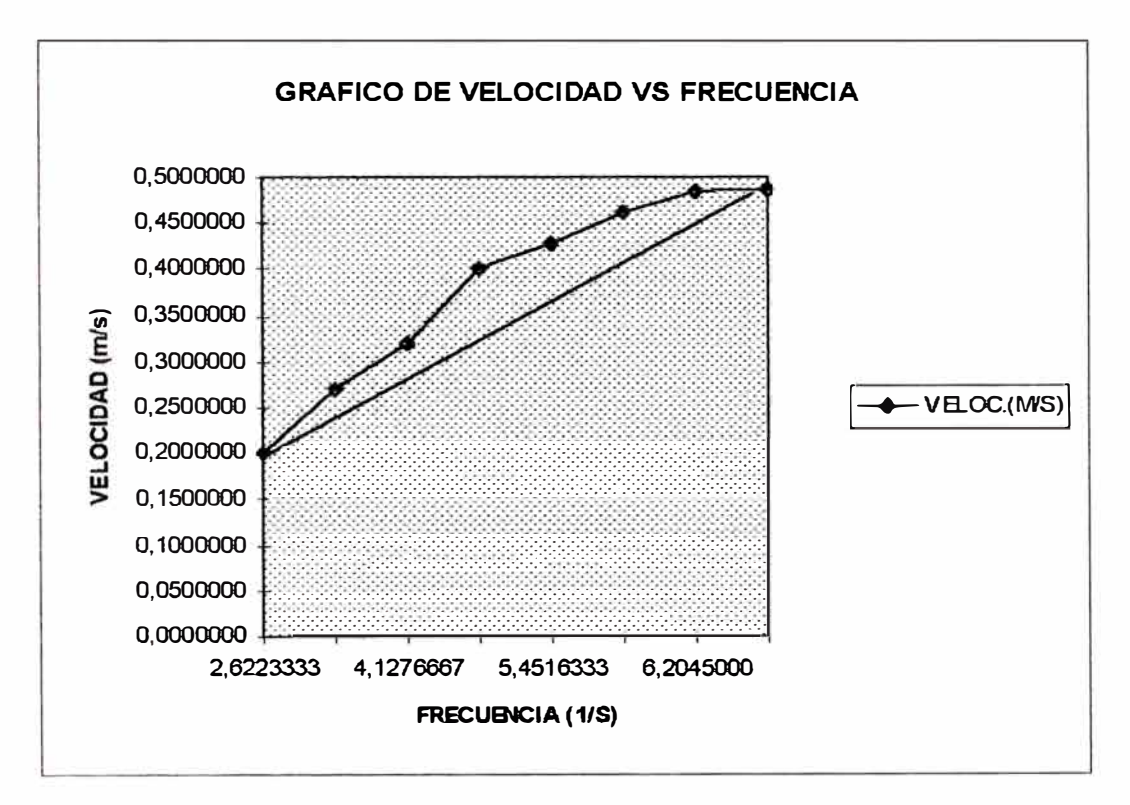

Fig. 66

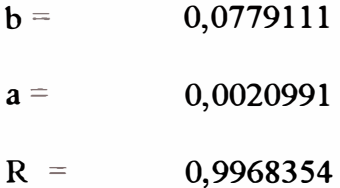

Se observa que el coeficiente de correlación R, tiene un valor muy próximo a 1, lo que garantiza la validez de estos resultados.

## Distribución de Velocidad

Este proceso se ha desarrollado en las siguientes condiciones

Tirante =  $0.3095$  mts.

Caudal =  $0.0418$  m3/s.

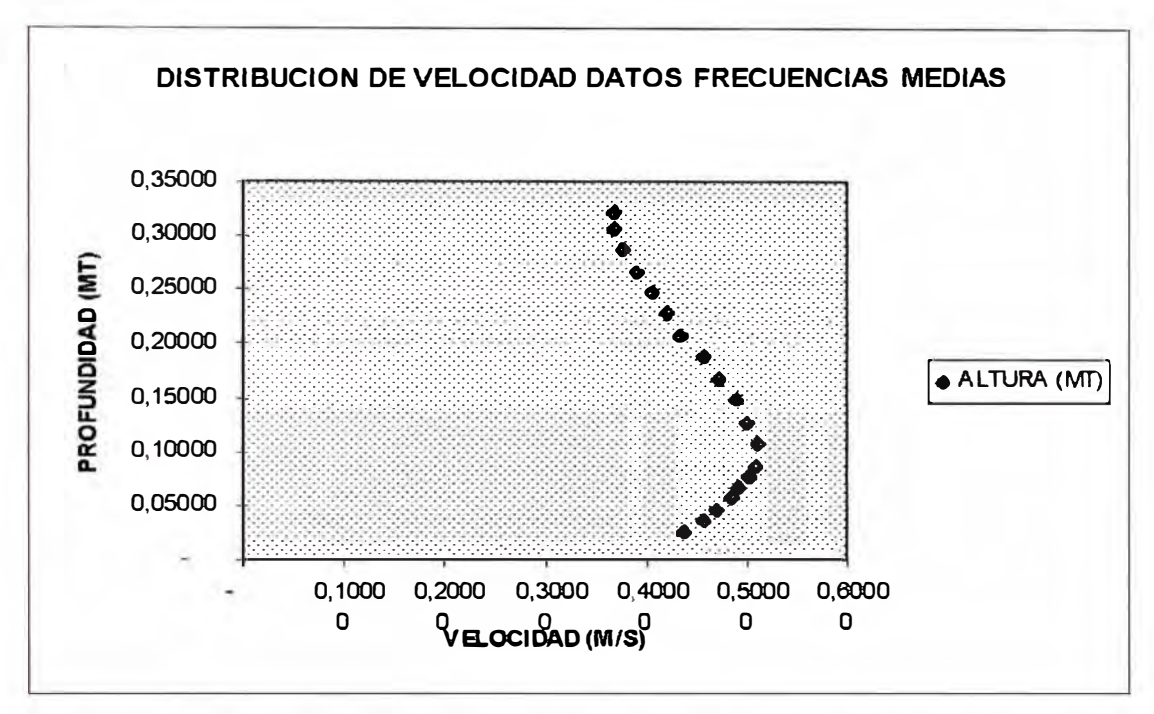

Fig. 67

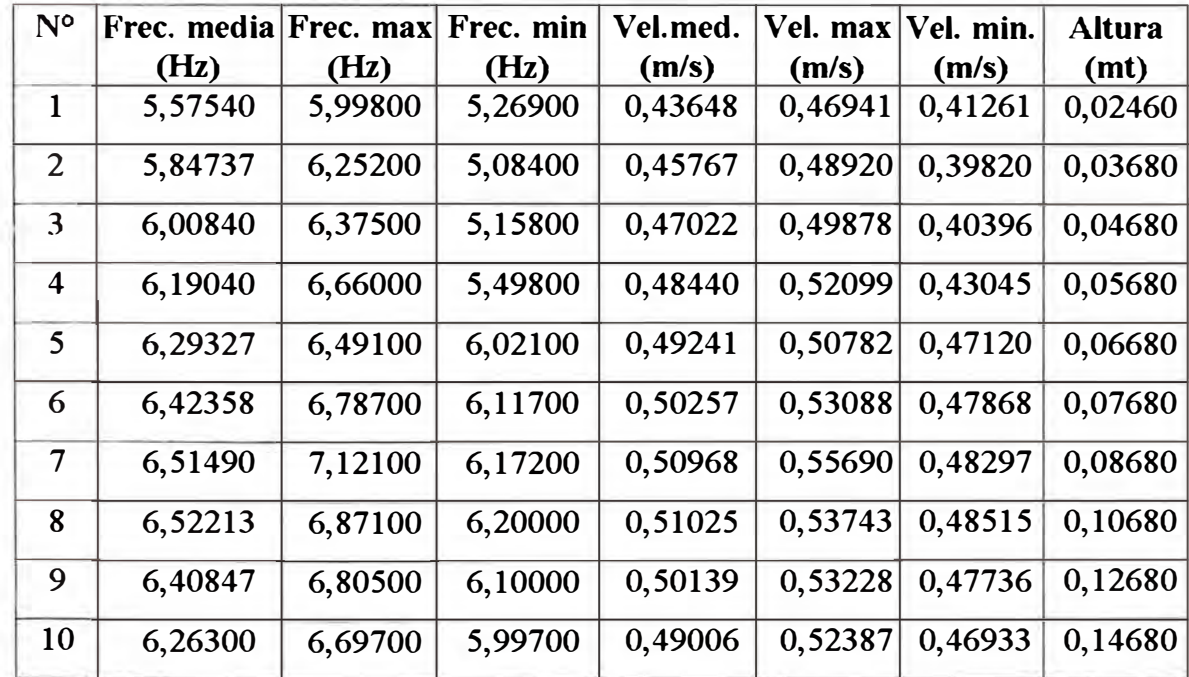

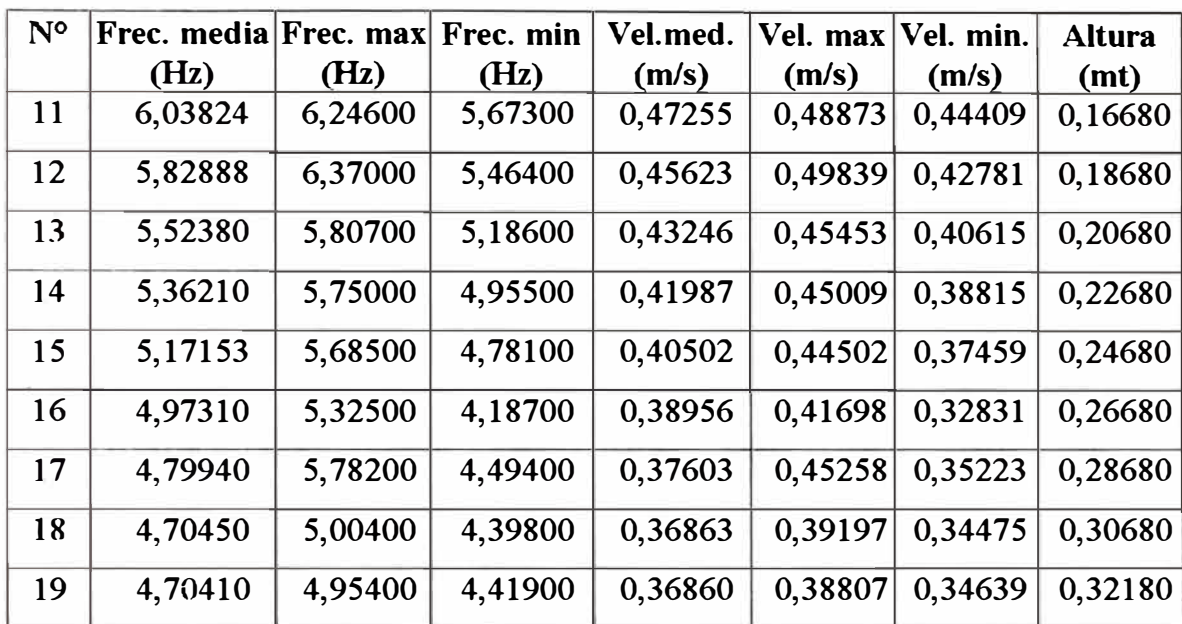

Cuadro 16

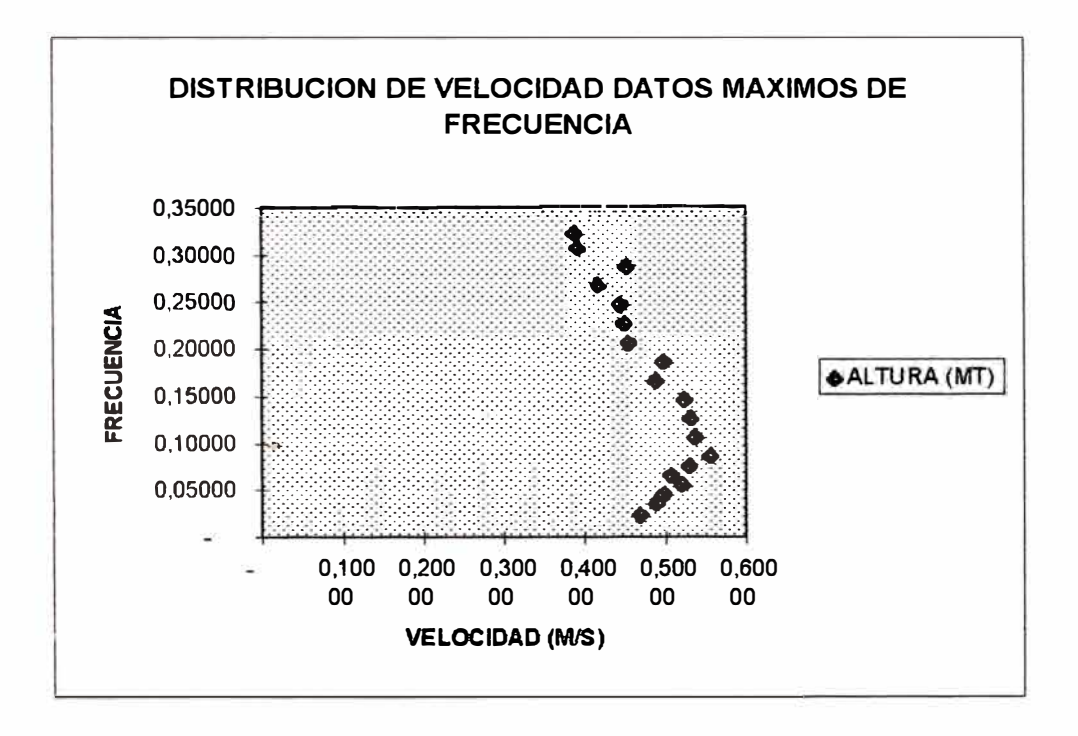

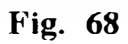

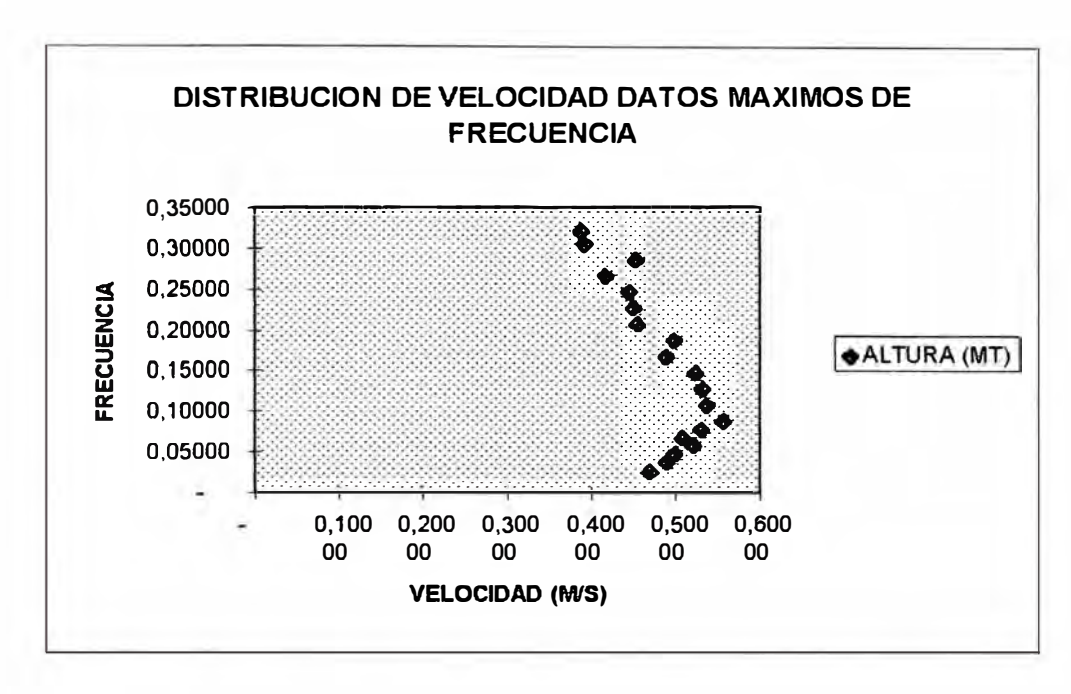

Fig. 69

# *4. 7. J. 5 Microcorrentómetro Beauvert verde*

# *Calibración*

Los datos tomados para este caso se muestran el Cuadro 17.

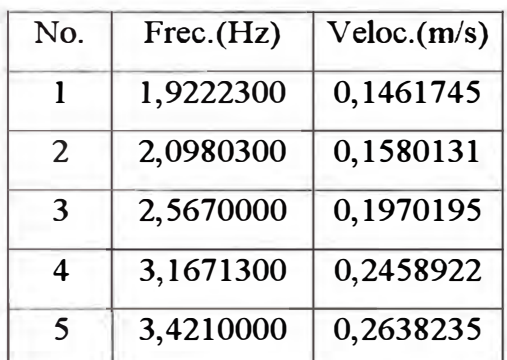

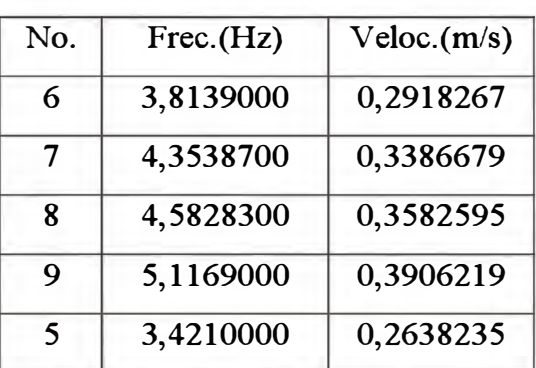

**Cuadro 17** 

De los cuales se obtuvo lo siguiente:

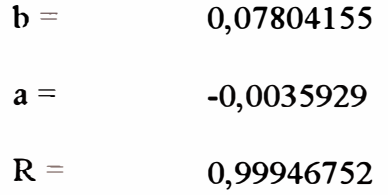

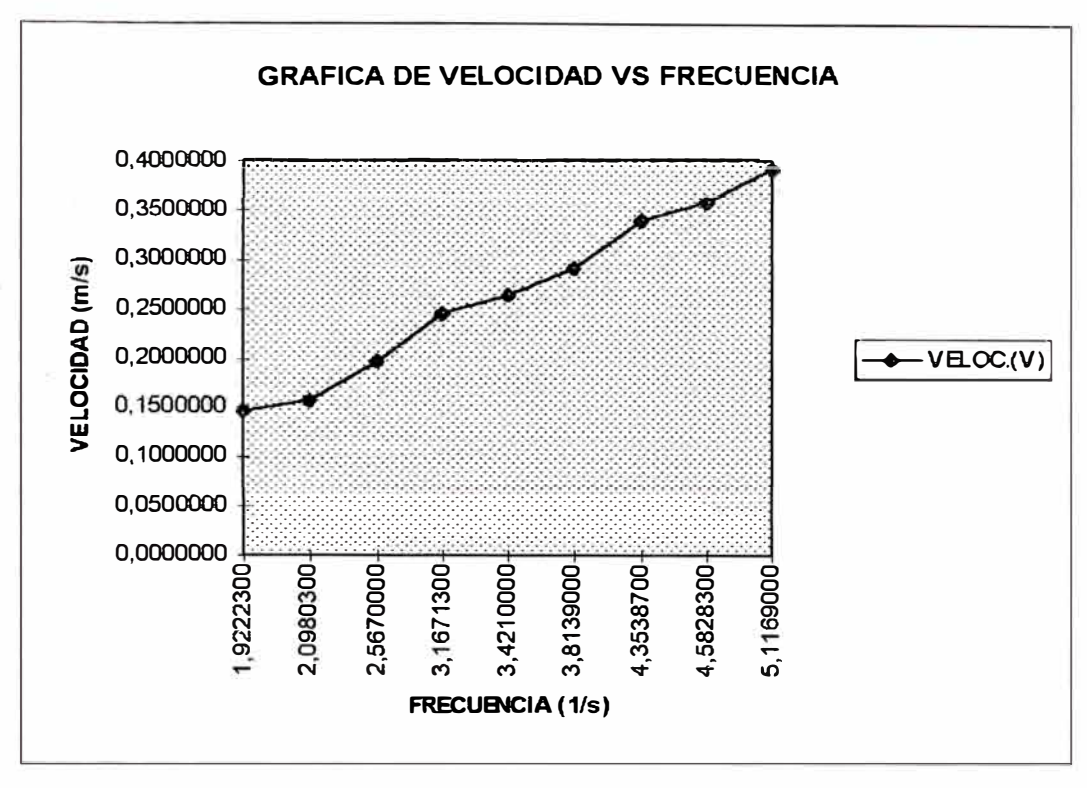

Fig. 70

Se observa que el coeficiente de correlación es de 0.9995, con lo cual se confirma que las constantes obtenidas son aceptables.

# 4.7.1.6 Correntómetro de copas

## Calibración

El cuadro 18 muestra los datos de frecuencia Vs. Velocidad obtenidos en el proceso de calibración de este instrumento.

 $a = 0,018927$ 

 $b = 0,29953$ 

 $R = 0,9995717$ 

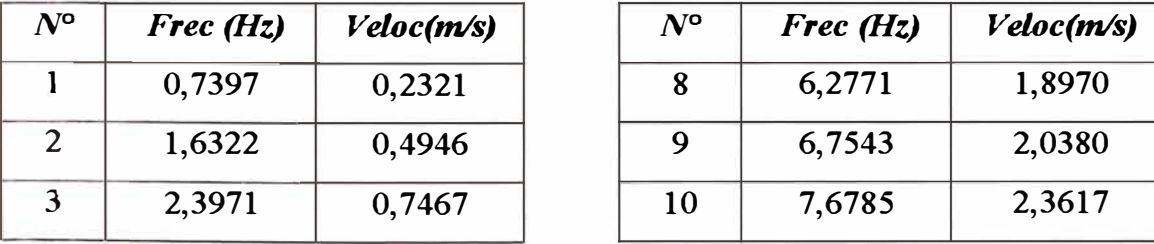

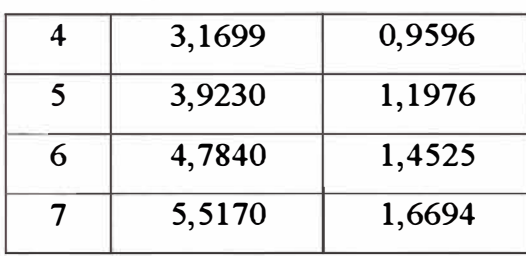

| 4 | 3,1699 | 0,9596 | 11 | 8,4388  | 2,5613 |
|---|--------|--------|----|---------|--------|
|   | 3,9230 | 1,1976 | 12 | 9,1798  | 2,7939 |
| 6 | 4,7840 | 1,4525 | 13 | 10,0530 | 3,0119 |
|   | 5,5170 | 1,6694 | 14 | 10,8671 | 3,2336 |

**Cuadro 18** 

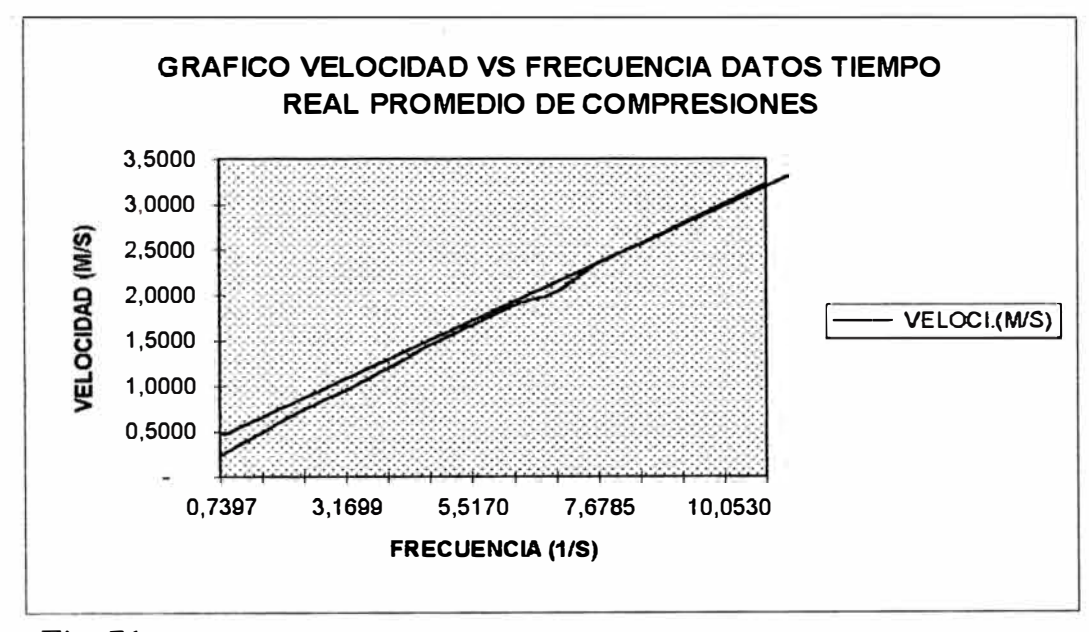

**Fig. 71** 

**Se observa que el coeficiente de correlación para estos datos es de 0.9995, lo que** 

**permite afumar que los valores obtenidos de las constantes a y b son aceptables.** 

# *Distribución de Velocidad*

**Las condiciones bajo las cuales se desarrolla esta prueba son:** 

**Tirante = 0.2487 mts.** 

**Caudal = 0.0242 m3/s.** 

**Ecuación: V(m/s) = 0,01893 + 0,29953** \* **Frecuencia** 

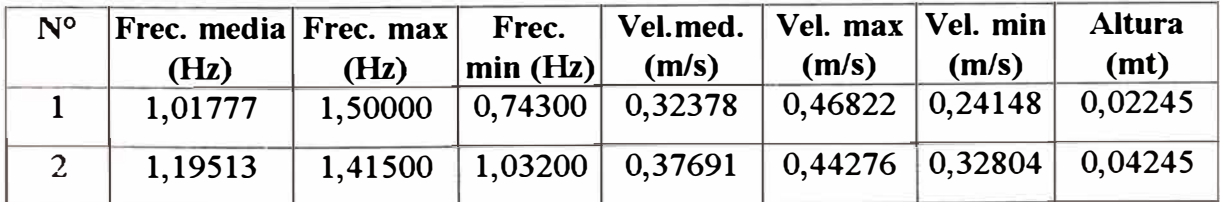

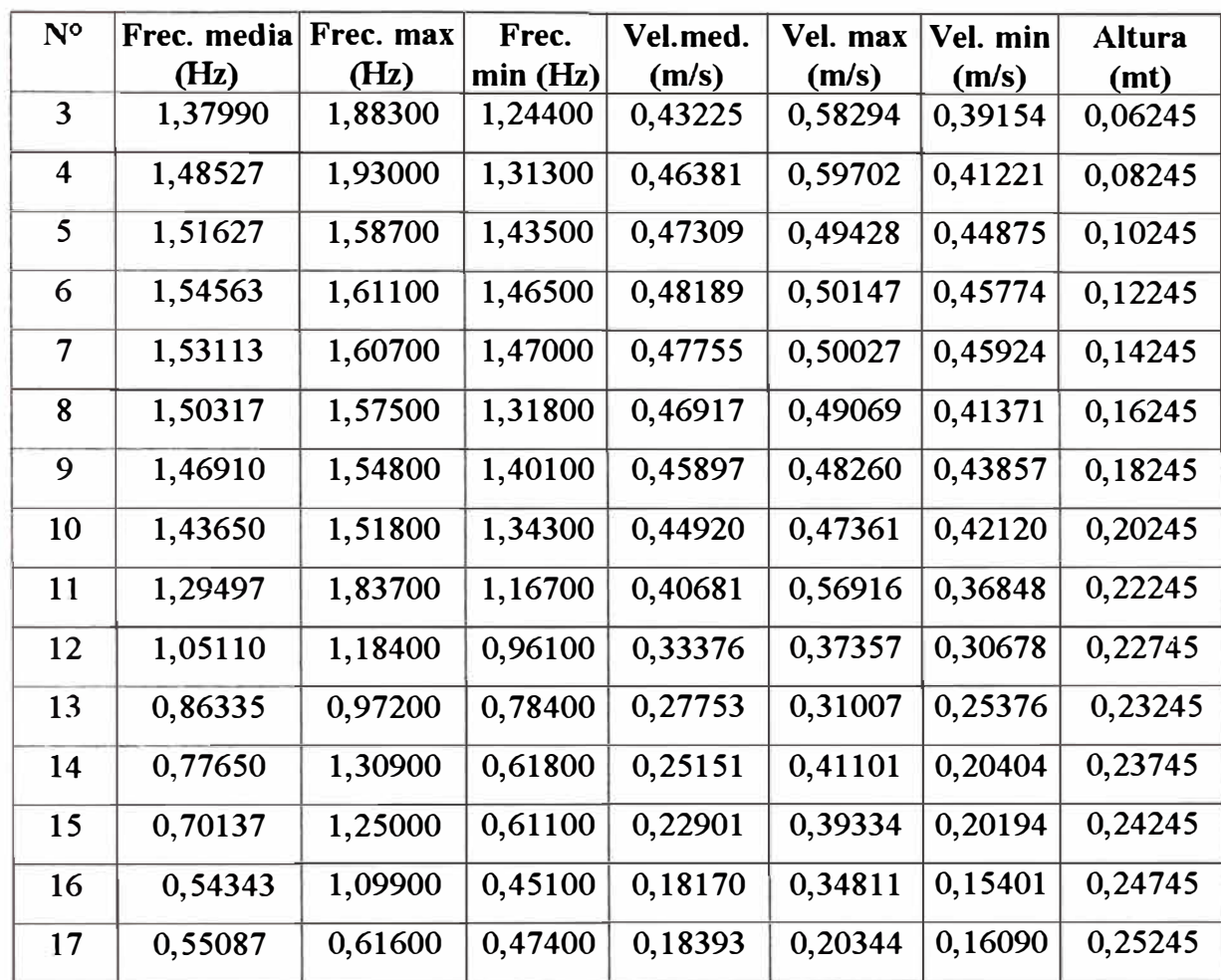

# **Cuadro 19**

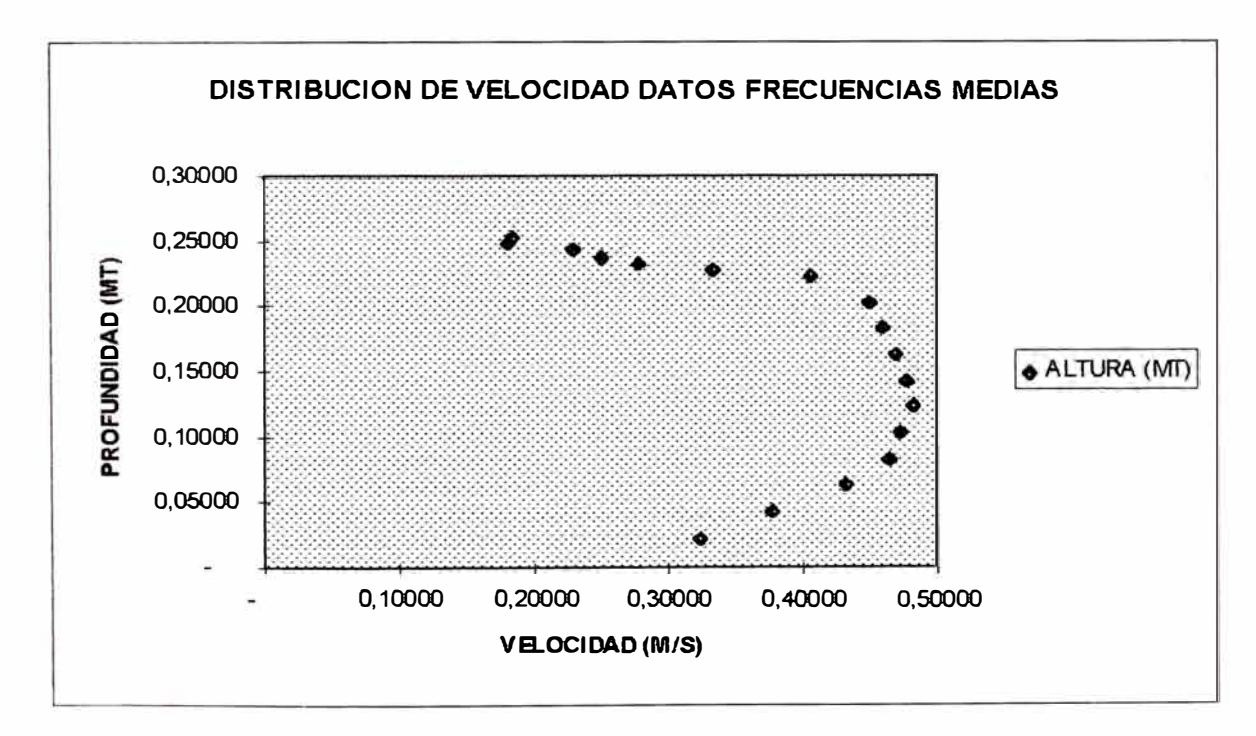

Similar a todos los casos anteriores se puede observar que la curva de distribución de velocidades, se asemeja a una función logarítmica.

## **4.** 7.2 **Tipos de reportes de impresión generados por el software de soporte**

El programa genera reportes de impresión en la mayoría de aplicaciones, donde se requiere presentar las tablas de resultados. Entre ellos se puede mencionar:

**Calibración de correntómetros** : Presenta la tabla de datos leídos, tal como se indica en el Item 4.7.1, indicando el valor de los coeficientes a y b.

**Calculo de niveles de flujo** : Genera una tabla de resultados mostrando los datos de nivel de flujo leídos, donde se incluye además cálculos estadísticos como el valor promedio y las desviaciones estándar.

**Cálculo de velocidades** : Similar al caso anterior, muestra además el equivalente de los datos en el prototipo.

En los anexos adjuntos se presentan algunos de estos reportes de impresión, tal como son generados e impresos.

#### **CONCLUSIONES Y OBSERVACIONES**

Concluida la fase de implantación de las partes analógicas y el software de soporte del sistema, podemos tomarnos la libertad de mencionar lo siguiente

El sistema final consta del equipamiento electrónico y el software de soporte:

El equipamiento electrónico se puede clasificar en dos partes bien diferenciadas

- Módulo de acondicionadores de señal, que cuenta con tarjetas adaptadoras para cada tipo de sensor empleado en el estudio de modelos hidráulicos, con conectores adecuados para los terminales de los sensores.
- Interface de adquisición de datos, tarjeta enchufable a un Slot Isa de un Computador compatible.

El software de soporte, tiene las opciones necesarias para el ingreso de datos, desarrollo de pruebas de calibración de sensores y de estudios de modelos hidráulicos de Bocatomas. En cada caso el usuario puede desarrollar las pruebas paso a paso siguiendo los mismos criterios del trabajo de campo.

Fuera de lo mencionado hay detalles y/o logros alcanzados que son muy importantes, entre los que se puede mencionar los siguientes:

- En el proceso de toma de datos se elimina los errores humanos que se puedan introducir especialmente cuando se hace uso del correntómetro de copas, Dumas o AOTT , en que se captaban auditivamente el pulso generado en cada giro del captador.
- Se reduce el tiempo empleado en el estudio de modelos hidráulicos en comparación con el anterior sistema, en un 50% , tanto en la fase adquisición de datos como en la fase de procesamiento y con mayor confiabilidad. Este factor

resulta muy importantes, puesto que esto definitivamente aumenta la eficiencia de los estudios y reduce costos de operación.

- Las características fisicas de los instrumentos tales como material frágil de fabricación, dimensiones, etc. son los factores que determinan realmente el rango de operación de los mismos, ya que no pueden estar sometidos a fuertes solicitaciones de cantidad de movimiento o realizar la adquisición de señal en niveles de flujo menores a las dimensiones geométricas del instrumento. Etc. Se indica esto porque el sistema desarrollado no limita en ningún caso el rango de operación de los instrumentos.
- En la poza calibradora el rango de velocidades recomendables en el carro para la longitud de recorrido (40mt) y uso del nuevo sistema, se encuentra entre 0.02m/s a 3m/s y el rango de profundidades para ubicación del captador de velocidad (correntómetro) se encuentra entre los 0.30 mt a 0.50 mt por debajo de la superficie de agua, siempre teniendo presente que la diferencia de altura entre la superficie del líquido y la base del carro no sea mayor a 1,20 mt.
- Se ha logrado la adaptación de un sensor utilizado para evaluar variaciones de olas como uno que pueda determinar o emitir niveles de flujo y caudales con ayuda de un vertedero. El rango permisible de operación de este sensor de olas es hasta los 50 cm de tirante de agua y el mínimo tirante es hasta los 20mm.
- Considerando que este sistema cuenta con 8 canales de adquisición, se tiene la posibilidad de obtener datos en tiempo real de varias variables que se utilizan con mucha frecuencia en los estudio de modelos hidráulicos.
- El empleo de mas de un canal a la vez depende de la aplicación que se desarrolle, para el caso de las aplicaciones implementadas, esto ha sido previsto. Sin embargo

si se trata de otras aplicaciones que tengan secuencias especiales y requieran tomas datos en mas de un canal simultáneamente. Será necesario implementar el software necesario, tal es el caso por ejm. De estudios de puertos, represas donde se empleen otras variables no contempladas en el presente estudio y otros.

- El sistema se adapta perfectamente a un complemento de estudio con modelamiento matemático ya que utiliza la misma herramienta para procesar información.
- El software está estructurado de manera tal que pueda ser utilizado por cualquier usuario con cierta experiencia en el manejo de software y conocimientos sobre estudios de modelos hidráulicos, es de fácil uso y sobre todo dinámico.

Como todo desarrollo, este sistema tiene abiertas todas las posibilidades de mejoras, aumento de opciones, modificaciones y/o actualizaciones de modo que este pequeño tramo alcanzado no quede estancado y obsoleto, mas aun cuando la tecnología electrónica se renueva constantemente.

En todo caso quienes hemos desarrollado este proyecto seguiremos trabajando en este campo siempre deseosos de lograr que este esfuerzo pueda contribuir a reducir los esfuerzos de nuestros ingenieros en desarrollar obras que ayuden al desarrollo de nuestra patria.

## ANEXOS

*Anexo 01 :* Esquema general del sistema implementado desde el punto de vista electrónico.

*Anexo 02 :* Tabla de resultados de una prueba de cálculo de velocidades, se observa al final los valores medios de cada parámetro y las desviaciones estándar respectivos.

*Anexo 03 :* Tabla de resultados de una prueba de calibración de correntómetros, se indica al final los valores de los coeficientes de correlación.

# ANEXO 01

# **ESQUEMA GENERAL DEL SISTEMA DE MONITOREO Y** PROCESAMIENTO DE DATOS

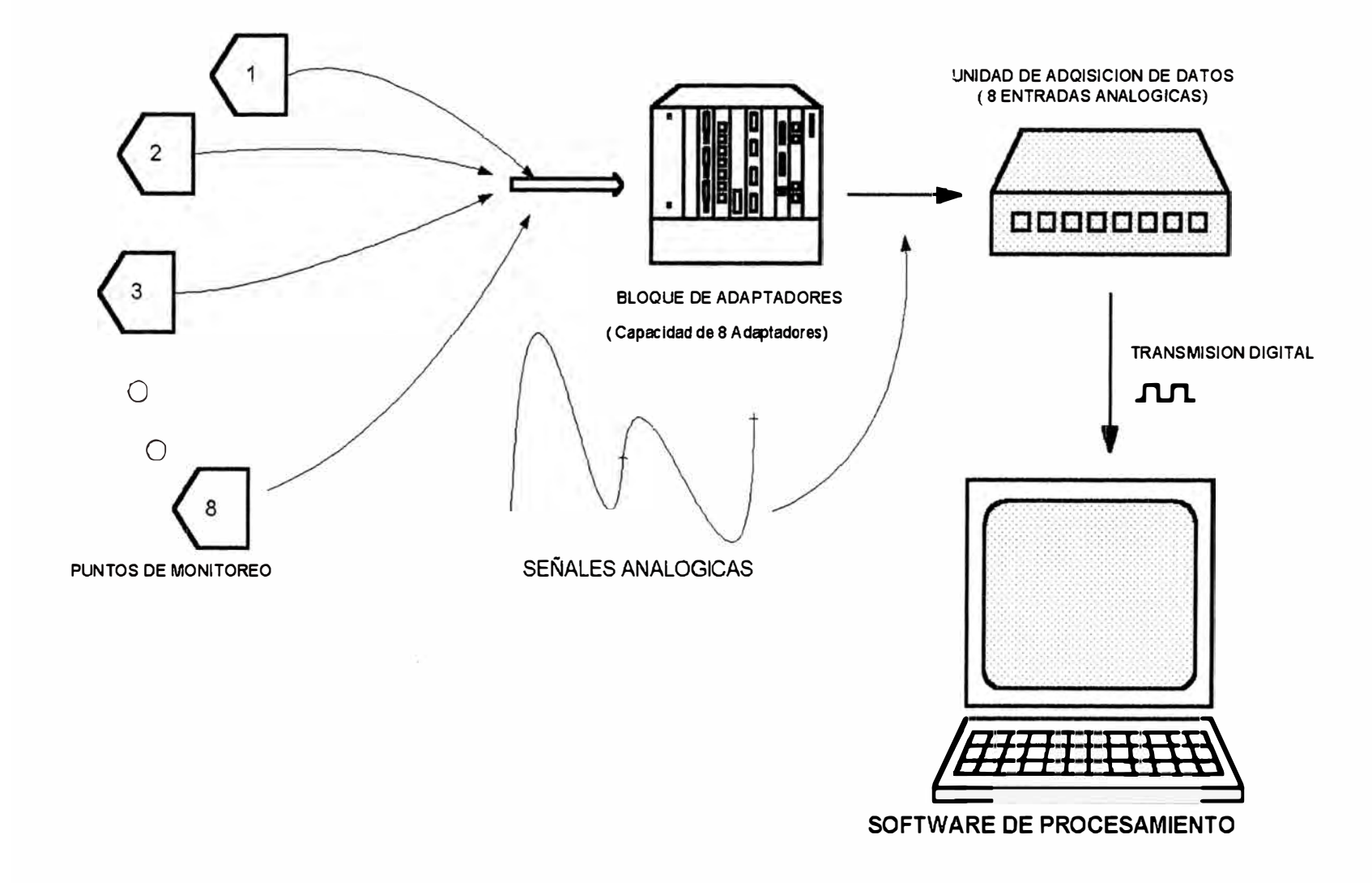

# **UNIVERSIDAD NACIONAL DE INGENIERIA**

# **Laboratorio Nacional de Hidraulica**

# **RESULTADOS DE CALCULO DE VELOCIDADES**

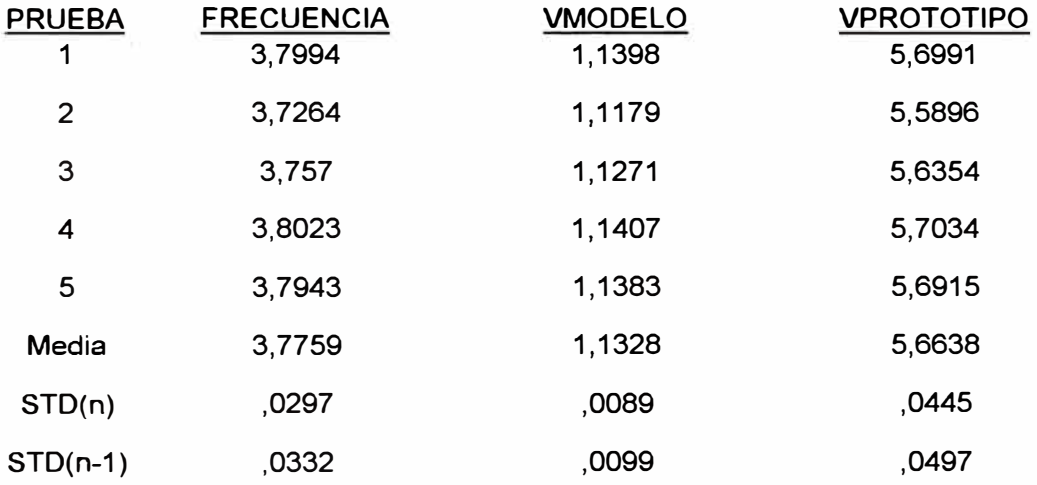

CONDICIONES:

 $\leq$ 

**NI** : 25 Nvel: 5.00

Fecha : 20/10/1997

ANEXO<sub>02</sub>

# **UNIVERSIDAD NACIONAL DE INGENIERIA Laboratorio Nacional de Hidraulica**

## **REPORTE DE CALIBRACION DE INSTRUMENTOS**

NOMBRE DEL INSTRUMENTO : Correntómetro de Copas

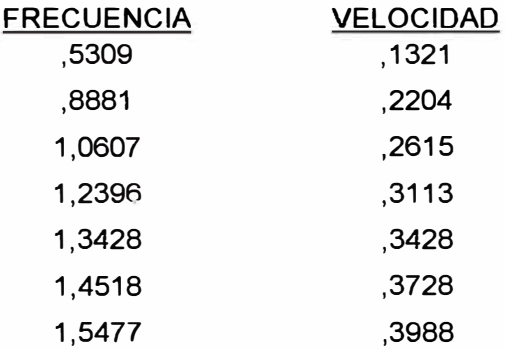

#### **RESULTADOS DE CORRELACION**

- Coeficiente A: -0.012
- Coeficiente B: 0.2636

Correlacion R: 0.9992

# ANEXO<sub>03</sub>

## **BIBLIOGRAFÍA**

#### *Theory of Hydraulic Models*

Edit. The Macmillan Press ltd., Canadá 1971 Selim Yalim M...

## *Modeling of Fluvial, Processes,*

Edit. H.M. Shen, Tollino 1971 Johannes Gessler

*Principios de Similitud Aplicados a la experimentación en Modelos Hidráulicos,* Boletín Técnico 4-004, Lima-Perú 1966 Insua Sharps, Carla

*El Desarenador, UNA "La Molina", 1982*  Coronado Del Aguila, Francisco.

*Hidráulica de Canales Abiertos, Edición 1982.*  Ven Te Chow.

*Hidráulica de Canales, Edit. Cidiat, Mérida-Venezuela, 1979* AGUIRRE P. Julian

*Introducción a la investigación Física en Modelos Hidráulicos*  Boletín Técnico No.-4-012, Lima-Perú, 1979 Laboratorio Nacional de Hidraulica-UNI

*Estudio en Modelo Hidráulico de la Bocatoma* " *La Huaca* - *lrchim* " *Proyecto Especial Chinecas.*  Informe Técnico No.3-0.76, Lima- Perú 1994 Laboratorio Nacional de Hidraulica-UNI

*Estudio en Modelo ITulráulico de la Bocatoma* " *La Víbora* " *Proyecto Especial Chinecas.*  Informe Técnico No.3-0. 76, Lima- Perú 1994 Laboratorio Nacional de Hidraulica-UNI

*Estumo en Modelo ITulráulico del Desarenador* " *La Vwora" Proyecto Especial Chinecas*  Informe Técnico No.3-0. 76, Lima- Perú 1994 Laboratorio Nacional de Hidraulica-UNI

*TlL Data, Book*  Fairchild

*Microprocesadores INTEL, Arquitectura, Programación e Interfaces*  Barry B. Brey

Data Acquisition DATABOOK, Edition 1993 National Semiconductor

*The Art of Electronics, Second Edition* Paul Horowitz, Winfield Hill

*Data Converter Reference Manual, Edition 1992* Analog Devices

Advanced CMOS Logic Databook, Edition 1993 National Semiconductor

*National Operational Amplifier Data Book, 1995* National Semiconductor

*Amplifier Reference Manual, Edition 1992* **Analog Devices** 

*Transducer Interfacing Hadbook*  **Analog Devices** 

D. H. Sheingold

*7402A Oscillographic Recorder*  Operating and Service Manual

## *Digital, Signal Processing*

Prentice - Hall Inc. Alan. Oppenheim, Ronald W. Schafer

1994 IEEE 4888, *VXIbus control, data acquisition and analysis.* Catalogo National Instruments

*"Diseño e Implementación del Hardware y Software para un sistema de adquisici.ón de datos para una computadora personal con procesanuento digital de señales para fines educativos*" Tesis para optar el Título Profesional UNI - 1996 . Rodríguez Salazar, David G.

*Programación en Turbo Pascal*  Joyanes Aguilar, Luís,

*De/phi Component Write's Guide*  Borland International Inc.

'